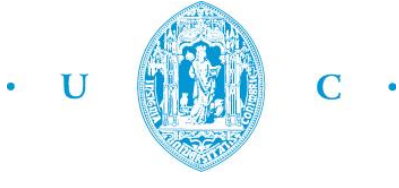

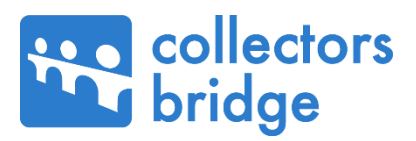

Universidade de Coimbra Faculdade de Ciências e Tecnologias Departamento de Engenharia Informática Mestrado em Engenharia Informática

Relatório Final de Estágio

# **Evolução da rede social Collectors Bridge**

**ORIENTANDO:**

Miguel Barcelos barcelos@student.dei.uc.pt

#### **ORIENTADOR DA COLLECTORS BRIDGE:**

Eng. Pedro Martins pmartins@collectorsbridge.com

**ORIENTADOR DO DEI | FCTUC:**

Prof. Dr. Marco Vieira mvieira@dei.uc.pt

EVOLUÇÃO DA REDE SOCIAL COLLECTORS BRIDGE -

 $\overline{\phantom{0}}$ 

Universidade de Coimbra

Faculdade de Ciências e Tecnologias Departamento de Engenharia Informática Mestrado em Engenharia Informática

Relatório Final de Estágio

# **Evolução da rede social Collectors Bridge**

**ORIENTANDO:** Miguel Barcelos

barcelos@student.dei.uc.pt

#### **ORIENTADOR DA COLLECTORS BRIDGE:**

Eng. Pedro Martins pmartins@collectorsbridge.com

#### **ORIENTADOR DO DEI | FCTUC:**

Prof. Dr. Marco Vieira mvieira@dei.uc.pt

**JÚRI ARGUENTE:** Prof. Dr. Fernando Barros barros@dei.uc.pt

**JÚRI VOGAL:** Prof. Dr. Fernando Boavida boavida@dei.uc.pt

#### **Resumo**

<span id="page-4-0"></span>O colecionismo é um hábito que vem da antiguidade, derivado da atribuição de valor (afetivo, cultural ou simplesmente material) aos objetos, justificando a necessidade da sua preservação. É a prática que as pessoas têm de guardar, organizar, selecionar, trocar e expor diversos itens por categoria, em função de interesses pessoais. É neste contexto que surge a Collectors Bride, uma plataforma que pretende ser referência mundial no colecionismo, possibilitando aos colecionadores gerirem, apresentarem e transacionarem os seus artigos colecionáveis. Atualmente a plataforma encontra-se numa versão beta e está aberta ao público.

O objetivo deste projeto de estágio assenta na evolução da plataforma Collectors Bridge, cimentando o seu desenvolvimento. É utilizada a metodologia *Design Thinking* para a idealização dos módulos ou funcionalidades a desenvolver. O desenvolvimento está alinhado com o MVP (*Minimum Viable Product*) segundo estratégia LEAN e a metodologia utilizada é uma adaptação do SCRUM, funcionando com base em ciclos curtos de desenvolvimento. O trabalho resultou na adição de melhorias ao *BackOffice* e na criação de um módulo designado como "Marketplace", que permite aos utilizadores transacionarem colecionáveis entre si, operação na qual a Collectors Bridge obterá uma pequena percentagem por cada compra/venda realizada.

#### **Palavras-chave:**

"Colecionismo", "Collectors Bridge", "Design Thinking", "PayPal", "Marketplace", "Rede Social". "Ruby on Rails"

## **Abstract**

<span id="page-6-0"></span>Collecting is a habit that comes from antiquity, derived from the value assignment (affective, cultural or simply material) to the objects, justifying the need for their preservation. It is the practice that people have to store, organize, select, exchange and display various items by category, due to personal interests. This is the context where Collectors Bride, a platform that aims to be a world reference in collecting, enables collectors to manage, show and transact their collectibles. Currently the platform is in a beta version and open to the public.

The goal of this internship project is based on the evolution of the Collectors Bridge platform, pulling together its development. It used the Design Thinking methodology to archive the idealization of the modules and functionality to be develop. The development is aligned with the MVP (Minimum Viable Product) according to the LEAN strategy and the methodology used is an adaptation of SCRUM, running based on short development cycles. The work resulted in the addition of improvements to the BackOffice and the creation of a module designated as the "Marketplace", which allows users to transact with each other collectibles, operation in which the Collectors Bridge will get a small percentage per purchase/sale made.

#### **Keywords**

"Collecting", "Collectors Bridge", "Design Thinking", "PayPal", "Marketplace", "Social Networks". "Ruby on Rails"

# **Agradecimentos**

#### <span id="page-8-0"></span>**Collectors Bridge**

Aos Engenheiros Pedro Martins e João Ramos pelo apoio e confiança que me depositaram.

Ao Miguel Correia por todo o companheirismo vivido ao longo do estágio.

A todos os elementos em que partilhei o local de trabalho pelo bom ambiente e forma acolhedora que me receberam.

#### **Universidade de Coimbra**

Ao Professor Doutor Marco Vieira por toda a disponibilidade, sugestões e apoio transmitidos ao longo deste projeto de estágio.

A todos os professores do Mestrado que contribuíram para o meu conhecimento académico e desenvolvimento pessoal.

#### **Família e amigos**

A toda a minha família e amigos que me apoiaram sempre ao longo desta caminhada.

A todos o meu obrigado!

# Índice

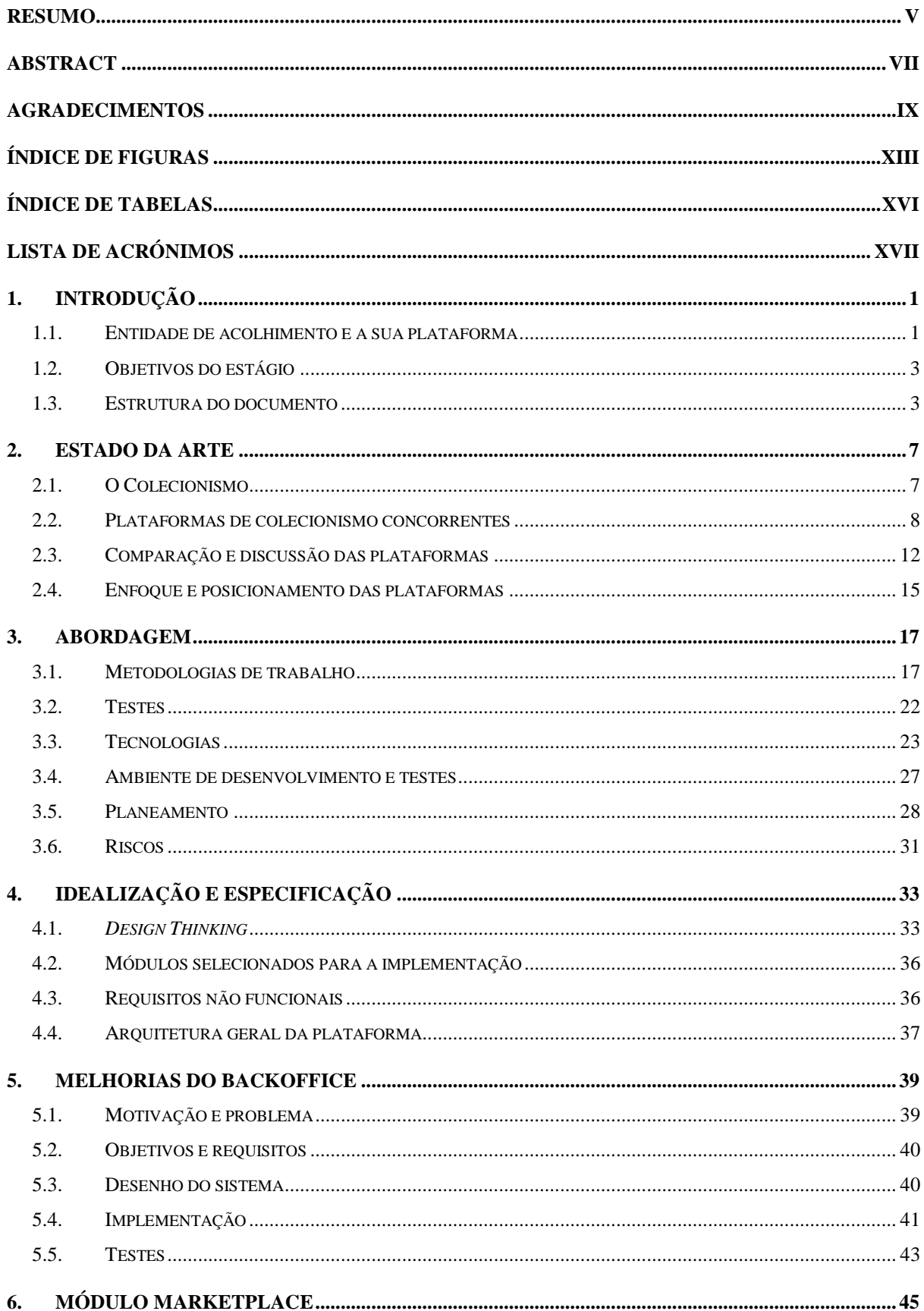

#### - EVOLUÇÃO DA REDE SOCIAL COLLECTORS BRIDGE -

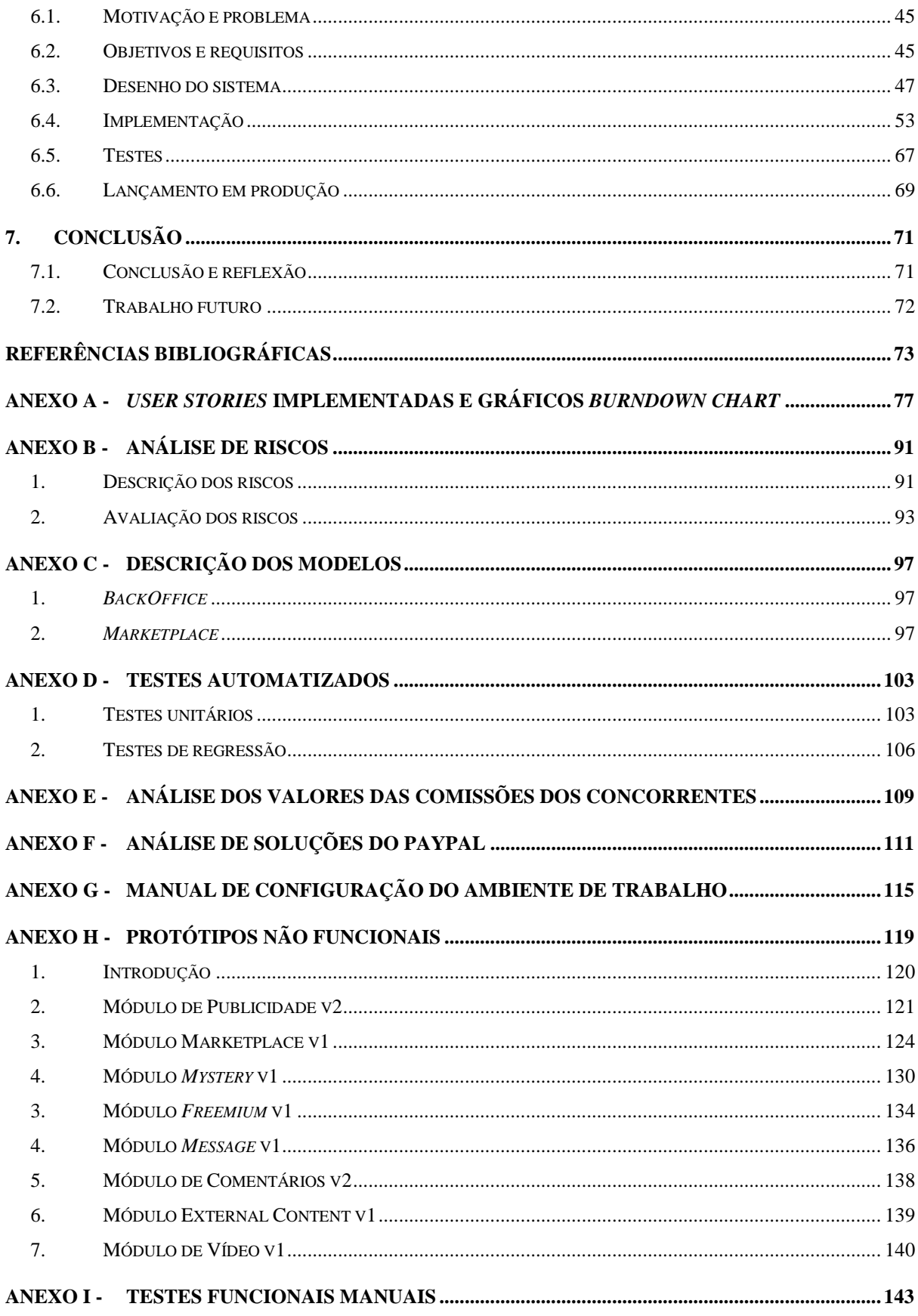

# **Índice de Figuras**

<span id="page-12-0"></span>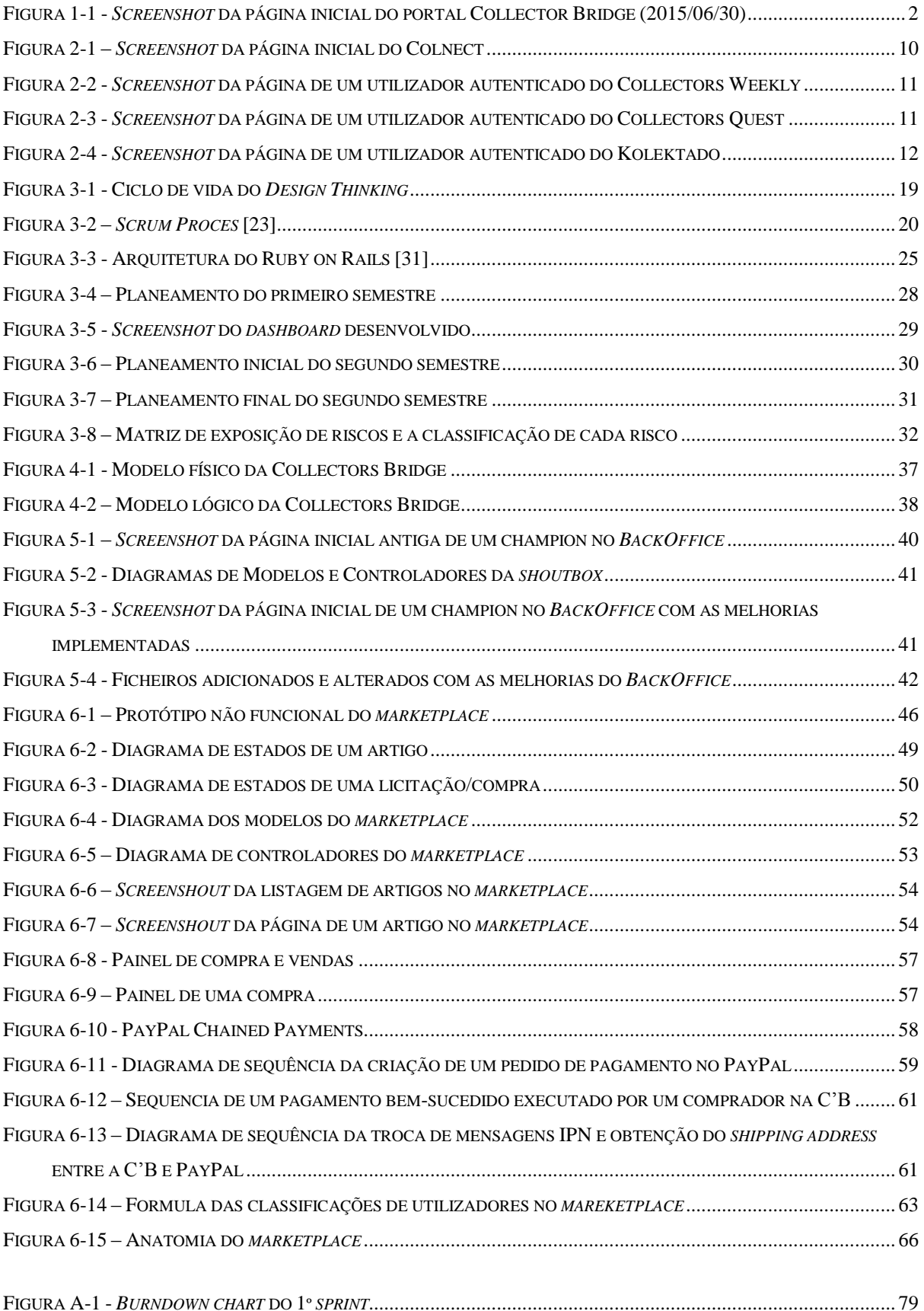

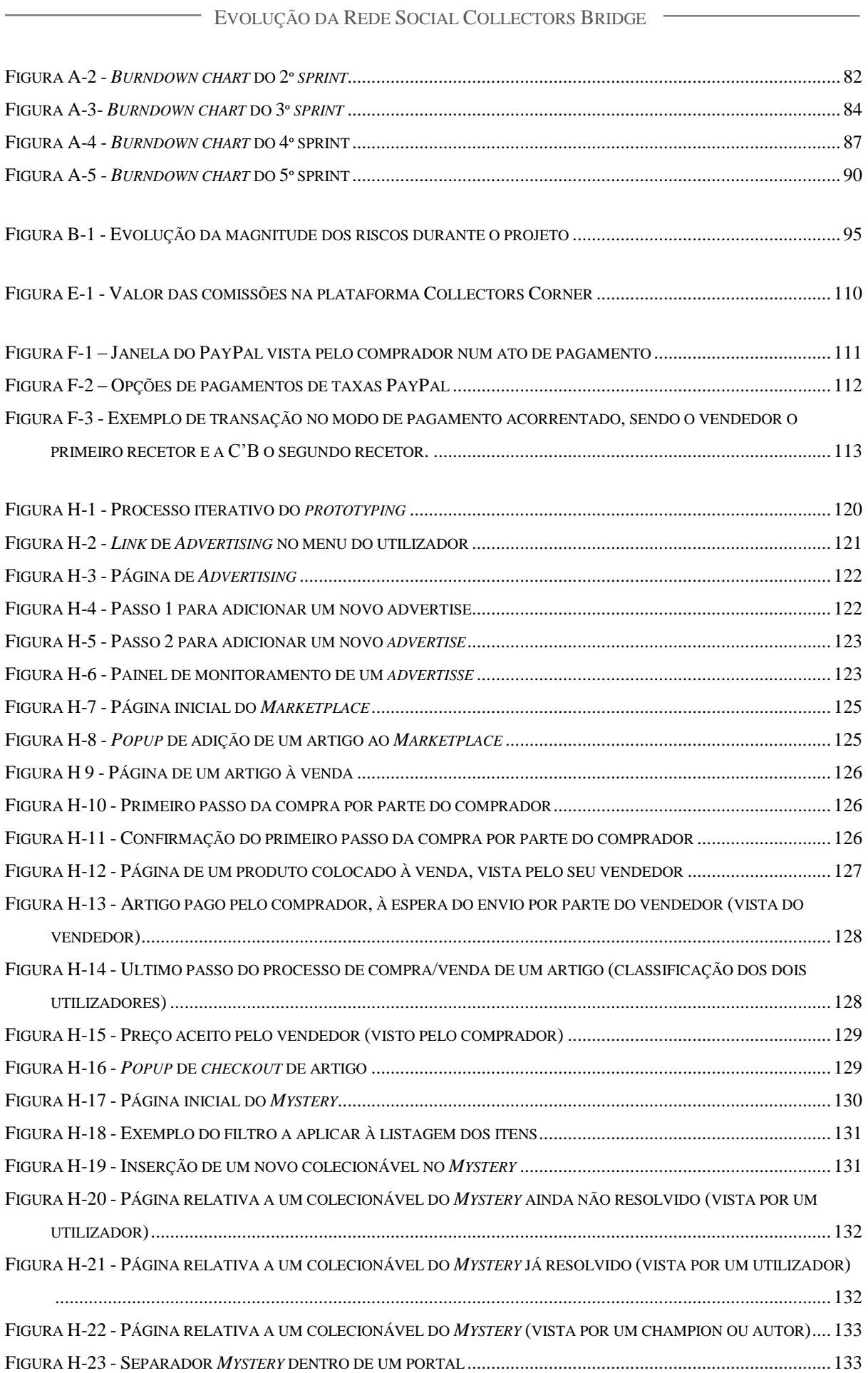

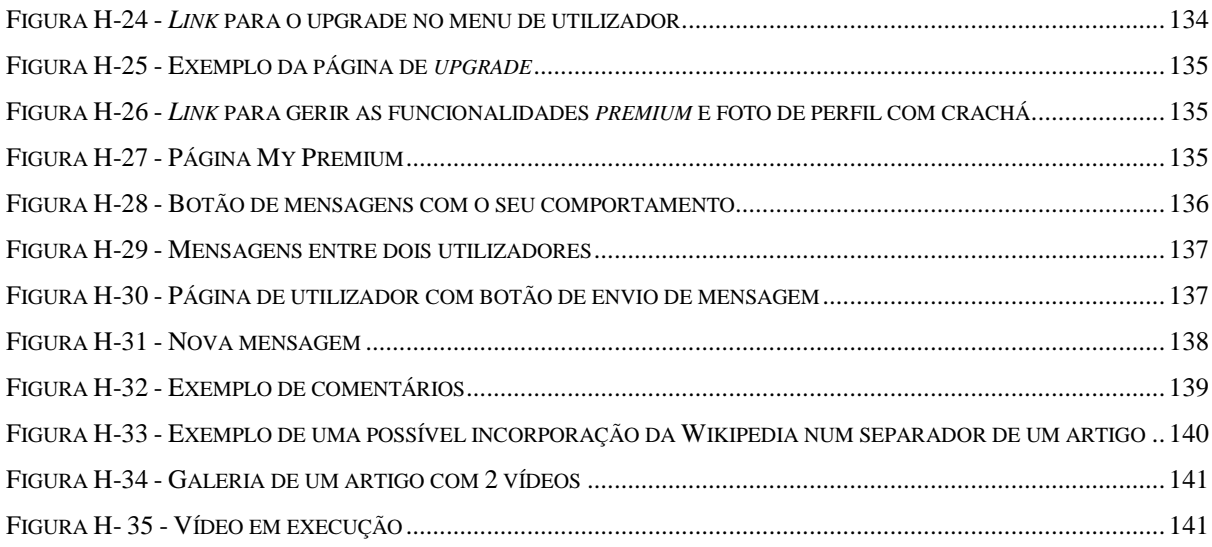

# **Índice de Tabelas**

<span id="page-15-0"></span>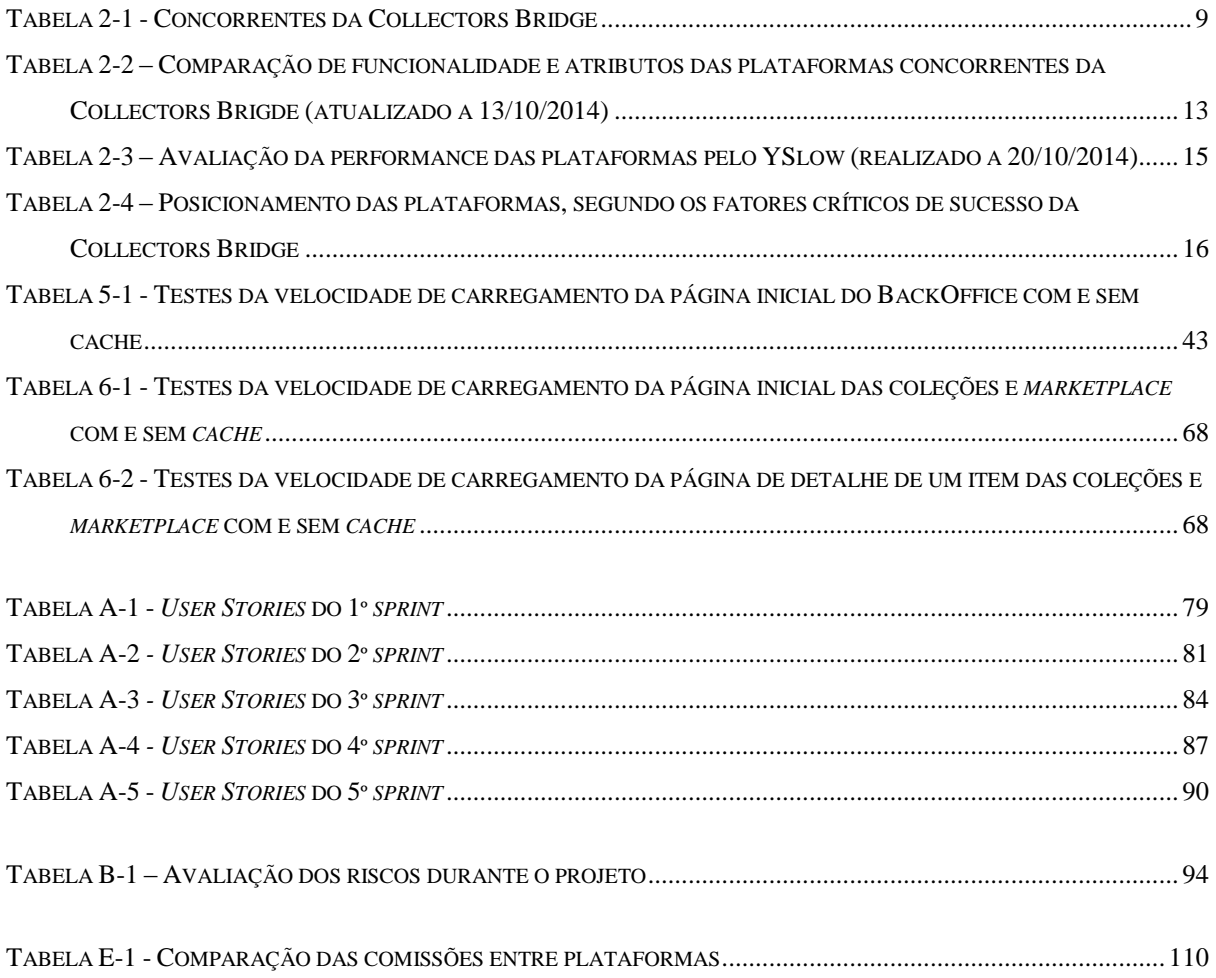

# **Lista de Acrónimos**

<span id="page-16-0"></span>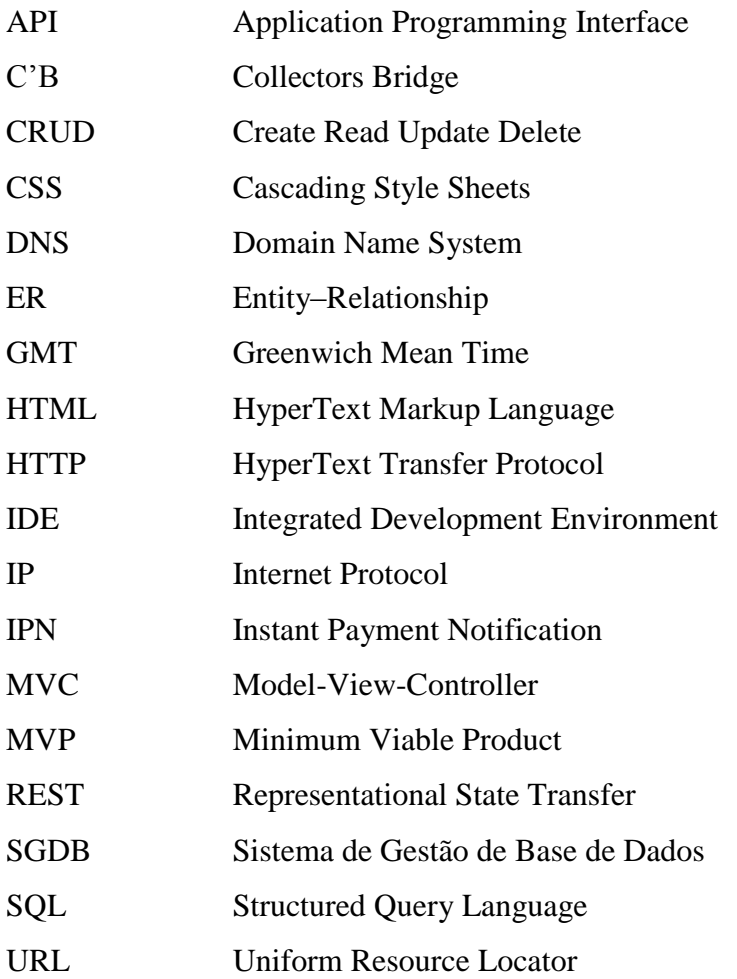

# **CAPÍTULO 1**

## <span id="page-18-0"></span>**1. Introdução**

Este relatório é a parte integrante escrita de um projeto de estágio, no qual se refletem as fases e tarefas que contribuíram para o resultado final do mesmo. O estágio é uma unidade curricular do segundo ano do Mestrado de Engenharia Informática do Departamento de Engenharia Informática da Universidade de Coimbra, que corresponde a um total de 42 ECTS, perfazendo um total de 336 horas no primeiro semestre e 840 horas no segundo semestre de trabalho do aluno.

O projeto foi desenvolvido na empresa Collectors Bridge, Lda., assentando-se na vertente de engenharia de *software*, iniciado em setembro de 2014 e finalizado em julho de 2015, tendo como objetivo a evolução da rede social Collectors Bridge, produto *core* da empresa. Os orientadores foram o Engenheiro Pedro Martins por parte da Collectors Bridge e o Professor Doutor Marco Vieira por parte do Departamento de Engenharia Informática da Universidade de Coimbra.

### <span id="page-18-1"></span>**1.1. Entidade de acolhimento e a sua plataforma**

Fundada em 2014 por João Ramos, Pedro Martins, Henrique Pereira e João Machado, vencedores do Arrisca-C 2014 com melhor plano de negócios e apoiada pela Incubadora do Instituto Pedro Nunes (IPN), a Collectors Bridge, Lda. é uma empresa responsável por gerir e desenvolver uma plataforma Web, sendo parte nuclear do negócio da mesma, e que se encontra disponível em "www.collectorsbridge.com". A plataforma é um portal para colecionadores que almeja trazer a paixão associada ao colecionismo (de quaisquer tipo de artigos) para o mundo digital, encontrando-se no equilíbrio entre três fatores que a empresa considera como fatores críticos de sucesso numa plataforma deste domínio:

- Paixão Está associada ao gosto de utilizar a solução (ser intuitiva e com *look&feel* agradável), permitindo que os colecionadores mostrem as suas coleções e deixem a sua marca na comunidade;
- Educação Está associada à completude do catálogo, que será mantido e evoluído pelo dinamismo da comunidade;
- Mercado É fundamental para dinamizar as trocas e comércio porque o desejo de completar as coleções é um fogo que tem de ser alimentado permanentemente.

1

A Collectors Bridge é uma plataforma simples e intuitiva que permite gerir e apresentar artigos colecionáveis. Está integrada com as redes sociais, permitindo a partilha e o usufruto dos "tesouros" com amigos e colegas. Cada tema no Collectors Bridge é representado sob a forma de um portal temático, que reúne os colecionares desse tema e assenta-se numa base de dados de artigos, gerida pela comunidade e dinamizada por *champions* (moderadores), conhecedores do domínio colecionável em questão. Também é possível às marcas ou personalidades públicas criarem uma página na plataforma, colocando as suas *milestones* e coleções. A plataforma foi lançada em novembro de 2014 estando atualmente a funcionar num estado beta aberto ao público e conta com quase 400 utilizadores, 25 marcas, 8 portais, 150 coleções contabilizando-se em cerca de 1800 objetos colecionáveis.

A [Figura 1-1](#page-19-0) mostra a página inicial de um utilizador autenticado, da Collectors Bridge.

<span id="page-19-0"></span>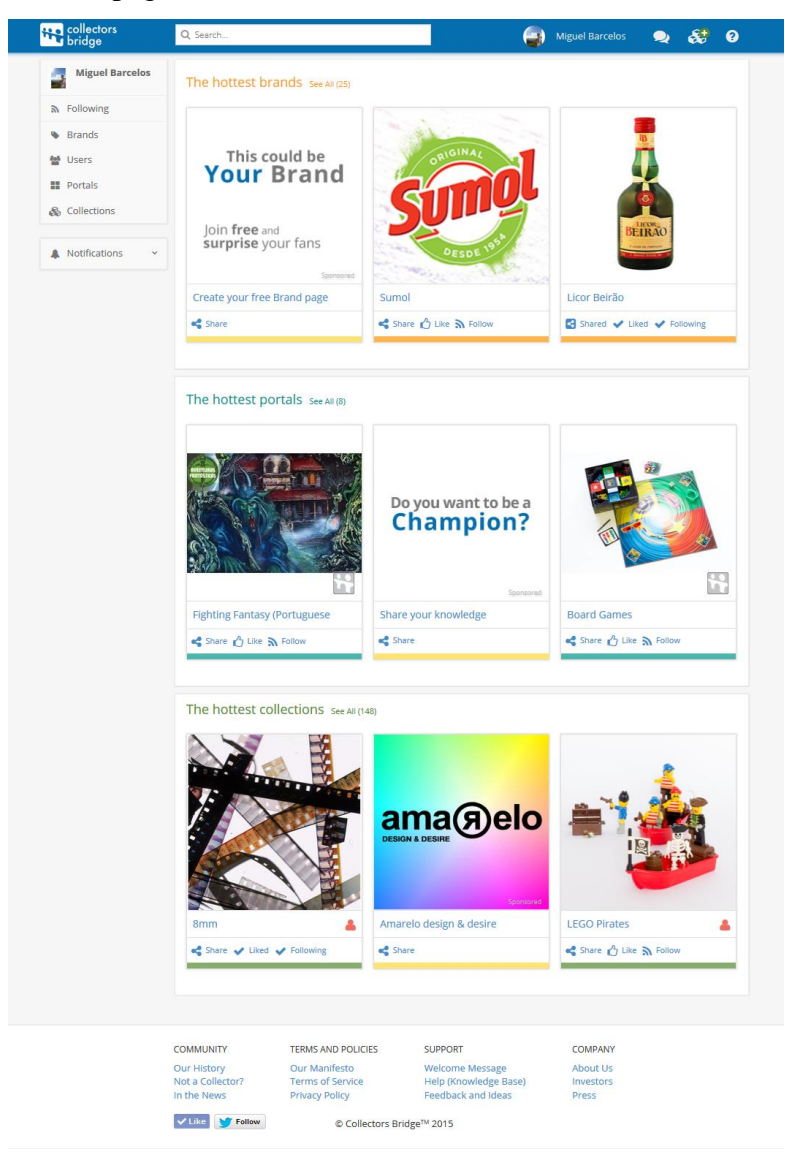

Figura 1-1 - *Screenshot* da página inicial do portal Collector Bridge (2015/06/30)

## <span id="page-20-0"></span>**1.2. Objetivos do estágio**

Sendo a Collectors Bridge uma plataforma que pretende ser a referência mundial do colecionismo no mundo digital, o principal objetivo do estágio foi evoluir a plataforma, cimentando o seu desenvolvimento, ou seja acrescentar ou melhorar funcionalidades.

Os objetivos do estágio foram divididos em duas partes. Na primeira parte, realizada no primeiro semestre consistiu no planeamento do estágio, definição da abordagem adotada para o projeto, e no desenvolvimento de protótipos não funcionais. A segunda parte, realizada no segundo semestre foi dedicada à implementação de pequenas melhorias ao *BackOffice* da Collectors Bridge e na adição de um novo módulo à plataforma que permitisse aos utilizadores transacionarem colecionáveis entre si.

Os objetivos das melhorias do *BackOffice* foram:

- Integração de uma shoutbox para *chamipions*;
- Pequenas melhorias de *design* e usabilidade do *BackOffice*;
- Adição de uma funcionalidade para gerir séries de um portal;

Os objetivos gerais para o módulo *marketplace* foram:

- Possibilidade do utilizador criar artigos para venda;
- Possibilidade do utilizador passar um artigo de uma coleção para venda;
- Possibilidade de um utilizador comprar artigos;
- Anonimato do comprador e vendedor;
- Preguntas e respostas sobre um determinado artigo;
- O preço dos itens ser fixo pelos vendedores, podendo ser negociável pelos compradores;
- Utilização do serviço PayPal para pagamentos;
- Pesquisa de artigos;
- Obtenção de uma pequena taxa para a Collectors Bridge por artigo comprado/vendido entre comprador e vendedor;

### <span id="page-20-1"></span>**1.3. Estrutura do documento**

Este documento encontra-se dividido por capítulos e anexos. Neste primeiro capítulo foi feita uma introdução do estágio, apresentado a empresa e os objetivos do projeto.

3

No segundo capítulo é apresentado o resultado de uma análise ao estado da arte do colecionismo e às plataformas existente na internet dedicadas a este tema, onde estas são analisadas e comparadas com a Collectors Bridge.

No terceiro capítulo é descrita a abordagem adotada no projeto de estágio, descrevendo as metodologias de trabalho selecionadas, a forma de testes adotada, as principais tecnologias envolvidas, o ambiente de desenvolvimento, o planeamento do estágio e por fim a forma adotada de avaliação de riscos.

No quarto capítulo são descritas todas as tarefas que contribuíram para a idealização e especiação, começando pela descrição das tarefas realizadas durante o *Design Thinking*, seguindo-se da identificação dos módulos selecionados para a implementação e por fim são apresentados os requisitos não funcionais e a arquitetura geral da plataforma.

No quinto capítulo são descritas as funcionalidades melhoradas no *BackOffice*, apresentando a motivação e problema, objetivos e requisitos, desenho do sistema e implementação e testes.

No sexto capítulo é descrito o módulo *marketplace* implementado neste estágio, apresentando a motivação e problema, objetivos e requisitos, desenho do sistema, implementação e testes e tarefas realizadas no lançamento para a produção.

No sétimo e último capítulo são descritas as principais conclusões, onde é feita uma reflexão do projeto realizado, sendo apresentadas diversas possíveis melhorias a fazer no futuro, dos conteúdos desenvolvidos.

Também estão presentes 9 anexos, sendo eles:

- A. *User Stories* implementadas Este anexo descreve as *user stories* implementadas e os gráficos *burndown chart,* referentes a cada *sprint* realizado;
- B. Análise de riscos Neste anexo está contida a análise de riscos efetuada durante o decorrer do projeto;
- C. Descrição dos Modelos Neste anexo são descritas todos os modelos, desenvolvidas durante o estágio;
- D. Testes automatizados Nesto anexo é listado todos os testes unitários e de regressão implementados;
- E. Análise dos valores das comissões dos concorrentes Este anexo é resultado da análise que ajudou a empresa a tomar uma decisão em relação à percentagem a cobrar por compra/venda no *marketplace*;
- F. Análise de soluções do PayPal Neste anexo são analisadas as formas que o PayPal disponibiliza que permitem transações entre um comprador e vendedor, podendo ser retirada uma comissão para a Collectors Bridge;
- G. Manual de configuração do ambiente de trabalho Este anexo contém um pequeno manual, criado antes de começar o desenvolvimento do código, que tem como objetivo ajudar os próximos desenvolvedores da Collectors Bridge a configurar e instalar mais facilmente o ambiente de desenvolvimento;
- H. Protótipos não funcionais Este anexo contém todos os protótipos não funcionais desenvolvidos no primeiro semestre do estágio;
- I. Testes funcionais manuais Neste anexo são listados todos os testes funcionais, que não foram automatizados.

# **CAPÍTULO 2**

#### <span id="page-24-0"></span>**2. Estado da Arte**

Neste capítulo é apresentado o resultado de uma análise ao estado da arte do colecionismo e às plataformas existente na internet dedicadas a este tema. Esta análise foi uma das tarefas realizadas durante a fase *needfinding* da metodologia *Design Thinking* (a ser apresentada e detalhada nos próximos capítulos), servindo assim para o estagiário e empresa conhecerem melhor as plataformas concorrentes. O capítulo começa por definir o colecionismo, depois são apresentadas diversas plataformas atualmente existentes, concorrentes à Collectors Bridge, sendo feita uma breve apresentação das quatro mais populares. Após a apresentação é feita uma discussão e comparação entre a Collectors Bridge e essas quatro plataformas mais populares concorrentes, onde é identificada uma lista de atributos e funcionalidades, e verificada a performance de carregamento das suas páginas inicias, segundo uma lista de regras. O capítulo termina com a identificação do enfoque e posicionamento de cada solução, explicando como a Collectors Bridge cria mais valor sobre as mesmas.

#### <span id="page-24-1"></span>**2.1. O Colecionismo**

O colecionismo é definido como o processo de adquirir e possuir coisas de forma ativa, seletiva e apaixonada, que fazem parte de um conjunto de objetos não idênticos e que não são utilizadas na sua forma usual [1]. Algumas das suas características são essenciais e transcendem o lugar ou tempo, outras são voláteis e correspondem ao contexto social em que estão inseridas [2]. O hábito de colecionar é tão antigo quanto a consciência humana [3] .

As motivações que levam as pessoas a colecionarem algo são a: representação do eu, prazer da caça de novos itens, competição com outros colecionadores, formar relacionamentos, busca pela imortalidade, nostalgia, desejo de suprimir frustrações e aprendizagem [4]. A nível económico o colecionismo move anualmente milhões de dólares. Segundo estatísticas existentes [5] só os Americanos gastam cerca de \$100.000 milhões anualmente em artigos colecionáveis, dos quais 20% em arte e antiguidade *hight-end* e 80% num vasto conjunto de itens. Um terço dos Americanos são colecionadores e as categorias mais populares de artigos colecionáveis são:

- Moedas 27 milhões de pessoas;
- Estatuetas/esculturas 20 milhões:
- Cromos 18 milhões;
- $\bullet$  Bonecas 16 milhões;
- Recordações 16 milhões;
- Artigos de natal 15 milhões;
- *Plush/beanbag toys* 14 milhões;
- $\bullet$  Figuras de cristal 12 milhões;
- Pinturas/litografias 10 milhões;
- Miniaturas 10 milhões.

### <span id="page-25-0"></span>**2.2. Plataformas de colecionismo concorrentes**

Atualmente existem diversas plataformas *online* relacionadas com o colecionismo e concorrentes à Collectors Bridge. Com base no plano de negócios da empresa, *emails* de utilizadores e pesquisas em motores de busca, foram identificados vários possíveis concorrentes, apresentados na [Tabela 2-1.](#page-26-0) A tabela apresenta também estatísticas sobre o número de *followers* do Twitter, *likes* do Facebook, utilizadores registados, ano de lançamento e país de origem.

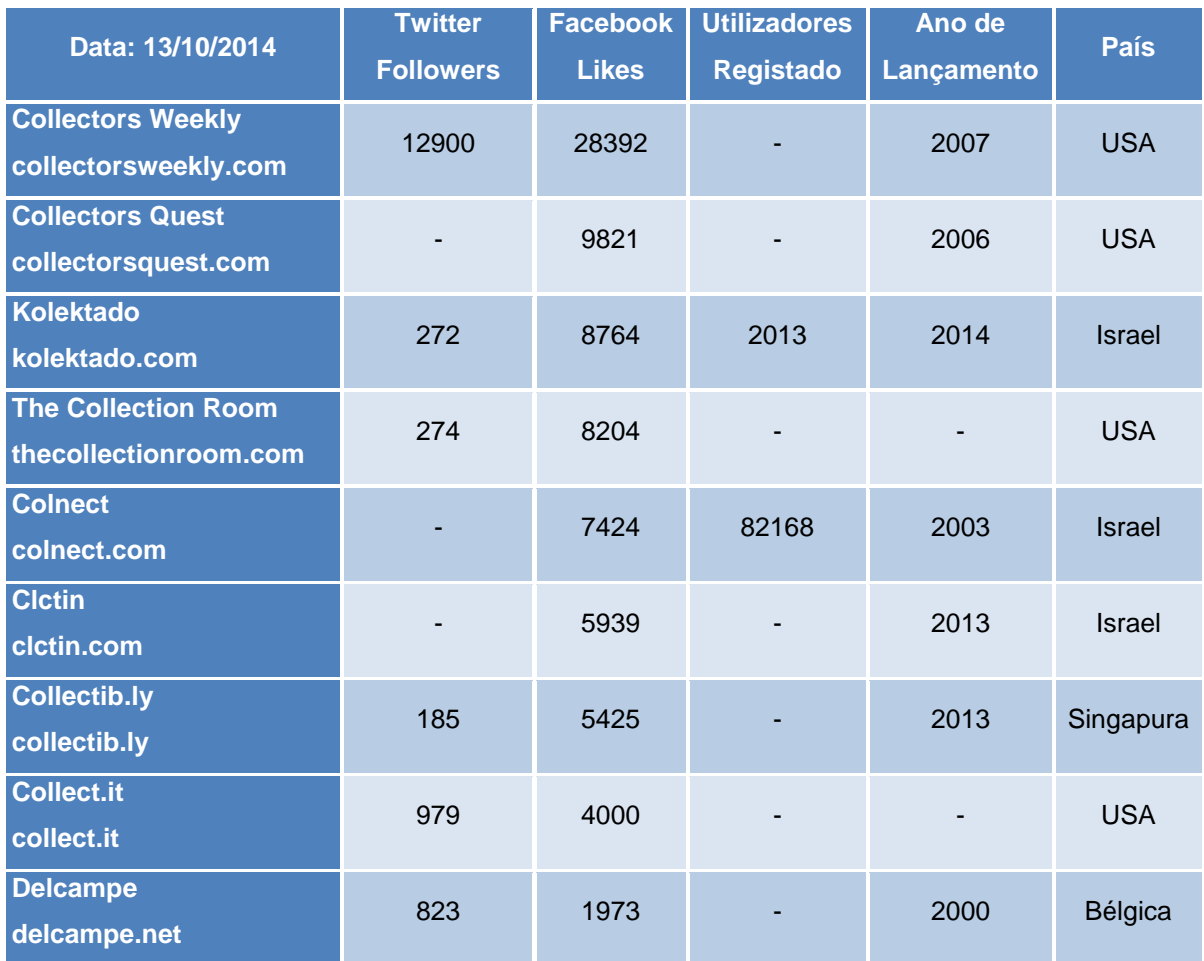

| <b>Curicon</b><br>curicon.com             | 1768 | 1489 | ٠                        | 2011 | Austrália     |
|-------------------------------------------|------|------|--------------------------|------|---------------|
| Kollectbox<br>kollectbox.com              | 423  | 740  | ۰                        | 2013 | Portugal      |
| Colecção Virtual<br>colecaovirtual.com.br | 8    | 174  | $\overline{\phantom{a}}$ | 2012 | <b>Brasil</b> |

<span id="page-26-0"></span>Tabela 2-1 - Concorrentes da Collectors Bridge

Das 12 plataformas listadas na tabela anterior, selecionou-se apenas as 4 mais populares (Collectors Weekly, Collectors Quest e Kolektado) para analisar neste capítulo. Como o sucesso da Collectors Bridge dependerá do número de aderências por parte dos utilizadores, foi utilizado esse numero para definir o grau de popularidade de cada plataforma. Uma vez que quase nenhuma disponibiliza os dados sobre o número de utilizadores registados, foi necessário adicionar um segundo critério à medição do grau de popularidade, recorrendo às respetivas páginas nas redes socias. Optou-se pelo número de *likes* do Facebook porque há dados em todas as plataformas e o número total na tabela é bastante superior ao número de *followers* do Twiiter  $(82345 > 17632)$ .

### **2.2.1. Colnect**

O Colnect, desenvolvido e atualmente mantido por Amir Wald, é um *website* de catálogos de artigos colecionáveis, no qual estes são criados e geridos pelos seus utilizadores, permitindo de uma forma automática corresponder artigos às suas listas de posse, desejos e trocas com outros utilizadores. Todos os novos itens inseridos ou editados são sempre verificados por editores voluntários confiáveis. É oferecida a possibilidade do utilizador adquirir fisicamente artigos similares aos da plataforma com recurso ao *website* eBay. É também possível aos utilizadores contribuírem para a tradução do *website* para diversos idiomas, estando atualmente disponível em 62. Existe um serviço pago *(Premium Membership*) que possibilita mais funcionalidades ao utilizador, como por exemplo remoção de publicidade, exportação de listas para diversos formatos, entre outros [6] [7].

A [Figura 2-1](#page-27-0) ilustra a página inicial do Colnect.

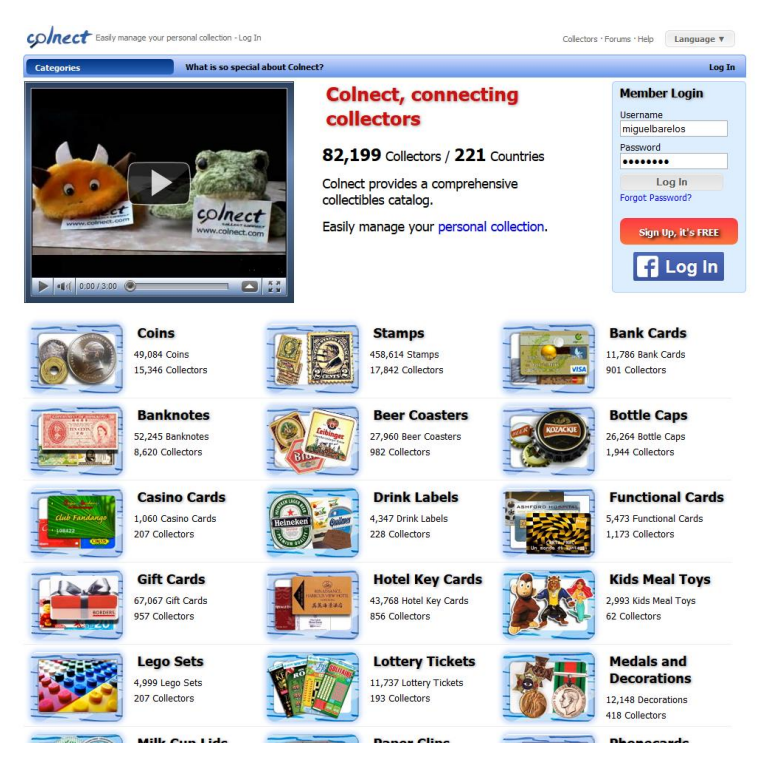

Figura 2-1 – *Screenshot* da página inicial do Colnect

### <span id="page-27-0"></span>**2.2.2. Collectors Weekly**

Lançado em 2007 pela empresa Market Street Media, atualmente sediada em São Francisco e dirigida por Dave Margulius, o Collectors Weekly é uma plataforma web para os interessados em antiguidade e artigos *vintage.* Tem como missão criar um lugar ótimo para explorar e aprender sobre o colecionismo, e uma *vitrine* para a paixão e conhecimento dos colecionadores de todos os lugares. Possui uma funcionalidade "*Show & Tell*" onde os utilizadores fazem *posts,* podendo a comunidade reagir fazendo "*Love*" ou "*Like*" aos mesmos. É permitido a compra e venda via eBay, mediante listagens de leilões automáticos por temática. Por fim, os colecionadores podem publicar artigos que são por vezes entrevistas com especialistas de antiguidades, e outras vezes mensagens ao estilo *blog* [8].

A [Figura 2-2](#page-28-0) ilustra a página inicial do *website*.

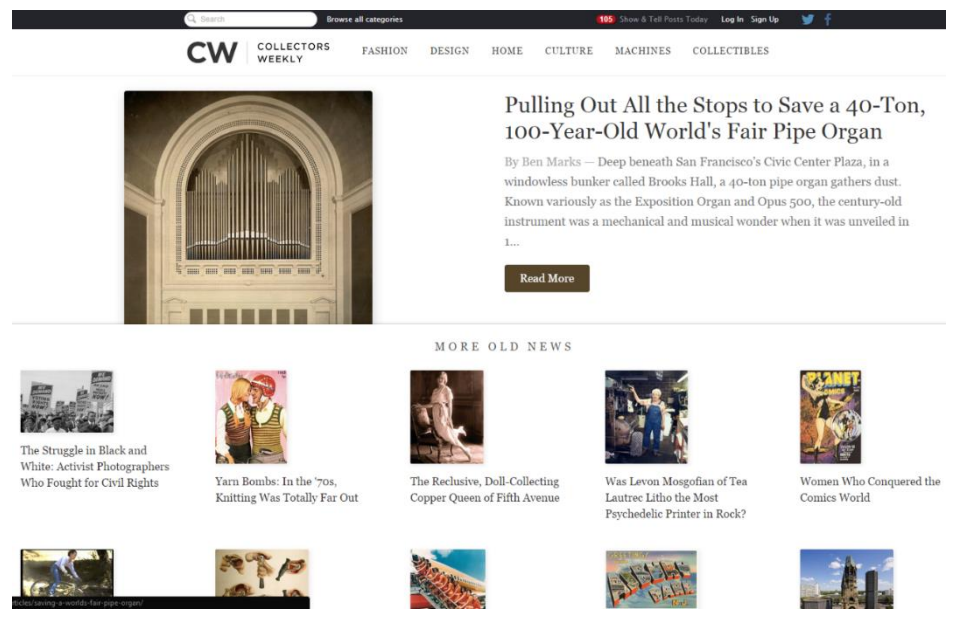

Figura 2-2 - *Screenshot* da página de um utilizador autenticado do Collectors Weekly

## <span id="page-28-0"></span>**2.2.3. Collectors Quest**

A Collectors Quest foi fundando pela Elizabeth Kressel, com o objetivo de ajudar todos os colecionadores de todos os tipos a tirar o máximo proveito das suas coleções. A plataforma permite aos seus utilizadores fazerem *upload* das suas coleções, conhecer e conversar com outros colecionadores, ver outras coleções, vender e comprar artigos colecionáveis e obter notícias globais do mundo do colecionismo [9] .

<span id="page-28-1"></span>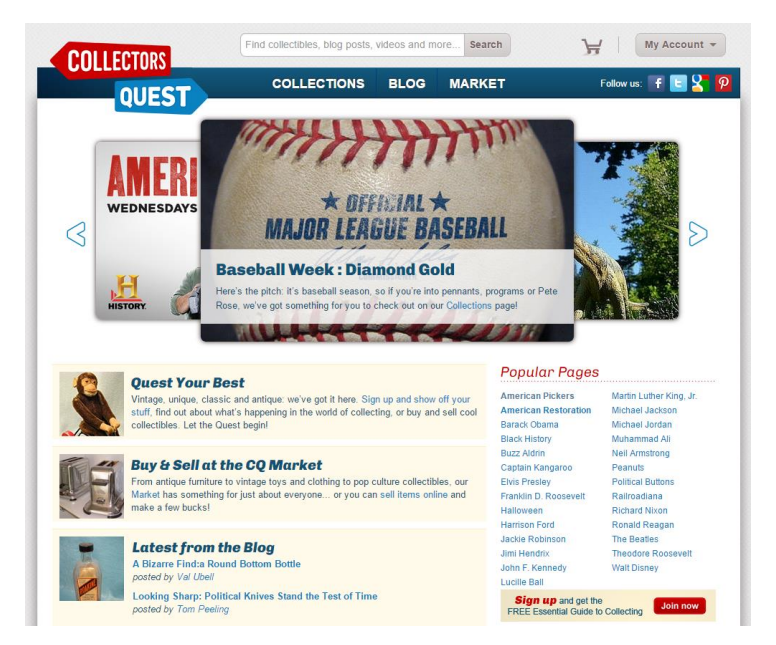

Figura 2-3 - *Screenshot* da página de um utilizador autenticado do Collectors Quest

#### **2.2.4. Kolektado**

Lançado em 2014 por Daniel Abramov e Vladimir Kartaviy, estando atualmente numa versão *beta,* o Kolektado afirma-se como uma comunidade mundial de colecionadores [10]. Possui funcionalidades de gestão de coleções, notificações em tempo real, pesquisa de utilizadores próximos geograficamente, trocas e vendas de artigos com outros utilizadores por leilão ou preço fixo, canais de discussão, pesquisa avançada através de filtros, entre outros [11]. A [Figura 2-4](#page-29-1) seguinte ilustra um exemplo da página inicial de um utilizador registado.

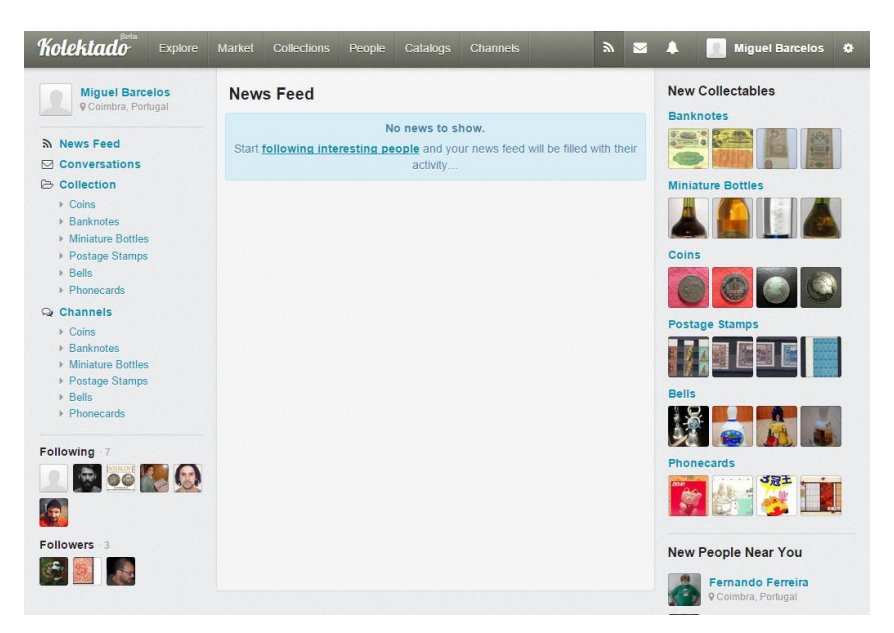

Figura 2-4 - *Screenshot* da página de um utilizador autenticado do Kolektado

#### <span id="page-29-1"></span><span id="page-29-0"></span>**2.3. Comparação e discussão das plataformas**

Após identificadas as plataformas concorrentes, experimentou-se todas de modo a perceber quais os conceitos, atributos e funcionalidades das mesmas, e de que forma estas se distinguem da Collectors Bridge. Esta análise encontra-se na totalidade num ficheiro da empresa e resumida apenas às quatro plataformas mais populares na [Tabela 2-2.](#page-30-0) Os critérios contidos na primeira coluna da tabela são referentes às diversas funcionalidades, onde algumas foram extraídas do plano de negócios da empresa e as restantes identificadas pelo estagiário durante a experimentação. São utilizados os qualificadores "sim" quando a plataforma em causa implementa o critério, "não" quando não implementa e "parcial" quando implementa de forma parcial, como por exemplo, utilizando um recurso externo. A análise à Collectors Bridge está feita de acordo com as funcionalidades esperadas na sua primeira versão pós beta.

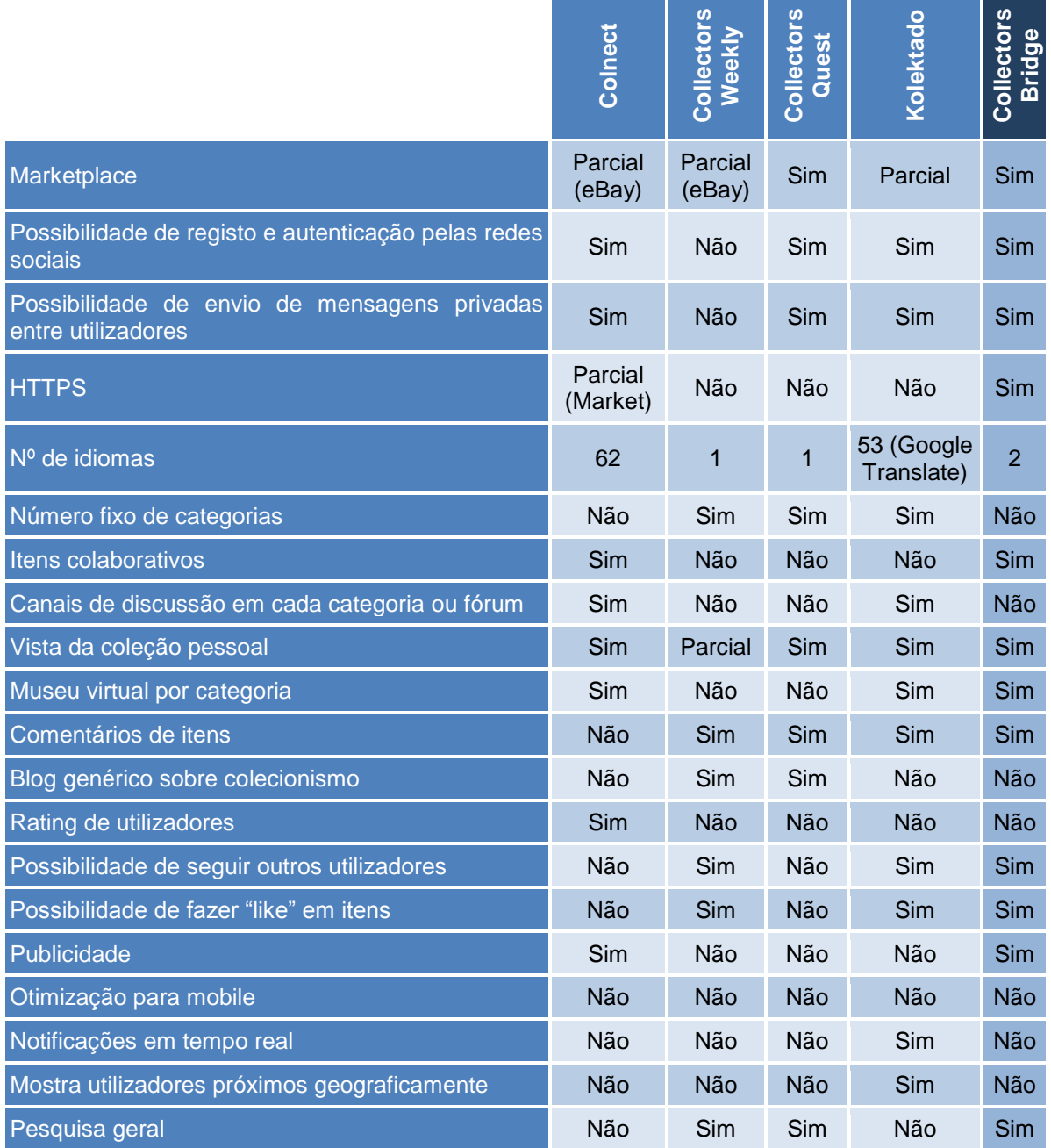

<span id="page-30-0"></span>Tabela 2-2 – Comparação de funcionalidade e atributos das plataformas concorrentes da Collectors Brigde (atualizado a 13/10/2014)

Como se pode verificar pela tabela anterior existem diversas diferenças entre as plataformas. Todas elas possuem um *marketplace*, no qual a Colnect e a Collectors Weekly o implementam com recurso externo ao eBay, a Kolektado apenas manda uma mensagem para o utilizador possuidor do item, em que o modo de transação é livre e fora da plataforma, e por fim a Collectors Quest e a Collectors Bridge implementam dentro da plataforma.

Com o objetivo de simplificar os processos de registo e autenticação, hoje em dia muitos *websites* simplificam esse processo através das redes sociais [12]. Verificou-se que esta técnica só não está presente na Collectors Weekly. Na Kolektado e a Colnect só é possível utilizando o Facebook, no entanto a foto de perfil não é herdada na Kolektado. Por fim na Collectors Quest e a Collectors Brigde é possível não só pelo Facebook, mas também pelo Twitter e Google.

Com a exceção da Collectors Weeky, a possibilidade de troca de mensagens privadas entre utilizadores está presente em todas as plataformas. No entanto foi possível observar que todas elas, exceto a Collectors Bridge não utilizam comunicação por HTTPS, o que pode ser prejudicial para os utilizadores. A Collectors Quest utiliza HTTPS apenas no seu *marketplace.*

Em relação ao número de idiomas, todas as plataformas tem como idioma principal o Inglês. A Colnect permite que todos os utilizadores colaborem na tradução da plataforma, no que resulta atualmente em 62 traduções. A Kolektado permite outros idiomas com o uso da API do Google Translate [13]. Esta opção permite traduzir um *website* de forma automática para diversos idiomas, no entanto observou-se que por vezes a tradução pode ser feita de forma errada em alguns conteúdos da página, e aumenta a sua velocidade de carregamento, pois primeiro é carregada na língua original e só depois é traduzida.

O número fixo de categorias significa a possibilidade da comunidade adicionar novas categorias de colecionáveis, estando apenas presente na Colnect e Collectors Bridge.

Itens colaborativos significa a possibilidade de um item ser adicionado por um utilizador X e editado pelos utilizadores Y e Z, ao estilo da Wikipedia. Este conceito encontra-se na Colnect e na Collectors Bridge.

Verificou-se que existe um fórum genérico na Colnect e canais de discussão por categoria de colecionáveis na Kolektado. Sendo duas plataformas com utilizadores de diferentes idiomas, o Colnect resolveu este problema criando tópicos para cada idioma da plataforma, deixando uma possibilidade de tradução automática em todos os tópicos do fórum com recurso ao Google Translate. Na Kolektado, o utilizador seleciona os idiomas que pretende visualizar em cada canal de discussão. No entanto se tiver a utilizar a tradução automática será tudo traduzido automaticamente.

Na vertente mais social das cinco plataformas é possível visualizar a presença de diversas funcionalidades como ver a coleção de um determinado utilizador, comentar, fazer *like e share*  a itens, seguir outros utilizadores e ser seguido, receber notificações em tempo real e ver os utilizadores mais próximos geograficamente.

Tendo em conta que os dispositivos móveis são cada vez mais comuns na sociedade, testou-se as plataformas num *smartphone* com a finalidade de observar o comportamento do *layout* em baixas resoluções. Verificou-se que nenhuma das plataformas se adapta a telas pequenas e também não existe aplicações mobile das mesmas para os dispositivos móveis.

Por fim observou-se que apenas a Collectors Weekly e a Collectors Quest possuem uma pesquisa geral e sempre presente em todas as páginas da plataforma. As outras apenas possuem em determinadas partes da plataforma, como por exemplo categorias ou utilizadores.

Com a finalidade de verificar e analisar a performance carregamento da página inicial (com um utilizador autenticado) da Collectors Bridge, comparando com as restantes quatro plataformas (nas mesmas condições da Collectors Bridge), foram efetuados testes com recurso à ferramenta YSlow [14]. Esta ferramenta analisa *websites*, atribuindo uma classificação e sugerindo formas para melhorar o seu desempenho, com base num conjunto de 23 regras para páginas *web* de alta performance [15]. A [Tabela 2-3](#page-32-1) contém a avaliação global das cinco plataformas, no qual a pontuação varia entre 0 (mau) e 100 (bom).

|                          | Pontuação |
|--------------------------|-----------|
| Colnect                  | 87        |
| <b>Collectors Weekly</b> | 88        |
| <b>Collectors Quest</b>  | 82        |
| Kolektado                | 79        |
| Collectors Bridge        | 76        |

Tabela 2-3 – Avaliação da performance das plataformas pelo YSlow (realizado a 20/10/2014)

<span id="page-32-1"></span>Como se pode verificar as cinco plataformas obtiveram classificações semelhantes, no entanto a Collectors Bridge é a que possui o pior desempenho. Os maiores problemas encontrados, que contribuíram para a pontuação da Collectors Bridge foram na não utilização de *Content Delivery Network*, o numero elevado de pedidos HTTP que poderá ser solucionado combinando múltiplos ficheiros de *scripts* e *CSS* num único e utilizando *image maps*, os *headers* não terem expiração no qual poderá ser resolvido adicionando um parâmetro de controlo de *cache*, a não utilização de JavaScript no fim da página HTML, a utilização de mais de 4 domínios, a não compressão de algumas componentes de texto e por fim a não redução da escala de diversas imagens da plataformas.

#### <span id="page-32-0"></span>**2.4. Enfoque e posicionamento das plataformas**

O enfoque da Colnect está no seu portal multilingue, assente num catálogo de artigos tipo *wiki*, com uma boa comunidade de utilizadores de colecionáveis tradicionais. A interface com o utilizador poderia ser bem melhor e interliga-se com o eBay. A Collectors Bridge cria mais valor do que esta solução, cobrindo os itens colecionáveis não tradicionais, diferenciando-se pela simplicidade e facilidade de utilização, com uma interface intuitiva que não requer grande curva de aprendizagem.

O enfoque do Collectors Quest assenta-se no seu *marketplace*, estando diferenciado da Collectors Bridge por ter custos por listar artigos.

O enfoque da Kolektado está na sua rede social. A Collectors Bridge cria mais valor do que esta solução, cobrindo qualquer tipo de categoria de artigos colecionáveis.

O enfoque do Collectors Weekly está no seu *blog*, focando-se em artigos individuais, com uma boa interação com a comunidade e interliga-se com o eBay. A Collectors Bridge cria mais valor do que esta solução e as duas anteriores, pois disponibiliza uma base de dados com todos os itens colecionáveis de um tema, contendo por isso informação educativa aos colecionadores mais ávidos, permitindo fazer uma avaliação realista de coleções individuais.

Por fim, a [Tabela 2-4](#page-33-0) sumariza o posicionalmente, segundo os três fatores críticos de sucesso da Collectors Bridge (**E**ducação, **P**aixão e **M**ercado), das plataformas analisadas neste capítulo. Como se pode ver, qualquer uma das quatro plataformas concorrentes não cobre de uma forma total os três fatores críticos, estando a Collectors Bridge planeada para cobrir totalmente. Esta análise de posicionalmente foi elaborada em colaboração com a empresa.

<span id="page-33-0"></span>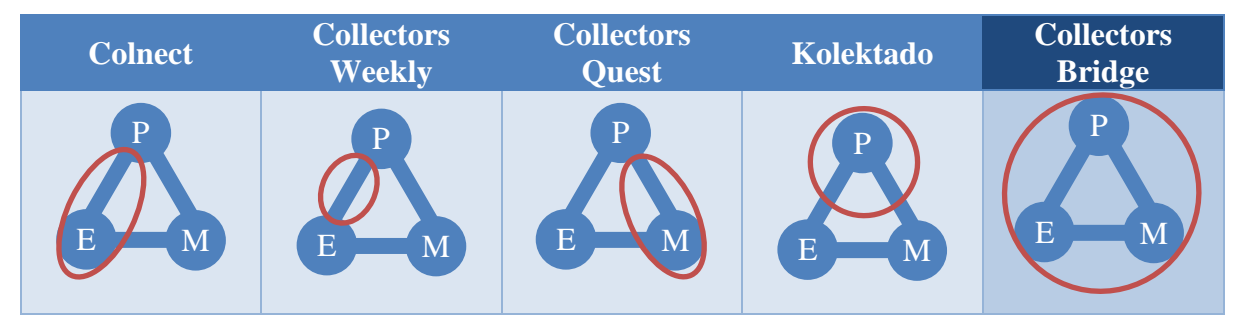

Tabela 2-4 – Posicionamento das plataformas, segundo os fatores críticos de sucesso da Collectors Bridge

# **CAPÍTULO 3**

## <span id="page-34-0"></span>**3. Abordagem**

Neste capítulo é descrita a abordagem adotada no projeto de estágio. Começa por descrever as metodologias selecionadas, justificando a escolha das mesmas, seguindo-se da descrição do ambiente de desenvolvimento e das principais tecnologias envolvidas no projeto, depois é apresentado o planeamento do estágio para ambos os semestres, acompanhado por um diagrama de *Gantt*, e por fim são identificados os principais riscos do projeto.

### <span id="page-34-1"></span>**3.1. Metodologias de trabalho**

Tendo em conta que o estágio esteve dividido em dois semestres, em que o primeiro teve como objetivos o planeamento, idealização especificação, e o segundo teve como objetivo implementação, optou-se por utilizar diferentes metodologias. Não se optou por utilizar uma metodologia clássica durante todo o projeto, como por exemplo o modelo *Waterfall* [16], pois a plataforma esteve em constante desenvolvimento, com várias alterações de requisitos com base no *feedback* dos seus utilizadores e prioridades da empresa.

No primeiro semestre optou-se por utilizar a metodologia de inovação, *Design Thinking.* Esta escolha está relacionada com o âmbito do estágio que se intitula como "Evolução da rede social Collectors Bridge", no qual a empresa deu liberdade para investigar em que partes ou como a plataforma poderia evoluir, resultando assim num conjunto de funcionalidades a implementar no segundo semestre pelo estagiário ou equipa de desenvolvimento.

Para o segundo semestre selecionou-se a metodologia SCRUM de forma adaptada, pois o desenvolvimento do projeto de estágio foi realizado apenas por uma pessoa.

Devido à impossibilidade do orientador de estágio da empresa acompanhar diariamente, de forma presencial o projeto, definiu-se que o estagiário deveria enviar um *email* WOD (*Work Of the Day*) todos os dias em que estivesse na empresa com o que fez, o que irá fazer no outro dia, dificuldades e artefactos que necessitam de aprovação.

Nas duas subsecções seguintes são apresentadas as duas metodologias, sendo descritas e explicadas como foram utilizadas e adaptadas ao estágio.

### **3.1.1.** *Design Thinking*

A metodologia *Design Thinking* [17] [18] surgiu para resolver problemas e descobrir novas soluções de modo criativo e foi desenvolvida pelo professor Rolf Faste da Stanford School, que definiu e popularizou o conceito de "design thinking" como uma forma de ação criativa. Foi adaptada à administração por David M. Kelley, colega de Faste em Stanford e fundador da IDEO [19], uma empresa norte-americana de consultoria de *design* reconhecida mundialmente, que apesar de não ter inventado o termo foi uma das primeiras formadoras de opinião sobre o tema.

O *Design Thinking* foca-se no desenvolvimento de boas soluções, com novas funcionalidades, criando novas experiências, valor e significado para os consumidores. É um processo de inovação com o foco centrado no consumidor, obtendo as suas impressões sobre produtos, serviços e processos, decifrando as suas ambições em novas soluções. Não se trata apenas de conhecer uma ideia, mas sim de a concretizar, testando-a através da prototipagem.

Como mostra a [Figura 3-1,](#page-36-0) tudo começa com a identificação de um problema a ser resolvido e após definir esse problema diverge-se com o objetivo de ganhar novos *insights* (conclusões dedutivas). Esses *insights* são analisados e convertidos em novas ideias, testandoas sempre em protótipos, convergindo até chegar à solução inovadora, ou seja um protótipo final. Este processo pode ser faseado mas nunca pensado de uma forma obrigatória sequencial. Pelo contrário, cada fase permeia a outra, fazendo parte de um todo coerente. Existem vários autores que sugerem várias fazes (variando normalmente entre 4 e 6) e com diversas designações possíveis para cada. Com o objetivo de simplificar o uso desta metodologia no projeto de estágio, agregou-se algumas etapas, ficando assim com as seguintes fases:

- *Needfinding* Esta é uma fase de pesquisa e adquisição de novos *insights* com a finalidade de determinar novos requisitos de um novo conceito ou ideia. Esses *insights* não se obtêm através de questionários, mas sim observando, escutando, interagindo nos seus ambientes para se ter uma perceção dos seus sentimentos, preocupações e problemas ou seja, desenvolvendo uma empatia pelos possíveis utilizadores do novo conceito ou ideia;
- *Brainstorming* Depois de ter vários *insights* são feitas sessões de *brainstorming* com a equipa que está a desenvolver o novo conceito ou ideia. Isto é um processo de grupo em que se analisa os diversos *insights*, promovendo a procura de novas soluções, através de métodos que facilitam a geração de novas ideias;
*Prototyping* – As novas ideias são implementadas de forma iterativa num modelo preliminar, possibilitando a avaliação de uma determinada abordagem a partir da qual poderão sugerir novas ideias consequentes.

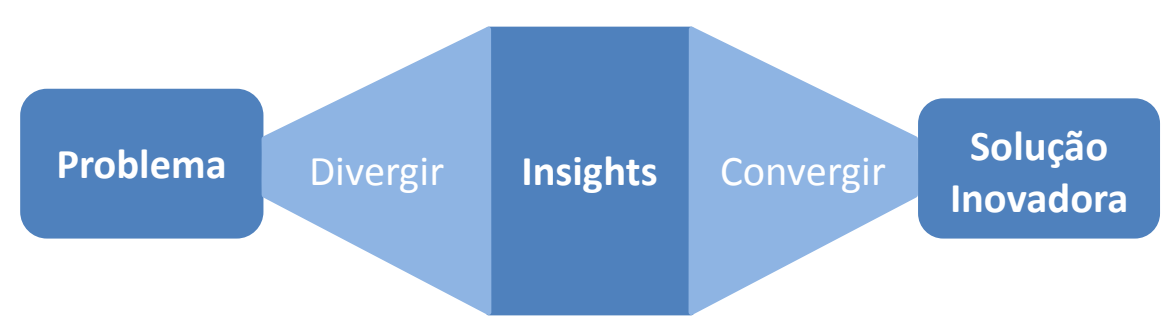

Figura 3-1 - Ciclo de vida do *Design Thinking*

# **3.1.2. SCRUM**

O SCRUM [20] [21] [22] é um conjunto simples de princípios e práticas que ajuda equipas a entregar produtos em ciclos curtos, permitindo um *feedback* rápido, melhoria continua e rápida adaptação à mudança. É líder do desenvolvimento *Agile*, formalizado para projetos de desenvolvimento de *software*, sendo facilmente adaptado a outras áreas. Foi a apresentado por Ken Schwaber e Jeff Sutherland na conferência de OOPLA de 1995.

Existem três diferentes papéis na metodologia SCRUM:

- *Scrum Team* A equipe é responsável pela entrega do produto, sendo tipicamente constituída entre 5 a 9 pessoas. É auto-organizada e fazem diferentes tarefas como por exemplo analisar, projetar, desenvolver, testar, documentar, entre outras.
- *Scrum Master* É o elemento responsável por orientar e treinar a equipa*,* assegurando que esta siga os valores e práticas do SCRUM. Também a protege, assegurando que a mesma não se comprometa excessivamente com o que é capaz de realizar durante um *Sprint*. Facilita as reuniões da equipa, as negociações com o *Produt Owner* e remove as barreiras organizacionais para dentro da equipa.
- *Produt Owner* É a autoridade final dos requisitos, responsável por maximizar o valor do trabalho que a *Scrum Team* desenvolve, definindo e priorizando os elementos que compõem o *Product Backlog.*

A figura seguinte ilustra todo o processo do desenvolvimento de *software* com SCRUM.

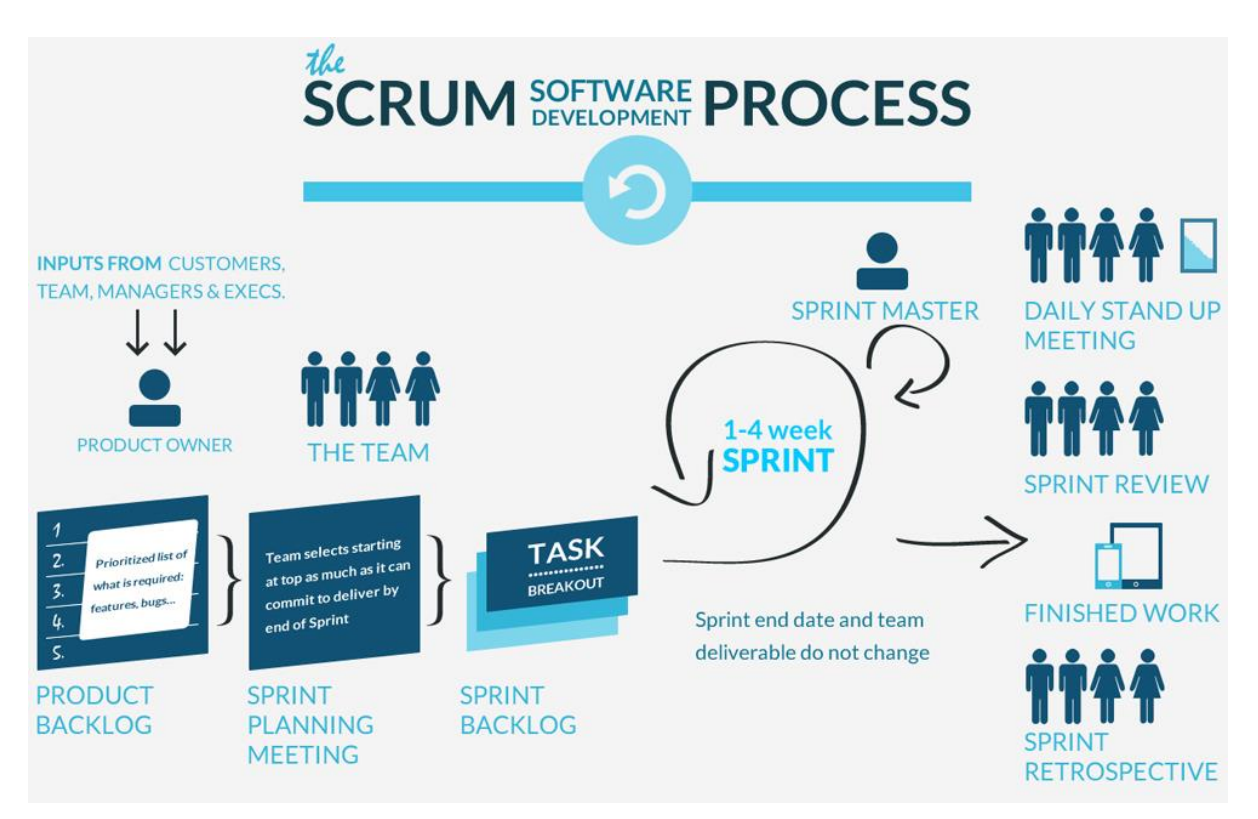

Figura 3-2 – *Scrum Proces* [23]

<span id="page-37-0"></span>Como se pode observar pela [Figura 3-2,](#page-37-0) o processo inicia-se com a preparação do *Product Backlog* pelo *Product Owner*. O *Product Backlog* é uma lista ordenada de todos os requisitos desejados para um produto. A lista não precisa de estar completa desde o início de um projeto, sendo normalmente incrementada e alterada à media que se aprende mais sobre o produto e os seus utilizadores. Os *itens* da lista normalmente são representados por *user stories*. As *users stories* [24] são simples descrições das *features*, contada a partir da pessoa que deseja a nova funcionalidade no sistema, seguindo tipicamente o modelo: Como <tipo de utilizador>, eu quero <alguns objetivos> para que <alguma razão>.

Depois de estar definido o *Product Backlog* faz-se uma reunião com o objetivo de planear o *Sprint*, no qual o *Product Owner* prioriza os itens do *Product Backlog* e a equipa seleciona quais os que irá implementar durante o *sprint* a iniciar, sendo que esses são transferidos para o *Sprint Backlog*. Um *sprint* é um ciclo com duração típica entre duas e quatro semanas, que representa um *Time Box* dentro do qual um conjunto de atividades deve ser executada.

A cada dia de um *sprint* a equipa faz uma reunião de 15 minutos, designada por *Daily Scrum*, para que a equipa de desenvolvimento possa sincronizar as atividades e criar um plano para as próximas 24 horas. Durante a reunião cada elemento responde a três questões: O que fez hoje? O que vai fazer amanhã? Existe algum obstáculo que impeça o incumprimento da meta do *sprint*?

Ao terminar um *sprint* é esperado um incremento no produto. É realizado uma reunião de avaliação sendo tipicamente realizada uma demonstração das novas funcionalidades do produto. Os elementos participativos na reunião normalmente são a *Scrum Team*, *Scrum Master*, *Product Owner*, gestores, clientes e desenvolvedores de outros projetos.

#### **Adaptação do SCRUM ao projeto**

Sendo o SCRUM uma metodologia ágil para equipas e o projeto de estágio ser composto apenas por um elemento, foi decidido adaptar esta metodologia, simplificando-a. O estagiário desempenhou as funções de *Scrum Master* e *Scrum Team*, enquanto o orientador de estágio da empresa desempenhou a função de *Product Owner*. O estagiário também contribuiu no desenvolvimento do *Product Backlog*, no qual foi priorizado e selecionado apenas pelo orientador da empresa. Os itens que contiveram no *Product Backlog* foram requisitos de alto nível extraídos dos protótipos não funcionais, desenvolvidos pelo estagiário durante a fase de *Design Thinking*.

Os *sprints* tiveram uma duração média de três semanas, começando com uma reunião entre o estagiário e o orientador, onde se dissidiu quais as *user stories* a implementar no sprint, atribuindo prioridades e estimando o esforço necessário para a realização da mesma. A técnica utilizada para estimação de esforço foi executada pelo estagiário e orientador de estágio sendo baseada na *Planning Poker* [25], funcionando da seguinte forma: escolhe-se a menor história (a que se acha que se levará menos tempo a concretizar) atribuindo-se a classificação 2, numa escala de complexidade baseada na sequência de Fibonacci (0, 1, 2, 3, 5, 8, 13, 21, 34, 55, 89). A partir daí a avaliação das restantes histórias é feita, comparando com a história menor. Se uma história for superior a 20, será considerada muito grande e irá ser necessário quebra-la em várias. A velocidade do *sprint* é o número total de pontos das histórias do sprint. Após o primeiro *sprint* foi possível saber de uma forma mais precisa o tempo relativo a cada unidade, pois já se tinha dados para comparar.

O desenvolvimento de cada *sprint* foi iniciado após estar definido o *Sprint Backlog* e terminado após todas as *user stories* serem aprovadas pelo orientador de estágio, segundo os critérios de aceitação das mesmas.

De forma a controlar o progresso de cada *sprint*, foi construído gráficos *Burndown chart* [26], com medições de 2 em 2 dias. Estes gráficos mostram no eixo do Y o número de pontos do *sprint* e no eixo do X o nº de dias do *sprint*.

O Anexo A deste relatório contém todas as *user stories* com os respetivos critérios de aceitação, e gráficos de *Burndown chart* respetivos a cada *sprint* do estágio.

### **3.2.Testes**

Até ser iniciado o desenvolvimento do estágio, a empresa apenas fazia testes exploratórios em duas fases:

- Alfa Nesta fase os testes ocorrem num servidor pré-produção da Collectors Bridge, restrito a apenas alguns utilizadores, onde estes utilizam e verificam se as funcionalidades implementadas estão como o desejado;
- Beta Nesta fase os testes ocorrem no servidor de produção da Collectors Bride (atualmente de livre acesso), onde os utilizadores podem dar feedback ou relatar algum problema ou erro encontrado.

A nível mais funcional, como por exemplo testes funcionais automatizados era inexistente, o que poderia e pode ser um problema na adição de novas funcionalidades, pois não há garantias mínimas que ao adicionar uma nova funcionalidade as já existentes continuem a funcionar corretamente. Para ter uma garantia que pelo menos as funcionalidades implementadas funcionam e continuarão a funcionar corretamente no futuro decidiu-se implementar dois tipos de testes:

- $\bullet$  Testes unitários Para a implementação destes testes utilizou-se a gem RSpec<sup>1</sup>, sendo utilizada para testar procedimentos atómicos definidos nos modelos do MVC, verificando se estes funcionam bem em situações no qual recebem bons ou maus *inputs*;
- Testes de regressão Para a implementação destes testes utilizou-se a gem Capybara<sup>2</sup> , no qual esta possibilita a simulação de um utilizador navegando num *web browser*, verificando assim a presença e o comportamento dos vários elementos. Esta gem foi utilizada para verificar o correto funcionamento de todas as funcionalidades possíveis de serem testadas, presentes nas *user stories* implementadas. Para cada funcionalidade é dado cenários no formato Dado <contexto>, Quando <evento/ação>, <resultado desejado> verificando assim se a funcionalidade age corretamente, testando a integração dos vários componentes (base de dados, modelos, controladores, vistas, JavaScript, entre outros).

<sup>1</sup> <https://github.com/rspec/rspec-rails>

<u>.</u>

 $^{2}$  https://github.com/inicklas/capybara

Também é utilizada a gem FactoryGirl<sup>3</sup>, que permite criar representações de objetos em memória e agilizar a sua criação na base de dados de testes. A listagem dos testes efetuados encontra-se presente no Anexo D deste relatório.

As funcionalidades que não foram possíveis de testar de uma forma automática por algum tipo de restrição (por exemplo eventos que ocorram fora da plataforma, funcionalidades que requerem uma utilização humana, entre outros), fez-se uma lista de testes com o mesmo formato dos testes de regressão, para se poder testar manualmente. Esta lista encontra-se disponível no Anexo I deste relatório.

A nível não funcional foi testado a velocidade de carregamento das páginas e a compatibilidade com os diversos *browsers*. O resultado destes testes está presente na seção de testes dos capítulos 5 e 6.

As funcionalidades desenvolvidas também passaram pela fase Alfa nas últimas duas semanas de estágio, no qual foram feitos testes exploratórios por vários elementos da empresa. Nestes testes, além da verificação do comportamento correto em situações de utilização normal do sistema, os testadores também testaram condições alternativas e caminhos incomuns de forma a poder encontrar possíveis erros no sistema.

Testes de usabilidade estão fora do âmbito deste estágio.

#### **3.3. Tecnologias**

Nesta secção serão apresentadas de forma sucinta as principais tecnologias envolvidas no projeto, sendo elas Ruby on Rails, MySQL, Bootstrap e JQuery. Como a Collectors Bridge está desenvolvida sobre estas tecnologias, toda implementação realizada neste estágio foi com recurso às mesmas, funcionando assim como uma restrição na implementação.

#### **3.3.1. Ruby on Rails**

Rails [27] [28] é um *framework* de desenvolvimento de aplicações *web* escritas na linguagem Ruby, gratuita e *opensource* sob a licença MIT. Foi extraído por David Hansson de um projeto seu na Basecamp e lançada ao público pela primeira vez em 2005. Está desenhado para tornar a programação de aplicações *web* mais fácil, prossupondo o que cada programador precisa para começar, permitindo assim escrever menos código.

1

<sup>3</sup> [https://github.com/thoughtbot/factory\\_girl](https://github.com/thoughtbot/factory_girl)

O Ruby [29] é uma linguagem de programação orientada ao objeto, criada por Yukihiro Matsumoto e tornada pública em 1995. Algumas das suas características são:

- Todas as variáveis são objetos, até mesmo os tipos primitivos;
- É visto como uma linguagem flexível, uma vez que permite aos utilizadores alterar partes da linguagem;
- Suporta somente heranças simples, no entanto existe o conceito de módulos, em que estes são coleções de métodos;
- Não necessita de declarações de variáveis e usa convenções de nomes para denotar o âmbito das variáveis;
- Permite blocos de código passados como parâmetros para métodos;
- Capacidade de tratamento de exceções e possui *um mark-and-sweep garbage collector* para todos os objetos Ruby.

O Ruby on Rails [30] usa *Representational State Transfer* (REST) para *web services*, suporta vários sistemas de gestão de base de dados (MySQL, Oracle, MS SQL Server, PostgresSQL, IBM DB2, entre outros), usa por padrão o *Model-View-Controller* (MVC) na sua arquitetura, e a sua filosofia possui dois grandes princípios orientadores, sendo eles:

- *Don't Repeat Yourseft (DRY)* É um princípio de desenvolvimento de *software* que diz que cada pedaço de conhecimento num sistema deve possuir uma representação única, ser autoritária e livre de ambiguidades em todo o sistema.
- *Convenction over configuration* É um princípio de desenvolvimento de *software* procura diminuir o número de decisões que os desenvolvedores precisam de tomar, ganhando simplicidade sem perder a flexibilidade.

As características acima descritas estão distribuídas pelas seguintes componentes:

- Action Mailer Esta componente é responsável pelo serviço de processamento de *emails*;
- Action Pack Esta componente fornece as camadas de *controller* e *view* do modelo MVC e é composta por três módulos:
	- o Action Dispatch Lida com encaminhamento de *requests* do *web browser* e processa os *requests* em torno do HTTP. Depois do processamento é encaminhado para o Action Controller correspondente;
	- o Action Controller Contem ações de controlo sobre os *models* e *views*;
	- o Action View É chamada pelo Action Controller e efetua a apresentação da página web solicitada;
- Active Model Define a interface entre o Action Pack e os módulos do Active Record.
- Active Record Esta componente fornece o mapeamento objeto-relacional de classes. Ela constróis a camada *model*, que liga as tabelas da base de dados com as respetivas classes Ruby. Fornece também ferramentas para implementar as funcionalidades de CRUD (criação, leitura, atualização e exclusão) da base de dados;
- Active Resource É utilizado para gerir a ligação entre os *web services* RESTfull e os objetos;
- Active Support É uma coleção de várias classes e extensões de bibliotecas padrões que são uteis para o desenvolvimento em Ruby on Rails;

A figura seguinte ilustra como as componentes acima descritas se relacionam entre si:

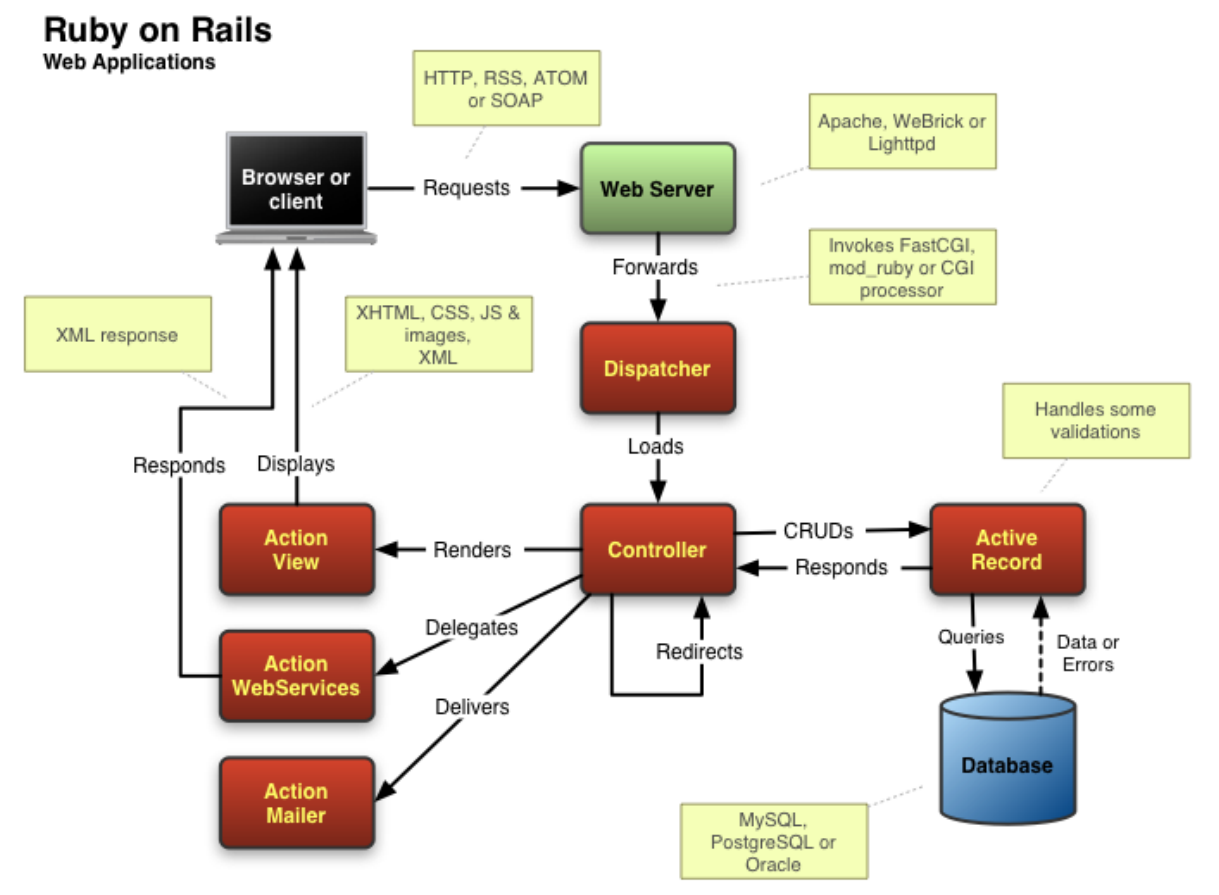

Figura 3-3 - Arquitetura do Ruby on Rails [31]

Esta linguagem de programação e *framework* é utilizada em toda a lógica de negócio da Collectors Bridge. No entanto há outras tecnologias alternativas, como por exemplo o Django<sup>4</sup> e CakePHP<sup>5</sup>.

# **3.3.2. MySQL**

MySQL [32] é um sistema de gestão de bases de dados (SGDB) *open source* sob a licença GPL (GNU General Public License), que utiliza a linguagem SQL como interface. É desenvolvido, distribuído e apoiado pela Oracle Corporation.

As principais características do MySQL são [33]:

- Portabilidade e compatibilidade, pois suporta praticamente qualquer plataforma atual;
- Suporta muitos tipos de dados;
- A nível de segurança, é um sistema de privilégios e senhas;
- É escalável:
- O servidor pode apresentar mensagens de erro em diferentes idiomas e possui suporte total para vários conjuntos de caracteres;
- Possui vários *softwares* de cliente por linha de comandos como por exemplo mysqldump e mysqladmin e graficamente como por exemplo o MySQL Workbench.

Este SGDB é utilizado na persistência dos dados da Collectors Bridge, no entanto existem alternativas como por exemplo o Postgre $SQL^6$ e SQL Server<sup>7</sup>.

# **3.3.3. Bootstrap**

O Bootstrap [34] é um *framework front-end open source* que tem como objetivo facilitar o desenvolvimento *front-end* das páginas web. Foi criado em 2010 no Twitter por Mark Otto e Jacob Thornton antes de ser um *framework open-source*, sendo denominado como *Twitter Blueprint*. Em agosto de 2010 o Twitter lançou-o como *open source* sob a licença do MIT, estando atualmente na versão v3.3.1. Está escrito em HTML, CSS, LESS, SASS e JavaScript, é compatível com as versões mais recentes de todos os principais *browsers* e suporta *web* 

1

<sup>4</sup> <https://www.djangoproject.com/>

<sup>5</sup> <http://cakephp.org/>

<sup>6</sup> <http://www.postgresql.org/>

<sup>7</sup> <http://www.microsoft.com/pt-br/server-cloud/products/sql-server/>

*design* responsivo ou seja, o layout das páginas ajusta-se automaticamente, tendo em conta as características do dispositivo a ser usado.

Este *framework* está sendo utilizado no *front-end* da Collectors Bridge, no entanto existem várias alternativas semelhantes como por exemplo o Foundation <sup>8</sup> ou o INK<sup>9</sup> da Sapo.

# **3.3.4. jQuery**

jQuery [35] é uma biblioteca de JavaScript rápida, pequena e rica em recursos, tendo como lema "*write less, do more*". Foi criada por John Resin, sendo atualmente desenvolvida pela jQuery Foundation. É *open source* sob a licença do MIT, é compatível com diversos web browsers e as principais características são a manipulação do HTML/DOM, CSS e eventos, possibilita fazer efeitos e animações, e possui AJAX.

O jQuery está a ser utilizado no *front-end* da Collectors Bridge, no entanto há alternativas  $\rm{como}$   $\rm{ExtJS}^{10}$  e  $\rm{Moofools}^{11}.$ 

### **3.4. Ambiente de desenvolvimento e testes**

A implementação foi realizado numa máquina com sistema operativo Xubuntu  $14.01^{12}$ , sendo utilizado como IDE o RubyMine 7<sup>13</sup>. Como a Collectors Bridge ainda não possui um servidor para desenvolvimento e testes, foi utilizado o servidor por defeito do Rails (WEBrick<sup>14</sup>) em *localhost*. Para testar funcionalidades que requeriam um IP público (por exemplo o envio de notificações por parte do PayPal para o servidor de desenvolvimento) foi utilizado um *software* designado por No-IP<sup>15</sup>, em que atribui um DNS ao IP dinâmico da máquina de desenvolvimento.

A Collectors Bridge possui um servidor de pré-produção que serve para testar e validar tudo antes de ir para o servidor de produção. Foi neste servidor que as funcionalidades implementadas obtiveram a validação final pela equipa da Collectors Bridge.

1

<sup>8</sup> <http://foundation.zurb.com/>

<sup>9</sup> <http://ink.sapo.pt/>

<sup>10</sup> <http://www.sencha.com/products/extjs/>

<sup>&</sup>lt;sup>11</sup> <http://mootools.net/>

 $\frac{12 \text{ http://xubuntu.org/}}{}$  $\frac{12 \text{ http://xubuntu.org/}}{}$  $\frac{12 \text{ http://xubuntu.org/}}{}$ 

<sup>13</sup> <https://www.jetbrains.com/ruby/whatsnew/>

<sup>14</sup> <http://ruby-doc.org/stdlib-2.2.0/libdoc/webrick/rdoc/WEBrick.html>

 $15 \text{ https://www.noin.com/}$ 

Como repositório de código foi utilizado o Bitbucket<sup>16</sup> e como controlador de versões foi utilizado o Git<sup>17</sup>.

Para testar os pagamentos com o PayPal durante o desenvolvimento, foi utilizada a sua *sandbox<sup>18</sup>*, no qual esta simula o *website* real, oferecendo praticamente todos os serviços disponíveis no mesmo.

#### **3.5. Planeamento**

Nesta secção é apresentado o planeamento do projeto de estágio, dividido em dois semestres.

#### **3.5.1. Primeiro semestre**

No primeiro semestre trabalhou-se dois dias por semana na empresa. A figura seguinte ilustra o planeamento efetuado para o primeiro semestre, sobre a forma de um diagrama de *Gantt*.

|         | project                                  |                |             | 2014 |         |          |          | 2015    | Entre: |
|---------|------------------------------------------|----------------|-------------|------|---------|----------|----------|---------|--------|
|         | Nome                                     | Data de início | Data de fim |      | Outubro | Novembro | Dezembro | Janeiro | Fe     |
| o       | Integração na empresa                    | 15-09-2014     | 15-09-2014  |      |         |          |          |         |        |
| $\circ$ | Estudo de Ruby on Rails                  | 16-09-2014     | 30-09-2014  |      |         |          |          |         |        |
|         | · Definicão das metodologias             | 06-10-2014     | 07-10-2014  |      | П       |          |          |         |        |
| $\circ$ | Design Thinking                          | 13-10-2014     | 22-12-2014  |      |         |          |          |         |        |
|         | Needfinding<br>۰                         | 13-10-2014     | 18-11-2014  |      |         |          |          |         |        |
|         | Brainstorming<br>$\circ$                 | 03-11-2014     | 01-12-2014  |      |         |          |          |         |        |
|         | Prototyping<br>۰                         | 10-11-2014     | 22-12-2014  |      |         |          |          |         |        |
| $\circ$ | Criação do documento da prototipagem     | 05-01-2015     | 12-01-2015  |      |         |          |          |         |        |
|         | · Definição da arquitetura de alto nivel | 13-01-2015     | 13-01-2015  |      |         |          |          | I       |        |
|         | Consolidação do relatório intermédio     | 13-01-2015     | 26-01-2015  |      |         |          |          |         |        |
| 0       | Entrega do Relatório                     | 27-01-2015     | 27-01-2015  |      |         |          |          |         |        |
|         | Preparação da defesa intemédia           | 27-01-2015     | 02-02-2015  |      |         |          |          |         |        |
|         | · Defesa intemédia do estágio            | 02-02-2015     | 02-02-2015  |      |         |          |          |         |        |

Figura 3-4 – Planeamento do primeiro semestre

O estágio iniciou-se com a integração do estagiário na empresa e como este não tinha qualquer conhecimento da tecnologia *Ruby on Rails*, foram fornecidos alguns tutoriais com o objetivo de conhecer minimamente as tecnologias envolvidas no projeto. Para verificação dos conhecimentos adquiridos foi pedido para desenvolver um pequeno *dashboard* que mostrasse dados estatísticos da plataforma entre um intervalo de tempo, com recurso às APIs do Google Analytics<sup>19</sup> e MailChimp<sup>20</sup>. O resultado está ilustrado na figura seguinte. O *dashboard* não foi

<sup>&</sup>lt;u>.</u> <sup>16</sup> <https://bitbucket.org/>

 $\frac{17 \text{ https://git-scm.com/}}{}$  $\frac{17 \text{ https://git-scm.com/}}{}$  $\frac{17 \text{ https://git-scm.com/}}{}$ 

<sup>&</sup>lt;sup>18</sup> <https://www.sandbox.paypal.com/>

<sup>19</sup> <https://developers.google.com/analytics/>

<sup>20</sup> <https://apidocs.mailchimp.com/>

para produção, no entanto partes do código implementado foram reutilizadas noutras funcionalidades por parte de elementos da empresa.

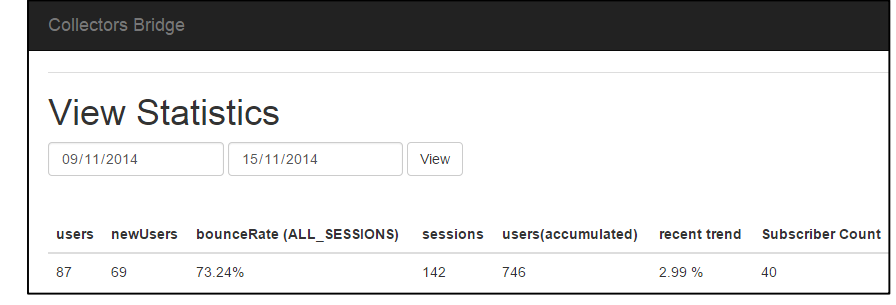

Figura 3-5 - *Screenshot* do *dashboard* desenvolvido

Depois de definidas as metodologias iniciou-se a fase de *Desing Thinking*, no que terminou na criação de um documento (Anexo H) contendo todos os protótipos não funcionais desenvolvidos e a relativa especificação. Por fim foi feita a arquitetura geral da Collectors Bridge.

O relatório intermédio foi desenvolvido aos poucos ao longo de todo o semestre, no entanto foi reservado na última semana, espaço para a consolidação e correções do mesmo.

### **3.5.2. Segundo semestre**

No segundo semestre trabalhou-se nos cinco dias uteis da semana no local da empresa. Este semestre foi dedicado à implementação. A [Figura 3-6](#page-47-0) mostra o diagrama de Gantt feito inicialmente e a [Figura 3-7](#page-48-0) mostra as alterações feitas posteriores. Como se pode observar houve redução de uma semana no primeiro *sprint* e foi adicionado uma atividade que consistiu em configurar o ambiente de desenvolvimento e contextualização no código do projeto. As *user stories* previstas de serem implementadas no primeiro *sprint* não foram afetadas com a redução do mesmo, e a atividade realizada na primeira semana deu origem ao Anexo G deste relatório, que tem como objetivo de ajudar os próximos desenvolvedores da Collectors Bridge a configurar e instalar mais facilmente o ambiente de desenvolvimento da plataforma. Esta modificação surgiu devido a mitigar um risco que consistia ao não acesso ao código por parte do estagiário antes de incitar o segundo semestre. No Anexo B é possível obter mais detalhes sobre esse risco mitigado.

Outras alterações foram no desaparecimento do sexto *sprint*, aumento do tempo para a escrita e revisão deste relatório, inclusão das tarefas de implementação dos testes automatizados e lançamento em pré-produção e produção das funcionalidades implementadas. Decidiu-se implementar os testes automatizados apenas no fim do desenvolvimento porque as funcionalidades desenvolvidas só iriam poder entrar em produção quando a empresa contratada pela Collectors Bridge deixasse o projeto (junho), e como as funcionalidades implementadas poderiam sofrer alterações de *sprint* para *sprint*, então foi uma forma de otimizar o tempo, utilizando-o para o desenvolvimento. A tarefa de lançamento em produção das funcionalidades implementadas consistiu no processo de aprovação do *marketplace* por parte do PayPal e nos testes exploratórios realizados na fase alfa no servidor pré-produção da Collectors Bridge, por vários elementos da empresa onde estes encontraram pequenos erros que foram corrigidos.

As funcionalidades implementadas nos *sprints* foram:

- *Sprint* 1 Incidiu-se nas melhorias e adição de novas funcionalidades ao *BackOffice*;
- *Sprint* 2 Incidiu-se no desenvolvimento do desenho do sistema e implementação da estrutura inicial do *marketplace* na plataforma;
- *Sprint* 3 Incidiu-se no desenvolvimento diversas funções no *marketplace*. No final do *sprint* podia-se licitar artigos, rejeitar licitações, editar detalhes de artigos, cancelar vendas, fazer perguntas e dar respostas, ou seja quase todas as ações do diagrama de estados de um artigo, até ao ato de pagar;
- *Sprint* 4 Incidiu-se no desenvolvimento de várias funcionalidades no *marketplace*, como por exemplo pagamentos, históricos de estados, classificação de utilizadores e feedbacks. No final do *sprint* já se podia fazer compras e vendas no *marketplace;*
- *Sprint* 5 Este *sprint* incidiu-se nas funcionalidades de notificações, expirações de licitações/compras, *watchlist*, partilhas nas redes sociais e colocação de artigos no *marketplace* através de itens de coleções.

|         | GANTI                             |            |                            | 2015<br>Entrega |       |       |      |       |       |  |
|---------|-----------------------------------|------------|----------------------------|-----------------|-------|-------|------|-------|-------|--|
|         | Nome                              |            | Data de início Data de fim | <b>Preiro</b>   | Março | Abril | Maio | Junho | Julho |  |
| $\circ$ | Implementação                     | 09-02-2015 | 26-06-2015                 |                 |       |       |      |       |       |  |
|         | Sprint1<br>o                      | 09-02-2015 | 04-03-2015                 |                 |       |       |      |       |       |  |
|         | · Sprint2                         | 05-03-2015 | 27-03-2015                 |                 |       |       |      |       |       |  |
|         | ● Sprint3                         | 30-03-2015 | 22-04-2015                 |                 |       |       |      |       |       |  |
|         | · Sprint4                         | 23-04-2015 | 15-05-2015                 |                 |       |       |      |       |       |  |
|         | · Sprint5                         | 18-05-2015 | 05-06-2015                 |                 |       |       |      |       |       |  |
|         | · Sprint6                         | 08-06-2015 | 26-06-2015                 |                 |       |       |      |       |       |  |
|         | · Consolidação do relatório final | 29-06-2015 | 07-07-2015                 |                 |       |       |      |       |       |  |
|         | ● Entrega do Relatório            | 07-07-2015 | 07-07-2015                 |                 |       |       |      |       |       |  |
|         | · Defesa do estágio               | 13-07-2015 | 17-07-2015                 |                 |       |       |      |       |       |  |
|         | $\sim$                            | ----       |                            |                 | .     |       |      |       |       |  |

<span id="page-47-0"></span>Figura 3-6 – Planeamento inicial do segundo semestre

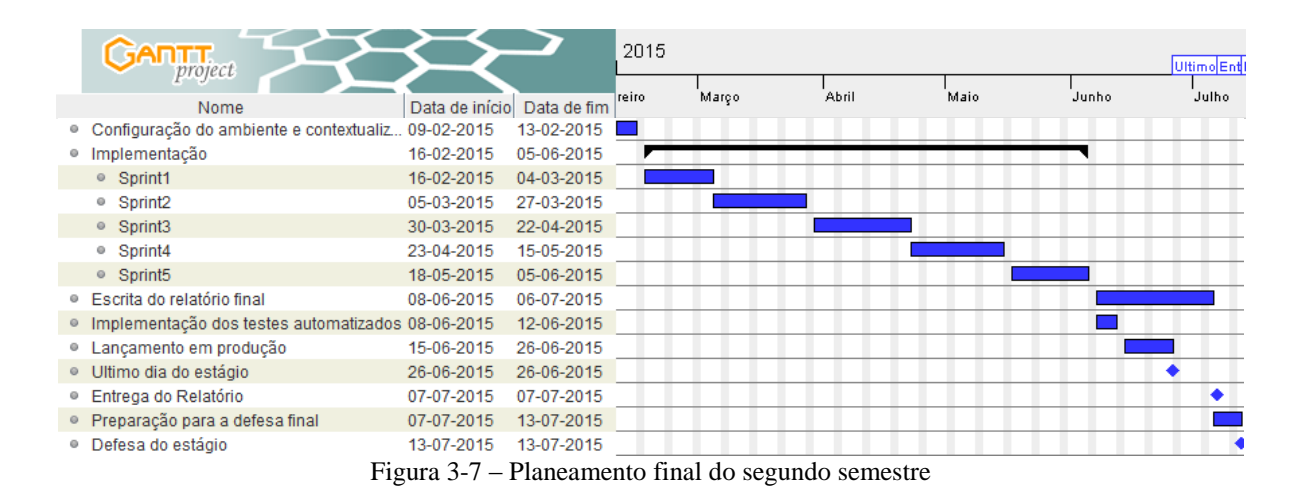

#### <span id="page-48-0"></span>**3.6. Riscos**

Existem sempre riscos associado a um projeto de *software*, nos quais podem ter diferentes origens e contribuir para o insucesso de um projeto. Prevenção e mitigação são estratégias que podem diminuir o impacto no projeto. No contexto deste projeto de estágio foram feitas 8 avaliações dos riscos, o que originou a identificação de 7 riscos, nos quais apenas um persiste atualmente. Esta análise encontra-se disponível detalhadamente no Anexo B deste relatório. A primeira análise de riscos foi em dezembro de 2014 e sempre que o projeto iniciou uma nova fase foi feita uma nova análise. O processo para a identificação e análise dos riscos consistiu numa sessão de brainstorming entre o orientador da empresa e estagiário. Por cada risco identificado foi atribuído um identificador, um título, uma descrição dizendo em que consiste, elaborado um plano de mitigação, atribuída uma probabilidade (baixa, média, alta e muito alta), um grau de impacto (baixo, médio, alto e muito alto) e uma magnitude (baixa, moderada, alta e critica). A classificação da probabilidade e o grau de impacto foram atribuídos pela perceção do estagiário e orientador da empresa. A magnitude foi extraída pela [Figura 3-8,](#page-49-0) no qual esta contém uma matriz de exposição de riscos que relaciona a probabilidade com o grau de impacto.

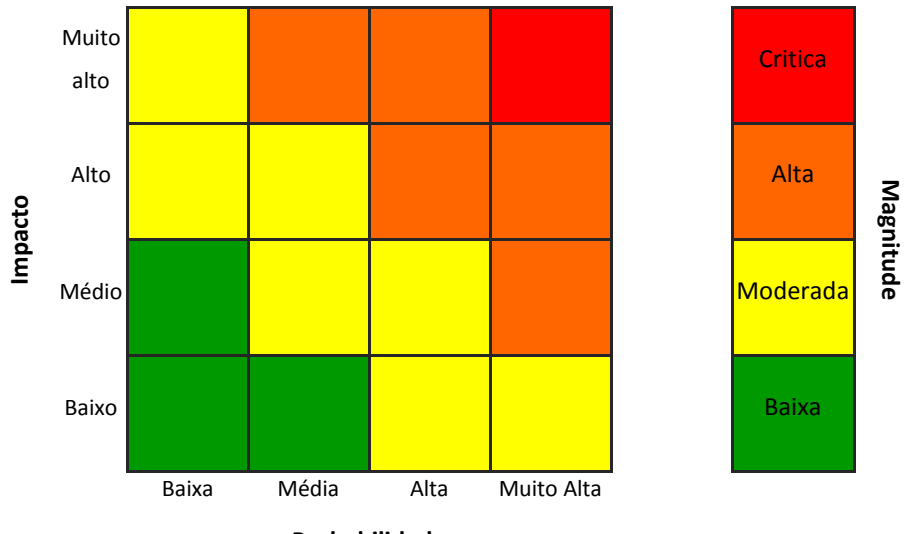

**Probabilidade**

<span id="page-49-0"></span>Figura 3-8 – Matriz de exposição de riscos e a classificação de cada risco

# **CAPÍTULO 4**

# **4. Idealização e especificação**

Neste capítulo são descritas todas as tarefas realizadas no projeto que contribuíram para a idealização e especiação durante o primeiro semestre do estágio. O capítulo começa com a descrição das tarefas realizadas durante o *Design Thinking*, seguindo-se da identificação dos módulos selecionados para a implementação, e por fim são apresentados os requisitos não funcionais e a arquitetura geral da plataforma.

## **4.1.** *Design Thinking*

O projeto iniciou-se com a aplicação da metodologia *Design Thinking*, apresentada no capítulo anterior. Esta primeira etapa do projeto teve como objetivo investigar, propondo melhorias e novas funcionalidades para a plataforma, no qual resultou numa seleção de módulos, uns implementados no segundo semestre e outros armazenados na lista de desejos da empresa para o futuro. Como referido anteriormente, faseou-se a aplicação da metodologia em três.

# **4.1.1.** *Needfinding*

Esta primeira fase teve como objetivo a adquisição de novos conhecimentos com a finalidade de determinar os problemas e possíveis melhorias. Começou com a leitura de alguma documentação sobre a empresa e a plataforma, e a experimentação da sua versão demo, ainda num estado de desenvolvimento, com o objetivo de contextualização no projeto. De seguida iniciou-se uma investigação das plataformas similares, resultando no segundo capitulo deste relatório com a descrição das quatro plataformas mais populares e numa atualização da folha de cálculo da empresa, contendo todos os concorrentes. Também com o objetivo de ganhar mais conhecimento no domínio da empresa e do colecionismo, assistiu-se a um *Talk* do CEO da Collector Bridge, numa aula da disciplina de PGI da Licenciatura de Engenharia Informática da FCTUC, e foi-se com a empresa ao evento Lisboa Games Week 2014. No *talk* foi abordado todo o processo de criação de uma *startup* e um produto novo, com o foco na criação da Collectors Bridge. O Lisboa Games Week é uma feira de videojogos que se realizou no Parque das Nações de 6 a 9 de novembro. Este evento foi do interesse da empresa, pois continha uma parte de *retro gaming* com vários colecionadores desta área servindo assim para atrair potenciais utilizadores para a plataforma e obter ideias de novas funcionalidades que poderiam ser uteis.

Durante toda esta fase o estagiário foi *beta tester*, acompanhado o lançamento da plataforma, e também teve acesso aos *emails* de *feedback* dos utilizadores. Por fim, foi investigado certas áreas relacionadas com os módulos decididos na fase seguinte (*brainstorming*) como por exemplo, no módulo da publicidade foi investigado as métricas da publicidade *online*, o funcionalmente da publicidade nas redes sociais, *blogs* e *websites* concorrentes.

#### **4.1.2.** *Brainstorming*

Esta fase foi composta por várias sessões de *brainstorming* entre os elementos do projeto, com a finalidade de discutir ideias de como a plataforma poderia evoluir. Com base no trabalho e atividades participadas, sugeriu-se diversas melhorias e novas funcionalidades. Muitas delas como não eram prioritárias ficaram apenas registadas em texto na lista de desejos futuros da empresa, como por exemplo um sistema de recomendação de colecionáveis ou um *feed* do que aconteceu na plataforma. Outras melhorias sugeridas como eram muito prioritárias foram logo delegadas à equipa de desenvolvimento, como por exemplo a fusão de dois conceitos da plataforma (*showcase* e *collection)*. Por fim a empresa selecionou algumas propostas e ideias para se demonstrar em protótipos não funcionais na fase seguinte.

#### **4.1.3.** *Prototyping*

Esta fase consistiu em aplicar as ideias recolhidas na fase anterior, de forma iterativa num modelo preliminar, dando origem posterior ao Anexo H – "Protótipos não Funcionais" deste relatório. Os módulos especificados no documento são:

**Módulo Publicidade v2 –** Este módulo tem como objetivo automatizar todo o processo de criação e gestão de publicidade por parte das marcas e utilizadores da plataforma, que atualmente é feito de forma manual em *backoffice*, tendo como requisitos principais:

- Possibilidade de uma marca ou utilizador inserir publicidade de forma automática na plataforma;
- Possibilidade de monitorização pelos autores de cada publicidade;
- Implementar um algoritmo de disputa de publicidade.

**Módulo Marketplace v1 –** Este modulo tem como objetivo a adição do 3º fator crítico de sucesso da Collectors Bridge ou seja, a criação de um *marketplace* dentro da plataforma que permita a transação de colecionáveis entre utilizadores.

**Módulo Mystery v1 –** Este módulo tem como objetivo fomentar o fator crítico de sucesso da educação na plataforma. Deverá permitir a qualquer utilizador da plataforma inserir colecionáveis, sabendo ou não a que portal pertencem, questionando a comunidade com objetivo de saber informações sobre o mesmo. Ao ter uma resposta conclusiva sobre o colecionável, o utilizador proprietário ou *champion* de um portal deverá dar como resolvido a questão colocada.

**Módulo Freemium v1 –** Este modulo tem como objetivo acrescentar o modelo de negócio *Freemium* na plataforma, ou seja, oferecer alguns recursos aos utilizador normal e criar um novo tipo de utilizador (*premium*) com funcionalidades exclusivas. As funcionalidades propostas são:

- Preferência nos resultados das pesquisas;
- Crachá *premium* na imagem de perfil do utilizador;
- Possibilidade de remoção da publicidade para o utilizador em toda a plataforma;
- Possibilidade de remoção da publicidade na página do utilizador para qualquer utilizador da plataforma;
- Saber quem viu o seu perfil;
- Imprimir as suas coleções.

**Módulo Message v1 –** Este módulo tem como objetivo adicionar a possibilidade dos utilizadores da plataforma comunicarem entre si.

**Módulo External Content v1 –** Este módulo surge num dos problemas que a Collectors Bridge está a ter na sua fase de crescimento. Assim sendo, pretende-se adicionar a possibilidade aos *champions* poderem incorporar conteúdo externo (ex. Wikipedia), sem ter de violar direitos de autor, dentro dos itens de um portal.

**Módulo Comentários v2 –** Este módulo tem como objetivo acrescentar as seguintes funcionalidades ao módulo de comentários já existente na plataforma:

- Possibilidade de inserir imagens nos comentários;
- Deverá fazer o *preview* do conteúdo do conteúdo de um URL inserido nos comentários.

**Módulo Vídeo v1 –** Este módulo tem como objetivo acrescentar a possibilidade de adição de vídeos à galeria referente a um colecionável, com a restrição de manter o formato quadricular na visualização da lista de *thumbnails*.

### **4.2. Módulos selecionados para a implementação**

Inicialmente dos 8 módulos acima descritos, apenas 5 estavam previstos para serem implementados no segundo semestre, onde o estagiário implementaria os módulos Publicidade v2 e *Marketplace v1* e uma empresa contratada pela Colletors Bridge implementaria os módulos *Message v1,* Comentários v2 e *External Content v1*. No entanto dado o feedback de utilizadores e prioridades administrativas da empresa, esta previsão foi alterada, resultando assim numa implementação do módulo *Marketplace v1* por parte do estagiário e implementação do módulo *Message v1* por parte da empresa contratada. Todos os restantes módulos ficaram na lista de desejos da empresa, a serem implementados no futuro.

Além do módulo Marketplace v1 a ser implementado pelo estagiário, a empresa propôs o melhormente de pequenas funcionalidades ao BackOffice, estando descritas no capítulo seguinte.

## **4.3. Requisitos não funcionais**

Os requisitos não funcionais testáveis para a implementação deste projeto de estágio são os mesmos da plataforma já existente e devem ser transversais em todas as suas partes. Estes são:

 Eficiência – Uma vez que a plataforma exigirá constantes trocas de informação e processamento, o tempo de execução das operações deve ser reduzido, de modo a obter-se uma eficiência aceitável. Considera-se como aceitável quando a plataforma responde em menos de 2 segundos em 90% dos casos, exceto no *upload* e *download* de conteúdos, que irá depender da dimensão dos mesmos e na comunicação com serviços externos;

 Compatibilidade – A plataforma deverá ser compatível nos *web browsers* mais comuns da atualidade, sendo eles Google Chrome 40, Mozilla Firefox 35, Internet Explorer 11 e Safari 7.1.2;

## **4.4. Arquitetura geral da plataforma**

Do ponto de vista físico, a Collectors Bridge é constituída por cliente e servidor. Na parte do cliente (dispositivos que o utilizador usa para aceder à aplicação) são utilizadas as tecnologias HTML, CSS, JavaScript, Bootstrap e JQuery, suportadas por um *Web Browser* que comunica com o servidor por HTTP*.* O servidor é composto por duas instâncias. Uma é composta por um servidor Apache que por sua vez possui um servidor Phusion Passenger, em que é utilizado a *framework* Rails 4.1.4 e a linguagem Ruby 2.1.2. A outra instância é composta por um servidor MySQL. A figura seguinte ilustra o modelo físico.

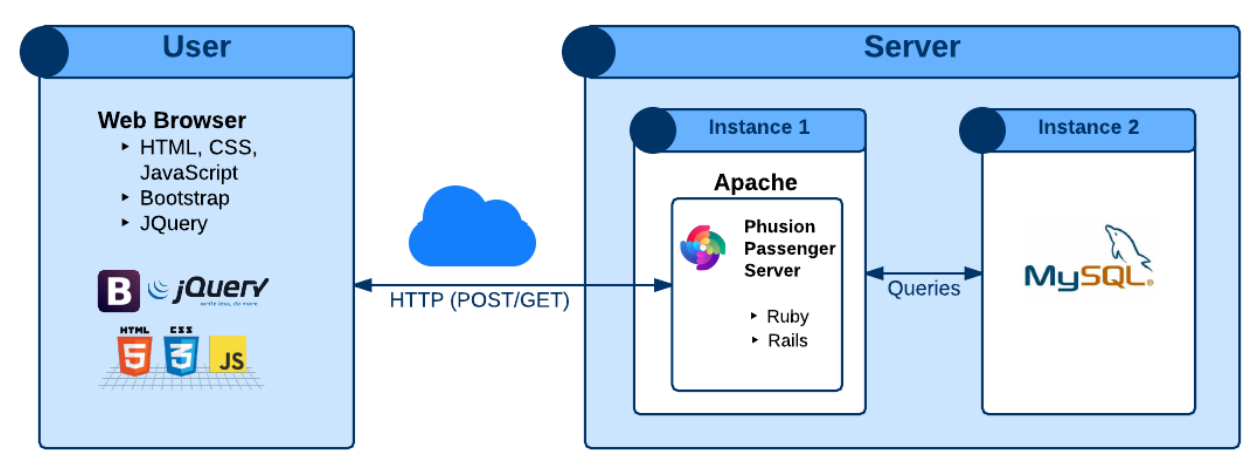

Figura 4-1 - Modelo físico da Collectors Bridge

Do ponto de vista lógico, pode-se ver a aplicação em duas perspetiva (lado do cliente e lado do servidor), tendo uma arquitetura de três camadas. A camada de cliente é responsável por apresentar a informação ao utilizador. A camada lógica é responsável por todos os processos lógicos, implementando o modelo MVC. Esta possui um *router* que recebe os *requests* e encaminha para o respetivo *controller*. O *controller* é responsável por interrogar o *model*, podendo selecionar uma *view* e responder ao pedido do cliente, o *model* é responsável por manipular a base de dados e a *view* é responsável por gerar a interface para o cliente. A utilização deste modelo possui diversas vantagens como a reutilização de código, fácil manutenção, maior facilidade no desenvolvimento em paralelo, entre outras. Por fim, a camada da persistência é responsável pela pelo armazenamento de dados.

A implementação a realizada foi integrada em todas as camadas do modelo lógico. A figura seguinte ilustra esse modelo.

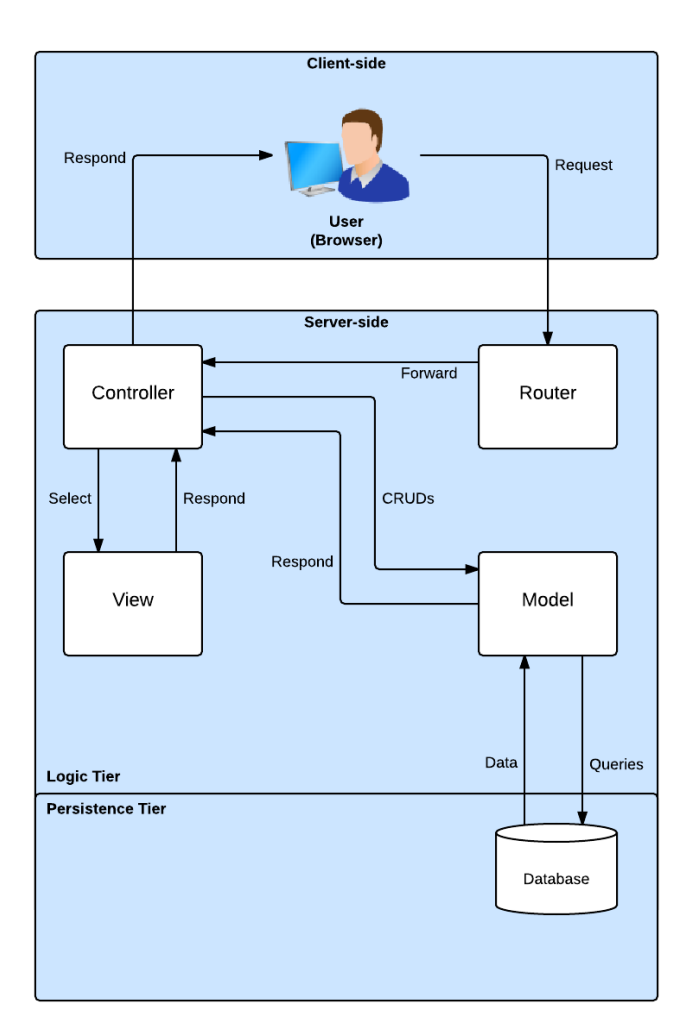

Figura 4-2 – Modelo lógico da Collectors Bridge

# **CAPÍTULO 5**

## **5. Melhorias do BackOffice**

Este capítulo descreve as melhorias e novas funcionalidades efetuadas ao *BackOffice* da Collectors Bridge durante o primeiro *sprint* do estágio. O capítulo inicia-se com uma descrição da motivação e problema, seguindo-se da identificação dos objetivos e requisitos, apresentação do desenho do sistema, explicação da implementação, e por fim são descritos os testes efetuados.

## **5.1. Motivação e problema**

.

A Collectors Bridge possui um *BackOffice*, acedido por apenas dois tipos de utilizadores, champions e administradores. Os champions apenas tem acesso aos conteúdos dos seus portais e utilizam-no para gerir os mesmos. Os administradores possuem acesso a tudo, desde utilizadores, portais, conteúdos, entre outros, nos quais podem geri-los, ou seja, conseguem fazer CRUD (*Create, Read, Update* e *Delete*) a praticamente todos os conteúdos da plataforma.

Existiam alguns problemas e necessidades, principalmente para champions ao utilizarem o *BackOffice*. O primeiro problema estava relacionado com a diferença de *design* gráfico entre o *FrontOffice* e *BackOffice*. O segundo estava relaciona com a usabilidade nas caixas de pesquisa, ou seja quando um champion estava a editar um portal e pesquisava um artigo carregando na tecla "Enter", o formulário era submetido em vez de apresentar somente resultados. O terceiro problema relacionava-se com a falta de uma funcionalidade que gerisse de forma rápida as séries do seu portal. E por fim a necessidade de ter um sistema de comunicação entre champions de um mesmo portal. Foram estas necessidades e problemas que deram origem aos requisitos deste capítulo.

A seguinte mostra um *screenshout* da página inicial de um champion no *BackOffice*, antes de ter sido implementado as melhorias.

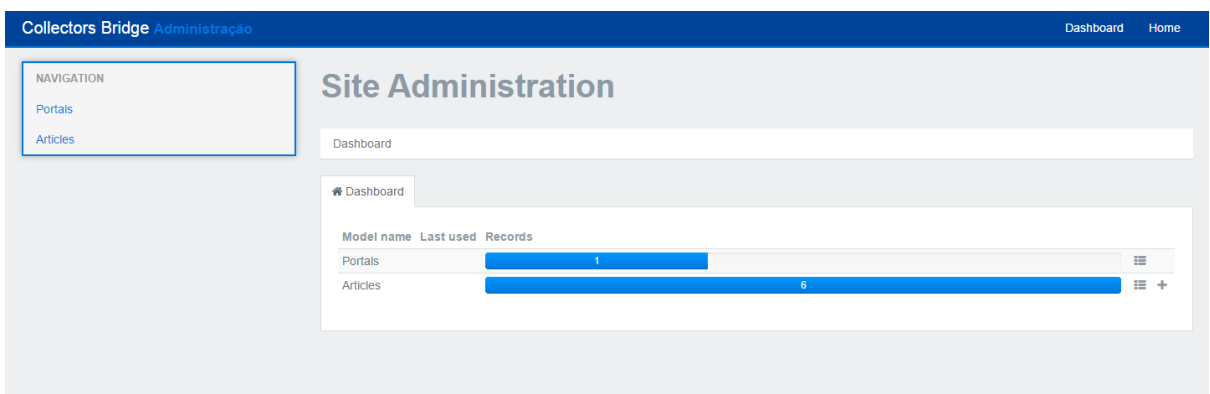

Figura 5-1 – *Screenshot* da página inicial antiga de um champion no *BackOffice*

#### **5.2. Objetivos e requisitos**

Os objetivos das melhorias e funcionalidades abordadas neste capítulo estão relacionados em combater os problemas descritos na secção anterior, sendo eles a integração de uma shoutbox para *chamipions*, melhorias de *design* e usabilidade do e adição de uma funcionalidade para gerir séries de um portal no *backoffice*.

Tal como no restante trabalho desenvolvido, no início de cada *sprint* houve uma análise dos requisitos das funcionalidades ou módulo a serem implementados, feito através de *user stories*. As *user stories* são histórias de utilização simplificadas que descrevem uma funcionalidade ou passo em específico. No Anexo A é possível ver todas as *user stories*  implementadas no projeto, sendo apenas referentes a este capítulo as *user stories* identificadas com categoria *Backoffice*.

#### **5.3. Desenho do sistema**

A nível do desenho do sistema apenas fez-se alterações com a integração da shoutbox para os champion. Como se pode ver pela [Figura 5-2,](#page-58-0) acrescentou-se um modelo que representa uma mensagem e adicionou-se um controlador responsável por todas as suas ações relativas à shoutbox. No Anexo C é possível visualizar mais detalhes do modelo adicionado.

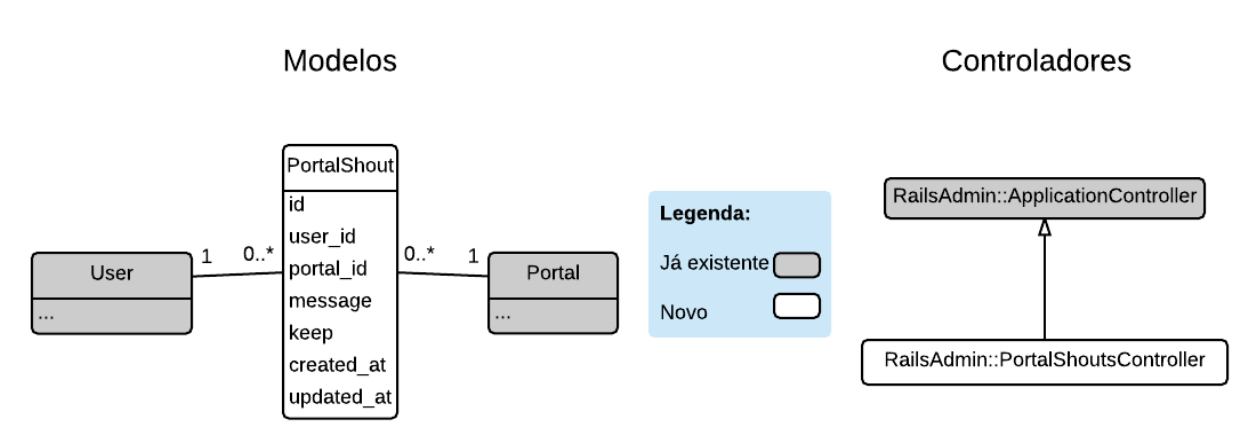

Figura 5-2 - Diagramas de Modelos e Controladores da *shoutbox*

# <span id="page-58-0"></span>**5.4. Implementação**

O *BackOffice* está construído com recurso à gem RailsAdmin<sup>21</sup>, no qual esta fornece uma interface para gerenciar dados. A autorização de conteúdos é feita com recurso à gem Cancan<sup>22</sup>.

A [Figura 5-3](#page-58-1) mostra um *screenshot* com o resultado final da implementação. Como se pode ver a nível de aparência gráfica colocou-se as mesmas cores e dimensões do *FrontOffice* e o logotipo da Collectors Bridge, sendo alterado apenas o ficheiro que contém o CSS.

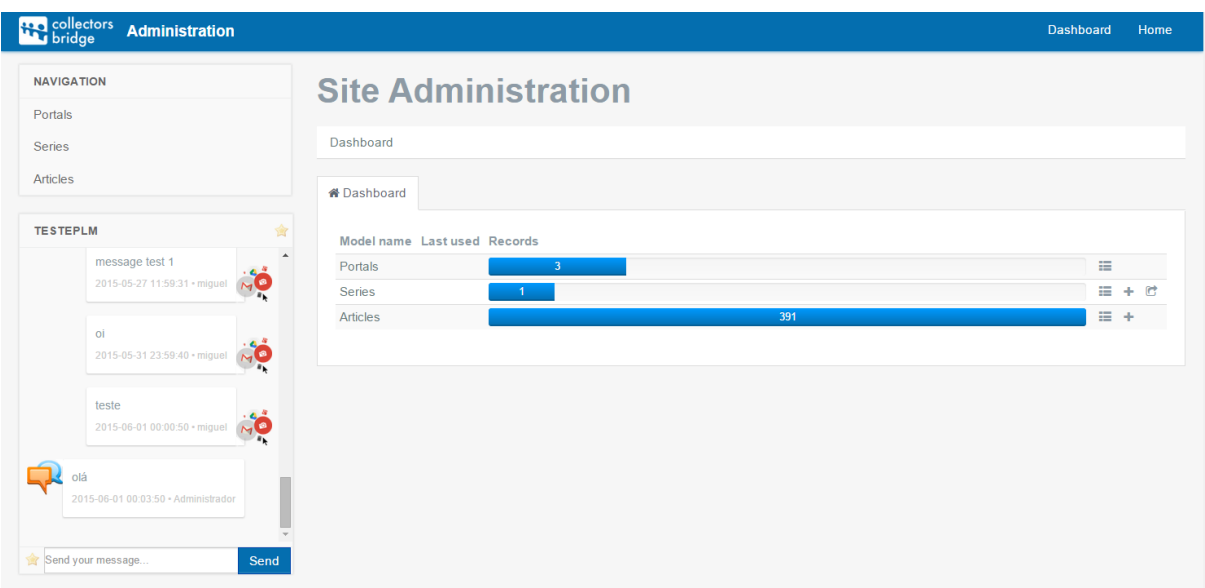

<span id="page-58-1"></span>Figura 5-3 - *Screenshot* da página inicial de um champion no *BackOffice* com as melhorias implementadas

Para evitar a submissão de formulários ao carregar na tecla "enter" foi adicionado uma função JavaScript que capta o evento da tecla e ignora-o.

<u>.</u>

<sup>&</sup>lt;sup>21</sup> [https://github.com/sferik/rails\\_admin](https://github.com/sferik/rails_admin)

<sup>22</sup> <https://github.com/ryanb/cancan>

Para adicionar a funcionalidade de gestão de séries de um portal configurou-se o RailsAdmin para apresentar dados do respetivo Modelo (PortalGroup) e as autorizações no Cancan (administrador pode ver e editar todas as séries de todos os portais e o champion apenas as séries dos seus portais).

A integração da *shoutbox* que já existia implementada mas de uma forma isolada da plataforma foi a tarefa mais complexa desta série pequenas melhorias. Decidiu-se que esta deveria ficar sempre visível, sendo debaixo do menu o local escolhido. Se o utilizador for *champion* de vários portais irá surgir várias *shoutbox*. A *shoutbox* que já existia carregava todas as mensagens do utilizador de segundo a segundo por GET, no entanto na integração melhorouse com a obtenção apenas das mensagens que não estão carregadas. Nesta verificação é enviada por Ajax o ID da última mensagem no qual o servidor responde com as novas mensagens num formato JSON e por JavaScript é colocado nas *shoubox* respetivas.

A [Figura 5-4](#page-59-0) mostra os principais ficheiros e diretórios alterados ou adicionados, com as funcionalidades descritas neste capítulo.

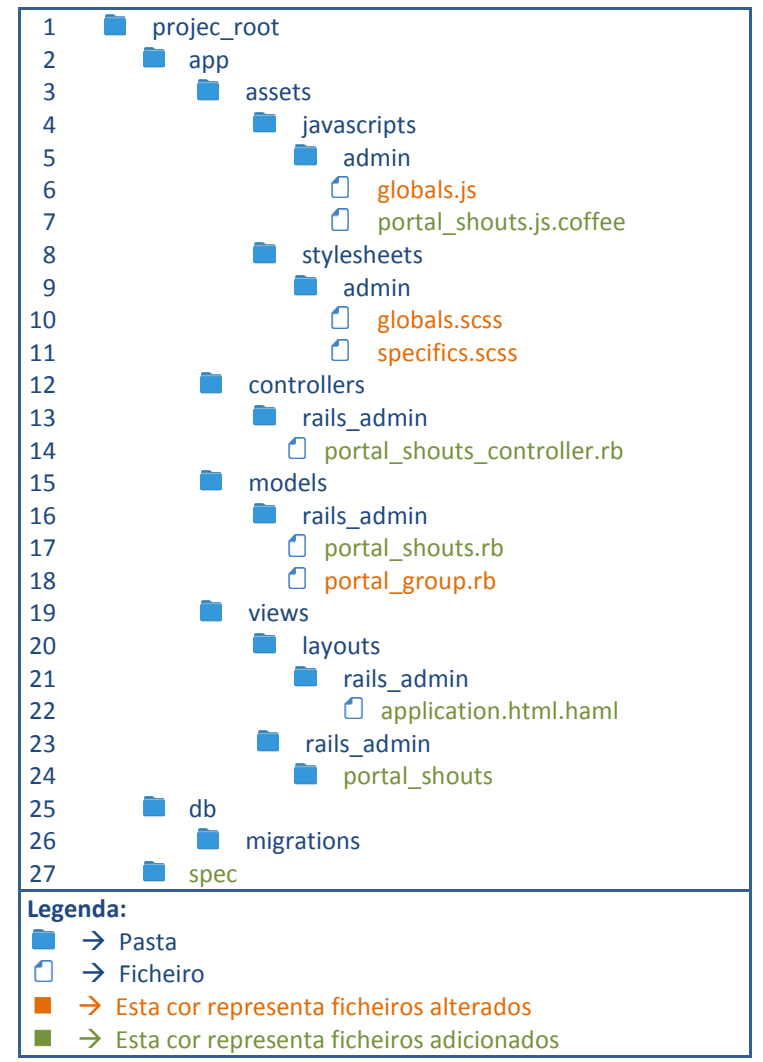

<span id="page-59-0"></span>Figura 5-4 - Ficheiros adicionados e alterados com as melhorias do *BackOffice*

Os ficheiros adicionados/alterados são:

- 6 | globals.js Contém todo o JavaScript do *BackOffice*;
- 7 | portal\_shouts.js.coffe Contém o JavaScript apenas referente à *shoutbox*;
- 10 | globals.scss Contém o CSS mais global do *BackOffice*;
- 11 | specifics.scss Contém o CSS mais especifico do *BackOffice*;
- 14 | portal\_shouts\_controller.rb Controlador da *shoutbox*;
- 17 | portal\_shouts.rb Modelo da *shoutbox*;
- $\bullet$  18 | portal\_group.rb Modelo das séries dos portais;
- 22 | application.html.haml Layout do *BackOffice*
- 24 | portal\_shouts *Views* utilizadas na *shoutbox*;
- 27 | spec Contém todos os testes automatizados da *shoutbox*.

#### **5.5. Testes**

Os testes unitários e de regressão implementados para as funcionalidades e melhorias descritas neste capítulo encontram-se no Anexo D. Passaram 4 dos 4 testes unitários e 8 dos 8 testes de regressão.

A compatibilidade das funcionalidades também foi testada nos 4 *browsers* descritos no capítulo anterior, sendo que não foi encontrada qualquer incompatibilidade.

A nível de velocidade de carregamento foi medido o tempo de carregamento da página inicial do *BackOffice* e comparado com o antes e depois da implementação. As medições forma realizadas ao servidor de pré-produção da Collectors Bridge, que se encontra em Portugal e no lado do cliente (também localizado em Portugal) foi utilizado o *browser* Google Chrome v43, numa largura de banda disponível com 12.4Mbps de *download* e 0.7Mbps de *upload.* A tabela seguinte mostra os resultados obtidos, sendo que cada resultado apresentado é uma média de 5 medições. Como se pode observar, a velocidade de carregamento não foi muito afetada com as alterações efetuadas, sendo aceitável, segundo o requisito não funcional da eficiência.

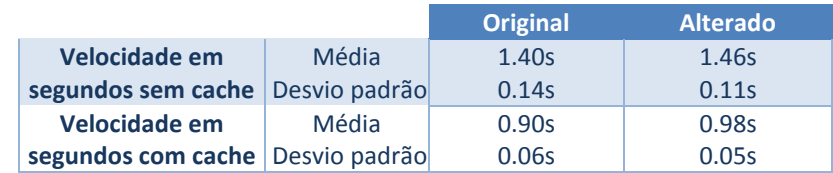

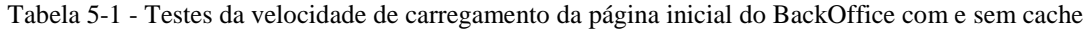

# **CAPÍTULO 6**

# **6. Módulo Marketplace**

Este capítulo descreve o módulo *marketplace*, que foi desenvolvido nos últimos quatro *sprints* do estágio, estando atualmente a funcionar em produção de uma forma invisível ao público, e com lançamento e divulgação previstas para o dia 10 de julho de 2015.

O capítulo inicia-se com uma descrição da motivação e problema, seguindo-se da identificação dos objetivos e requisitos, apresentação do desenho do sistema, explicação de como foi feita a implementação, quais os testes efetuados, e por fim são descritas as tarefas realizadas no processo de lançamento em produção.

### **6.1. Motivação e problema**

Como foi descrito anteriormente, a Colletctor Bridge assenta-se no equilíbrio entre três fatores crítico de sucesso (educação, paixão e mercado), estando apenas dois deles (educação e paixão) cobertos pela plataforma antes da realização deste estágio. O terceiro fator crítico (mercado) encontrava-se planeado para ser coberto por um *marketplace* dentro da plataforma, onde os seus utilizadores pudessem transacionar artigos colecionáveis entre si. Havia duas possibilidades de implementação, onde a primeira seria integrando com um *marketplace* já existente (por exemplo  $eBay^{23}$ ) e a segunda criando um de raiz. Como a empresa queria obter uma pequena percentagem por transação efetuada, então foi descartada a primeira hipótese e é neste contexto que nasce o módulo *marketplace*, Este módulo é um dos mais importantes na para empresa, pois é o único que atualmente pode gerar receitas de uma forma automática.

## **6.2. Objetivos e requisitos**

Os objetivos gerais, postos pela empresa para esta primeira versão do módulo *marketplace* foram:

- Possibilidade do utilizador criar artigos para venda;
- Possibilidade do utilizador passar um artigo de uma coleção para venda;
- Possibilidade de um utilizador comprar artigos;
- Anonimato do comprador e vendedor;

1

<sup>&</sup>lt;sup>23</sup> <http://www.ebay.com/>

- Preguntas e respostas sobre um determinado artigo;
- O preço dos itens ser fixo pelos vendedores, podendo ser negociável pelos compradores;
- Utilização do serviço PayPal para os pagamentos;
- Pesquisa de artigos.
- Obtenção de uma pequena taxa para a Collectors Bridge por artigo comprado/vendido entre comprador e vendedor;

Estes objetivos foram transformados num protótipo não funcional [\(Figura 6-1\)](#page-63-0), realizado no primeiro semestre, tendo pequenos ajustes no início do segundo *sprint* do desenvolvimento. Nele foi possível navegar pelo *marketplace* e executar as diversas ações antes de se começar a desenvolver código, e foi a partir daí que se extraiu as *user stories* para a construção do mesmo.

O valor da percentagem cobrada pela Collectors Bridge por cada compra/venda efetuada no *marketplace* é 2.5% do valor total do artigo vendido (com custos de envio incluídos). No Anexo E do presente relatório encontra-se uma análise que se fez aos valores das comissões, cobradas por diversos concorrentes. Foi com base nesta análise que a empresa tomou uma decisão da percentagem a cobrar.

As 54 *user stories* implementadas referentes a este capítulo encontram-se no Anexo A deste relatório, estando identificadas com a categoria "Marketplace". No mesmo anexo também é possível visualizar quais as *user stories* que foram implementadas em cada *sprint* e os respetivos gráficos *burndown chart*.

<span id="page-63-0"></span>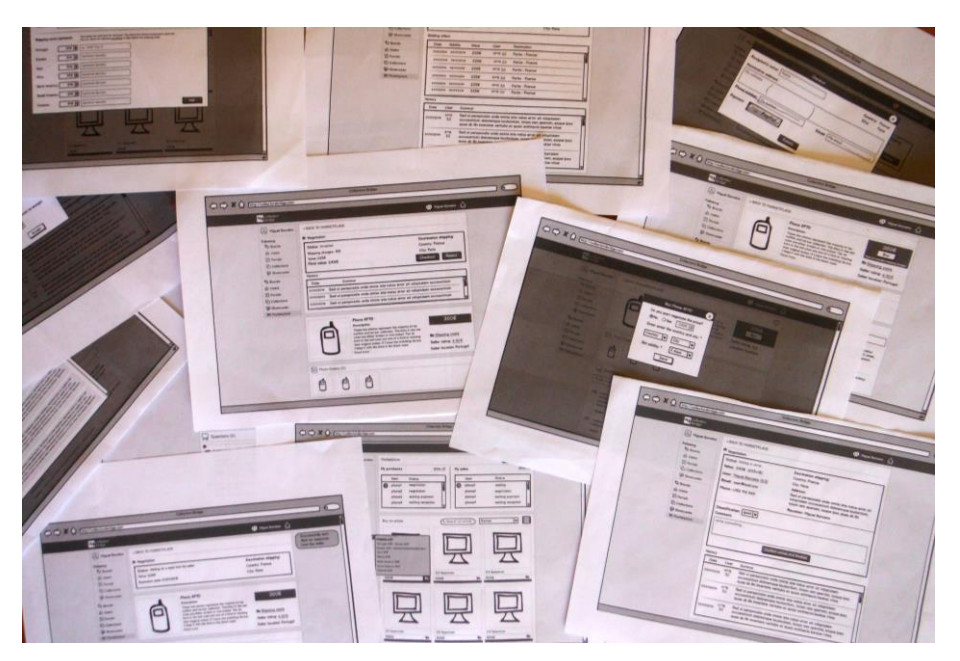

Figura 6-1 – Protótipo não funcional do *marketplace*

### **6.3. Desenho do sistema**

Nesta secção é descrito o desenho do sistema do *marketplace*, sendo apresentados os estados de um artigo e licitação/compra, controladores e modelos adicionados.

### **6.3.1. Estados de um artigo e licitação/compra**

Para se perceber de uma forma rápida e fácil quais os estados de um artigo e de uma licitação/compra no *marketplace* e as ações que os despertam, desenhou-se dois diagramas de estados (artigo na [Figura 6-2](#page-66-0) e licitação/compra na [Figura 6-3\)](#page-67-0). Um artigo é algo que pode ser vendido por um utilizador no *marketplace*, enquanto uma licitação é uma proposta de compra sobre o mesmo, que ao ser aceite por um vendedor de um artigo passa a compra.

Como se pode observar nos diagramas, todos os estados contém um nome e um número, onde apenas o número é salvo na base de dados. Depois a associação entre esses dois elementos é feita através de ficheiro *helper* da aplicação em que contém um *hash,* onde associa o nome ao número, e ao utilizar os estados no código é usado o nome através desse *hash*. Um *hash* em Ruby é uma generalização de um *array* que em vez de apenas permitir índices, como um *array*, é permitido que qualquer objeto seja utilizado como um "índice". Esta forma foi utilizada a pensar numa possível escalabilidade do *marketplace*, ou seja se no futuro adicionar mais estados, ser mais fácil a alteração das associações entre número e nome pois estas estão todas centralizadas num único ficheiro.

Os atores que podem despertar alterações de estado através de ações num artigo são:

- Vendedor é o dono do artigo;
- $\bullet$  Potencial comprador é um utilizador que pode fazer uma licitação ao artigo;
- Comprador selecionado é o dono da licitação que o vendedor aceitou;
- Sistema é a plataforma Collectors Bridge.

Os estados possíveis num artigo são:

- canceled significa que o artigo foi cancelado pelo vendedor e já não se encontra disponível para venda e visível ao público;
- unpublished significa que o artigo encontra-se criado, mas ainda não foi publicado para venda no *marketplace*;
- waiting\_bids significa que o artigo se encontra publicado no *marketplace* mas ainda não possui licitações;
- with\_offers significa que o artigo possui pelo menos uma licitação;
- accepted significa artigo possui uma licitação que foi aceite pelo vendedor e aguarda resposta do comprador selecionado;
- paid\_pending significa que o pagamento foi executado pelo comprador selecionado, mas ainda encontra-se pendente ou seja, o dinheiro ainda não chegou ao vendedor;
- $\bullet$  paid completed significa que o artigo foi pago pelo comprador selecionado e o dinheiro já se encontra no vendedor;
- sent significa que o artigo foi enviado pelo vendedor;
- received significa que o artigo já chegou ao comprador selecionado;
- completed significa que o processo de compra/venda foi concluído;
- failed significa que a compra venda falhou por alguma razão.

O artigo apenas é público quando está num estado de publicado e sem nenhum pagamento o processo de compra concluído.

Em relação a uma licitação/compra os atores podem despertar alterações de estados através de ações são:

- Comprador dono da licitação/compra;
- Vendedor dono do artigo em que a licitação é feita;
- Sistema plataforma Collectors Bridge.

A nível de estados numa licitação/compra, apenas difere de um artigo quando esta está pendente. Quando é aceite pelo comprador esta passa a compra e possui os mesmos estados do artigo, diferenciando-se apenas caso o pagamento falhe. Os estados diferentes do artigo são:

- canceled significa que a licitação foi aceite pelo vendedor, mas rejeitada posteriormente pelo comprador;
- refused significa que a licitação foi recusada pelo vendedor;
- expired significa que a licitação foi expirada pelo sistema;
- $\bullet$  waiting reply significa que a licitação foi feita e encontra-se à espera de resposta por parte do vendedor;

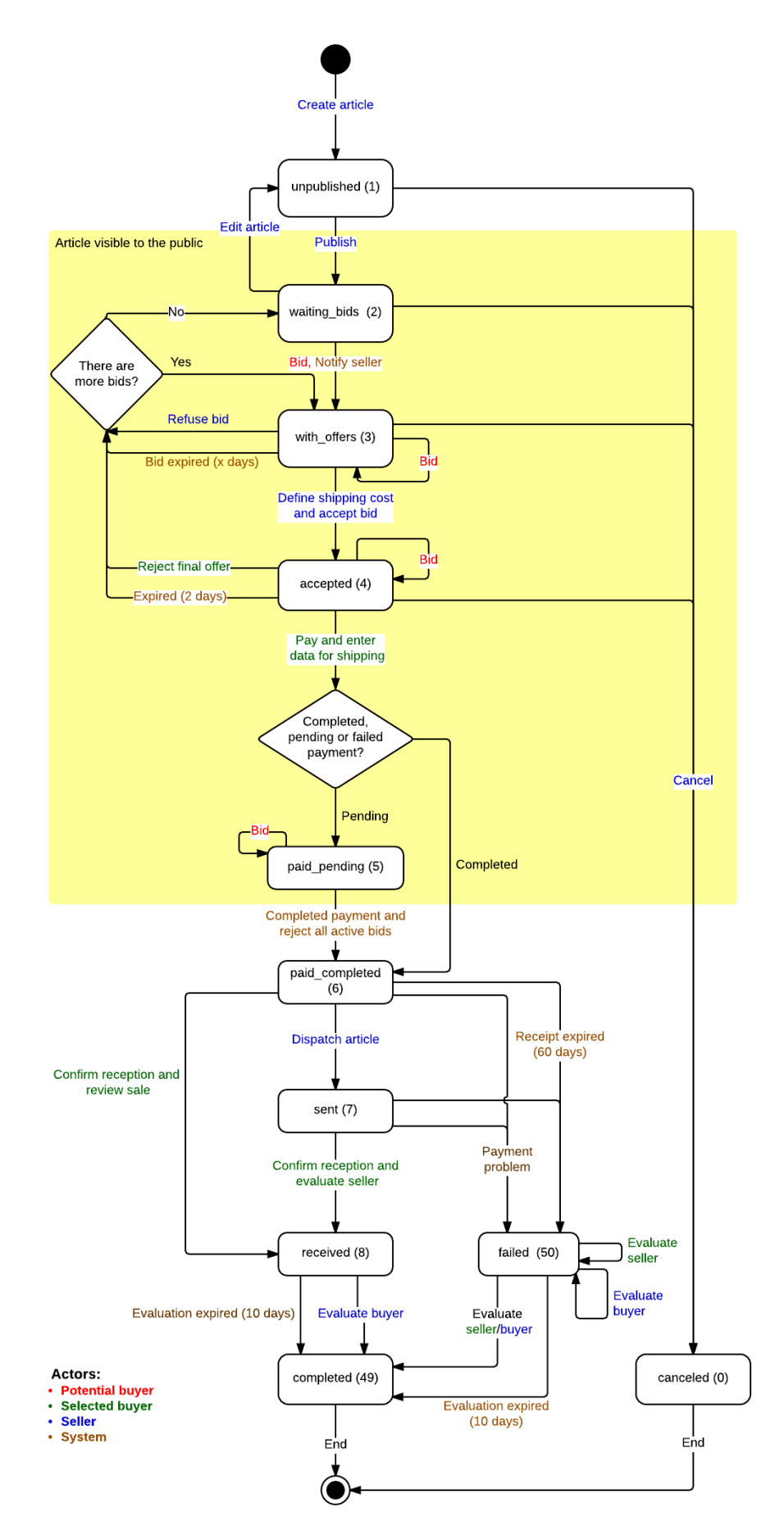

<span id="page-66-0"></span>Figura 6-2 - Diagrama de estados de um artigo

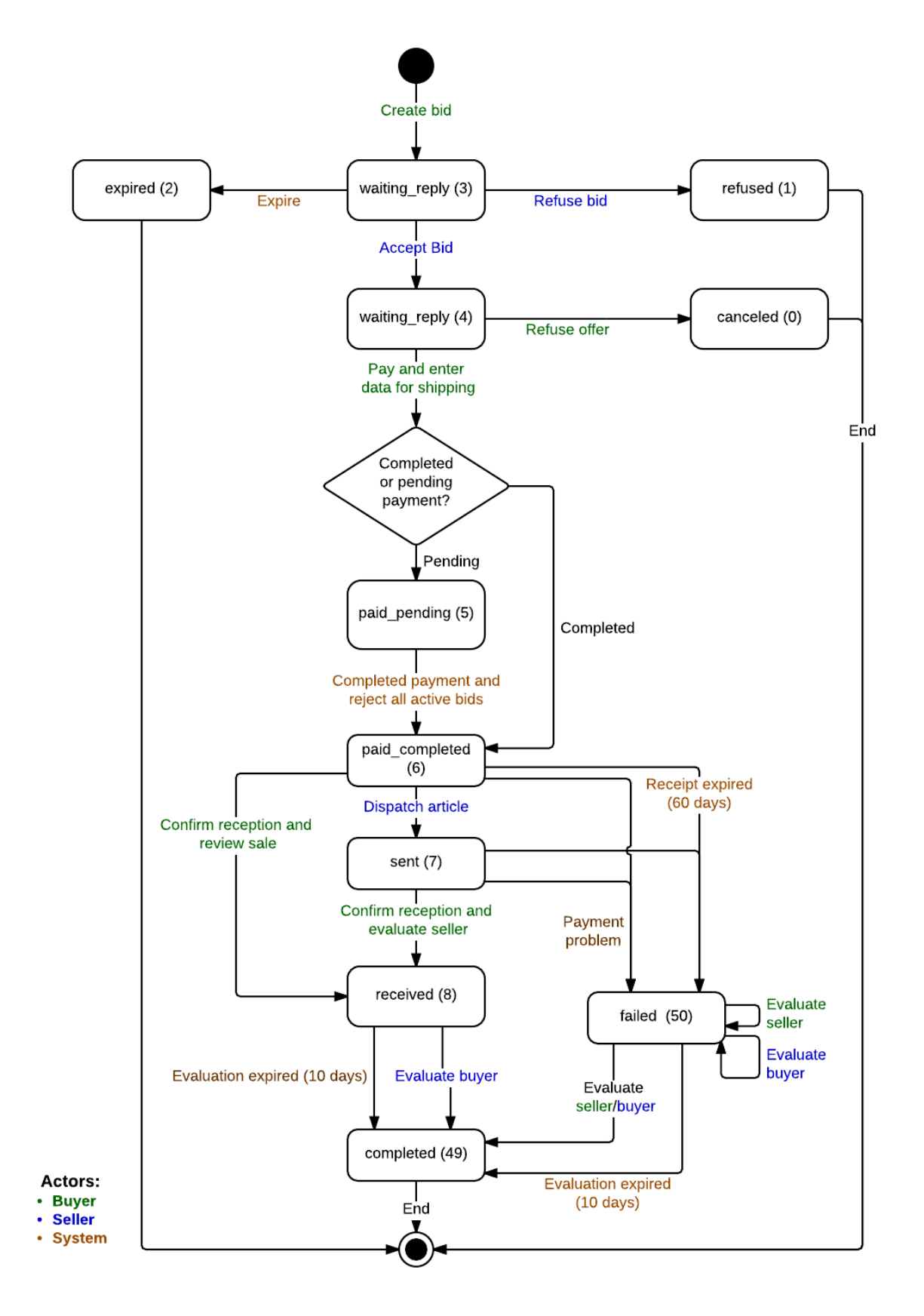

<span id="page-67-0"></span>Figura 6-3 - Diagrama de estados de uma licitação/compra

### **6.3.2. Modelos e controladores**

A [Figura 6-4](#page-69-0) mostra o diagrama de modelos do *marketplace*, estando descritos de forma detalhada no Anexo C deste relatório. Como se pode visualizar foram utilizados apenas 2 modelos já existentes na plataforma e adicionados 13 novos, sendo que os modelos de utilização exclusiva no *marketplace* estão identificados com "Martket" antes do nome para facilitar a identificação dos mesmos. Nos modelos já existentes apenas estão representados os novos atributos adicionados. Em alguns casos existe redundância nas relações entre modelos com o objetivo de aumentar o desempenho do sistema. Um exemplo encontra-se no modelo MarketPurchase em que este se relaciona diretamente com o utilizador vendedor e comprador. No entanto esta informação poderia ser obtida através dos modelos MarketBid e MarketArticle, mas como a pontuação dos utilizadores (detalhada na próxima secção) é utilizada muito frequentemente e o seu calculo ser realizado através do modelo MarketPurchase, uma relação direta para o utilizador faz com que desempenho seja aumentado, pois se essa relação não existisse implicaria uma maior complexidade da pesquisa, afetando assim o desempenho do sistema.

Os modelos presentes no diagrama são:

- User Representa um utilizador da plataforma;
- Category Representa uma categoria da plataforma;
- MarketHistoryBid Representa um dado histórico de uma licitação;
- MarketHistoryArticle Representa um dado histórico de um artigo;
- MarketArticleImage Representa uma imagem de um artigo;
- MarketPurchase Representa uma compra/venda;
- MarketBid Representa uma licitação;
- MarketArticle Representa um artigo do *marketplace*;
- MarketCurrency Representa um tipo de moeda de possível utilização no *marketplace*;
- MarketShipping Representa um custo de envio de um artigo para uma zona;
- MarketZones Representa uma zona do planeta (por exemplo um continente ou o país que se encontra o artigo a ser vendido);
- MarketQuestion Representa uma questão a um artigo no *marketplace*;
- MarketWatchlis Representa um artigo em *watch*:
- Country Representa um país, sendo este utilizado apenas no *marketplace* e de possível utilização na restante plataforma;
- Region Representa uma subdivisão de um país, sendo este utilizado apenas no *marketplace* e de possível utilização na restante plataforma;

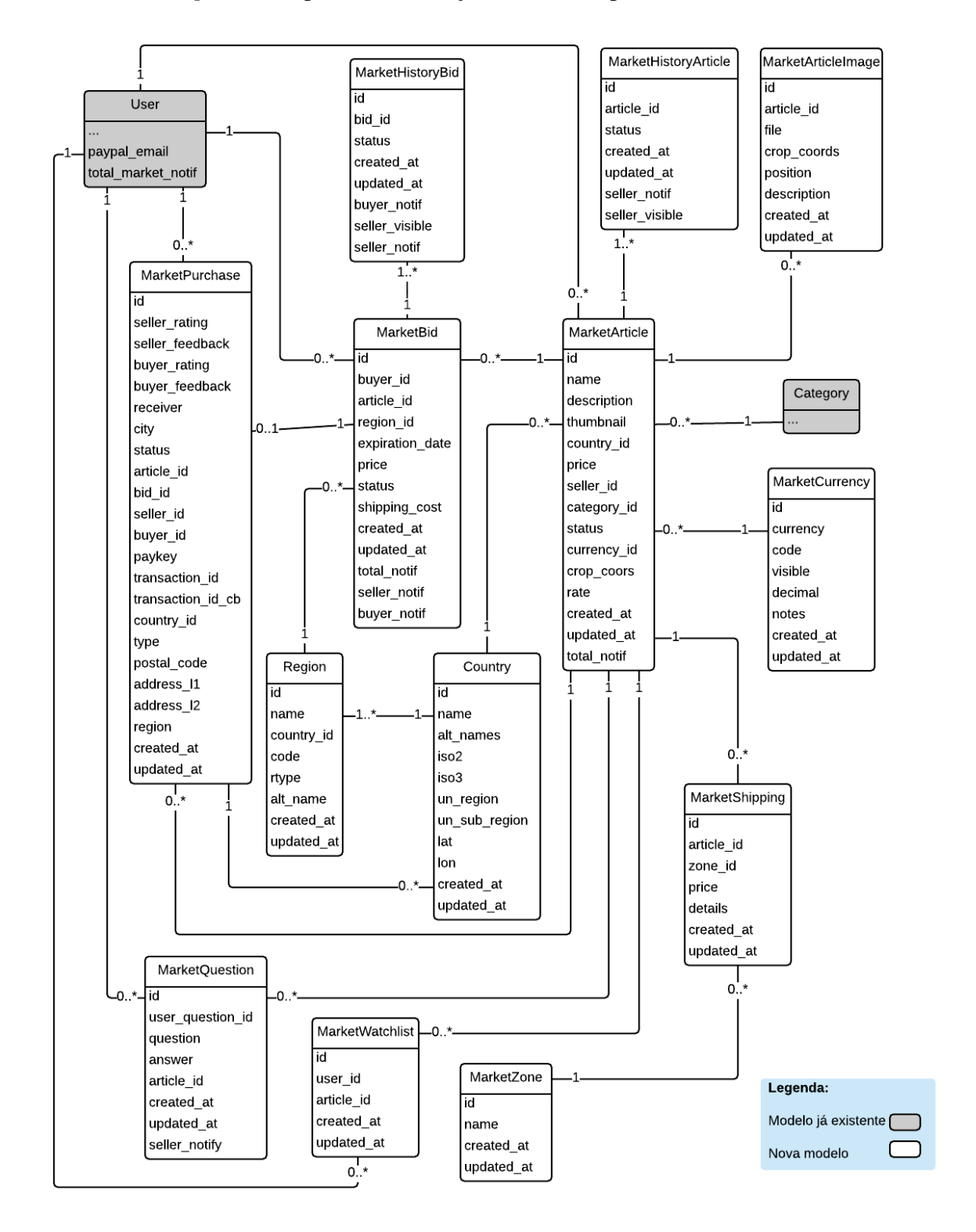

<span id="page-69-0"></span>Figura 6-4 - Diagrama dos modelos do *marketplace*

Em relação aos controladores do *marketplace*, apenas forma adicionados dois em que um controla todas as ações efetuadas dentro do mesmo e outro controla as notificações dos pagamentos, recebidas atualmente pelo PayPal. O controlador MarketplaceController herda o BaseController, no qual este é responsável realizar algumas ações antes, como por exemplo verificar se o utilizador encontra-se autenticado, entre outras. A [Figura 6-5](#page-70-0) mostra o diagrama de controladores.

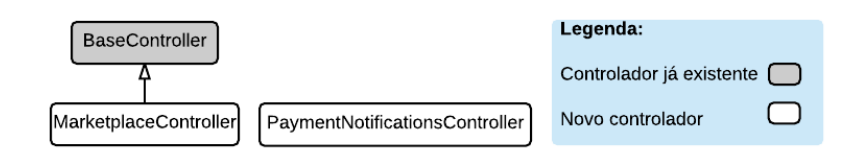

Figura 6-5 – Diagrama de controladores do *marketplace*

#### <span id="page-70-0"></span>**6.4. Implementação**

Esta secção tem como objetivo apresentar a forma como foram implementadas as diversas funcionalidades que constituem o *marketplace*.

#### **6.4.1. Navegação no** *marketplace*

A navegação no *marketplace* assemelha-se à restante plataforma, sendo acedida pelo menu lateral, contendo uma página para listagem de artigos (exemplo na [Figura 6-6\)](#page-71-0) e outra para detalhes (exemplo na [Figura 6-7\)](#page-71-1). Na listagem de artigos foi reaproveitado das outras páginas, o código que apresenta os artigos em formato de cartões, mantendo o botão de partilha nas redes sociais (funcionalidade também reaproveitada) e adicionado outro botão para *watchlist*, no qual este permite colocar ou retirar um artigo da *watchlist*. Estas duas últimas ação são feitas assincronamente por Ajax. Para a paginação é utilizado a gem will paginate<sup>24</sup> (também utilizada nas restantes páginas) e a opção de escolher quantas linhas de artigos a apresentar foi também reaproveitada.

1

 $^{24}$  [https://github.com/mislav/will\\_paginate](https://github.com/mislav/will_paginate)

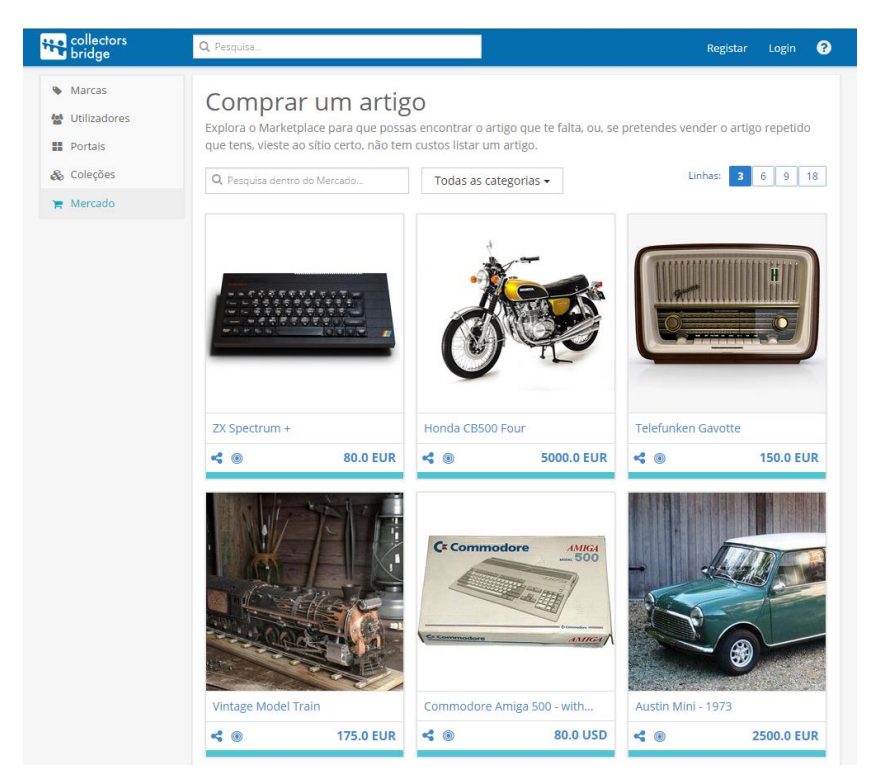

Figura 6-6 – *Screenshout* da listagem de artigos no *marketplace*

<span id="page-71-0"></span>A página de um artigo no *marketplace* é semelhante à página de um artigo de uma coleção, ou seja é apresentada em blocos de informação (por exemplo descrição, galeria fotográfica, entre outros). Nela também é permitido um utilizador registado colocar questões sobre o artigo ao vendedor. Para haver anonimato entre os utilizadores a identificação é feito com a primeira e ultima letra dos mesmos e não é passado nenhum ID para o cliente.

<span id="page-71-1"></span>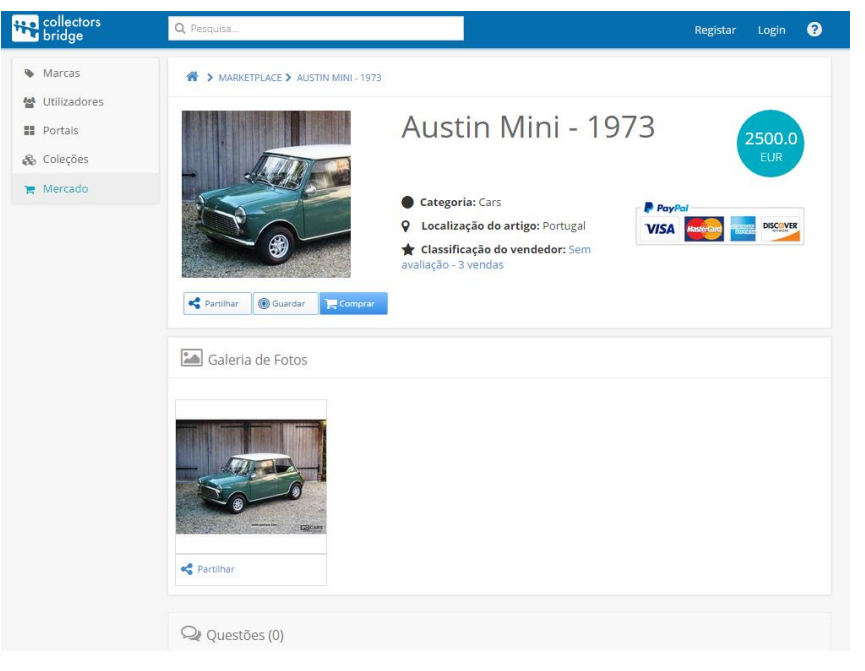

Figura 6-7 – *Screenshout* da página de um artigo no *marketplace*
# **6.4.2. Inserção, publicação, edição e cancelamento de artigos**

### **Inserção e publicação**

Existem duas formas de inserir artigos no *marketplace*, sendo pela sua página inicial ou copiando um item de uma coleção do utilizador. Em qualquer uma destas formas é apenas criado um artigo com um nome, descrição e imagem, envolvendo de seguida um segundo passo que permite ao utilizador colocar mais informações sobre o artigo, como imagens, preço, entre outros. Apenas é permitido a publicação dos artigos com todos os campos obrigatórios preenchidos.

Para a inserção de imagens no *marketplace* (galeria ou imagem de capa) foi utilizado um *uploader* já existente na plataforma, no qual este utiliza a gem CarrierWave<sup>25</sup> para carregamento entre cliente-servidor, e a gem MiniMagick<sup>26</sup> para recriar 5 versões, em diferentes dimensões da imagem, mantendo assim a coerência em toda a plataforma. As versões das imagens são:

- Imagem original não sofre qualquer alteração, apenas serve para serem criadas as versões que são usadas na plataforma;
- Croppable transformação da imagem para que seja possível efetuar sempre o *crop* corretamente;
- Original\_cropped imagem original com o *crop*;
- Base imagem já com o *crop* feito mas em dimensão mais pequena (limite máximo de 1920x1080), disponível a visualização no *viewer*;
- Smallest versão minúscula para futuras implementações, tamanho fixo 63x63;
- Thumbnail versão utilizada nos *cards*, tamanho fixo 240x240.

Para o utilizador poder fazer *crop* das imagens depois de inseridas, foi utilizado o jQuery Image Cropping Plugin (Jcrop)<sup>27</sup>, no qual este também é utilizado nas restantes partes da plataforma.

Com a finalidade de ter controlo e coerência dos dados geográficos e tipos moedas no *marketplace*, foi decidido adquiri-los e tê-los previamente salvos na base de dados para depois o utilizador poder seleciona-los em vez de os escrever livremente. Os dados do tipo de moeda foram obtidos no *website* do PayPal<sup>28</sup> e como o número de casas suportados por cada tipo não

1

<sup>25</sup> <https://github.com/carrierwaveuploader/carrierwave>

<sup>26</sup> <https://github.com/minimagick/minimagick>

<sup>27</sup> <http://deepliquid.com/content/Jcrop.html>

<sup>28</sup> [https://developer.paypal.com/docs/classic/api/currency\\_codes/#paypal](https://developer.paypal.com/docs/classic/api/currency_codes/#paypal)

é igual, foi criado um atributo com essa indicação, sendo os valores dos preços posteriormente apresentados ao cliente de acordo com o número de casas decimais. Os países e as suas respetivas subdivisões foram obtidos num *website*<sup>29</sup>, estando sob a norma ISO 3166. Estes dados foram salvos em ficheiros de texto e para automatizar a população na base de dados, foi criado um script que lê os ficheiros e insere na base de forma automática.

Para inserção dos custos de envio pelo vendedor havia algumas hipóteses, sendo de forma manual onde o vendedor coloca o valor do custo de envio para cada proposta que recebe, de uma forma mais genérica em que o vendedor configura um preço para determinadas zonas ou utilizando uma API que automatiza o processo de decisão do valor. A utilização de uma API seria a solução ideal para este problema e analisou-se algumas, mas como eram pagas ou tinham alguma restrição, não se optou por esta solução. Selecionou-se a hipótese de um preço de custo de envio por licitação. Não se optou pela hipótese de colocação de um preço fixo por zona, pois em alguns casos os preços da mesma zona podem mudar (por exemplo Portugal continental e Açores ou Europa e Reino Unido). No entanto esta hipótese é utilizada de uma forma parcial (apenas indicativa e opcional), sendo possível ao vendedor dizer o preço para determinadas zonas do globo, com um campo de texto livre, em que este pode indicar alguma nota ou restrição (por exemplo vende com o preço X para Portugal continental e com o preço Y para os Açores).

### **Edição e cancelamento**

Como a Collectors Bridge não cobra aos utilizadores para inserir artigos, decidiu-se que os mesmos podem permanecer listados por tempo indeterminado no *marketplace*, sendo possível uma edição dos seus dados apenas se estes não tiverem qualquer licitação pendente. Quando entram no modo de edição ficam no estado de não publicado, ficando assim não viseis ao público.

Por razões de segurança, empresa decidiu que não seria possível ao utilizador eliminar de forma permanente artigos do *marketplace*, no entanto é possível cancelar desde que não existem pagamentos a decorrer sobre os mesmos, ficando assim não visíveis ao público. Se existir licitações ativas ao cancelar um artigo, estas são rejeitadas automaticamente.

### **6.4.3. Compras e vendas**

1

<sup>&</sup>lt;sup>29</sup> <https://gist.github.com/mindplay-dk/4755200>

O painel de controlo de compra e vendas de um utilizador está disponível na página inicial do *marketplace* [\(Figura 6-8\)](#page-74-0). Este painel é uma *partial view* do Ruby on Rails que é renderizado se tiver um utilizador autenticado, podendo assim ser reaproveitada em outros futuros locais da plataforma.

| <b>He</b> collectors           | Q Pesquisa            |                                            | $\mathbf{r}$          | <b>Miguel Barcelos</b> |                |                 | മ  |
|--------------------------------|-----------------------|--------------------------------------------|-----------------------|------------------------|----------------|-----------------|----|
| <b>Miguel Barcelos</b>         | Mercado               |                                            |                       |                        |                | Venda um artigo |    |
| <b>A</b> Seguindo              | <b>Minhas compras</b> |                                            | <b>Minhas vendas</b>  |                        |                |                 |    |
| Marcas<br>$\bullet$            | Banha da Cobra        | A aguardar resposta                        | Moeda                 | A aguardar ofertas     |                |                 |    |
| Utilizadores<br>藝              | errererer             | Artigo recebido                            | Teste                 | Não publicado          |                |                 |    |
| <b>II</b> Portais              | paypal                | Aguardando a receção                       |                       |                        |                |                 |    |
| & Coleções                     | WD-40 for man!        | Artigo recebido                            |                       |                        |                |                 |    |
| Mercado                        |                       |                                            |                       |                        |                |                 |    |
| A Notificações<br>$\checkmark$ | Comprar um artigo     | $\circledcirc$<br>Q. Pesquisa dentro do Mi | Todas as categorias - | Linhas:                | $\overline{3}$ | -9<br>6         | 18 |

Figura 6-8 - Painel de compra e vendas

<span id="page-74-0"></span>A informação de uma compra ou venda de um artigo é disponível na página do mesmo, através da adição de um painel antes da restante informação [\(Figura 6-9\)](#page-74-1). À semelhança do painel compra/vendas anterior, estes também são *partial view* do Ruby on Rails, sendo carregado o respetivo painel (vendedor ou comprador) ao renderizar a página de um artigo. A informação apresentada no painel altera com o estado da compra/venda.

| <b>He collectors</b>                                       | Q Pesquisa                                                   | <b>Miguel Barcelos</b>                                  |                     | ค |
|------------------------------------------------------------|--------------------------------------------------------------|---------------------------------------------------------|---------------------|---|
| <b>Miguel Barcelos</b>                                     | > MARKETPLACE > BANHA DA COBRA<br>番                          |                                                         |                     |   |
| m Seguindo<br><b>Marcas</b>                                | Estado: A aguardar resposta<br>Negócio atual                 |                                                         |                     |   |
| <b>Utilizadores</b><br>鼞<br><b>H</b> Portais<br>& Coleções | <b>Preço: 500.0 EUR</b><br>Data de expiração: 2015-6-15 1:00 | <b>Destino</b><br>País: Algeria<br>Região/Estado: Adrar |                     |   |
| Mercado                                                    | <b>Histórico</b><br>2015-6-12 19:09                          | Oferta aguarda aprovação do vendedor                    |                     |   |
| Notificações<br>$\checkmark$                               |                                                              | Banha da Cobra                                          | 500.0<br><b>EUR</b> |   |

Figura 6-9 – Painel de uma compra

# <span id="page-74-1"></span>**6.4.4. Pagamentos**

Um dos objetivos no *marketplace* era os pagamentos serem feitos através do PayPal, no qual a Collectors Bridge deveria ficar com uma pequena percentagem por cada comprar/venda realizada.

Depois de uma análise à documentação do PayPal e às suas diferentes API's para integração [36], selecionou-se a API Adaptive Payments [37] [38], pois esta permite num único pagamento, transacionar dinheiro para diferentes destinatários. No entanto dentro desta API existem diversos modos para obter esse fim e para ajudar a empresa a decidir qual o modo a utilizar nos pagamentos do *marketplace*, fez-se uma análise, resumindo as diferentes opções que poderiam interessar. Esta análise encontra-se disponível no Anexo F deste relatório. O modo selecionado para integração foi Chained Payments e funciona da forma como está ilustrado na [Figura 6-10](#page-75-0) ou seja, quando o utilizador paga um artigo ao vendedor, o PayPal retira automaticamente a comissão definida (2.5%) e envia para a Collectors Bridge. O vendedor também paga as taxas do PayPal.

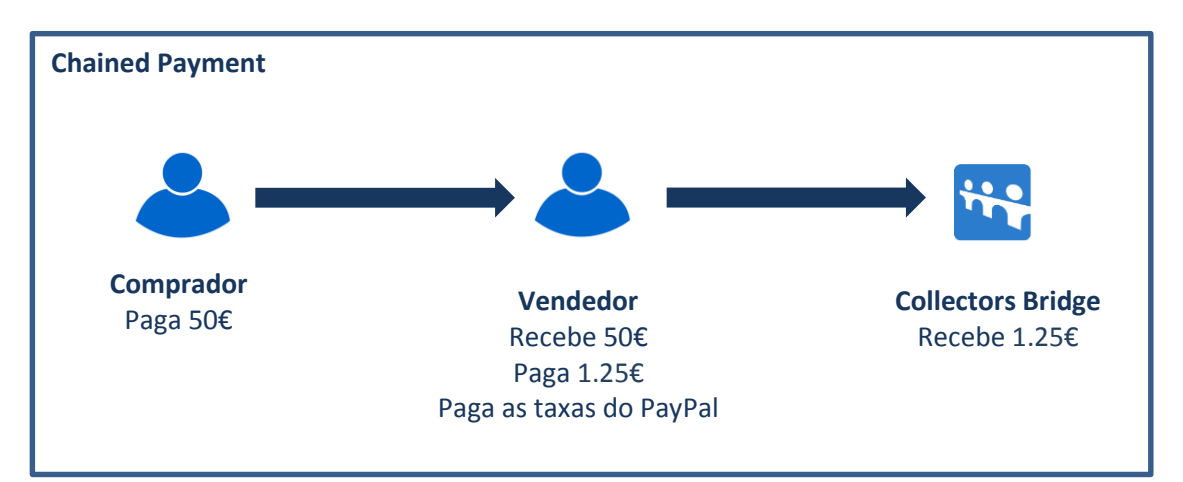

Figura 6-10 - PayPal Chained Payments

<span id="page-75-0"></span>Para se integrar no código da plataforma, foi utilizado gem PayPal Adaptive Payments SDK<sup>30</sup> que providencia uma implementação da API Adaptive Payments na linguagem Ruby.

Os pedidos de pagamento são criados no PayPal quando uma licitação é aceite pelo vendedor. A [Figura 6-11](#page-76-0) ilustra o processo de comunicação entre a plataforma e PayPal na criação de um pedido de pagamento bem-sucedido. Na primeira comunicação é utilizado o método Pay<sup>31</sup>, no qual a plataforma envia um pedido para criação de um pagamento, passando os dados para o mesmo ou seja, os *emails* das contas de PayPal da Collectors Bridge e vendedor com os respetivos montantes, entre outras configurações necessárias. Caso esteja tudo correto o PayPal manda uma mensagem com uma chave do pagamento e mais alguns parâmetros. Ao receber esta mensagem bem-sucedida, a plataforma envia outra mensagem utilizando o método SetPaymentOptions<sup>32</sup>, onde é requerido a obrigatoriedade do comprador colocar a sua morada para o envio do artigo e adicionado alguma informação sobre o produto a ser vendido, como por exemplo o nome, ID, descrição, entre outros. Depois o PayPal responde que foi bemsucedido. Caso o PayPal responda numa dessas mensagens com insucesso, a plataforma guarda

1

<sup>30</sup> <https://github.com/paypal/adaptivepayments-sdk-ruby>

<sup>&</sup>lt;sup>31</sup> [https://developer.paypal.com/docs/classic/api/adaptive-payments/Pay\\_API\\_Operation/](https://developer.paypal.com/docs/classic/api/adaptive-payments/Pay_API_Operation/)

<sup>32</sup> [https://developer.paypal.com/webapps/developer/docs/classic/api/adaptive](https://developer.paypal.com/webapps/developer/docs/classic/api/adaptive-payments/SetPaymentOptions_API_Operation/)[payments/SetPaymentOptions\\_API\\_Operation/](https://developer.paypal.com/webapps/developer/docs/classic/api/adaptive-payments/SetPaymentOptions_API_Operation/)

em *log* essa mensagem, para caso seja necessário investigar no futuro. Alguns dos erros que podem ocorrer que contribuem para este tipo de mensagens, são por exemplo o vendedor colocar um *email* inválido ou a sua venda está a ser realizada num tipo de moeda que não é aceite pela sua conta do PayPal.

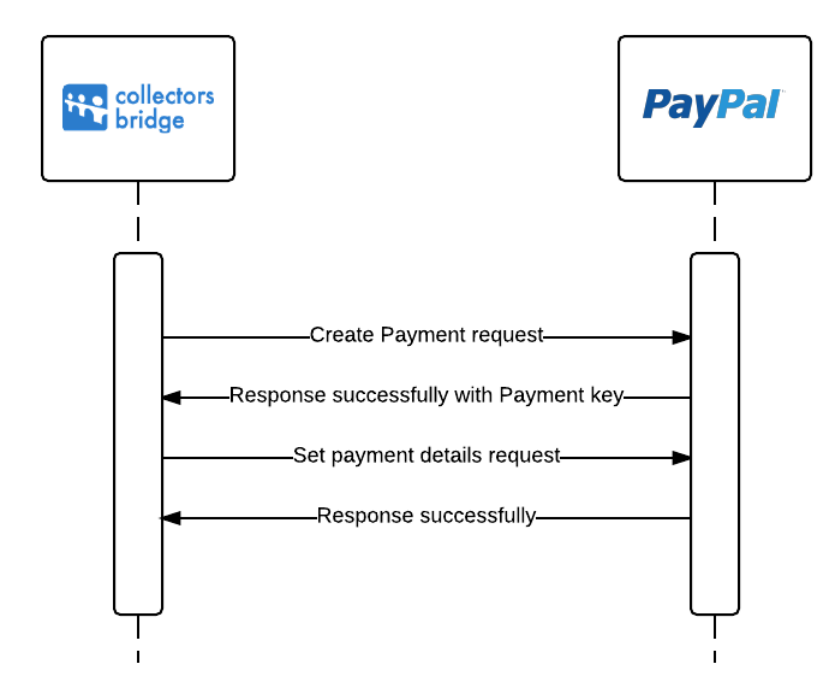

Figura 6-11 - Diagrama de sequência da criação de um pedido de pagamento no PayPal

<span id="page-76-0"></span>Depois do pagamento ser criado no PayPal é atualizado a base de dados e alterados os estados do artigo e compra, ficando assim disponível para o comprador efetuar o pagamento. Para se poder efetuar pagamentos, foi incluído um botão de checkout no qual este abre uma mini janela no *browser* com a página de *login* do PayPal. Ao efetuar o login com uma conta do PayPal, é pedido que se selecione uma morada para receber o artigo e pagar. Terminado o pagamento, a janela é fechada e a página que estava antes na plataforma é atualizada podendo estar já atualizada com os dados do pagamento. A [Figura 6-12](#page-78-0) ilustra esta sequência. Quando o pagamento é efetuado o PayPal envia um *email* para intervenientes e uma mensagem IPN (*Instant Payment Notification*) [39] [40] para a plataforma dizendo o estado do pagamento e outras informações. Esta mensagem normalmente é enviada antes do comprador voltar à plataforma, no entanto poderá haver uns segundos de atraso. Para evitar a possibilidade da mensagem por parte do PayPal atrasar-se e o comprador cancelar a compra do artigo quando este se encontra pago, a opção de cancelamento da compra é bloqueada por 6 minutos, depois do comprador abrir a mini janela de pagamento no PayPal.

Cada chave de pagamento do PayPal tem uma validade de 3 horas para se poder efetuar o pagamento. Como um dos requisitos do *marketplace* é a possibilidade de um comprador ao ter a sua oferta aceite, poder pagar um artigo num máximo de 2 dias, esta opção de pagamento deveria se manter por mais tempo e não 3 horas. Para ultrapassar este problema utilizou-se a gem Clockwork<sup>33</sup> que executa tarefas agendadas e que neste contexto é verificado de minuto a minuto se tem alguma chave de pagamento expirada. Se sim, e se compra estiver no período permitido pela Collectors Bride para realizar o pagamento, o sistema volta a fazer um pedido de uma nova chave ao PayPal, permitindo assim que o pagamento fique disponível por mais 3 horas. Esta gem já era utilizada pela plataforma para executar diversas tarefas como por exemplo agendar *emails* para os utilizadores.

A [Figura 6-13](#page-78-1) ilustra a troca de mensagens IPN e no recebimento de uma notificação de pagamento concluído e obtenção do endereço do recetor, entre o PayPal e a plataforma. Para isto funcionar foi implementado um controlador apenas para estar à escuta destas mensagens, a serem recebidas por POST. Quando uma mensagem é recebida, é respondido com o código HTTP 200 dizendo que a mesma foi recebida corretamente. Se o PayPal e não receber resposta ou receber outro código, ele tentará reenviar mais 15 vezes. Depois de recebida a mensagem a plataforma reenvia a mesma para um endereço do PayPal no qual este verifica a assinatura e responde se é válida ou não.

As mensagens IPN são enviadas sempre que há uma atualização nos pagamentos, por exemplo se o pagamento falhou, está pendente, concluído, entre outros. No caso de receber uma notificação a dizer que o pagamento falhou, o sistema volta a pedir uma nova chave de pagamento pelo método descrito anteriormente, pois a chave em que o pagamento falhou não é mais válida pelo PayPal. No caso de receber uma notificação dizendo que o pagamento foi concluído, a plataforma pede através do método GetShippingAddresses<sup>34</sup> o endereço de destino e atualiza na base de dados. Se receber uma mensagem a dizer que o pagamento encontra-se pendente, apenas é atualizado os estados do artigo e da compra na base de dados. Por fim se receber uma mensagem a dizer que o dinheiro foi devolvido ao comprador, estando a compra/venda num estado de pagamento completo, é atualizado o estado na base de dados para falhado.

<u>.</u>

<sup>33</sup> <https://github.com/tomykaira/clockwork>

<sup>&</sup>lt;sup>34</sup> [https://developer.paypal.com/docs/classic/api/adaptive-payments/GetShippingAddresses\\_API\\_Operation/](https://developer.paypal.com/docs/classic/api/adaptive-payments/GetShippingAddresses_API_Operation/)

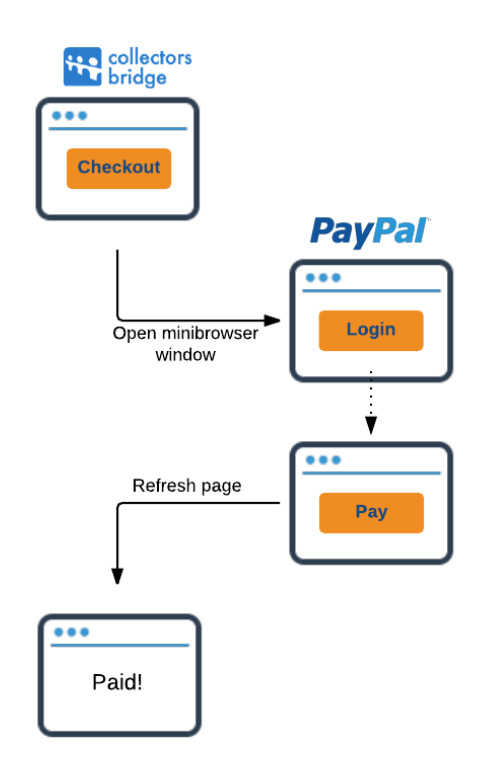

<span id="page-78-0"></span>Figura 6-12 – Sequencia de um pagamento bem-sucedido executado por um comprador na C'B

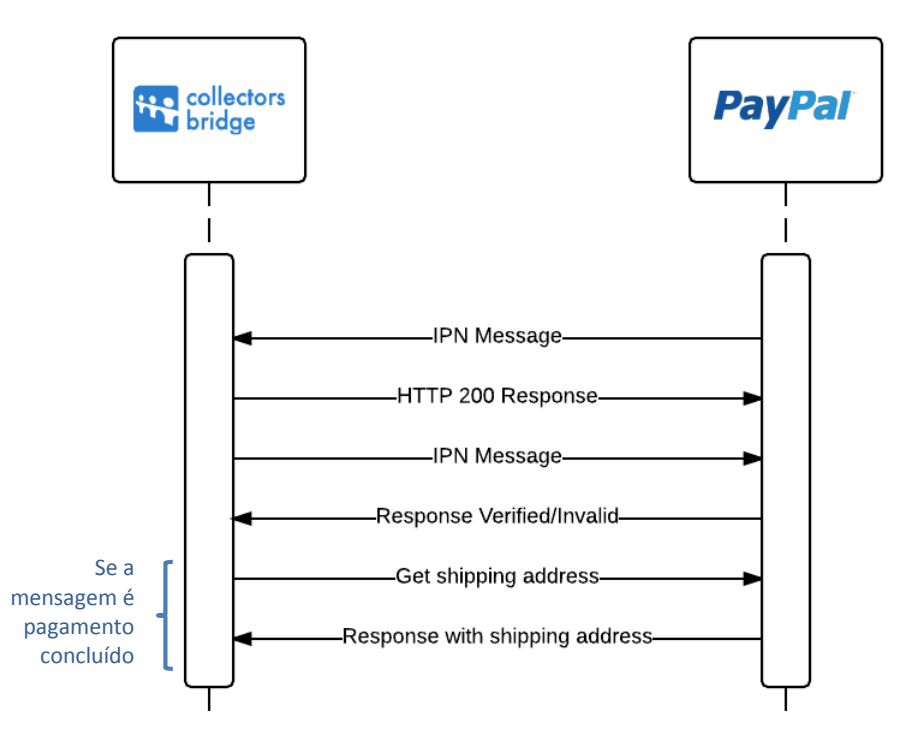

<span id="page-78-1"></span>Figura 6-13 – Diagrama de sequência da troca de mensagens IPN e obtenção do *shipping address* entre a C'B e PayPal

As mensagens IPN enviadas ou por enviar encontram-se disponíveis também na área de utilizador da Collectors Bridge, no *website* do PayPal. Todas as mensagens IPN recebidas pelo PayPal são registadas em *log* e caso o sistema receba uma mensagem IPN que não tenha nenhuma compra/venda associada ou simplesmente ocorrer algum erro inesperado, é enviado um *email* para a Collectors Bridge a relatar o sucedido para rapidamente ser resolvido.

### **6.4.5. Proteção do vendedor e comprador**

Uma das preocupações para os utilizadores ao utilizarem *marketplaces online* para vender ou comprar artigos são as fraudes e a proteção contra as mesmas. Por exemplo, se um utilizador paga um artigo ao efetuar uma compra num *marketplace* e depois o artigo chegar diferente do que era anunciado ou simplesmente não chegar? Para proteger o *marketplace* da Colletors Bridge contra esse tipo de situações foi utilizado a proteção de vendedores e compradores do PayPal [39]. Esta proteção cobre todos os artigos físicos que possam ser enviados por correio e não sejam proibidos por lei. Para integrar esta solução à plataforma é necessário ter uma morada de envio no PayPal, por isso foi necessário obrigar o comprador colocar a morada de receção do artigo no ato de pagamento, na janela do PayPal.

Para o comprador usufruir desta proteção, deverá iniciar a sessão na sua conta PayPal e abrir uma disputa no prazo máximo de 180 dias após o seu pagamento para dar início a um processo de proteção do comprador. Se não receber uma resposta do vendedor ou não conseguir chegar a uma solução, deverá escalar a disputa para uma reclamação no prazo máximo de 20 dias após a abertura da disputa original. Desta forma, o PayPal irá investigar a reclamação e tomar uma decisão sobre a sua elegibilidade de acordo com o Contrato do Utilizador. Caso ganhe a disputa o PayPal devolverá o montante da compra na sua totalidade.

No caso do vendedor se for alvo de uma reclamação por parte do comprador, este deverá enviar para o PayPal uma prova digital ou física de entrega da empresa de transporte, que deve incluir a data de envio, a morada do comprador, a data de entrega e também poderá ser pedido mais algumas informações por parte do PayPal.

### **6.4.6.** *Feedback* **e classificações**

Sistemas de *feedback* e classificação de utilizadores são funcionalidades muito comuns em diversos *marketplaces online*, no qual podem transmitir aos outros utilizadores se um utilizador é confiável ou não. No caso da Collectors Bridge foi implementado esse sistema tanto para os vendedores como os compradores, ou seja, cada utilizador que utilize o *marketplace* tem duas classificações diferentes (uma como vendedor e outra como comprador). A classificação como vendedor é calculada pelas avaliações dos compradores que compraram os seus artigos, no qual estes disseram no fim de cada compra, se a mesma correu bem (positiva) ou mal (negativa), e a do comprador é calculada da mesma forma mas pelas avaliações feitas pelos vendedores no fim das suas vendas. A [Figura 6-14](#page-80-0) mostra como é calculado a classificação, numa escala de 0 a 5, sendo apenas atribuída caso o número total avaliações seja inferior a 5, evitando assim influências drásticas nas primeiras avaliações. No fim de cada processo de compra/venda também existe a opção de dar feedback entre os dois utilizadores.

$$
Rating = \frac{p}{t} \times 5, \quad t > 5
$$
  
*total (t)* = *positivos (p)* + *negativos (n)*

<span id="page-80-0"></span>Figura 6-14 – Formula das classificações de utilizadores no *mareketplace*

### **6.4.7. Expirações**

Com o objetivo de licitações e processos de compra/venda não ficarem eternamente com um estado pendente no sistema, implementou-se um sistema que os expira de forma automática. Para tal utilizou-se a gem Clockwork, já utlizada nos pagamentos descritos anteriormente. Neste caso concreto esta gem está a ser utilizada para correr de hora a hora um método que verifica quais as licitações ou compras que a data é inferior à atual do sistema, e as que forem inferiores são expiradas. Como foi mostrado na [Figura 6-2](#page-66-0) da secção anterior, existem quatro tipos de expiração:

- Expiração da licitação esta expiração acontece quando uma licitação se encontra à espera de resposta por parte de vendedor e a data de expiração é definida pelo autor da licitação, sendo restrita entre 2 a 30 dias futuros;
- Expiração de uma licitação aceite pelo vendedor esta expiração acontece quando o artigo foi aceite pelo vendedor e não obteve resposta por parte do autor da licitação. O número de dias até expirar são 2 a partir do momento em que a licitação foi aceite;
- Expiração de um artigo pago este tipo de expiração ocorre quando um artigo é pago ou enviado, e não confirmada a receção por parte do comprador. O número de dias até ser expirado são 60 a partir do dia em que o artigo foi pago ou enviado.
- Expiração da avaliação e feedback esta expiração ocorre quando um artigo foi recebido ou quando uma compra/venda falhou, não havendo uma avaliação e feedback dos intervenientes. O número de dias até expirar são 10.

### **6.4.8. Notificações**

Para avisar os utilizadores do *marketplace* que ocorreram mudanças de estado (não executadas pelos próprios) ou houve alguma pergunta/resposta, nas suas compras ou vendas, foram implementadas notificações. Estas notificações são de duas formas: por *email* e dentro da plataforma.

Nas notificações por *email* é utilizado a gem Delayed Job <sup>35</sup>. Esta gem é responsável por executar tarefas de forma assíncrona de longa duração.

As notificações dentro da plataforma aparecem em 3 sítios diferentes:

- Menu lateral da plataforma junto à opção "Marketplace" é apresentado o número total de todas as notificações do *marketplace*;
- Painéis de vendedor e comprador é indicado por cada item dos painéis o número total de notificações sobre o item;
- Página do artigo é apresentado uma indicação nos sítios respetivos da página do artigo. Por exemplo se tem uma nova licitação, pergunta, ou houve algum avanço no negócio corrente.

Sempre que o utilizador entra na página do artigo em que possui notificações, estas são decrementadas do número total de notificações do *marketplace*. Não se juntou este tipo de notificações com as restantes notificações sociais da plataforma, pois a empresa considera estas mais prioritárias, merecendo assim separação das restantes.

## **6.4.9. Estrutura e organização do código**

### **Ícones**

1

Todos os ícones utilizados no *marketplace*, assim como nas restantes partes da plataforma são do *website* Font Awesome<sup>36</sup>, no qual este disponibiliza centenas de ícones sob licença MIT<sup>37</sup> e um CDN para o carregamento rápido dos mesmos.

#### **Idiomas e fusos horários**

Com o objetivo da globalização da Collectors Bridge, todas as *strings* utilizadas na plataforma são armazenadas num ficheiro (um por idioma) no formato chave-valor.

<sup>35</sup> [https://github.com/collectiveidea/delayed\\_job](https://github.com/collectiveidea/delayed_job)

<sup>36</sup> <http://fortawesome.github.io/Font-Awesome/>

<sup>37</sup> <http://opensource.org/licenses/mit-license.html>

Atualmente a plataforma está disponível nos idiomas inglês e português. A escolha do idioma a ser carregado é feita automaticamente nos pedidos HTTP, no qual a plataforma verifica que idioma está contido no cabeçalho do pedido e se for PT o ficheiro a ser carregado é o português, se não é o de inglês.

Para que se mostre a hora local do utilizador na plataforma, todas as horas e datas armazenadas na base de dados contêm o GMT do servidor, sendo que quando apresentadas ao cliente, o jQuery transforma para a hora do sistema do utilizador, com base no GMT do servidor e cliente.

### **Validações**

As validações dos *inputs* dos utilizadores para o sistema são sempre feitos em dois lados:

- Servidor Este verifica se o utilizador tem autorização para efetuar o que pretende e se sim, verifica se os dados que introduzido obedecem às regras previamente estabelecidas, como por exemplo, se um número é positivo, se é um campo obrigatório, entre outras;
- Cliente Estas validações são executadas por JavaScript, utilizando o plugin jQuery Form Validator<sup>38</sup>, que verifica se todos os campos introduzidos obedecem às regras, antes de ser submetido para o servidor.

### **Anatomia da aplicação**

O código implementado no módulo *marketplace* segue estrutura padrão da *framework* Rails, estando coerente com o restante código da plataforma. A figura seguinte ilustra apenas os principais ficheiros e diretórios adicionados ou alterados durante o desenvolvimento do *marketplace*.

1

<sup>38</sup> <http://formvalidator.net/>

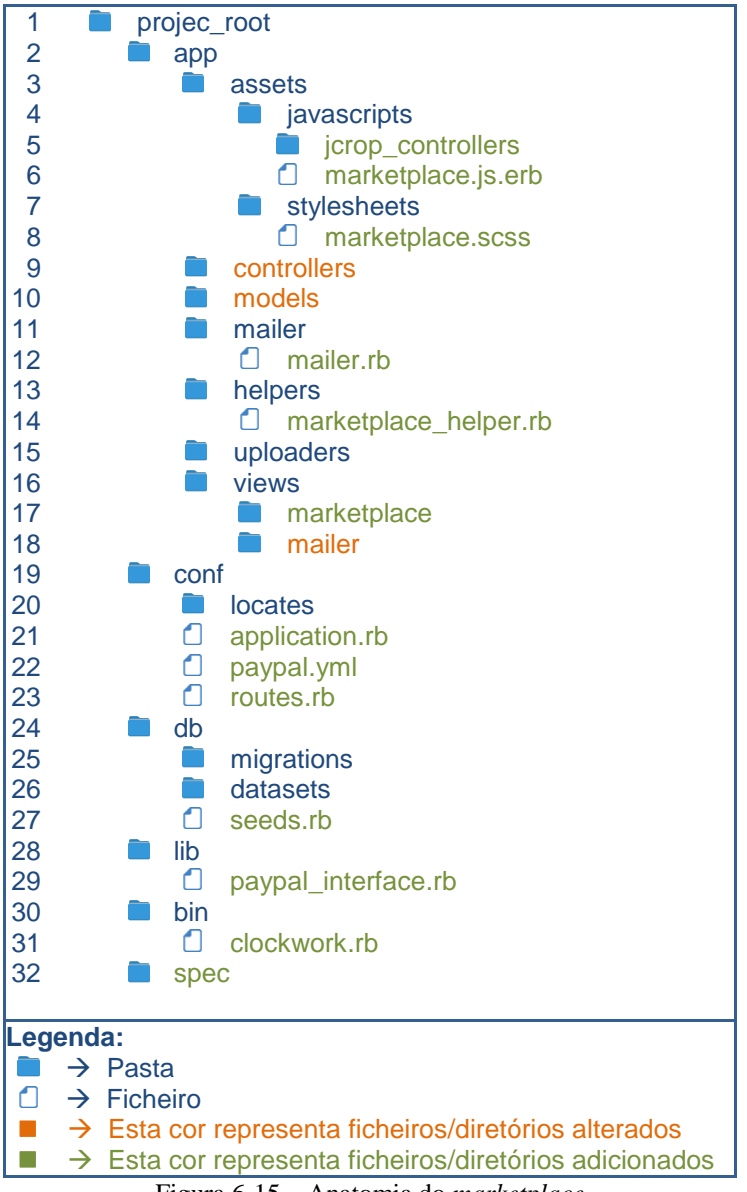

Figura 6-15 – Anatomia do *marketplace*

Como se pode observar foram adicionados e alterados vários ficheiros/diretórios:

- 5 | jcrop\_controllers Neste diretório é possível encontrar os dois *croppers* de imagens utilizados no *marketplace*;
- 6 | marketplace.js.erb Este ficheiro contém todo o código JavaScript utilizado no *marketplace*;
- 8 | marketplace.scss Este ficheiro contém todos os estilos utilizados exclusivamente no *marketplace*;
- 9 | controllers Neste diretório é possível encontrar os dois controladores descritos no desenho do sistema do *marketplace*;
- 10 | models Neste diretório é possível encontrar todos os modelos criados para o *marketplace*;
- 12 | mailer.rb Neste ficheiro foram adicionados os métodos para envio de emails do *marketplace*;
- $\bullet$  14 | marketplace helper.rb Este ficheiro contém funções mais genéricas de possível utilização em diferentes zonas do código do *marketplace*;
- 15 | uploaders Neste diretório estão contidos os dois *uploaders* utilizados para o carregamento de imagens;
- 17 | marketplace Neste diretório estão armazenadas todas as *views* criadas para o *marketplace*;
- 18 | mailer Este diretório contém os *templates* de *emails* a ser enviados pelo *marketplace*;
- 20 | locates Neste diretório é possível encontrar os ficheiros de idiomas (EN e PT) utilizados em toda a plataforma e no *marketplace*;
- 21 | application.rb Este ficheiro contem configurações globais do *marketplace*, como por exemplo a percentagem da comissão da Collectors Bridge nas compras/vendas, número de dias das expirações, entre outras;
- 22 | paypal.yml Este ficheiro contém a configuração utilizada pela API do PayPal;
- 23 | routes.rb Este ficheiro contém as rotas de toda a plataforma;
- 25 | migrations Neste diretório foram adicionados as migrações feitas à base de dados com a inclusão do *marketplace* na plataforma;
- 26 | datasets Este diretório contém ficheiros com dados para ser populados na base de dados;
- 27 | seeds.rb Este ficheiro contém um *script* responsável por popular a base de dados;
- 29 | patpal\_interface.rb Este ficheiro contém um módulo responsável por utilizar os métodos da API do PayPal;
- 31 | clockwork.rb Este ficheiro contem os métodos executados de forma agendada (por exemplo as expirações de licitações);
- 32 | spec Este diretório contém todos os testes automatizados.

## **6.5. Testes**

Os testes unitários e de regressão implementados para este capítulo encontram-se no Anexo D. Passaram 53 dos 53 testes unitários e 65 dos 65 dos testes de regressão. Nas funcionalidades que não foram possíveis de testar de forma automática fez-se testes de forma manual, estando descritos no Anexo I. Passaram 32 dos 32 testes manuais.

A compatibilidade das funcionalidades também foi testada nos 4 *browsers* descritos nos requisitos não funcionais, sendo que não foi encontrada qualquer incompatibilidade.

A nível de velocidade de carregamento foi medido o tempo de carregamento da página inicial do *marketplace*, com um utilizador autenticado, havendo 9 artigos listados, 10 artigos vendidos e 10 comprados no seu *dashboard*, e também a página de detalhes de um artigo listado, contendo uma foto na galeria. Para ter algo de referência para se poder comparar, mediu-se também a velocidade da página inicial das coleções com um utilizador autenticado, havendo 9 artigos listados, e a página de detalhes de um item de uma coleção, tendo uma foto na galeria. As medições forma realizadas ao servidor de pré-produção da Collectors Bridge que se encontra em Portugal e no lado do cliente (também localizado em Portugal) foi utilizado o *browser* Google Chrome v43, numa largura de banda disponível com 12.4Mbps de *download* e 0.7Mbps de *upload.* As tabelas seguintes mostram os resultados obtidos, sendo que cada resultado apresentado é uma média de 5 medições.

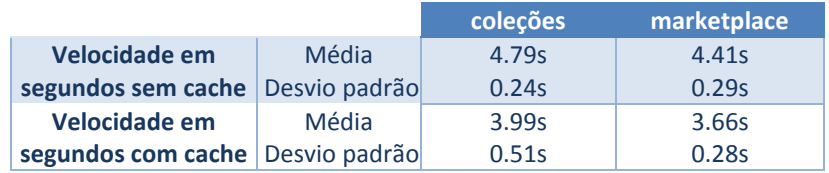

Tabela 6-1 - Testes da velocidade de carregamento da página inicial das coleções e *marketplace* com e sem *cache*

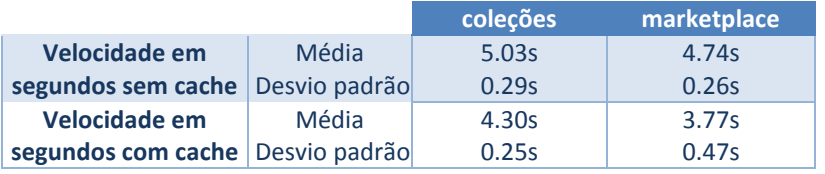

Tabela 6-2 - Testes da velocidade de carregamento da página de detalhe de um item das coleções e *marketplace* com e sem *cache*

Como se pode ver a velocidade de carregamento das páginas do *marketplace* está superior ao desejado e isto acontece devido a uma série de fatores, em que a resolução encontrase fora do âmbito do estágio. Alguns desses fatores e sugestões para a correção e melhoramento são:

 O *layout* geral da plataforma, que é carregado sempre em cada pedido contém um excesso de informação não utilizada como por exemplo o tutorial inicial de utilização da Collectors Bridge. Este tutorial que se encontra de forma invisível, sendo apenas mostrado ao carregar num botão, ocupa quase metade do HTML carregado. Uma melhoria poderia ser a colocação desse tutorial a ser carregado de forma assíncrona e apenas quando solicitado;

- Existe algumas más práticas de implementação, presentes em muitas partes da plataforma (incluindo partes que são sempre carregadas independentemente da página), que também contribui para o aumento do tempo de carregamento. Um exemplo é a utilização de *queries* N + 1 o que se pode resolver muito facilmente com apenas 2 *queries* nessas situações;
- Excesso de código JavaScript é encontrado muito frequentemente nos ficheiros HTML (incluindo o layout geral) da plataforma, fazendo que sejam sempre carregadas com os pedidos HTTP. Uma melhoria seria colocar todo esse código em apenas um ficheiro JavaScript comprimido, fazendo com que esse ficasse em *cache*, não necessitando de carregamentos constantes;
- A utilização de vários serviços externos, como por exemplo o Google Analitics ou AddThis aumenta o número de pedidos HTTP, atrasando o carregamento das páginas;
- Outra melhoria que diminuiria bastante a velocidade de carregamento das páginas seria um carregamento parcial das mesmas, evitando que todo o *layout* e ficheiros associados fossem carregados. Uma forma fácil de implementação seria através da gem PJax<sup>39</sup> que atualmente é utilizada no *BackOffice*.

# **6.6. Lançamento em produção**

O lançamento do conteúdo desenvolvido para produção envolveu uma série de tarefas. Uma delas foi a submissão da plataforma no PayPal, de modo a obter uma chave para se poder utilizar o serviço com dinheiro real. Além de toda a informação requerida sobre a empresa, esta tarefa envolveu uma descrição de tudo o que é utilizado pela API do PayPal, assim como a criação de contas de testes e pequenos tutoriais para os aprovadores do PayPal poderem testar. A plataforma foi aprovada passado poucos dias após a submissão.

Também foi realizado por parte de um elemento da empresa, uma revisão do texto inglês *marketplace*, assim como sua tradução para português.

Por fim houve uma série de testes exploratórios, realizada por diversos elementos da empresa, envolvendo duas fases. Na primeira foi utilizado o modo de dinheiro virtual do PayPal

<sup>1</sup> <sup>39</sup> [https://github.com/rails/pjax\\_rails](https://github.com/rails/pjax_rails)

e na segunda o modo de dinheiro real. Em qualquer uma das fases foi encontrado pequenos erros, no qual foram corrigidos.

Atualmente o *marketplace* encontra-se a funcionar em produção e escondido ao público. O lançamento está previsto para o dia 10 de julho de 2015, e até lá a empresa está contactando colecionadores para colocarem colecionáveis à venda numa fase inicial.

# **CAPÍTULO 7**

# **7. Conclusão**

Neste último capítulo é feita uma conclusão e reflexão de todo o projeto realizado durante o estágio, sendo apresentado sugestões de trabalho futuro sobre as funcionalidades desenvolvidas.

# **7.1. Conclusão e reflexão**

Este projeto de estágio, dividido em dois semestres, teve como principal objetivo a evolução da rede social Collectors Bridge, plataforma que pretende ser a referência mundial do colecionismo no mundo digital.

A primeira parte do estágio, decorrida no primeiro semestre teve como objetivos o planeamento, idealização e especificação do trabalho desenvolvido no segundo semestre. O uso da metodologia *Desing Thinking* na idealização foi uma mais-valia, pois ajudou a perceber todo domínio do problema, facilitando a definição e demonstração em protótipos não funcionais de novas melhorias e funcionalidades na plataforma. A utilização de protótipos não funcionais foi uma grande vantagem, pois além da empresa compreenderem melhor o que poderia ser feito, permitiu detetar e corrigir de forma rápida, algumas falhas de conceito, antes de entrar na implementação, poupando assim recursos futuros.

A segunda parte do estágio teve como objetivo a implementação de algumas melhorias no *BackOffice* da Collectors Bridge e a implementação de um módulo designado com *marketpace*, que permite aos utilizadores da plataforma transacionarem colecionáveis entre si e sem custos de listagem*.* Foi utilizado o serviço PayPal como método de pagamento, onde é cobrado uma taxa de 2.5% por cada compra/venda efetuada. Um dos maiores desafios, mas também motivação foram na linguagem de programação e *framework* utilizadas, visto que não se tinha qualquer conhecimento e experiencia nas mesmas.

Pode-se afirmar que o estágio foi bastante positivo, pois além de todo o conhecimento e experiencia adquiridas com o projeto teve-se a oportunidade de acompanhar de perto o processo inicial de uma *start-up* juntamente com o lançamento de uma nova plataforma no mercado. O módulo implementado será de grande importância, pois é uma fonte de receitas para a empresa e poderá ter grande impacto no futuro da mesma. A empresa planeou o seu lançamento ao público para o dia 10 de julho, juntamente com campanhas publicitárias por *newsletter*, Facebook e Google AdWords.

Por fim pode-se afirmar que todos os objetivos propostos foram cumpridos.

# **7.2. Trabalho futuro**

Esta primeira versão do módulo *marketplace* está preparada para funciona no estado inicial da plataforma, ou seja, com um número reduzido de utilizadores e de compras e vendas. No entanto existem algumas melhorias a nível de funcionalidades mais específicas que podem ser importantes para um próximo passo com mais utilizadores, como por exemplo uma página dedicada aos artigos que vendeu e comprou, no qual se possa pesquisar, filtrar por estado da compra/venda e data, entre outros. Outras melhorias que também se consideram importantes e úteis na próxima versão são:

- Colocar as notificações respetivas ao *marketplace* em tempo real dentro da plataforma;
- Adicionar um conversor de moedas possibilitando ao utilizador saber qual o preço de um artigo na moeda que utiliza;
- Agilizar o processo de compra possibilitando compras sem ter de ser aceites pelo vendedor. A única coisa que impede neste momento este agilizamento é os valores dos custos de envio, no qual pode ser resolvido utilizando uma API que calcule os mesmos ou implementar um sistemas que permita ao vendedor configurar o preço de país para país;
- Adicionar outros métodos de pagamentos além do PayPal, como por exemplo o Stripe<sup>40</sup>:
- Adicionar a possibilidade de trocas em que permita aos utilizadores em vez de proporem um preço, proporem um artigo para troca, no qual seria cobrado um taxa por troca;
- Adicionar mais filtros à listagem de artigos no *marketplace*, como por exemplo filtrar por preço, popularidade, país, entre outros.

Em relação ao trabalho futuro do que foi melhorado no *BackOffice*, a melhoria mais evidente está no método do carregamento das mensagens na shoutbox. Atualmente estão a ser carregadas por GET de segundo a segundo, funcionando bem com muito poucos utilizadores e poua utilização dos mesmos (o que é o caso atual). Mas com uma escalabilidade será necessário alterar a forma de obtenção das mensagens para *sockets*, evitando assim os pedidos constantes ao servidor.

<sup>1</sup> <sup>40</sup> <https://stripe.com/>

### **Referências Bibliográficas**

- [1] M. C. Farina, G. L. Toledo e G. B. Corrêa, "Colecionismo: Uma prespectiva abrangente sobre o comportamento do consumidor," em *IX SEMEAD*, São Paulo, 2006.
- [2] T. C. COSTA, "Colecionando o invível: o reordenamento de mundo a partir de objetos de descarte," Universidade Federal do Estado do Rio de Janeiro, Rio de Janeiro, 2012.
- [3] J. R. Lopes, "Colecionismo e ciclos de vida: uma análise sobre percepção, duração e transitoriedade dos ciclos vitais," *Horizontes Antropológicos 16,* 2010.
- [4] M. V. Cantagallo, O. M. Pépece e A. E. Pieske, "Colecionados & Colecionadores: motivação e escolha de temas no universo da Filatelia," em *Seminário Internacional de Estudos e Pesquisas em Consumo*, São Paulo, 2012.
- [5] C. Quest, "Collecting Fact Sheet," [Online]. Available: http://www.collectorsquest.com/pages/press-room/collecting-fact-sheet/. [Acedido em 12 10 2014].
- [6] R. Carthy, "Colnect Is A No-Frills Collectibles Marketplace And Wiki. Someone Wake Up David Cowan!," Techcrunch, 14 06 2009. [Online]. Available: http://techcrunch.com/2009/06/14/colnect-is-a-no-frills-collectibles-marketplace-andwiki-someone-wake-up-david-cowan/. [Acedido em 14 10 2014].
- [7] Colnect, "Collecting Help," [Online]. Available: http://colnect.com/en/help. [Acedido em 14 10 2014].
- [8] D. Margulius, "Welcome! |Collectors Weekly," Collectors Weekly, [Online]. Available: http://www.collectorsweekly.com/about/. [Acedido em 14 10 2014].
- [9] Collectors Quest, "About Us | Collectors Quest," [Online]. Available: http://www.collectorsquest.com/pages/about-us/?ref=footer. [Acedido em 14 10 2014].
- [10] CrunchBase, "Kolektado | CrunchBase," [Online]. Available: http://www.crunchbase.com/organization/kolektado. [Acedido em 14 10 2014].
- [11] Kolektado, "Welcome to Kolektado," [Online]. Available: http://kolektado.com/. [Acedido em 14 10 2014].
- [12] M. Stelzner, "How Social Login Enhances Websites," 22 05 2012. [Online]. Available: http://www.socialmediaexaminer.com/how-social-login-enhances-membershipwebsites/. [Acedido em 21 10 2014].
- [13] "Google Translate API," [Online]. Available: https://cloud.google.com/translate/docs.
- [14] M. Duran, "YSlow," [Online]. Available: http://yslow.org/.
- [15] M. Duran, "YSlow Ruleset Matrix," [Online]. Available: http://yslow.org/rulesetmatrix/.
- [16] "Waterfall Model," [Online]. Available: http://www.waterfall-model.com/. [Acedido em 27 11 2014].
- [17] T. Brown, Design Thinking Uma metodologia poderosa para decretar o fim das velhas ideias, Campus - RJ, 2010.
- [18] R. Cohen, "Design Thinking: A Unified Framework For Innovation," Forbes, 31 03 2014. [Online]. Available: http://www.forbes.com/sites/reuvencohen/2014/03/31/designthinking-a-unified-framework-for-innovation/. [Acedido em 06 10 2014].
- [19] IDEO, "IDEO | A Design and Innovation Consulting Firm," [Online]. Available: http://www.ideo.com/.
- [20] Scrum.Org and ScrumInc, "The Scrum Guide," [Online]. Available: http://www.scrumguides.org/scrum-guide.html. [Acedido em 27 11 2014].
- [21] Scrum.org, "What is Scrum?," [Online]. Available: https://www.scrum.org/Resources/What-is-Scrum. [Acedido em 27 11 2014].
- [22] Scrum Alliance, Inc, "Learn About Scrum," [Online]. Available: https://www.scrumalliance.org/why-scrum. [Acedido em 27 11 2014].
- [23] Maxxor, "SCRUM Software Development Process," [Online]. Available: https://www.maxxor.com/software-development-process. [Acedido em 27 11 2014].
- [24] Mountain Goat Software, "User Stories and User Story Examples by Mike Cohn," [Online]. Available: http://www.mountaingoatsoftware.com/agile/user-stories. [Acedido em 27 11 2013].
- [25] Mountain Goat Software, "Planning Poker: Agile Estimating Made Easy," [Online]. Available: http://www.mountaingoatsoftware.com/tools/planning-poker. [Acedido em 25 01 2015].
- [26] Mountain Goat Software, "Release Burndown Chart," [Online]. Available: http://www.mountaingoatsoftware.com/agile/scrum/release-burndown. [Acedido em 18 01 2015].
- [27] rubyonrails.org, "Getting Started with Rails Ruby on Rails Guides," [Online]. Available: http://guides.rubyonrails.org/getting\_started.html#what-is-railsquestionmark. [Acedido em 28 12 2014].
- [28] "Ruby on Rails," [Online]. Available: http://rubyonrails.org/. [Acedido em 29 12 2014].
- [29] "About Ruby," [Online]. Available: https://www.ruby-lang.org/en/about/. [Acedido em 30 12 2014].
- [30] A. Mejia, "Ruby on Rails Architectural Design," 11 08 2011. [Online]. Available: http://adrianmejia.com/blog/2011/08/11/ruby-on-rails-architectural-design/. [Acedido em 29 12 2014].
- [31] Niwatori, "Ruby on Rails Diagram," [Online]. Available: https://picasaweb.google.com/Dikiwinky/Ruby#5116531304417868130.
- [32] Oracle Corporation, "1.3.1 What is MySOL?," [Online]. Available: http://dev.mysql.com/doc/refman/5.7/en/what-is-mysql.html. [Acedido em 15 01 2015].
- [33] "1.3.2 The Main Features of MySQL," Oracle Corporation, [Online]. Available: http://dev.mysql.com/doc/refman/4.1/en/features.html . [Acedido em 15 01 2015].
- [34] "Bootstrap · The world's most popular mobile-first and responsive front-end framework.," [Online]. Available: http://getbootstrap.com/. [Acedido em 26 12 2014].
- [35] The jQuery Foundation, "jQuery," [Online]. Available: http://jquery.com/.
- [36] PayPal, "Existing Developer Products PayPal Developer," [Online]. Available: https://developer.paypal.com/docs/classic/products/. [Acedido em 08 06 2015].
- [37] PayPal, "Adaptive Payments API Getting Started PayPal Developer," [Online]. Available: https://developer.paypal.com/docs/classic/adaptivepayments/gs\_AdaptivePayments/. [Acedido em 2015 06 08].
- [38] M. A. Russell, "4. Adaptive Payments (Simple, Parallel, and Chained Payments) PayPal APIs: Up and Running, 2nd Edition," O'Reilly Media, Inc., 04 2012. [Online]. Available: https://www.safaribooksonline.com/library/view/paypal-apisup/9781449321666/ch04.html. [Acedido em 08 06 2015].
- [39] PayPal, "IPN and PDT Variables PayPal Developer," [Online]. Available: https://developer.paypal.com/webapps/developer/docs/classic/ipn/integrationguide/IPNandPDTVariables/. [Acedido em 09 06 2015].
- [40] PayPal, "Instant Payment Notification Guide," 10 07 2012. [Online]. Available: https://www.paypalobjects.com/webstatic/en\_US/developer/docs/pdf/ipnguide.pdf. [Acedido em 09 06 2015].
- [41] PayPal, "Transferências seguras para compradores e vendedores PayPal Portugal," [Online]. Available: https://www.paypal.com/pt/webapps/mpp/paypal-safety-andsecurity. [Acedido em 08 06 2015].

# **Anexo A -** *User Stories* **implementadas e gráficos** *Burndown Chart*

Neste presente anexo são apresentadas as *user stories* e os gráficos *burndown chart,*  referentes a cada *sprint* realizado. Os dias contabilizados nos gráficos são apenas os dias que se trabalhou, excluindo assim fins-de-semana e feriados. As medições dos pontos foram realizadas de 2 em 2 dias. Por cada *sprint* é dado uma pequena descrição do que se fez e data em que se realizou. Cada *user story* é acompanhada por um identificador, categoria a que pertence, critérios de aceitação e número de pontos estimados.

As categorias presentes são:

- BackOffice esta categoria representa todas as funcionalidades referentes ao *backoffice* da Collectors Bridge;
- Marketplace esta categoria representa todas funcionalidades referentes ao módulo *marketplace*.

Os atores presentes são:

- Champion é um tipo de utilizador responsável por gerir um portal, no qual possui uma área restrita no *backoffice* para esse fim;
- Administrador é um tipo de utilizador que tem todos os privilégios de um utilizador autenticado, mais a possibilidade de acesso e gestão do *backoffice*;
- Utilizador é um utilizador que não está autenticado no sistema, no qual pode visualizar todas as áreas públicas da plataforma;
- Utilizador autenticado é um utilizador que está autenticado no sistema, no qual pode fazer tudo o que um utilizador faz (ver tudo o que é público), e aceder a diversas áreas restritas dentro da plataforma;
- Vendedor é um utilizador que possui um artigo para venda no *marketplace*;
- Comprador é um utilizador que possui uma licitação/compra no *marketplace*
- $\bullet$  Membro da C'B é um recurso humano da Collectors Bridge.

# *Sprint* **1**

Este *sprint* teve início no dia 15 de fevereiro de 2015 e terminou no dia 4 de março de 2015, totalizando-se em 13 dias de trabalho e 37 pontos. As 7 *user stories* [\(Tabela A-1\)](#page-96-0) concretizadas incidiram-se nas melhorias e adição de novas funcionalidades ao *BackOffice*. Como se pode observar pela [Figura A-1](#page-96-1) o *sprint* teve um início um pouco lento, pois estava-se ainda em fase de conhecimento e adaptação do que já existia criado no *BackOffice*.

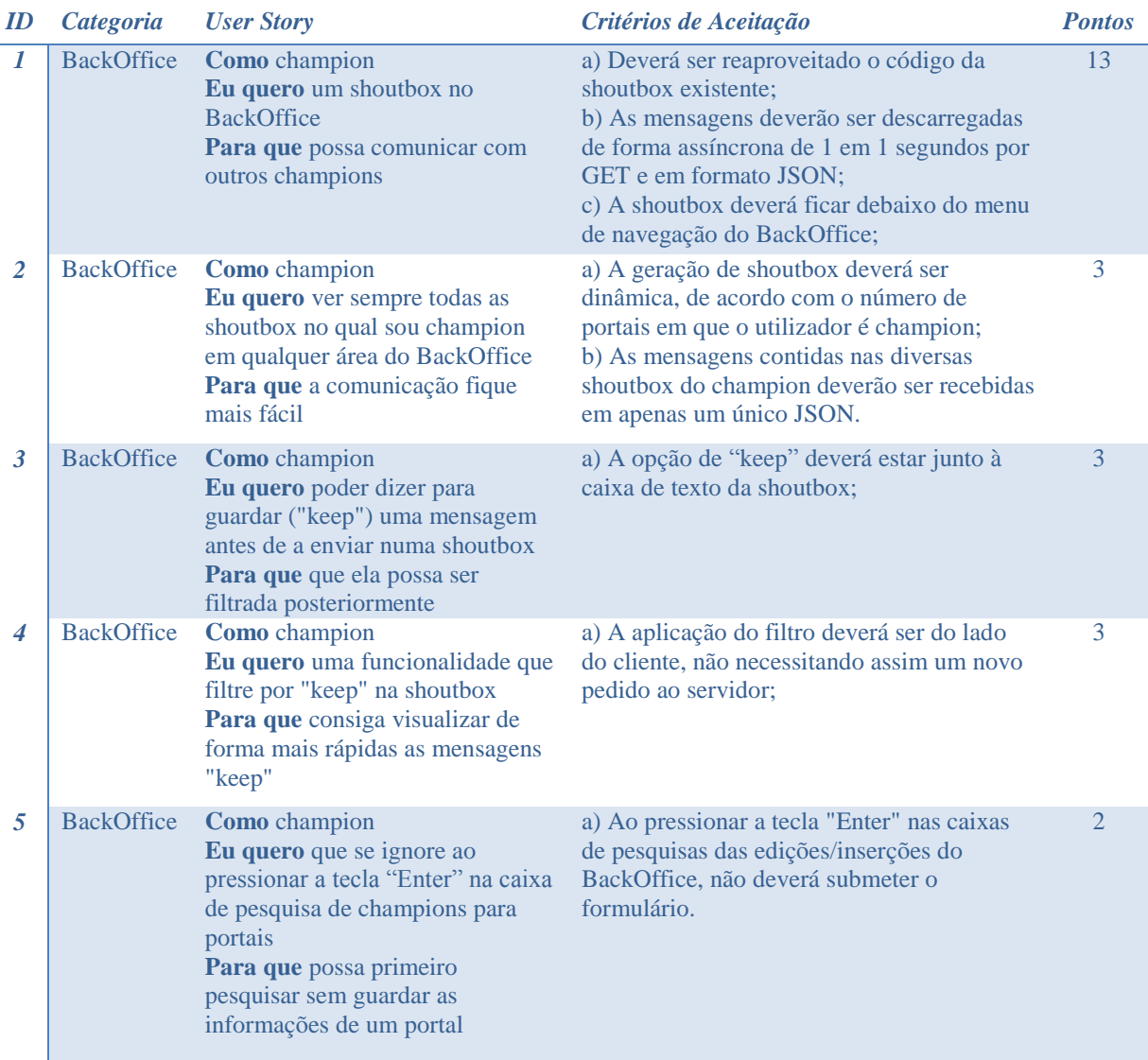

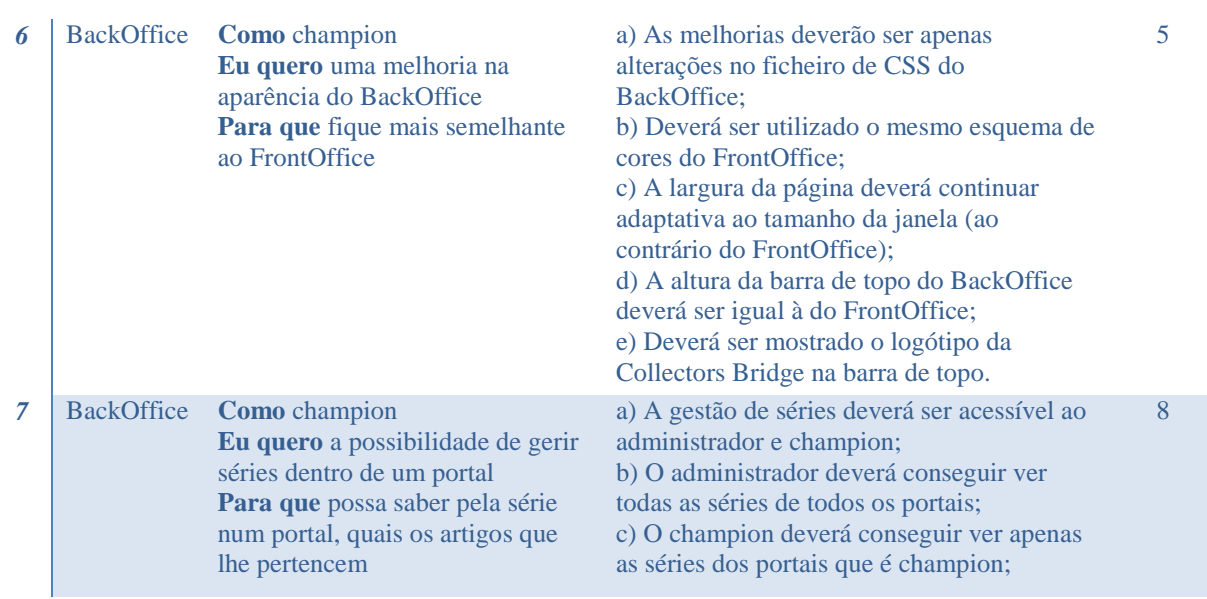

Tabela A-1 - *User Stories* do 1º *sprint*

<span id="page-96-0"></span>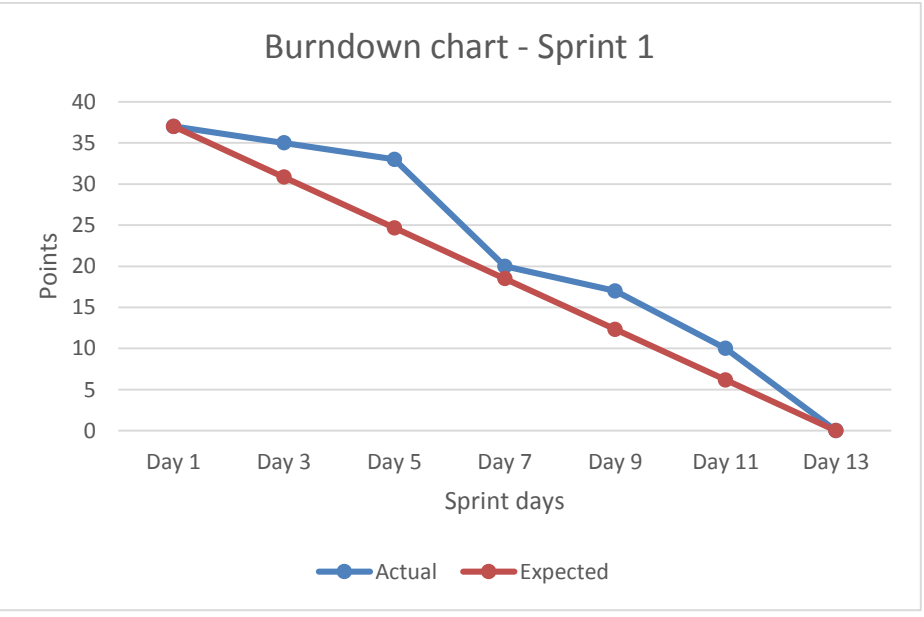

Figura A-1 - *Burndown chart* do 1º *sprint*

### <span id="page-96-1"></span>*Sprint* **2**

Este *sprint* teve início no dia 5 de março de 2015 e terminou no dia 27 de março de 2015, totalizando-se em 17 dias de trabalho e 52 pontos. As 10 *user stories* [\(Tabela A-2\)](#page-98-0) concretizadas incidiram-se no desenvolvimento do desenho do sistema e implementação da estrutura inicial do *marketplace* à plataforma existente. No final do *sprint* já se podia inserir, listar e ver detalhes dos artigos no *marketplace*. Como se pode observar pela [Figura A-2](#page-99-0) o *sprint* teve um bom início, pois não envolveu tarefas de implementação de código. Depois houve um ligeiro atraso, pois iniciou-se a implementação das funcionalidades integrando-as ao que já existia no *frontOffice*, e como não havia documentação de código e desenho do sistema do que se encontrava feito, o arranque levou mais tempo de que se esperava. Depois de se conhecer minimamente o que já estava implementado, então foi possível recuperar esse tempo e terminar o *sprint* cumprindo a implementação de todas as funcionalidades previstas.

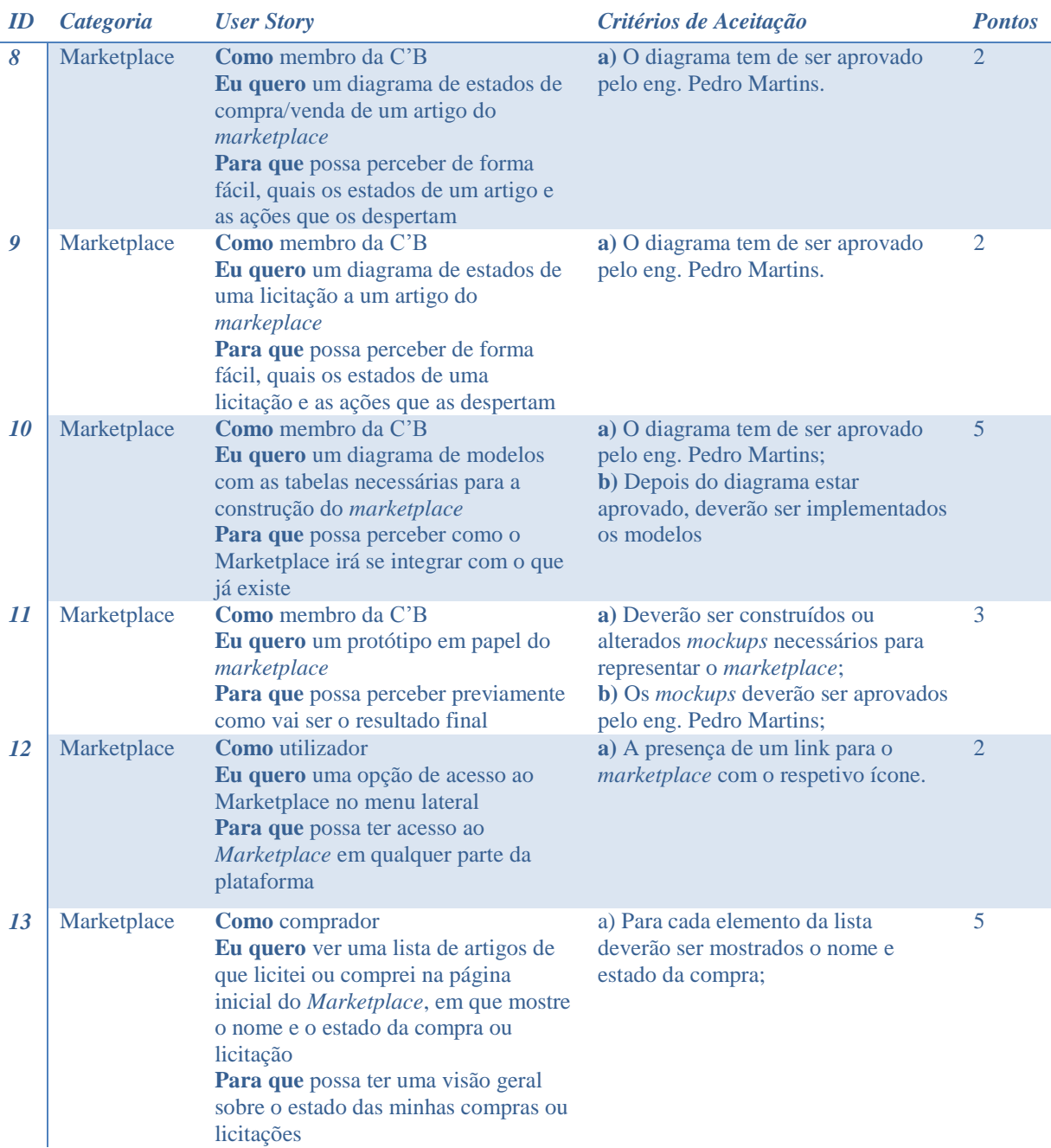

| 14 | Marketplace | Como utilizador autenticado<br>Eu quero poder inserir artigos para<br>venda<br>Para que possam ser incorporados no<br>Marketplace                                                                                                    | a) A inserção de artigos deverá ser<br>realizada em dois passos. No<br>primeiro passo deverá ser pedido o<br>nome do artigo, descrição e uma<br>imagem de capa. No segundo passo<br>deverá ser pedido possível alterar as<br>informações do primeiro passo e<br>deverá ser pedido o preço do artigo,<br>tipo de moeda aceite no preço, país<br>onde se encontra o artigo, categoria,<br>email do PayPal (para receber o<br>pagamento), e opcionalmente o custo<br>de envio para diversas zonas.<br><b>b</b> ) As categorias, tipos de moeda,<br>países e zonas de envio deverão estar<br>já previamente criadas no sistema;<br>c) Ao preencher o formulário<br>corretamente, os dados deverão ser<br>salvos na base de dados;<br>d) A opção para adicionar um novo<br>artigo ao Marketplace deverá estar na<br>página principal do Marketplace;<br>e) Os dados deverão ser validados no<br>lado do cliente e no lado do servidor;<br>f) Ao salvar o artigo, este não deverá<br>ser publicado | 12 |
|----|-------------|----------------------------------------------------------------------------------------------------|----------------------------------------------------------------------------------------------------|----|
| 15 | Marketplace | <b>Como</b> vendedor<br>Eu quero uma lista de artigos de que<br>estou a vender na página inicial do<br>Marketplace, em que mostre o nome e<br>o estado da venda<br>Para que possa ter uma visão geral<br>sobre o estado das minhas vendas | a) Para cada elemento da lista<br>deverão ser mostrados o nome e<br>estado da venda;                                                                                                    | 5  |
| 16 | Marketplace | Como utilizador<br>Eu quero ver uma lista de artigos que<br>estão à venda<br>Para que possa saber e encontrar<br>mais rapidamente artigos que me<br><i>interessem</i>                                                                     | a) Para cada elemento da lista<br>deverão ser mostrados uma<br>fotografia, nome e preço;                                                                                                    | 8  |
| 17 | Marketplace | Como utilizador<br>Eu quero ver detalhes de um artigo<br>para venda<br>Para que possa saber mais<br>informações sobre o mesmo                                                                                                    | a) Os detalhes deverão ser mostrados<br>numa nova página;<br>b) Os detalhes a serem mostrados<br>são: imagem do artigo, nome,<br>descrição, rating do vendedor,<br>localização do artigo (país), preço e<br>uma galeria fotográfica do artigo;                                                                                                    | 8  |

<span id="page-98-0"></span>Tabela A-2 *- User Stories* do 2º *sprint*

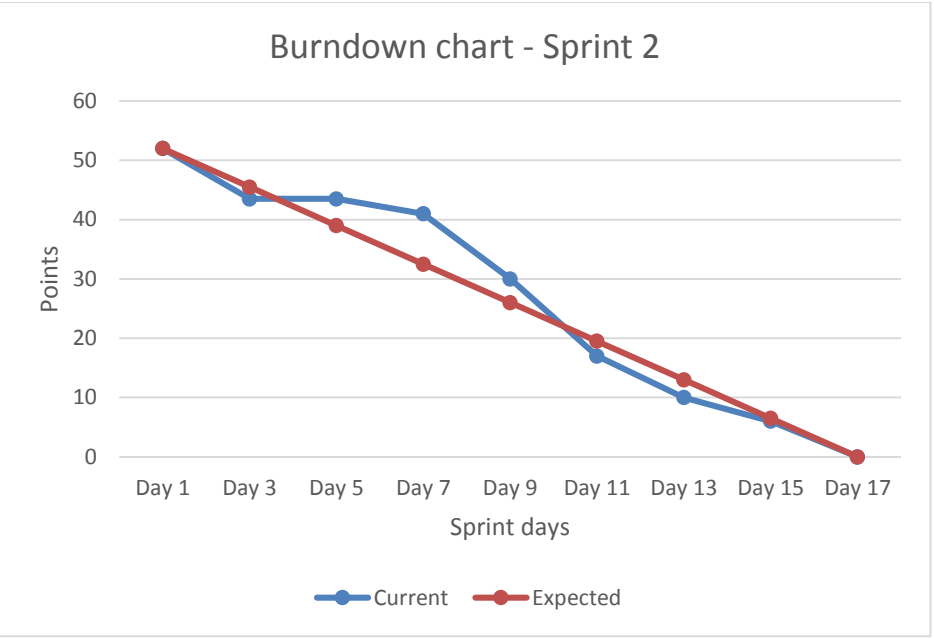

Figura A-2 - *Burndown chart* do 2º *sprint*

# <span id="page-99-0"></span>*Sprint* **3**

Este *sprint* teve início no dia 30 de março de 2015 e terminou no dia 22 de abril de 2015, totalizando-se em 17 dias de trabalho e 50 pontos. As 15 *user stories* [\(Tabela A-3\)](#page-101-0) concretizadas incidiram-se no desenvolvimento diversas funções no *marketplace*. No final do *sprint* podia-se licitar artigos, rejeitar licitações, editar detalhes de artigos, cancelar vendas, fazer perguntas e dar respostas, ou seja, quase todas as ações do diagrama de estados de um artigo, até ao ato de pagar. Como se pode observar pela [Figura A-3](#page-101-1) o *sprint* não teve grandes desvios ao plano estimado e foi concluído como previsto.

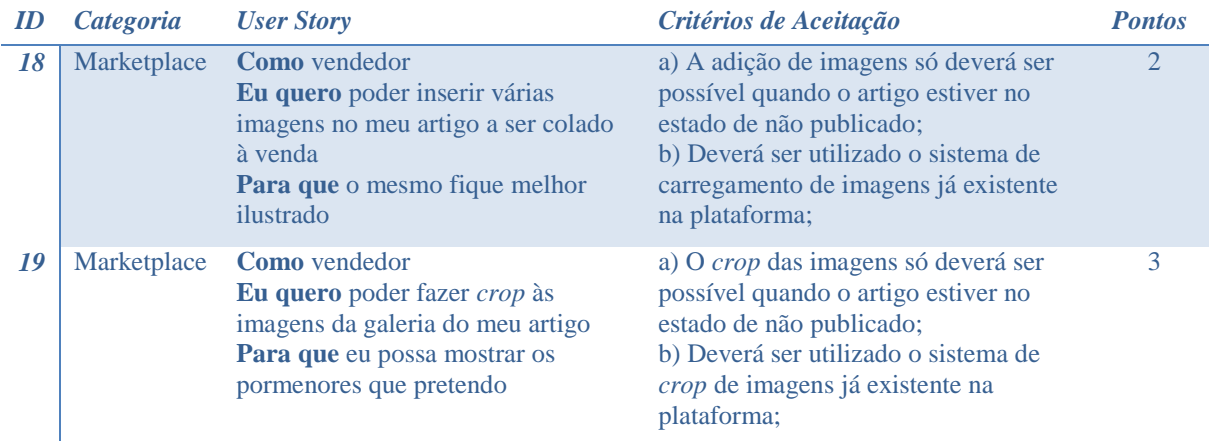

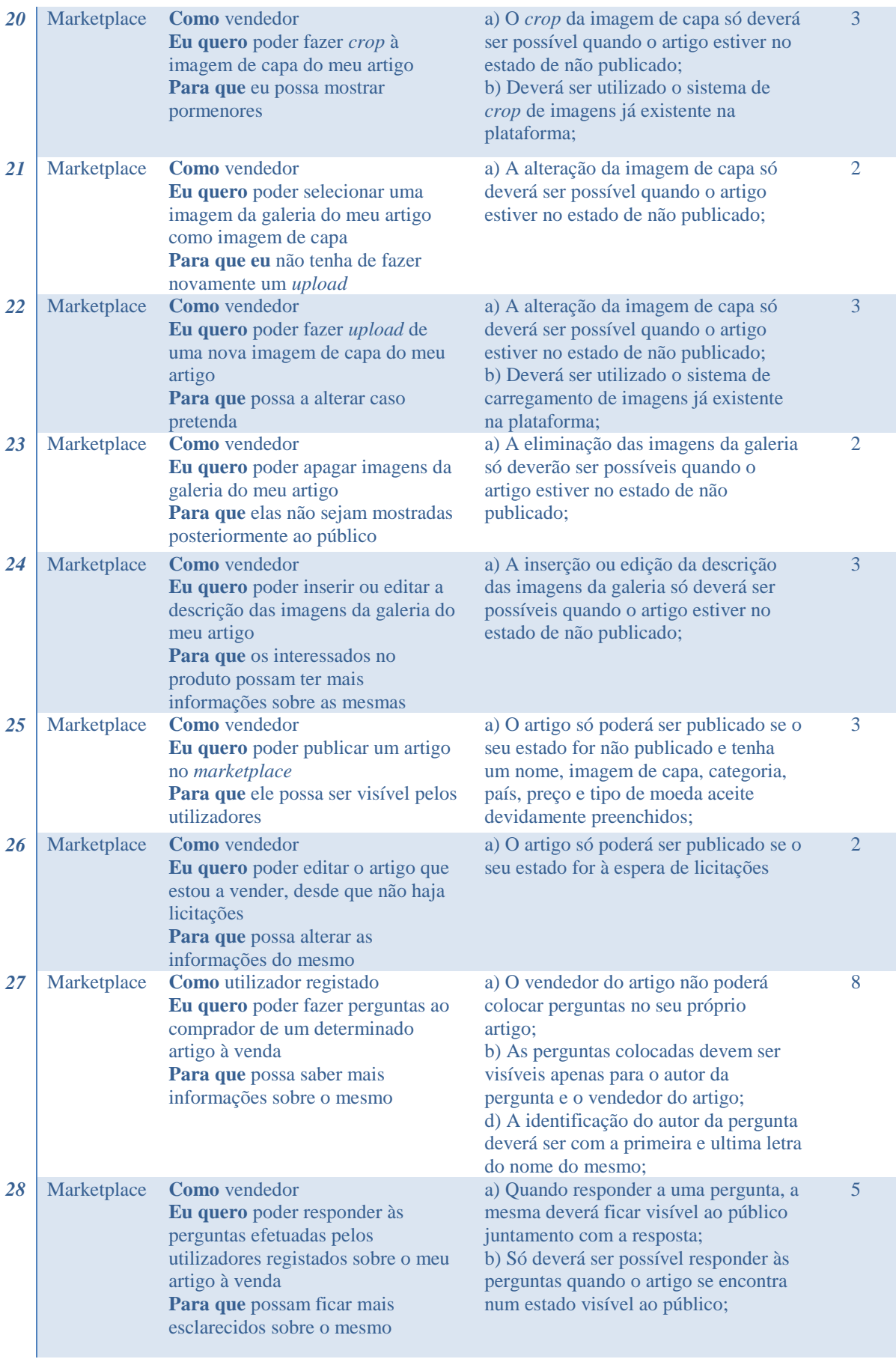

| 29 | Marketplace | <b>Como</b> vendedor<br>Eu quero poder cancelar o artigo<br>que estou a vender, desde que não<br>haja um pagamento já realizado<br>Para que não fique mais visível no<br>marketplace      | a) O artigo só poderá ser cancelado se<br>não tiver nenhum pagamento a decorrer<br>ou concluído sobre o mesmo;<br>b) Se o artigo tiver licitações ativas,<br>estas devem ser recusadas<br>automaticamente;                                  | 3                        |
|----|-------------|----------------------------------------------------------------------------------------------------|----------------------------------------------------------------------------------------------------|--------------------------|
| 30 | Marketplace | Como utilizador registado<br>Eu quero poder licitar um artigo à<br>venda no marketplace<br>Para que possa ser comprado<br>posteriormente                                                  | a) Ao licitar um artigo, o utilizador<br>registado poderá aceitar ou propor um<br>novo preço, escolher o país e região<br>onde pretende receber o artigo e<br>escolher o número de dias em que a sua<br>licitação é válida;                 | $\overline{\mathcal{L}}$ |
| 31 | Marketplace | Como vendedor<br>Eu quero ver todas as licitações à<br>espera de serem aceites ao artigo<br>que estou a vender<br>Para que possa aceitar ou recusar<br>posteriormente                     | a) As licitações deverão aparecer numa<br>tabela na página do artigo;<br>b) Para cada licitação deverá aparecer a<br>data de expiração, a cidade e país de<br>destino, o preço pretendido e a primeira<br>e ultima letra do autor da mesma; | 3                        |
| 32 | Marketplace | <b>Como</b> vendedor<br>Eu quero poder rejeitar uma<br>licitação sobre o meu artigo<br>Para que para que o utilizador autor<br>da mesma fique a saber que a sua<br>proposta não me agrada | a) O vendedor só poderá rejeitar uma<br>licitação se o estado do artigo for "com<br>licitações";                                                                                                    | 3                        |

Tabela A-3 *- User Stories* do 3º *sprint*

<span id="page-101-0"></span>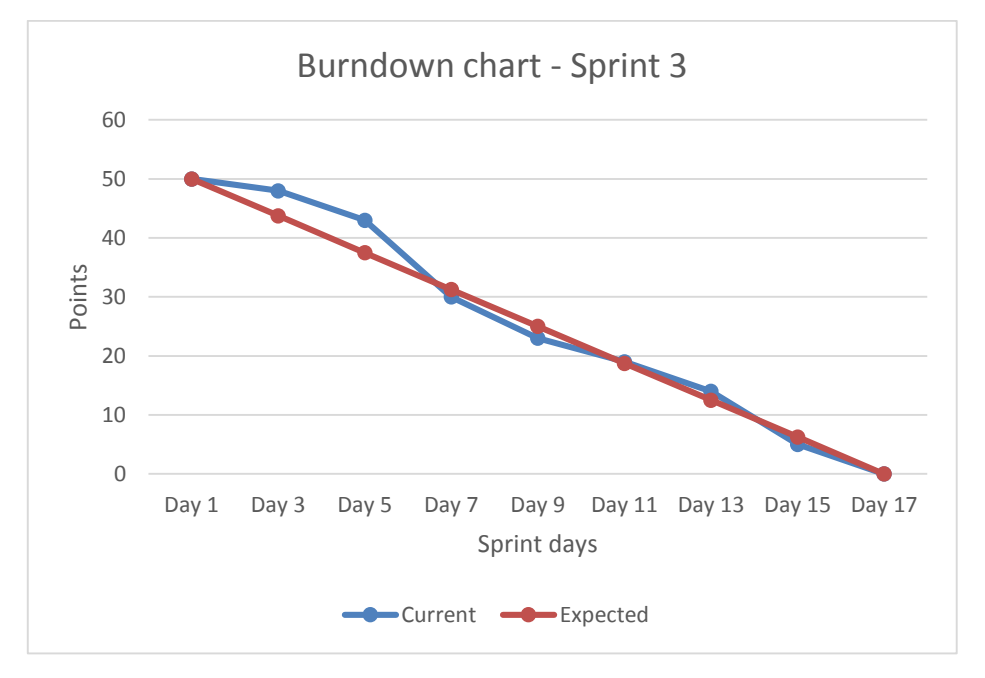

Figura A-3- *Burndown chart* do 3º *sprint*

# <span id="page-101-1"></span>*Sprint* **4**

Este *sprint* teve início no dia 27 de abril de 2015 e terminou no dia 15 de maio de 2015, totalizando-se em 15 dias de trabalho e 53 pontos. As 13 *user stories* [\(Tabela A-4\)](#page-104-0) concretizadas incidiram-se no desenvolvimento várias funções ao *marketplace*, como por exemplo, pagamentos, históricos dos estados, classificação de utilizadores e *feedbacks*. No final do *sprint* já se podia fazer compras e vendas no *marketplace*. Como se pode observar pela [Figura A-4](#page-104-1) o *sprint* não teve grandes desvios ao plano estimado e foi concluído como previsto.

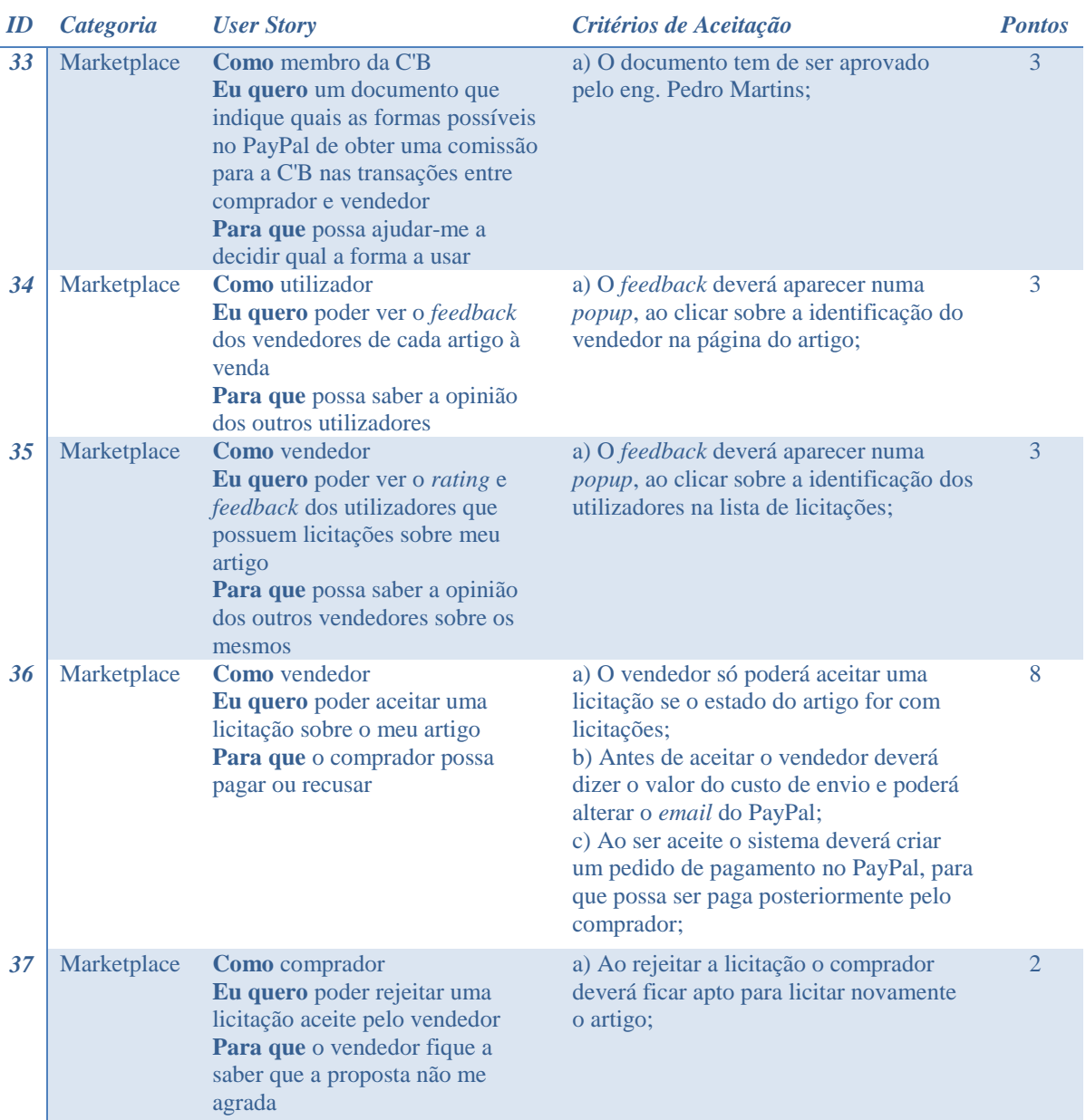

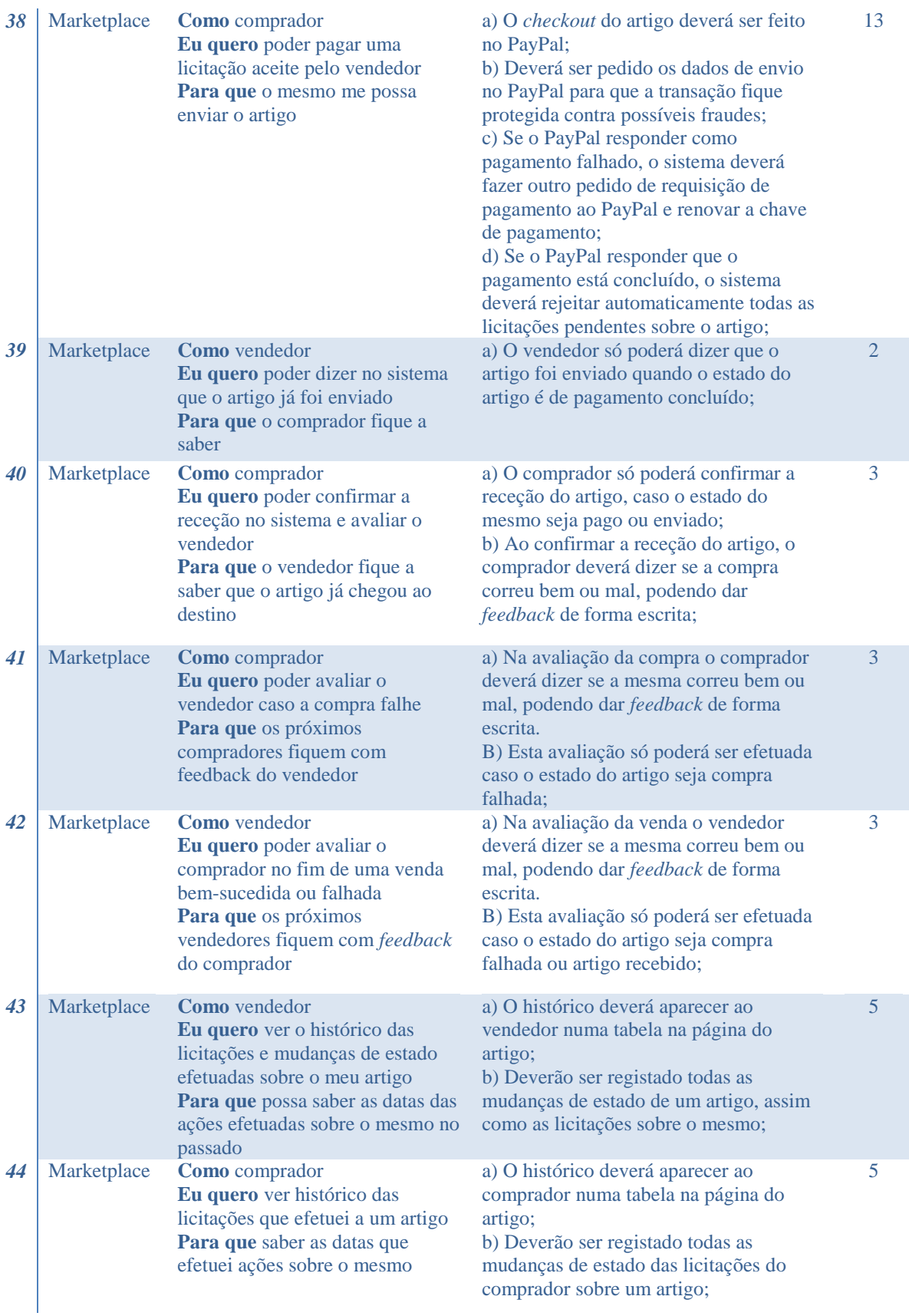

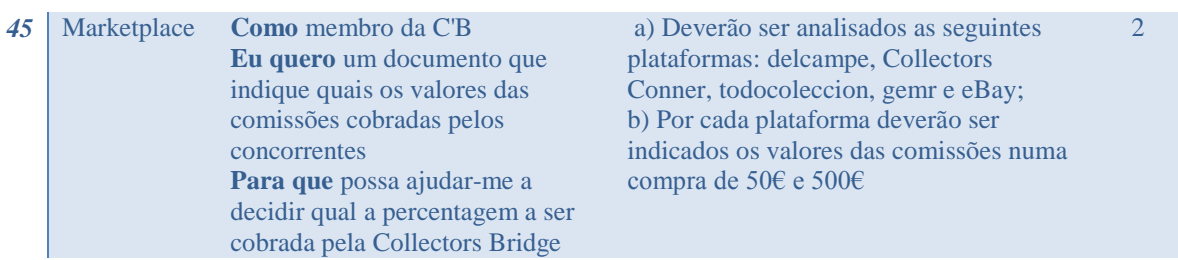

Tabela A-4 *- User Stories* do 4º *sprint*

<span id="page-104-0"></span>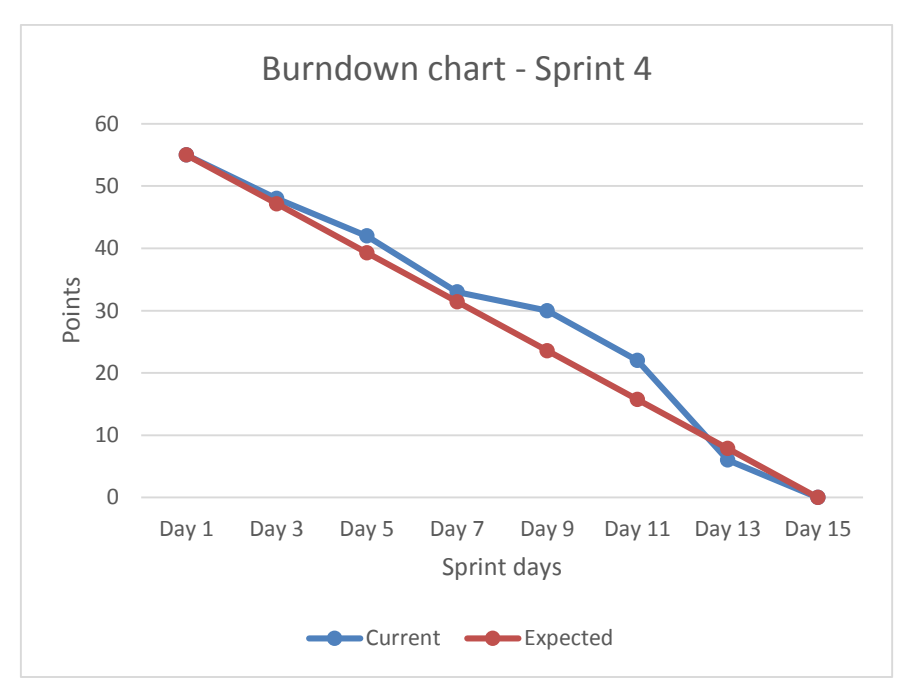

Figura A-4 - *Burndown chart* do 4º sprint

## <span id="page-104-1"></span>*Sprint* **5**

Este *sprint* teve início no dia 18 de abril de 2015 e terminou no dia 5 de junho de 2015, totalizando-se em 15 dias de trabalho e 52 pontos. As 16 *user stories* [\(Tabela A-5\)](#page-107-0) concretizadas incidiram-se nas funcionalidades de notificações, expirações de licitações/compras, *watchlist*, partilhas nas redes sociais e colocação de artigos no *marketplace* através de itens de coleções. Como se pode observar pela [Figura A-5](#page-107-1) o *sprint* não teve grandes desvios ao plano estimado e foi concluído como previsto.

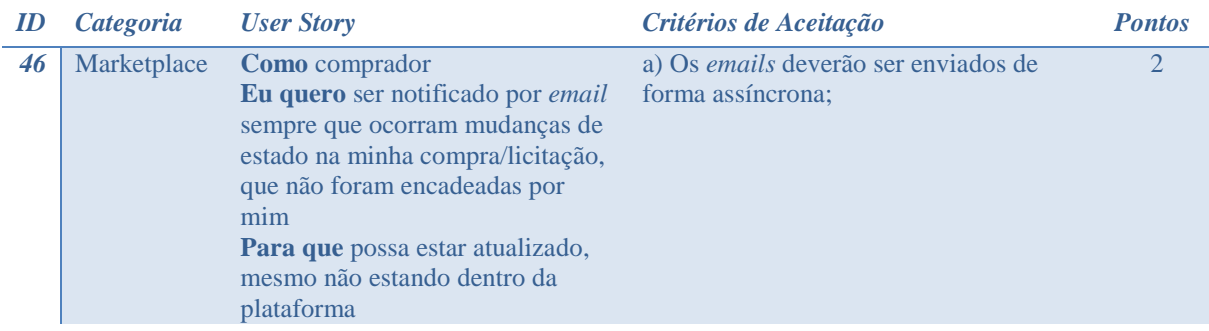

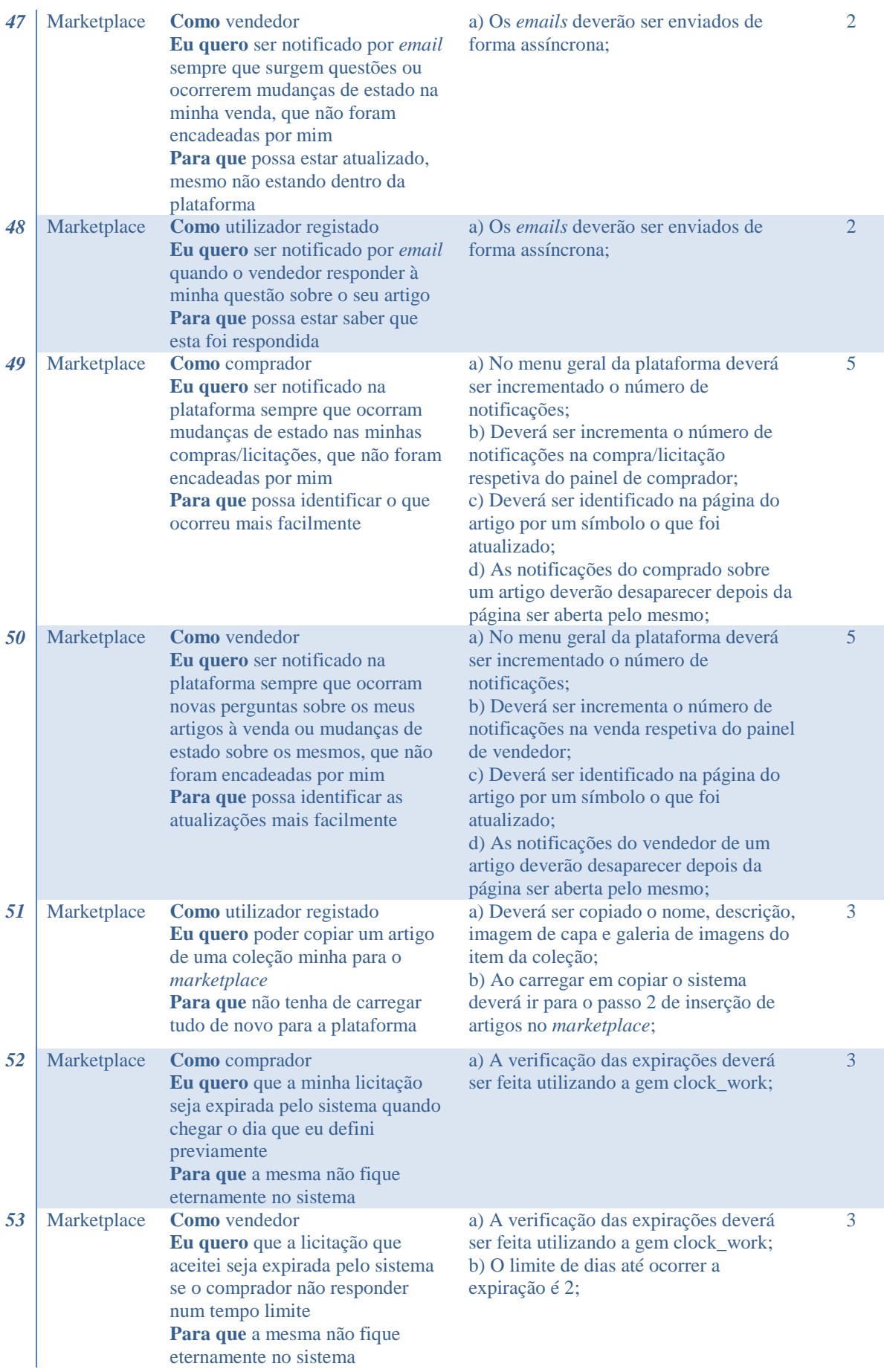

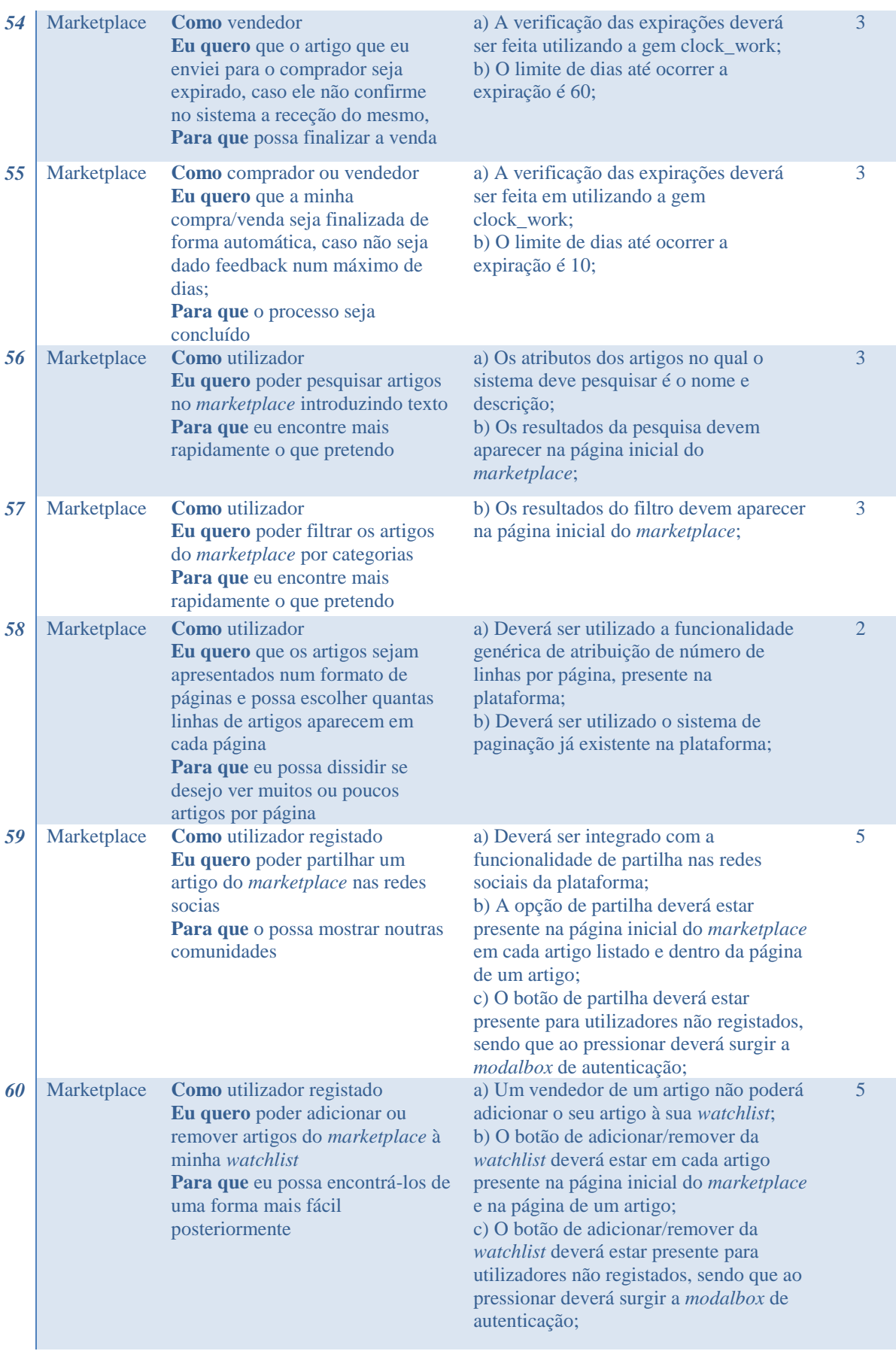

Tabela A-5 - *User Stories* do 5º *sprint*

#### <span id="page-107-0"></span>*61* Marketplace **Como** utilizador registado **Eu quero** poder ver todos os meus artigos que marquei como *watch* **Para que** eu os possa encontrar de forma mais fácil

a) O filtro só poderá ser aplicado na página inicial do *marketplace*;

3

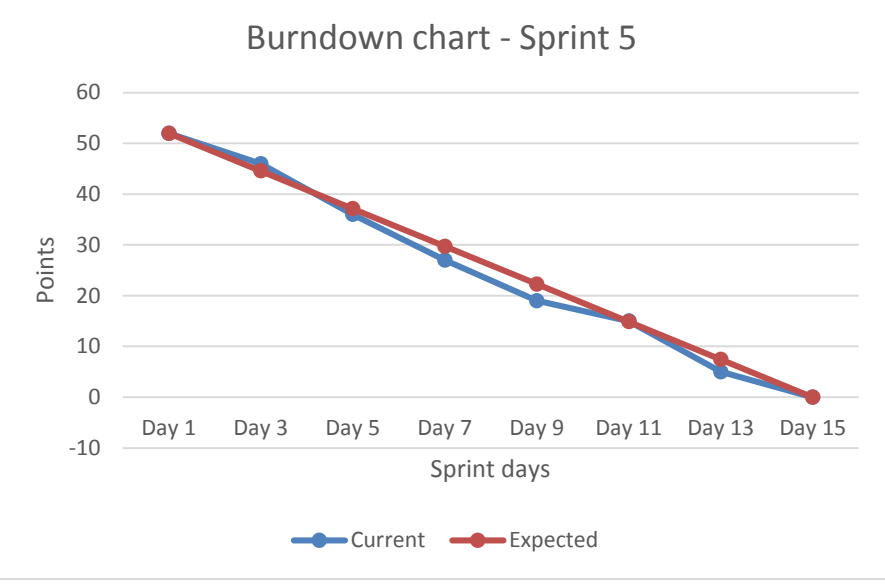

<span id="page-107-1"></span>Figura A-5 - *Burndown chart* do 5º sprint
# **Anexo B - Análise de riscos**

Neste anexo estão descritos e avaliados todos os riscos encontrados ao longo do projeto de estágio. Por cada risco está atribuído um identificador, um título, uma descrição dizendo em que consiste e um plano de mitigação. Como está descrito na secção 5 do capítulo 3 deste presente relatório, utilizou-se três parâmetros para a avaliação de cada risco, sendo eles: probabilidade (baixa, média, alta e muito alta), grau de impacto (baixo, médio, alto e muito alto) e magnitude (baixa, moderada, alta e critica). A classificação da probabilidade e o grau de impacto foram atribuídos pela perceção do estagiário e orientador da empresa. A magnitude foi extraída por uma matriz de exposição de riscos que relaciona a probabilidade com o grau de impacto.

De seguida serão apresentados os riscos e depois é mostrada a avaliação dos mesmos ao longo do projeto.

# **1. Descrição dos riscos**

### **R.1. Inexperiência em** *Ruby on Rails*

- Descrição: A inexperiência do estagiário na tecnologia de *Ruby on Rails* poderá levar ao atraso das tarefas de implementação.
- Plano de mitigação: O estagiário deverá continuar praticando a tecnologia, estudando e fazendo tutoriais. No entanto há a possibilidade da empresa contratada pela Collectors Bridge, que está a desenvolver a plataforma responder a algumas dúvidas sobre a tecnologia, caso seja necessário.

# **R.2. Mal previsão do esforço necessário**

- Descrição: A inexperiência do estagiário na previsão do tempo necessário para executar determinada tarefa poderá levar ao atraso da mesma.
- Plano de mitigação: Deverá ser utilizado a técnica para estimação de esforço descrita na secção 3.1.2 deste relatório. Durante o decorrer do *sprint* deverá ser utilizado um gráfico *Burndown chart,* com a finalidade de detetar possíveis falhas de previsão.

# **R.3. Definição da fronteira do trabalho desenvolvido**

- Descrição: Sendo este projeto de estágio individual, a má definição da fronteira entre o trabalho desenvolvido e o já existente poderá prejudicar a avaliação do estagiário.
- Plano de mitigação: Todo o trabalho desenvolvido pelo estagiário deverá estar muito bem documentado no relatório final, explicando sempre o que já existia e o que fez de novo.

## **R.4. Integração no código do projeto**

- Descrição: Este risco foi sugerido pelo júri na defesa intermédia do estágio no qual se concordou. Consiste na integração por parte do estagiário no desenvolvimento do código do projeto, ou seja, até defesa intermédia não foi disponibilizado qualquer acesso ao mesmo, podendo assim atrasar o projeto.
- Plano de mitigação: Deverá ser reservado uma semana antes de iniciar os *sprints* de desenvolvimento para configurações de ambientes e estudo inicial da estrutura do código do projeto existente.

## **R.5. Utilização de diferentes controladores de versões**

- Descrição: O desenvolvimento das funcionalidades ou módulos irá ser realizado em simultâneo com a empresa que está também a desenvolver a plataforma. No entanto não irá ser possível ter acesso ao mesmo controlador de versões e repositório de código dessa empresa, no qual se criará outro para a Collectors Bridge. O eng. Pedro Martins irá fazer o *merge* do código mensalmente para repositório da Collectors Bridge e o *merge* final para entrar em pré-produção e produção será feito quando a empresa acabar a sua parte do desenvolvimento. Ter estes dois repositórios e controladores de código diferentes poderá dar conflitos ao fazer *merge* e provocar alterações inesperadas nas funcionalidades já existentes.
- Plano de mitigação: Deverá ser evitado alterar código já existente e sempre que possível criar código em ficheiros separados.

# **R.6. Fraca documentação do que está implementado**

- Descrição: A nível de documentação de código e arquitetura, apenas existe um diagrama ER, o que poderá atrasar o desenvolvimento das funcionalidades ou módulos a implementar.
- Plano de mitigação: Sempre que existirem dúvidas de como está implementado uma certa funcionalidade, deverá ser pedido à empresa que está também a desenvolver o código para dar uma explicação sobre o mesmo.

## **R.7. API PayPal**

- Descrição: A Collectors Bridge utiliza a API do PayPal para os pagamentos e uma alteração nos métodos utilizados por parte do PayPal poderá ser critica para o correto funcionamento do sistema.
- Plano de mitigação: Não existe um plano eficaz para combater este risco. A plataforma deverá adaptar-se às alterações feitas na API.

# **2. Avaliação dos riscos**

[A Tabela B-1](#page-111-0) mostra a avaliação completa dos riscos durante o projeto, estando avaliados para cada a probabilidade, grau de impacto e magnitude. A [Figura B-1](#page-112-0) mostra um gráfico que ilustra a evolução da magnitude de cada risco ao longo das diversas datas das avaliações. A primeira avaliação foi na primeira parte do estágio, onde se identificou apenas 3 riscos. No início do segundo semestre surgiu dois novos riscos relacionados com a integração do estagiário no desenvolvimento do código do projeto. Depois fez-se uma avaliação no início de cada *sprint* e uma última avaliação no final do projeto. Como se esperava, a magnitude dos 2 primeiros riscos foram diminuindo ao longo do projeto, pois como são riscos ligados à experiencia, esta foi ganha ao longo do mesmo. O terceiro risco persistiu até metade do desenvolvimento, mas depois de se ter ganho um bom conhecimento do código este desapareceu. O quarto risco apenas persistiu durante o início do projeto, pois foi logo mitigado com uma semana reservada para combater o mesmo. O quinto risco foi identificado antes de iniciar o desenvolvimento e a sua magnitude foi diminuindo à medida que se fez os primeiros *merges* do código sem problemas. O sexto risco apareceu depois de se ter iniciada a implementação, pois expirava-se mais documentação, e desapareceu no decorrer do desenvolvimento, quando se ganhou um bom conhecimento do código. O último risco apareceu quando se integrou o PayPal à plataforma e este deve-se manter no futuro.

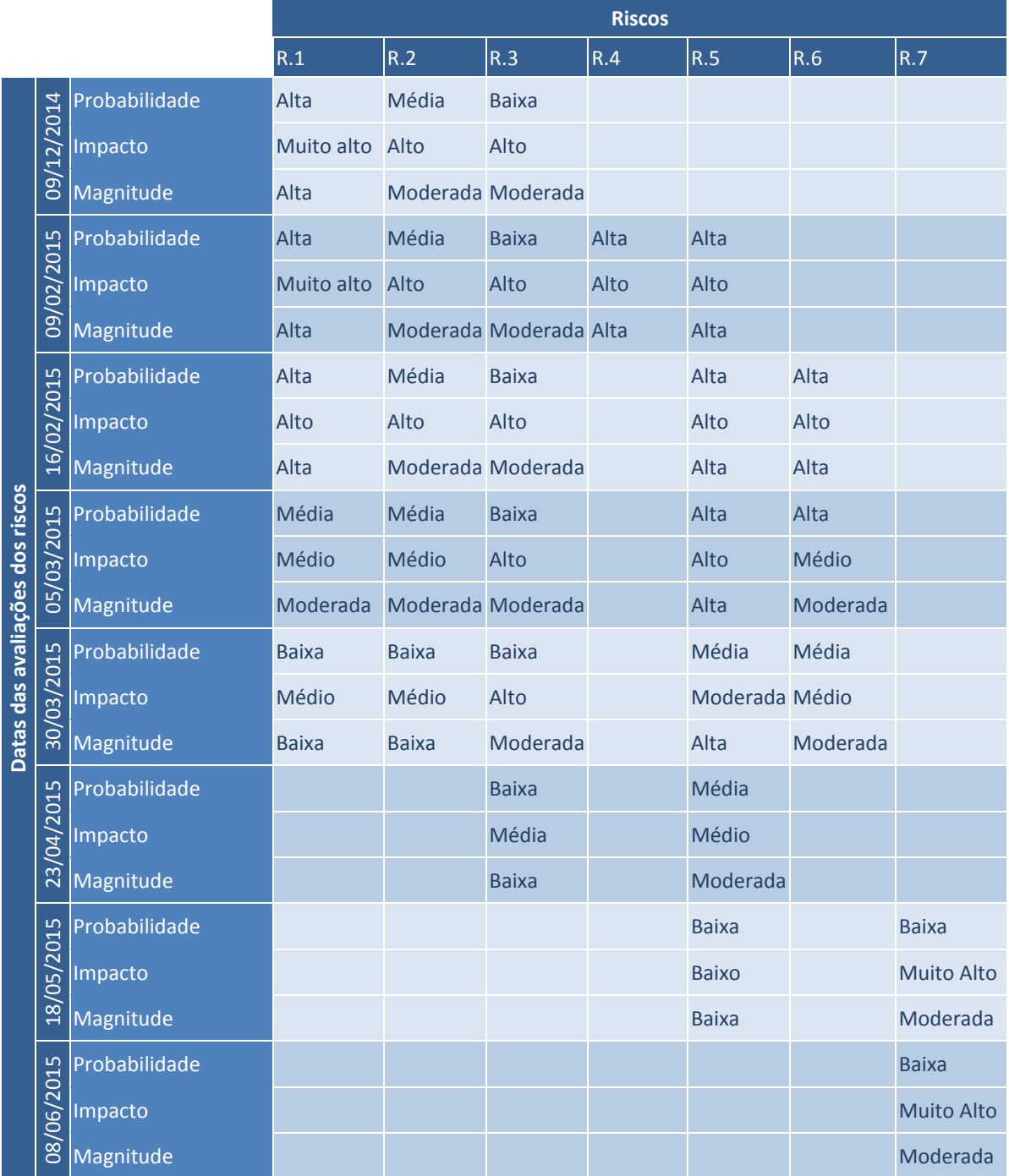

<span id="page-111-0"></span>Tabela B-1 – Avaliação dos riscos durante o projeto

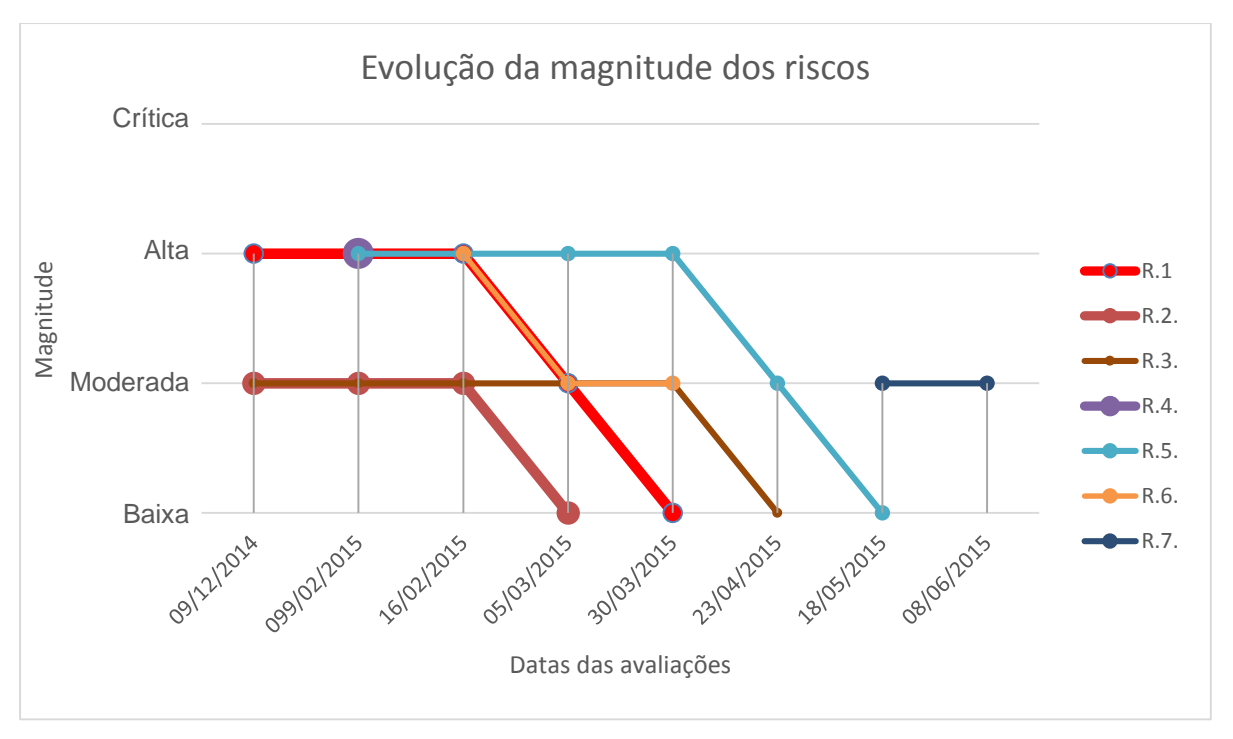

<span id="page-112-0"></span>Figura B-1 - Evolução da magnitude dos riscos durante o projeto

# **Anexo C - Descrição dos modelos**

Neste anexo são descritas todos os modelos, desenvolvidas durante o estágio. Para cada modelo é feito uma breve descrição do que armazena, seguindo-se da listagem dos seus atributos, indicando o tipo, se não é nulo e uma pequena descrição. Os últimos dois modelos apresentados já existiam na plataforma, no entanto é descrito os atributos que se adicionou.

# **1.** *BackOffice*

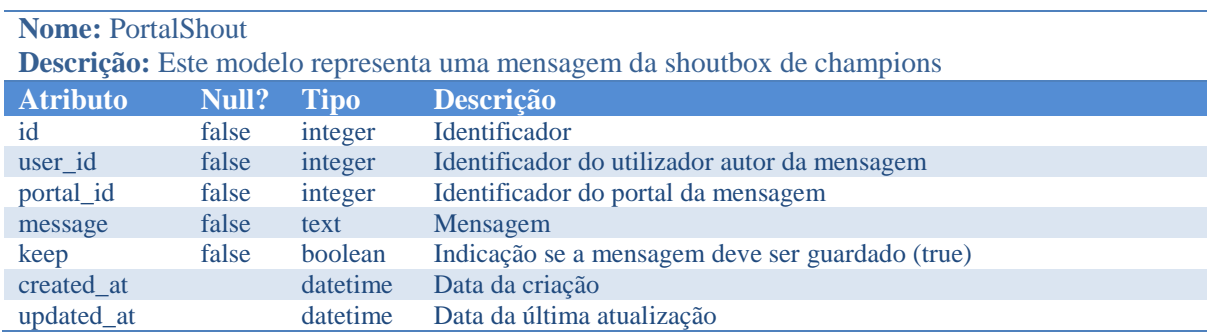

# **2.** *Marketplace*

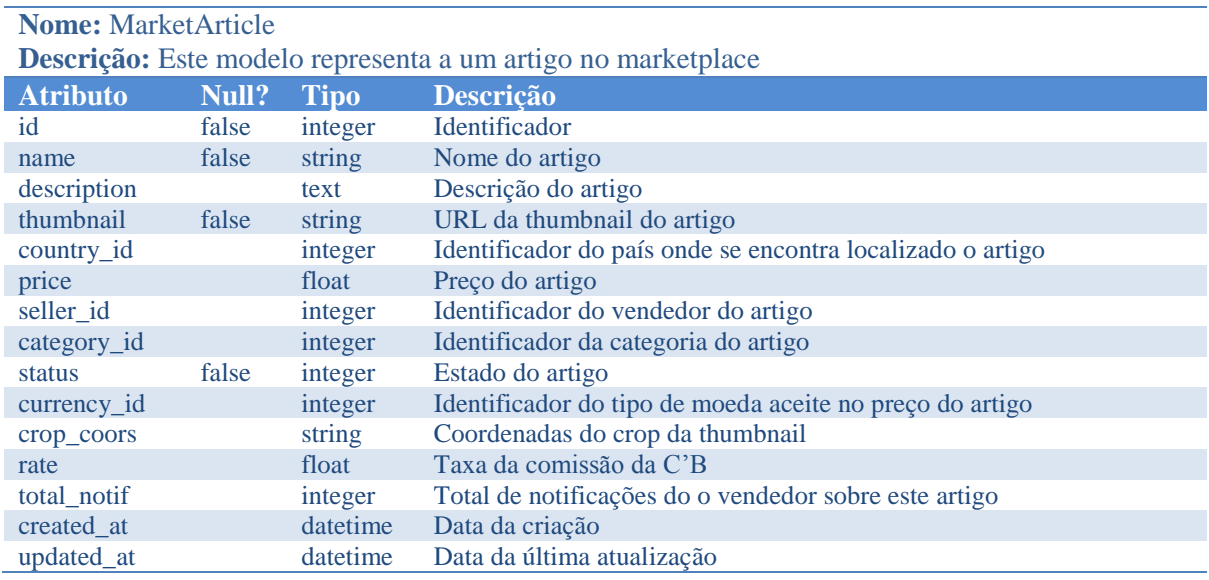

#### **Nome:** MarketBids

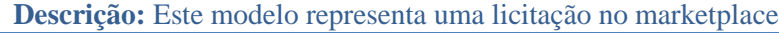

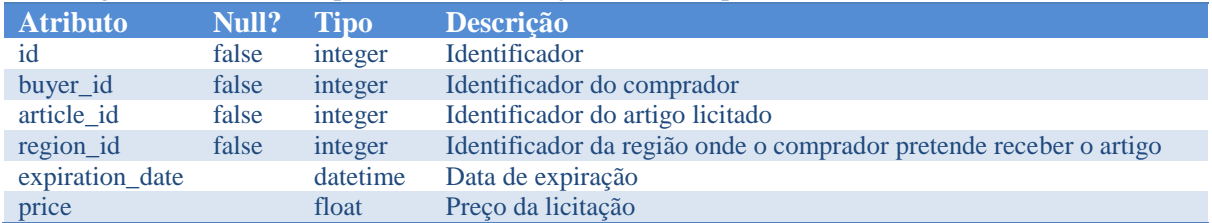

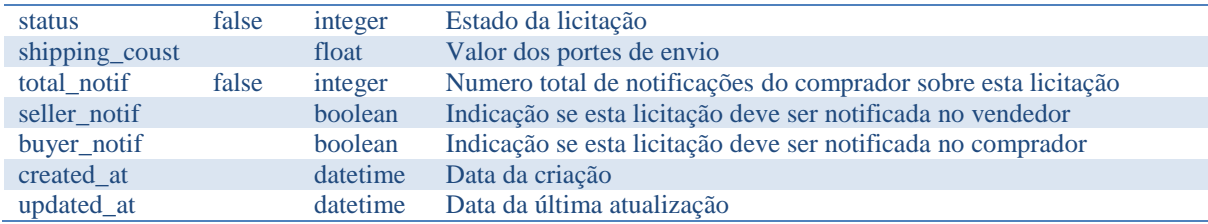

#### **Nome:** MarketHistoryArticle

**Descrição:** Este modelo representa um dado histórico sobre um artigo

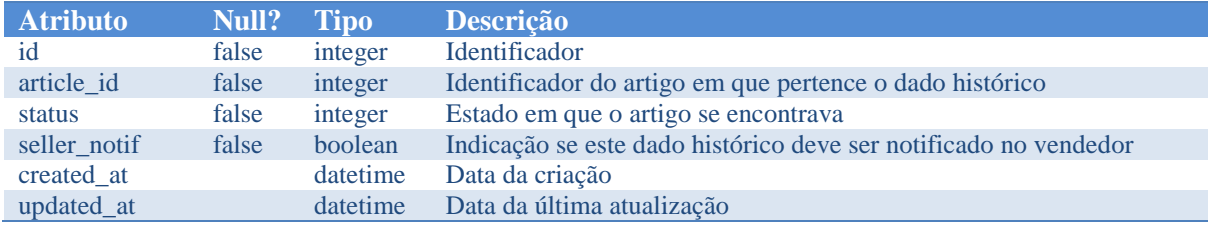

#### **Nome:** MarketHistoryBid

**Descrição:** Este modelo representa um dado histórico sobre uma licitação

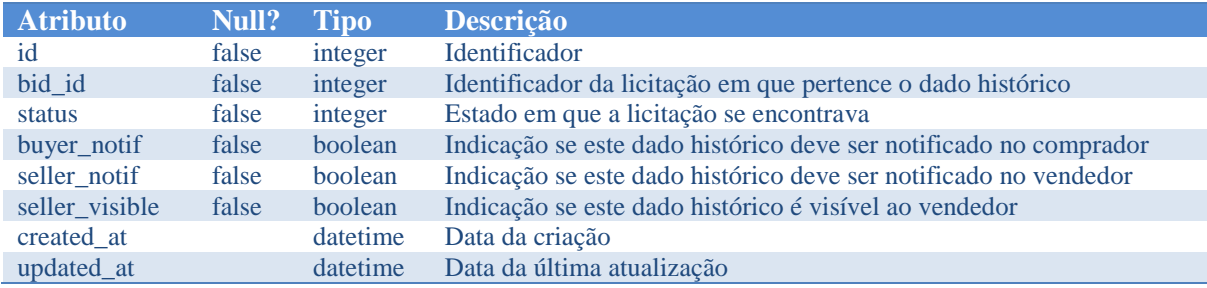

#### **Nome:** MarketArticleImage

**Descrição:** Este modelo representa uma imagem da galeria de imagens de um artigo

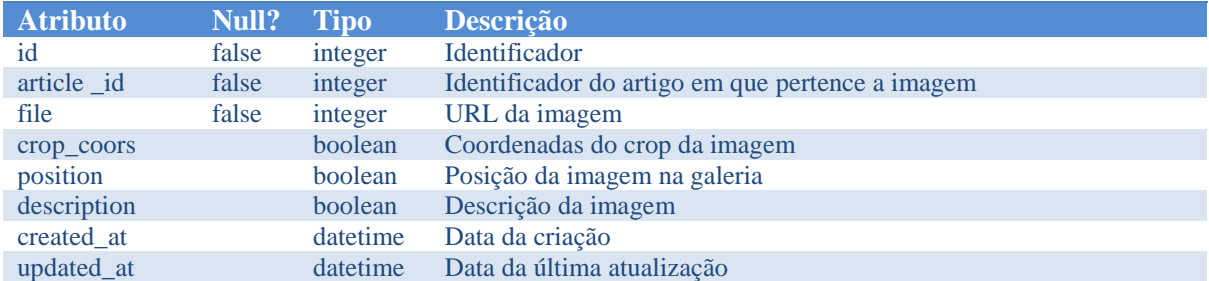

#### **Nome:** MarketArticleImage

**Descrição:** Este modelo representa uma imagem da galeria de imagens de um artigo

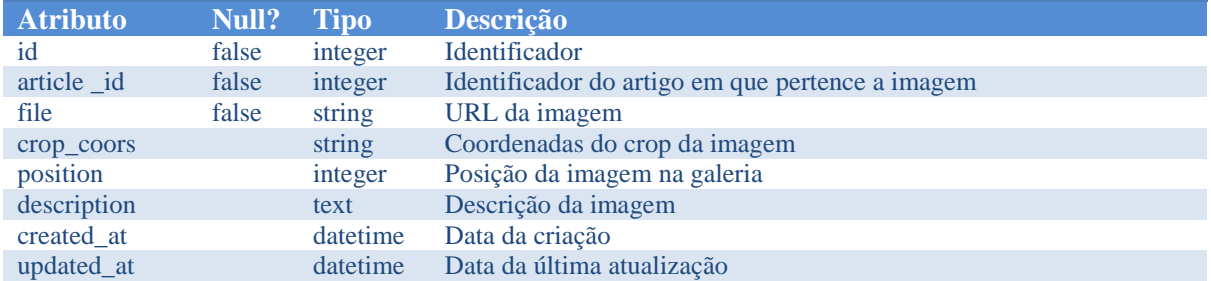

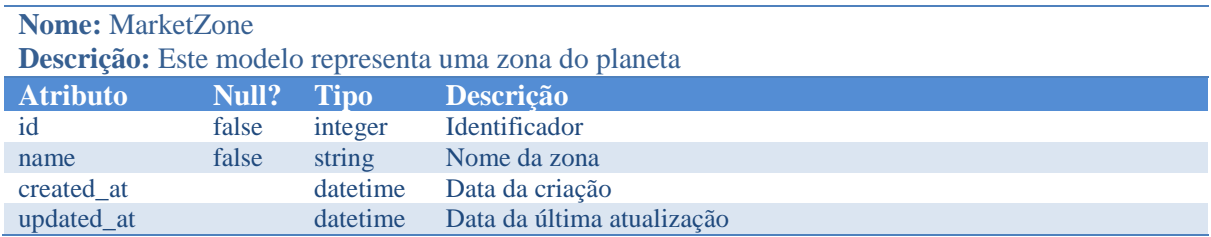

#### **Nome:** MarketShipping

**Descrição:** Este modelo representa um custo de envio de um artigo para uma zona

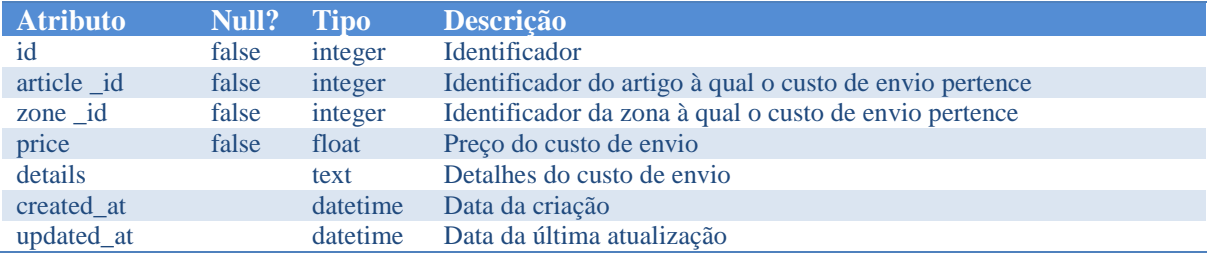

#### **Nome:** MarketQuestion

**Descrição:** Este modelo representa uma questão e a respetiva resposta a um artigo do marketplace

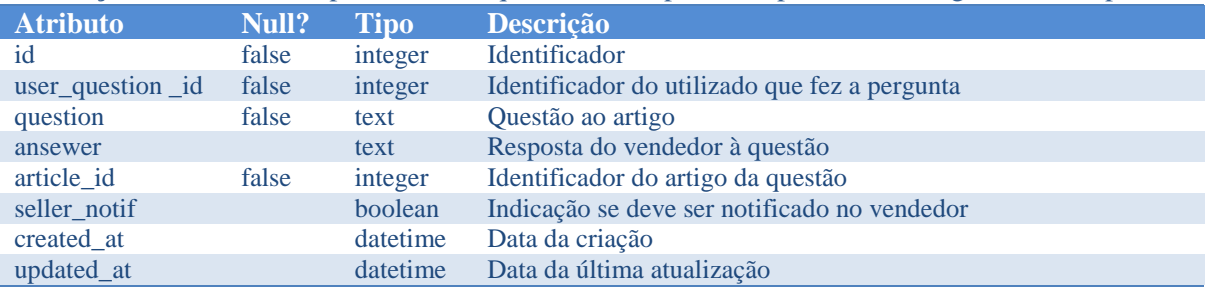

## **Nome:** MarketCurrency

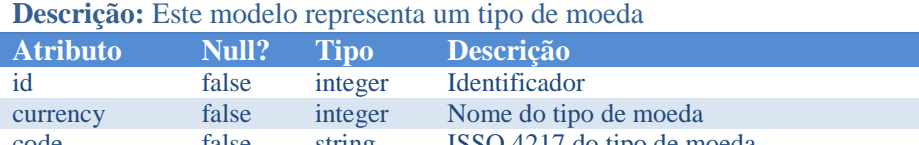

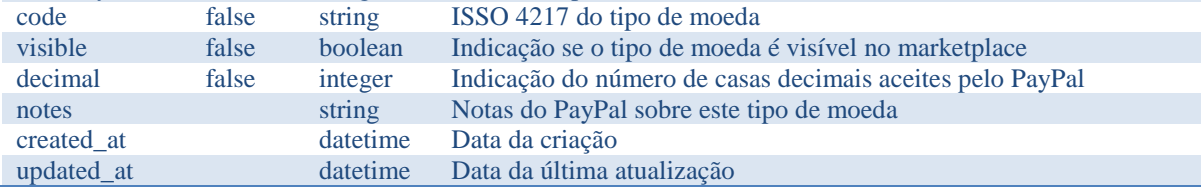

### **Nome:** MarketPurchase

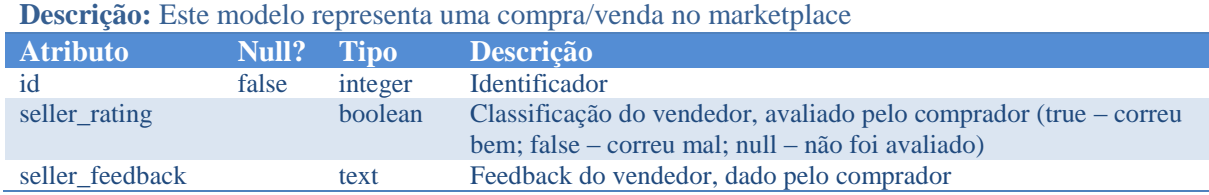

#### EVOLUÇÃO DA REDE SOCIAL COLLECTORS BRIDGE

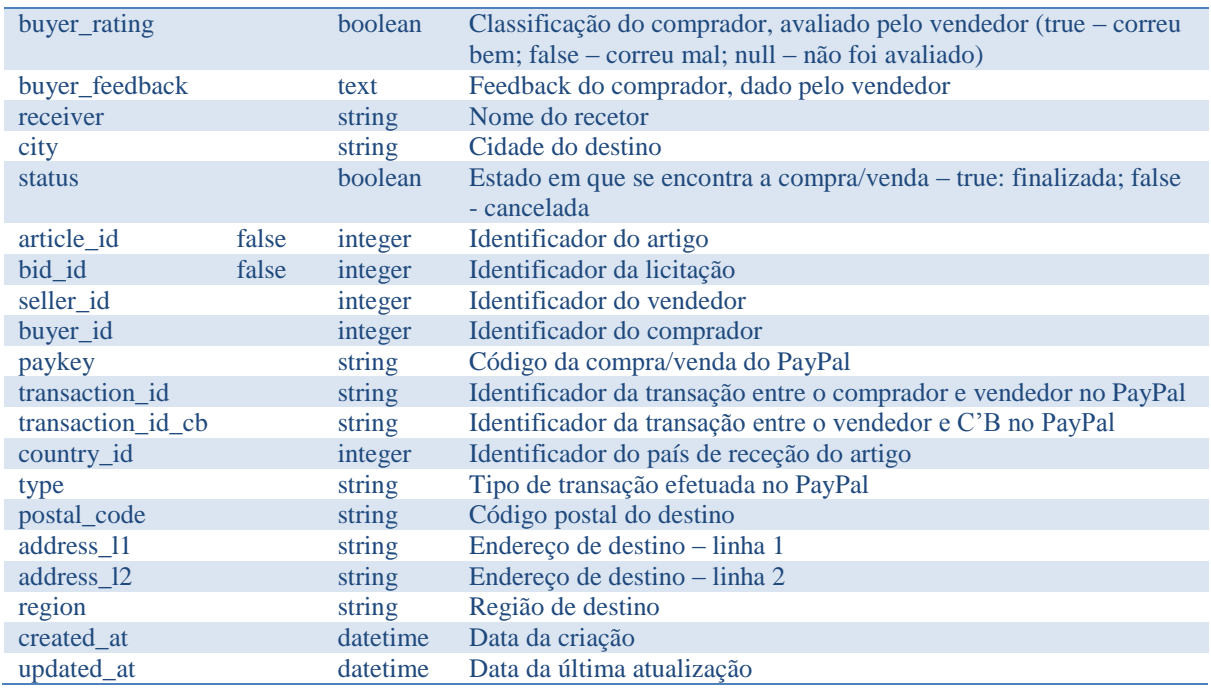

#### **Nome:** MarketWatchlist

**Descrição:** Este modelo representa um artigo que se encontra na watchlist de um utilizador

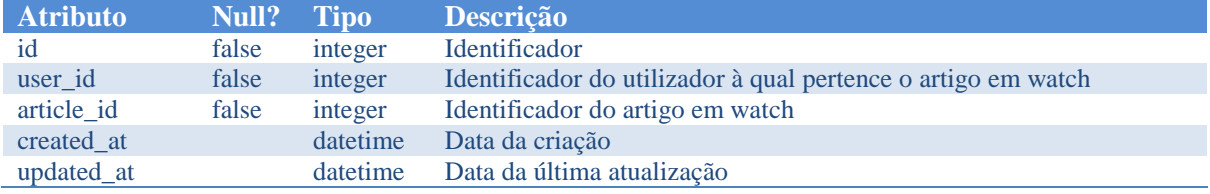

#### **Nome:** Country

# **Descrição:** Este modelo representa um país

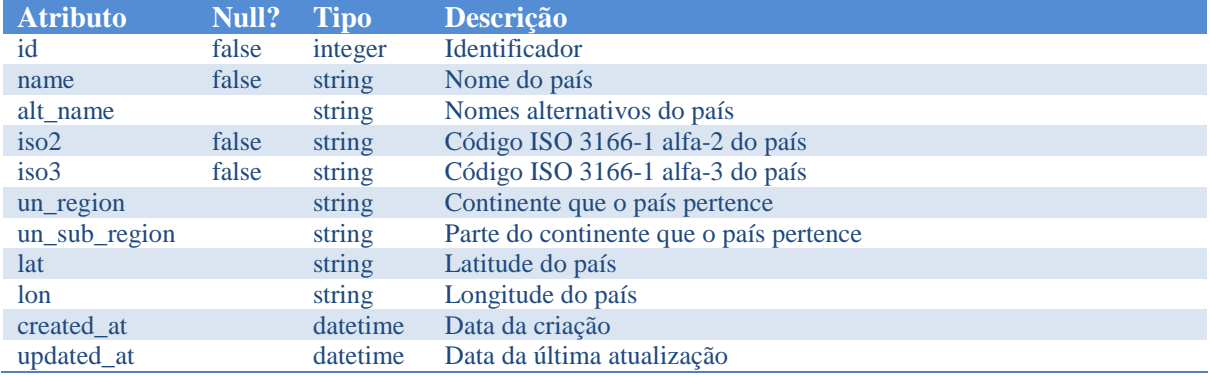

## **Nome:** Region

**Descrição:** Este modelo representa uma subdivisão de um país

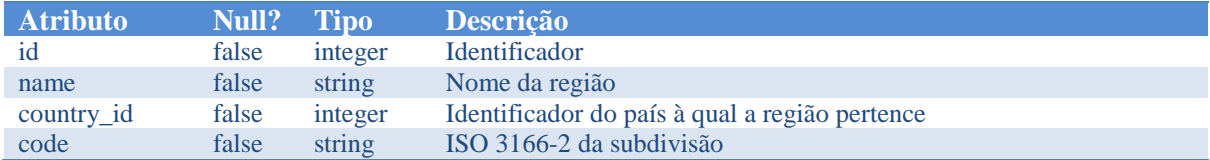

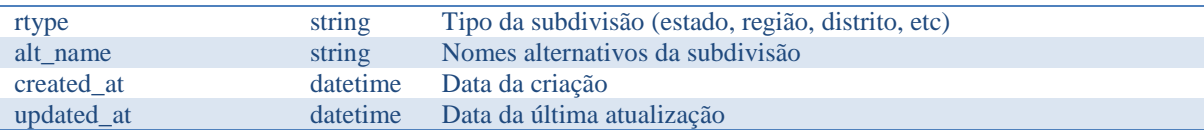

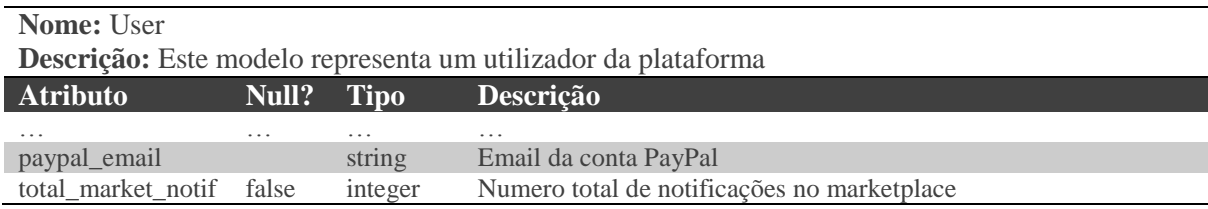

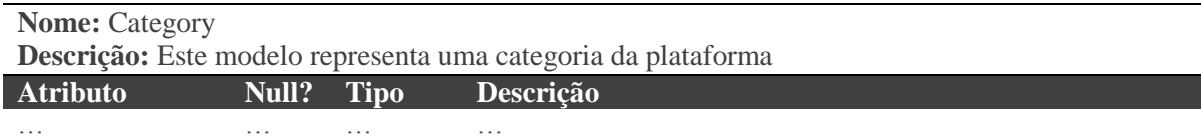

 $\overline{\phantom{0}}$ 

# **Anexo D - Testes automatizados**

Neste anexo são listados todos os testes automatizados implementados durante o estágio. As gems utilizadas para a implementação foram RSpec<sup>41</sup>, Capybara<sup>42</sup> e FactoryGirl<sup>43</sup>. É utilizado uma base de dados SQLite para o ambiente de testes, sendo possível configurar para outros tipos como por exemplo MySQL. Antes de correr os testes deve-se correr o seguinte comando para criar ou atualizar a base de dados de testes: rake db:migrate RAILS ENV=test. Caso seja a primeira vez a utilizar a base de dados do ambiente de testes também se deverá popular com o seguinte comando: rake db:seed RAILS ENV=test. Os testes encontram-se localizados na pasta "spec" da raiz do projeto e para executá-los todos de uma vez deverão ser executado o seguinte comando: rspec spec/. Se pretender executar apenas testes unitários ou de regração ou mesmo um específico, deve-se colocar o diretório à frente do comando rspec. Se pretender exportar o resultado dos testes para um ficheiro HTML basta executar o seguinte comando: rspec --colour -f html -o specs.html spec/

## **1. Testes unitários**

#### **BackOffice**

```
1
2
3
4
5
6
7
  PortalShout
       On creation
            Should create a new shout given valid attributes
            Should not create a new shout given invalid attributes
       Scopes
            Should return all my shouts 
           Should not return any shout
```
#### **Marketplace**

1

```
12
1
13
2
14
3
15
4
16
5
17
6
18
7
19
8
   MarketArticle
       Creation
              Should create a new article given valid attributes
              Should not create a new article given invalid attributes
       Publish
              Should publish the article given valid attributes
              Should not publish the article given invalid attributes
```
20 <sup>41</sup> <https://github.com/rspec/rspec-rails>

<sup>&</sup>lt;sup>42</sup> <https://github.com/jnicklas/capybara>

<sup>&</sup>lt;sup>43</sup> [https://github.com/thoughtbot/factory\\_girl](https://github.com/thoughtbot/factory_girl)

#### EVOLUÇÃO DA REDE SOCIAL COLLECTORS BRIDGE

 $\alpha$ 10 11 12 13 14 15 16 17 18 19 20 21 22 23 24 25 26 27 28 29 30 31 32 33 34 35 36 37 38 39 40 41 42 43 44 45 46 47  $48$ 49 50 51 52 53 54 55 56 57 58 59  $60$ 61 62 63 64 65 66 67 Editing Should edit an article given valid attributes Should edit an article, adding 1 shipping cost given valid attributes Should edit an article, deleting 1 shipping cost given valid attributes Should not edit the article given invalid attributes Put in edit mode Should put in edit mode an article given valid attributes Should not put in edit mode an aricle given invalid attributes Cancel Should cancel the article given valid attributes Should not cancel the article given invalid attributes Reject Bid Should reject the bid given valid attributes Dispatch Bid Should dispatch the bid given valid attributes Should not dispatch the bid given invalid attributes Evaluate buyer Should evaluate the buyer given valid attributes Should not evaluate the buyer given invalid attributes Increase notifications Should increase notifications Remove notifications Should remove notifications MarketShipping Creation Should create a new shipping given valid attributes Should not create a new shipping given invalid attributes On destroying Should destroy the shipping MarketWatchlist Adding Should add an article to the watchlist given valid attributes Should not add an article to the watchlist given invalid attributes Removing Should remove an article to the watchlist given valid attributes Should not remove an article to the watchlist given invalid attributes MarketBid Creation Should create a new bid given valid attributes (with negotiation) Should create a new bid given valid attributes (without negotiation) Should not create a new bid given invalid attributes Reception Should confirm the reception given valid attributes Should not confirm the reception given invalid attributes

#### EVOLUÇÃO DA REDE SOCIAL COLLECTORS BRIDGE

68 69 70 71 72 73 74 75 76 77 78 79 80 81 82 83 84 85 86 87 88 89  $90$ 91 92 93  $94$ 95 96 97 98 99 100 101 102 103 104 105 106 107 108 109 110 111 112 113 114 115 116 117 118 119 Seller evaluation Should evaluate the seller given valid attributes Should not evaluate the seller given invalid attributes Refusing Should refuse the negotiation given valid attributes Should not refuse the negotiation given invalid attributes Expiration of a bid Should expire the bid given valid attributes Should not expire the bid given invalid attributes Expiration (accepted bid) Should expire accepted bid given valid attributes Should not expire accepted bid given invalid attributes Expiration (sent) Should expire the article sent given valid attributes (status completed) Should expire the article sent given valid attributes (status failed) Should not expire article sent given invalid attributes Expiration (purchase finished) Should expire the purchase finished given valid attributes (status received) Should expire the purchase finished given valid attributes (status failed) Should not expire the purchase finished given invalid attributes Increase notifications Should increase notifications Remove notifications Should remove notifications MarketPurchase Creation Should create a new purchase given valid attributes Should not create a new purchase given invalid attributes Put payment pending Should put the payment pending given valid attributes Should not put the payment pending given invalid attributes Put purchase failed Should put the purchase failed Put payment concluded Should put payment concluded

## **2. Testes de regressão**

### **BackOffice**

```
1
BackOffice navigation
 2
 3
 4
Series management
 5
 6
 7
 8
 9
10
11
12
13
        Should ignore the submission of a search form when pressing the key Enter 
        Should have a Series option in the menu
        Should have a page for Series management
   Shoutbox
        Check if the shoutbox is visible
        Send a normal message on shoutbox 1 and check if was sent 
        Send a normal message on shoutbox 2 and check if was sent 
        Send a keep message and check if was sent 
        Check is the message send by other user appears on shoutbox 1
```
#### .<br>เป Marketplace

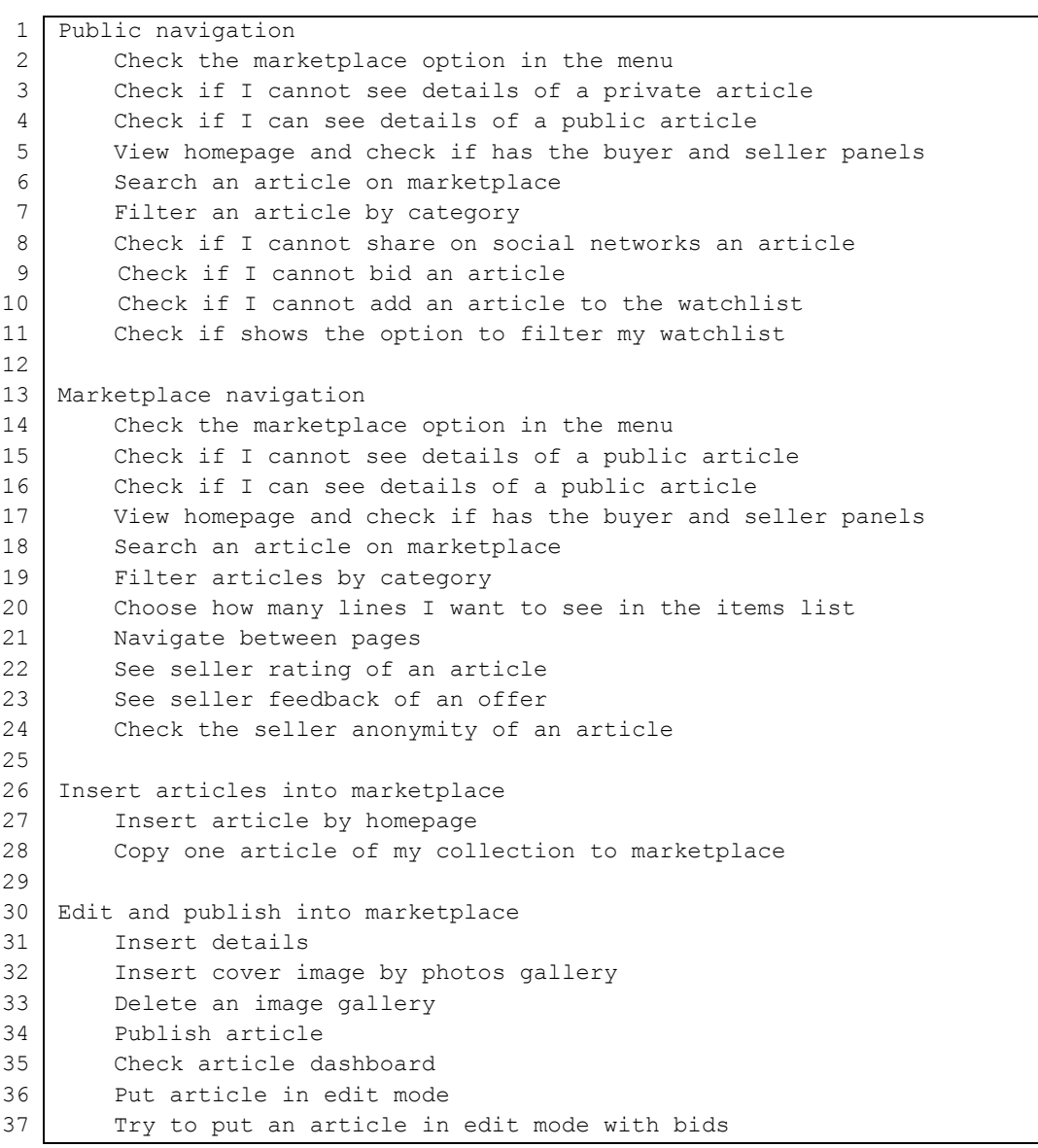

#### EVOLUÇÃO DA REDE SOCIAL COLLECTORS BRIDGE

```
38
39
40
41
42
43
44
45
46
47
48
49
50
51
52
53
54
55
56
57
58
59
6061
62
63
6465
66
67
68
69
70
71
72
73
74
75
76
77
78
79
80
81
82
83
84
85
86
87
88
89
9091
    Cancel article
         Cancel an article in the unpublished state 
         Cancel an article in the waiting for bids state 
         Cancel an article in the with offers state 
         Cancel an article in the accepted state 
         Should not be possible cancel an article paid
    Questions and answers
         Insert question in a public article 
         Insert question in a not public article 
         Check if the question without answer is not public 
         Insert answer to the question 
         Check if the question with answer is public
    Watchlist
         Add an article to the watchlist on the homepage 
         Try to add my article to the watchlist 
         Remove an article of the watchlist on the homepage 
         Add an article to the watchlist on the articles page 
         Remove an article to the watchlist on the article page 
         Show all articles of my watchlist 
   Bids
        Seller actions
             See the history of my article 
             See all offers of my article 
             See buyer rating and feedback of an offer 
             Check the anonymity of bidders 
             Reject an offer 
            Accept an offer
             Cannot bid my article 
        Buyer actions
             Bid an article with fixed price 
             Cannot bid an article with an active bid made by me 
             Bid an article with negotiable price 
             See the history of my bids about an article 
             Reject a accepted bid 
    Purchases, evaluation and feedback
        Seller actions
             Put an article as dispatched 
             Evaluate and give feedback of a purchase that was successful 
            Evaluate and give feedback of a failed purchase (without buyer 
            evaluation)
            Evaluate and give feedback of a failed purchase (with buyer 
            evaluation)
        Buyer actions
             Put an article as received and evaluate, giving feedback
            Evaluate and give feedback of a failed purchase (with seller 
            evaluation)
            Evaluate and give feedback of a failed purchase (without seller 
            evaluation)
```
# **Anexo E - Análise dos valores das comissões dos concorrentes**

Para ajudar a empresa decidir o valor da comissão a cobrar por transação no *marketplace*, selecionou-se cinco concorrentes que possuem *marketplace* e fez-se uma análise ao valor das comissões cobradas. As plataformas escolhidas foram: delcampe, Collectors Conner, todocoleccion, gemr e eBay. Esta ultima plataforma, apesar de não ser um concorrente direto, tem bastante importância nesta análise, pois é utilizada na implementação de muitos concorrentes diretos e é a plataforma mais popular a nível mundial de leilões e compra/venda entre utilizadores.

A tabela seguinte mostra o resultado desta análise. Os parâmetros de avaliação foram todos aqueles que de alguma forma, retiram uma percentagem ou um valor fixo sobre cada venda efetuada, sendo eles:

- Listagem refere-se o preço por listagem na plataforma por artigo;
- Tempo de duração da listagem indica quanto tempo o artigo estará visível ao público;
- Taxa sobre a venda indica a percentagem retirada sobre cada venda efetuada;
- Métodos de pagamento indica quais os métodos de pagamento aceites;
- Taxas no método de pagamento indica se o valor das comissões cobradas por estes serviços, estão incluídos na taxa sobre a venda do artigo

Os valores colocados na tabela são todos dos serviços mais básicos de cada plataforma. Existem alguns serviços que não foram considerados nesta análise, como por exemplo se pagar uma subscrição mensal a taxa sobre a venda desce, entre outros. Para ter uma melhor visão sobre as diferenças, comparou-se uma venda de um artigo nos valores de \$50 e \$500, prossuponde que é a primeira venda de um utilizador em cada plataforma.

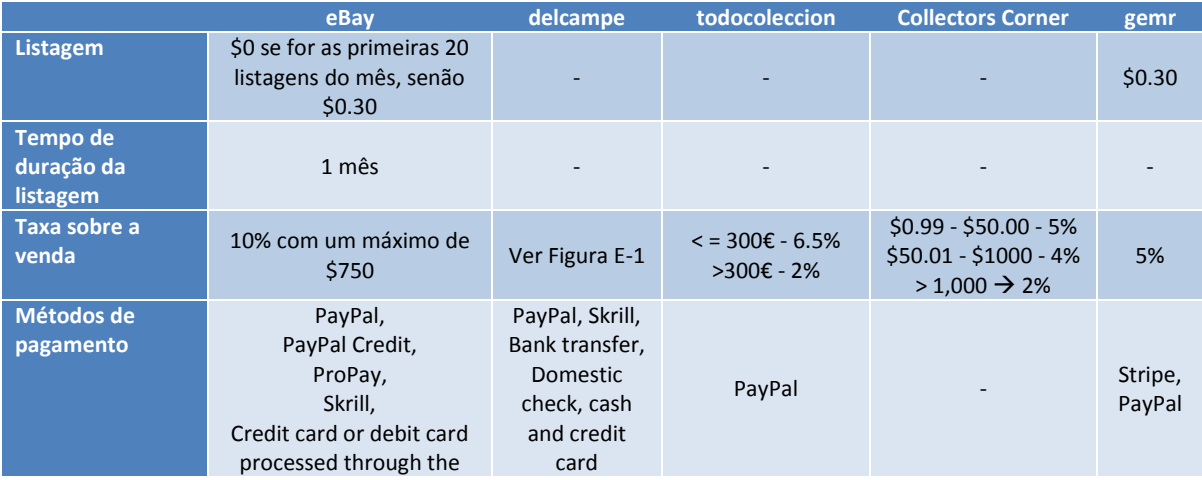

|                                               | seller's Internet merchant<br>account,<br>Payment upon pickup |         |        |            |         |
|-----------------------------------------------|---------------------------------------------------------------|---------|--------|------------|---------|
| Taxas no método<br>de pagamento<br>incluídas? | Não                                                           | Não     | Não    | <b>Sim</b> | Não     |
| Total de taxas<br>sobre uma venda<br>de \$50  | \$5                                                           | \$2.93  | \$3.25 | \$2.5      | \$2.8   |
| Total de taxas<br>sobre uma venda<br>de \$500 | \$50                                                          | \$27.68 | \$10   | \$20       | \$25.30 |

Tabela E-1 - Comparação das comissões entre plataformas

| Monthly sales amount                                                                                                    | Commission                                                                                                    |  |  |  |
|----------------------------------------------------------------------------------------------------|----------------------------------------------------------------------------------------------------|--|--|--|
| No sale                                                                                                    | No commission                                                                                                    |  |  |  |
| Under 750.00 USD/month                                                                                                    | 5.50% of the monthly sales amount<br>+ 0.18 USD per sold item ( Club+ $\text{CD}$ : 0.12 USD)*                                            |  |  |  |
| 750.00 USD - 1499.99<br>USD/month                                                                                                    | 5.00% x (sales amount - 750 USD) + 41.25 USD (commission<br>lower level)<br>+ 0.18 USD per sold item (Club+ @O : 0,12 USD)*               |  |  |  |
| 1500.00 USD - 7499.99<br>USD/month                                                                                                    | 4.50% x (sales amount - 1500 USD) + 78.75 USD (commission<br>lower levels)<br>+ 0.18 USD per sold item ( Club+ $\Box$ $\Box$ : 0.12 USD)* |  |  |  |
| 7500.00 USD - 14999.99<br>USD/month                                                                                                    | 3.00% x (sales amount - 7400 USD) + 348.75 USD (commission<br>lower levels)<br>+ 0.18 USD per sold item ( Club+ $\text{CD}$ : 0.12 USD)*  |  |  |  |
| 15000.00 USD and<br>beyond/month                                                                                                    | 2.00% x (sales amount - 15000 USD) + 573.75 USD<br>(commission lower levels)<br>$+0.18$ USD per sold item (Club+@@ : 0.12 USD)*           |  |  |  |
| Those rates are valid as of September 1, 2012.                                                                                                    |                                                                                                    |  |  |  |
| *Until 01/01/2013, items put on sale before Sep, 1st 2012 won't be subject to the new rate of<br>$0.18/0.12$ USD.                                                                                                    |                                                                                                    |  |  |  |
| Example: Last month, you sold 20 items for a total of 800.00 USD. The commission due at the<br>beginning of the following month will be $0.05 \times (800 - 750) + 41.25 = 43.75 \text{ USD} + (0.18 \text{ USD} \times 20) =$ |                                                                                                    |  |  |  |

Figura E-1 - Valor das comissões na plataforma Collectors Corner

# **Referências:**

- Gemr <https://blog.gemr.com/faq/>
- Collectors Conner <http://www.collectorscorner.com/Help/>
- Todocoleccion <http://en.todocoleccion.net/cuentasclaras.cfm>
- Delcampe <http://www.delcampe.net/page/help/type,prices,language,E.html>
- Ebay <http://pages.ebay.com/help/sell/fees.html>

# **Anexo F - Análise de soluções do PayPal**

Para tentar perceber e ajudar a empresa a decidir qual o melhor método no PayPal, que permite à Collectors Bridge obter uma comissão nas compras e vendas dentro do seu *marketplace* e ao mesmo tempo utilizar a proteção do vendedor e comprador, fez-se uma análise à documentação do PayPal. Observou-se que a única API que permite fazer transações para múltiplos destinatários é a API Adaptive Payments. No entanto dentro desta API existem diversos modos para obter esse fim, sendo eles:

1. **Pagamentos paralelos** – O comprador paga à C'B e ao vendedor em simultâneo, no qual a API repartirá a percentagem a receber por recetor. Como se pode visualizar no exemplo de pagamento, presente na [Figura F-1,](#page-128-0) o comprador irá ver os dois destinatários do pagamento e a percentagem de cada um deles. O vendedor quando abrir a sua conta PayPal verá apenas a transação que recebeu. Neste modo dá para utilizar a proteção PayPal do vendedor/comprador, configurando a obrigatoriedade do comprador colocar a morada de receção do artigo e que a venda é um objeto físico. Em relação às comissões por parte do PayPal, existe duas opções. Quem paga é o comprador ou é repartido entre o vendedor e a C'B [\(Figura F-2\)](#page-129-0).

#### test facilitator's Test Store

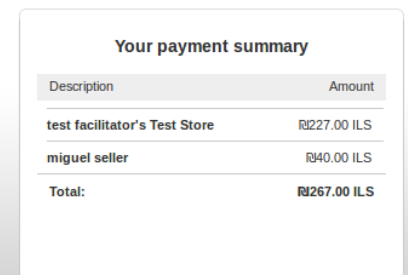

<span id="page-128-0"></span>Figura F-1 – Janela do PayPal vista pelo comprador num ato de pagamento

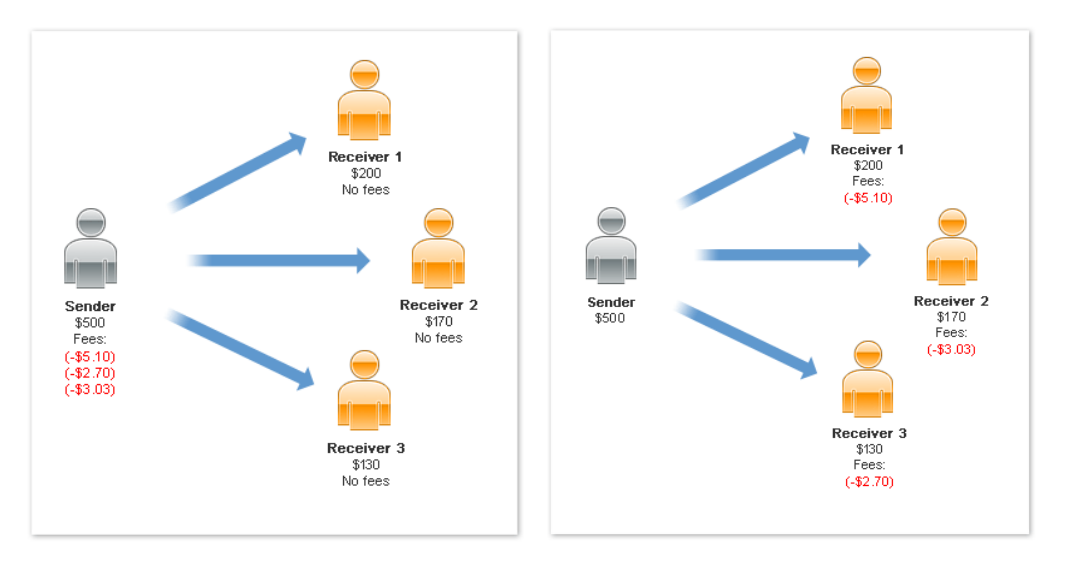

Figura F-2 – Opções de pagamentos de taxas PayPal

- <span id="page-129-0"></span>2. **Pagamentos acorrentados** – O pagamento acorrentado funciona da seguinte forma. O comprador paga a um recetor 1 e o recetor 1 paga aos outros recetores restantes. Esta segunda transação pode ser instantânea ou atrasada por um determinado tempo. Na situação da C'B o que se adequa melhor neste momento é a segunda transação ser instantânea e o comprador ser o primeiro recetor e a C'B ser o segundo recetor. [A](#page-130-0)
- 3. [Figura F-3](#page-130-0) ilustra um exemplo de uma transação neste modo de funcionamento. É possível ver que o comprador apenas faz uma transação sendo e o vendedor quando recebe o dinheiro, este é automaticamente enviado para o recetor 2 (C'B). Neste modo dá para utilizar a proteção PayPal do vendedor/comprador, configurando a obrigatoriedade do comprador colocar a morada de receção do artigo e que a venda é um objeto físico. A situação da C'B ser o primeiro recetor não se adequa pois, esta tinha que ser responsável pela compra/venda ao utilizar a proteção do comprador/vendedor. Em relação às comissões por parte do PayPal, existe três opções. Quem paga é o vendedor, ou é o comprador ou é repartido por ambos.

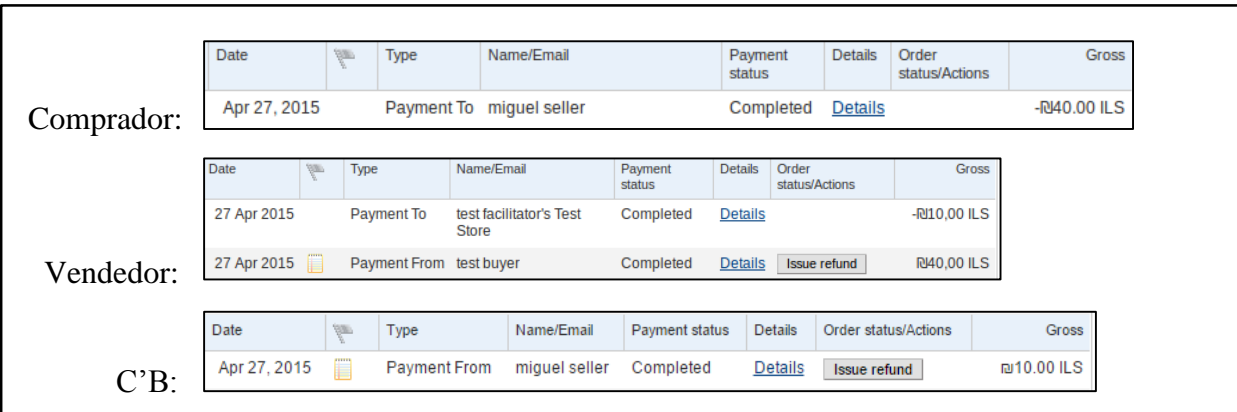

<span id="page-130-0"></span>Figura F-3 - Exemplo de transação no modo de pagamento acorrentado, sendo o vendedor o primeiro recetor e a C'B o segundo recetor.

Como foi demonstrador existem apenas duas opções que podem ser integradas no *marketplace* da Collectors Bridge, sendo a opção pagamento acorrentados com o vendedor a pagar as taxas do PayPal recomendado, pois as estas taxas variam sendo mais fácil para a empresa gerir a percentagem da comissão a cobrar sem as mesmas. Os pagamentos paralelos não são recomendados, pois o comprador vê duas transações e não é possível o vendedor pagar todas as taxas do PayPal.

# **Referências:**

- <https://developer.paypal.com/docs/classic/adaptive-payments/integration-guide/APIntro/>
- [https://www.safaribooksonline.com/library/view/paypal-apis](https://www.safaribooksonline.com/library/view/paypal-apis-up/9781449321666/ch04.html)[up/9781449321666/ch04.html](https://www.safaribooksonline.com/library/view/paypal-apis-up/9781449321666/ch04.html)

# **Anexo G -Manual de configuração do ambiente de trabalho**

Este anexo contém um pequeno manual criado pelo estagiário, antes de começar o desenvolvimento do código. Faz parte dos documentos da empresa e tem como objetivo ajudar os próximos desenvolvedores da Collectors Bridge a configurar e instalar mais facilmente o ambiente de desenvolvimento.

# **Ruby and Rails Installation on Linux**

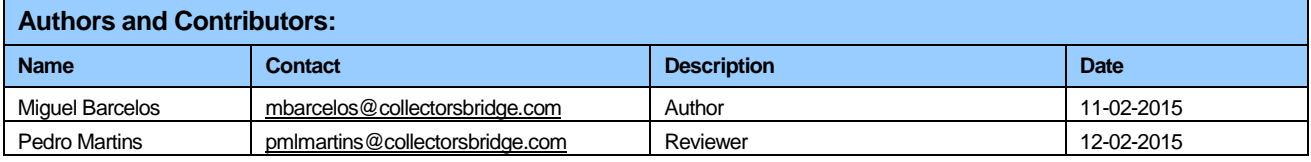

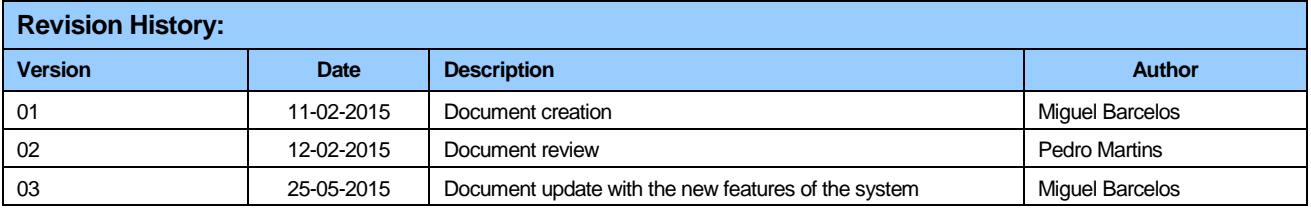

#### **Objective**

The purpose of this procedure is install Ruby and Rails on Linux (Ubuntu) and run the Collectors Bridge code in your local machine to develop.

#### **Overview**

This document consists of four parts. The first is a list of steps to prepare your system. The second part explains how to install the Ruby using an RVM. The third part explains how to install MySQL and ImageMagic. The fourth part explains how to install Rails, as well as all the necessary gems, and finally, it is explained how to test C'B code on the local server.

The versions used in the construction of tutorial were:

- Xubuntu 14.01
- Ruby: 2.1.2 (x64)

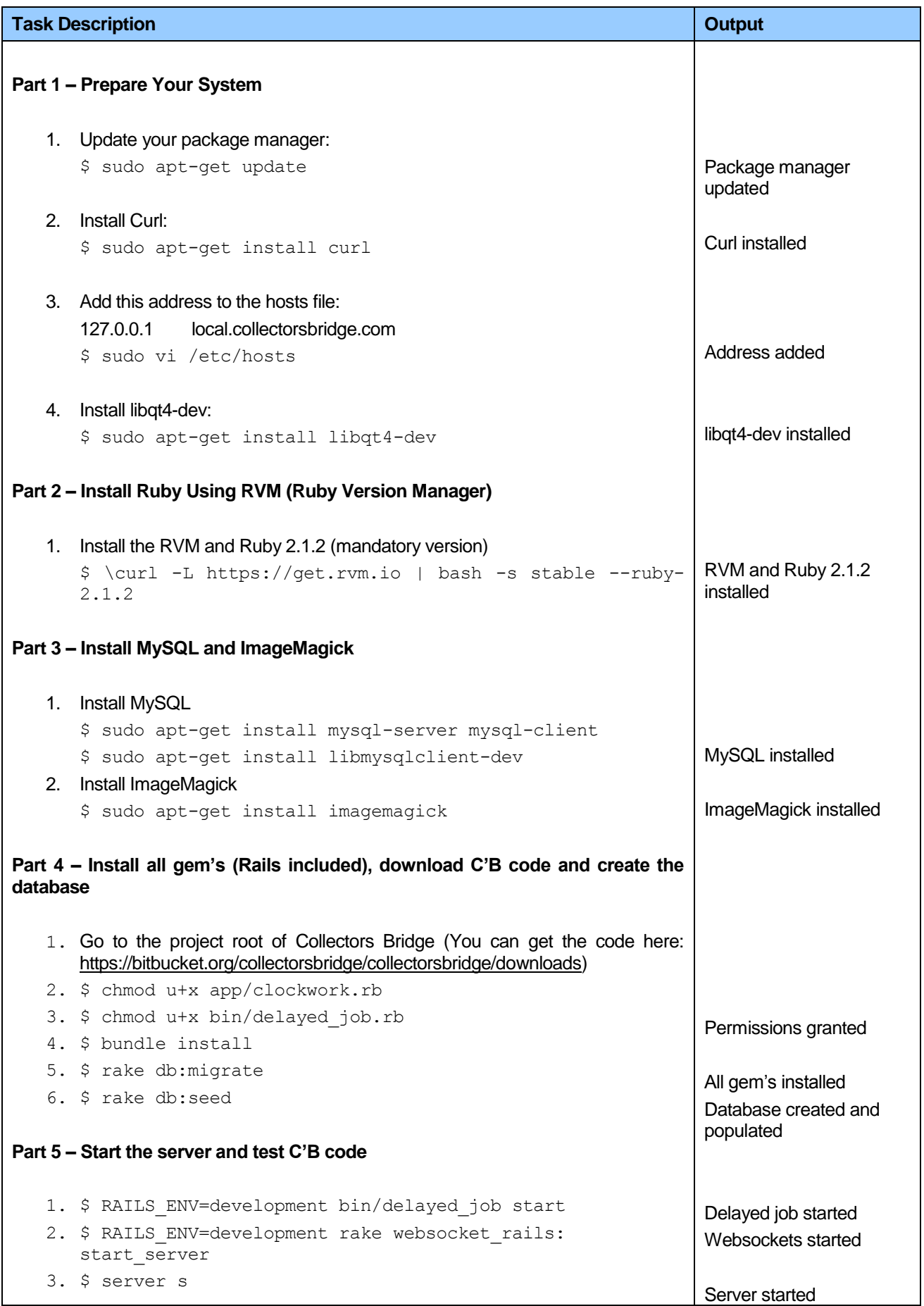

 $\overline{\phantom{0}}$ 

#### 4. Open a new command line, go to the project root

- 5. \$ RAILS\_ENV=development bundle exec clockworkd -c bin/clockwork.rb start
- 6. Open one web browse[r http://localhost:3000/](http://localhost:3000/) and authenticate with: Email - admin@admin.com Pass - admin

#### Clockwork started

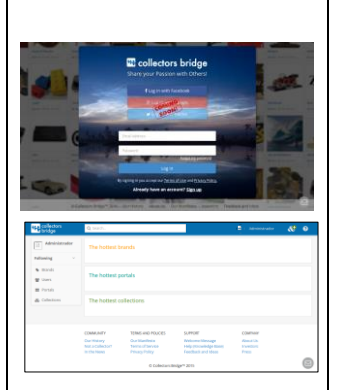

# **Anexo H -Protótipos não funcionais**

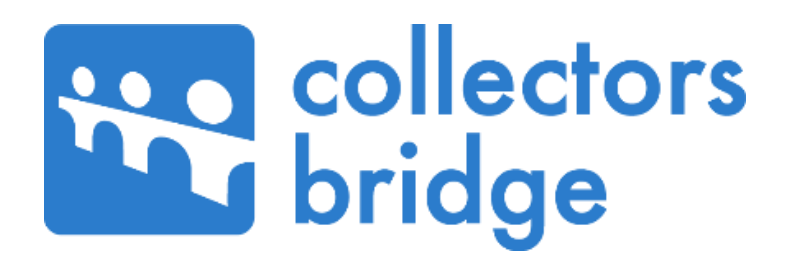

# **Protótipos Não Funcionais**

Autor: Miguel Barcelos

Versão: 1.0

12/01/2015

# **1. Introdução**

Este documento foi o resultado da terceira e ultima fase (*prototyping*) da metodologia *Design Thinking*, aplicada à plataforma Collectors Bridge no contexto do projeto de estágio. A fase *prototyping* consiste em implementar ideias recolhidas na fase *braimstorming,* de forma iterativa num modelo preliminar, possibilitando a avaliação de uma determinada abordagem a partir da qual poderão sugerir novas ideias consequentes [\(Figura H-1\)](#page-137-0).

A ferramenta utilizada para a elaboração dos *mockups* foi a Balsamiq Mockups e a partilha e feedback dos mesmos foi feita apenas aos elementos da empresa Collectors Bridge.

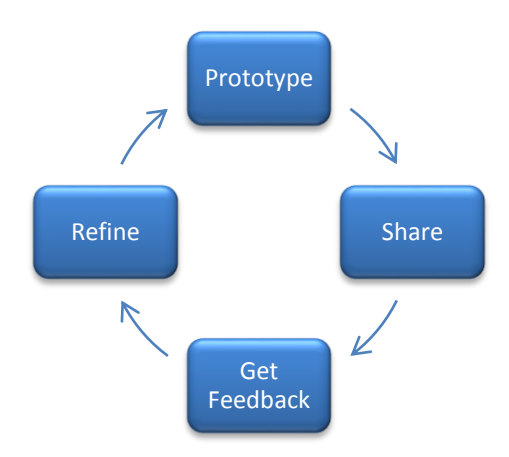

<span id="page-137-0"></span>Figura H-1 - Processo iterativo do *prototyping*

# **2. Módulo de Publicidade v2**

**Contexto e problema**: Atualmente a Collectors Bridge possui apenas uma forma de inserir publicidade, sendo esta manual e de inserção exclusiva da empresa (pelo *back-office*). É possível configurar a publicidade para que apareça em diversos lugares da plataforma como por exemplo a página inicial, página das *Brands*, *Portals*, Showcases entre outros. A disputa de publicidade num determinado lugar é feita aleatoriamente.

O principal problema da solução atual é a escalabilidade, pois todo o processo precisa passar pela empresa.

**Objetivos:** Pretende-se desenvolver um módulo que permita automatizar todo processo mencionado anteriormente, sendo os principais objetivos:

- Possibilidade de uma marca ou utilizador inserir publicidade de forma automática na plataforma;
- Possibilidade de monitorização pelos autores de cada publicidade;
- Implementar um algoritmo de disputa de publicidade.

**Restrições:** As preferências do utilizador não devem influenciar a mostragem da publicidade nos portais e *brands*.

### **Solução proposta:**

Será possível fazer publicidade desde que se tenha conta na plataforma (*user* ou *brand*) e a opção de fazer publicidade irá estar sempre visível no menu do utilizador [\(Figura H-2\)](#page-138-0).

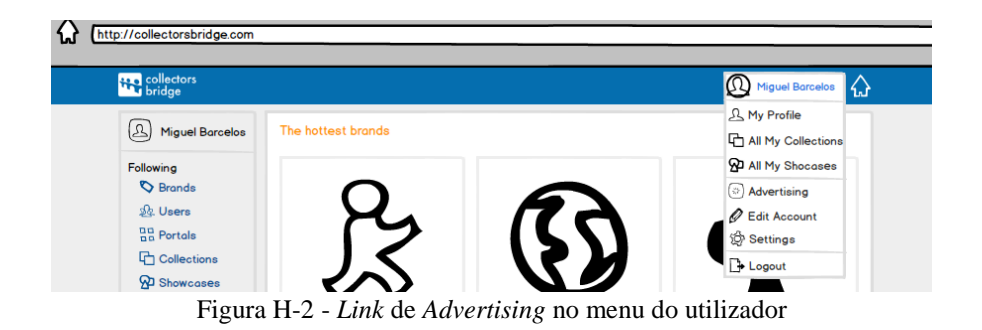

<span id="page-138-0"></span>Após selecionar a opção "Advertising" será possível criar uma nova publicidade ou monitorizar uma já existente [\(Figura H-3\)](#page-139-0).

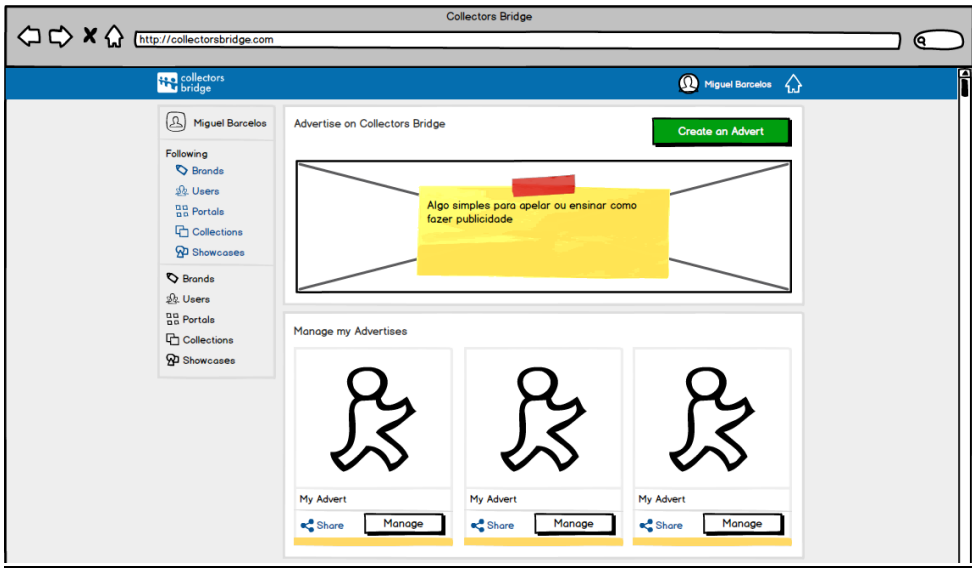

Figura H-3 - Página de *Advertising*

<span id="page-139-0"></span>Ao selecionar a opção de criar um novo anúncio aparecerá uma janela onde permitirá criar um novo anuncio em 2 passos:

- 1) O utilizador preenche um formulário, no qual irá ver um *preview* do anuncio, escolherá a forma (por impressão ou clique), o *budget* a dar (por dia ou por intervalo de tempo) e o/os locais a aparecer o anuncio. Se selecionar 2 imagens resultará de 2 anúncios diferentes onde irá ser partilhado o *budget* [\(Figura H-4\)](#page-139-1).
- 2) O utilizador efetua a compra e poderá escolher diferentes métodos de pagamento [\(Figura H-](#page-140-0)[5\)](#page-140-0).

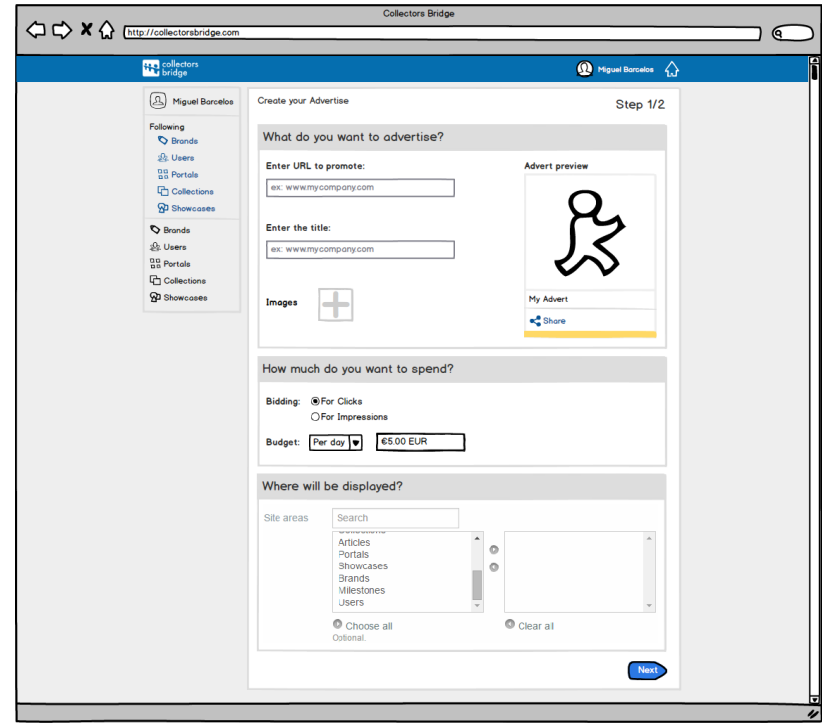

<span id="page-139-1"></span>Figura H-4 - Passo 1 para adicionar um novo advertise

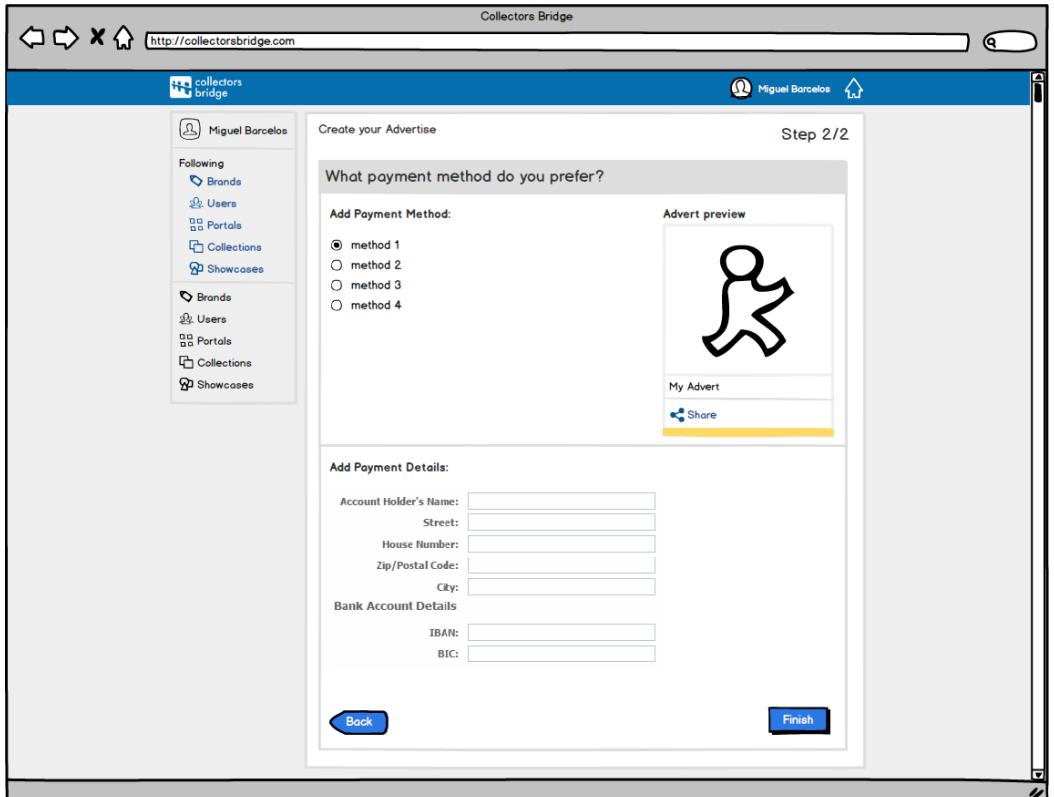

Figura H-5 - Passo 2 para adicionar um novo *advertise*

<span id="page-140-0"></span>Ao ter um anúncio criado o utilizador poderá ver a estatística dele (por exemplo numero de *views*, cliques, etc.):

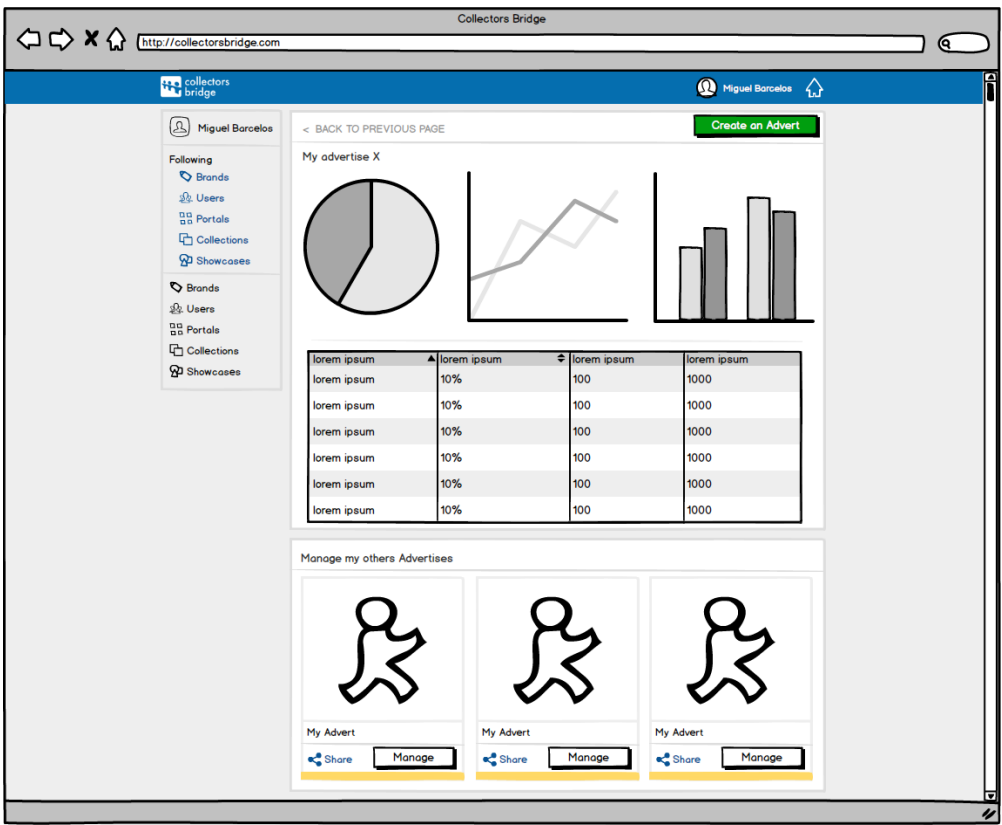

Figura H-6 - Painel de monitoramento de um *advertisse*

# **3. Módulo Marketplace v1**

**Contexto e problema**: Um dos fatores críticos de sucesso da plataforma da Collectors Bridge encontra-se num *marketplace* que possibilite os seus utilizadores transacionarem artigos entre si. Atualmente esta funcionalidade é inexistente na plataforma.

**Objetivos:** Pretende-se contruir uma primeira versão de um módulo designado de Marketplace que tem como objetivos:

- Possibilidade do utilizador criar artigos para venda;
- Possibilidade do utilizador passar um artigo de uma coleção para venda;
- Possibilidade de um utilizador comprar artigos;
- Anonimato do comprador e vendedor;
- Preguntas e respostas sobre um determinado artigo;
- O preço dos itens é fixo pelos vendedores, podendo ser negociável pelos compradores;
- Pagamentos com PayPal;
- Pesquisa de artigos.

# **Solução proposta:**

Será adicionado uma nova opção no menu lateral esquerdo, designado por "Marketplace" que incorporará o número de notificações referentes aos itens aos artigos em processo de compra e à venda por parte do utilizador. Na página inicial do *marketplace*, o utilizador poderá ter uma visão geral do estado dos seus artigos à venda e das suas compras. Poderá também adicionar novos artigos ao *marketplace* e visualizar artigos à venda, sendo possível a pesquisa e aplicação de filtros sobre os mesmos [\(Figura H-7\)](#page-142-0). Para adicionar um novo artigo para venda, surgirá um *popup* com um formulário, em que o utilizador deverá preencher [\(Figura H-8\)](#page-142-1). Se o utilizador quiser transferir um artigo para venda, pertencente a uma coleção, deverá carregar numa nova opção de "colocar artigo para venda", na vista de edição de artigos. Irá surgir o mesmo *popup* anterior, mas desta vez estará parcialmente preenchido.

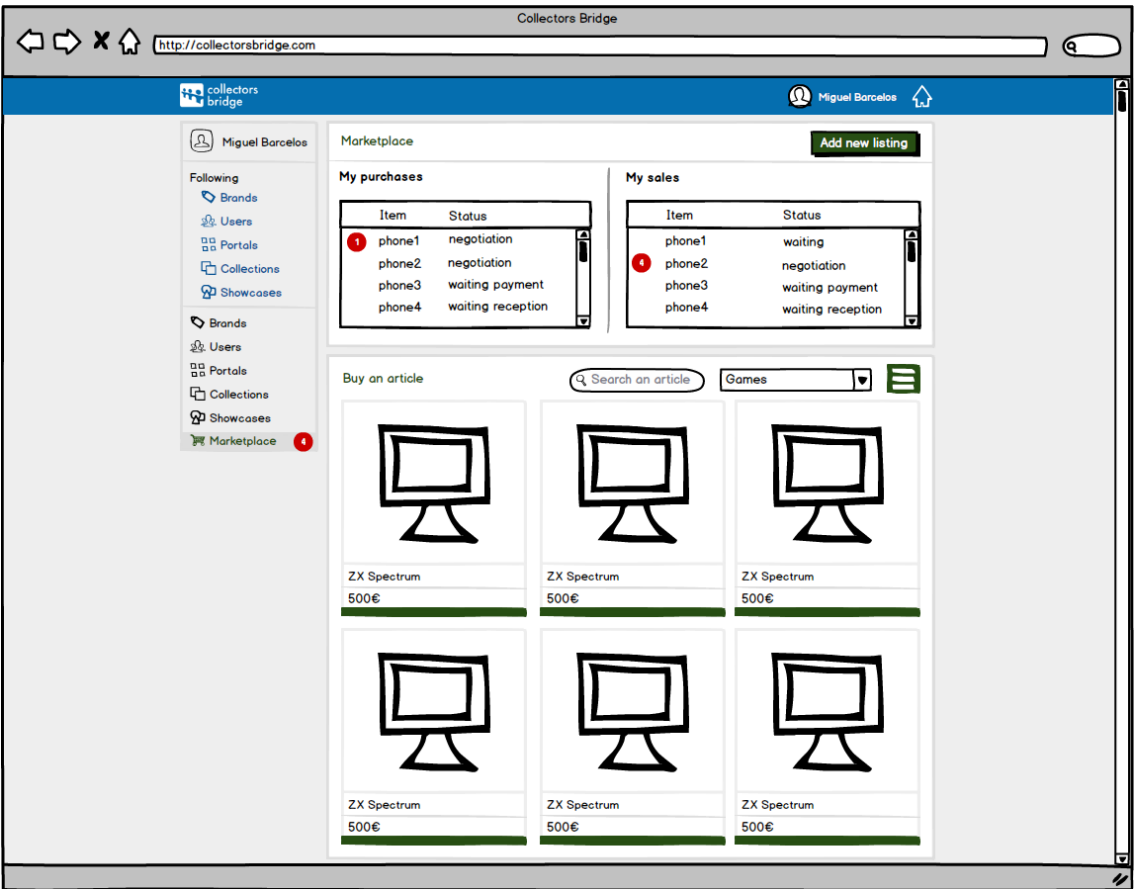

Figura H-7 - Página inicial do *Marketplace*

<span id="page-142-0"></span>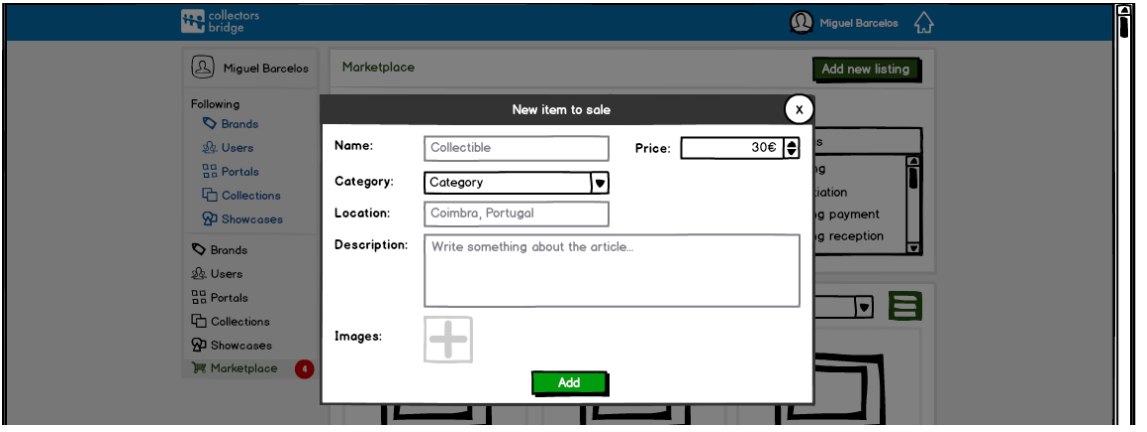

Figura H-8 - *Popup* de adição de um artigo ao *Marketplace*

<span id="page-142-1"></span>Ao selecionar um artigo do *marketplace* irá ser mostrado detalhes, como por exemplo o nome, uma descrição, fotografias, preço, localização e o *rating* do utilizador que o está a vender. Também é possível aos utilizadores fazerem perguntas de forma pública ao vendedor sobre o artigo à venda (**Erro! A origem da referência não foi encontrada.**). Ao carregar em comprar, surgirá um *popup*, no qual o utilizador poderá aceitar o preço do artigo ou sugerir um novo valor, e colocará o país e cidade em que pretende receber, para que o vendedor possa dizer o valor dos portes de envio [\(Figura H-10](#page-143-0) e [Figura H-11\)](#page-143-1).

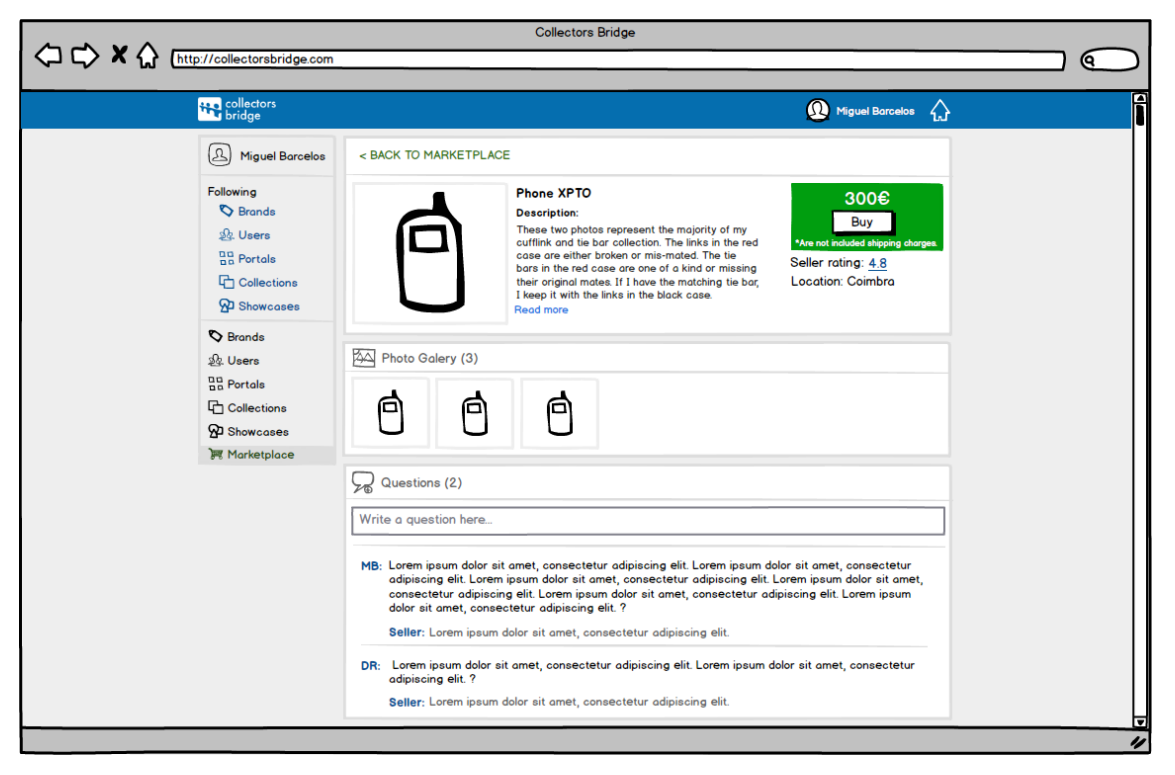

Figura H 9 - Página de um artigo à venda

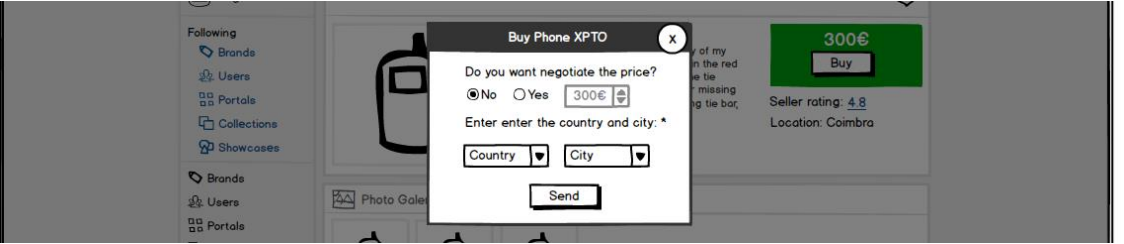

<span id="page-143-0"></span>Figura H-10 - Primeiro passo da compra por parte do comprador

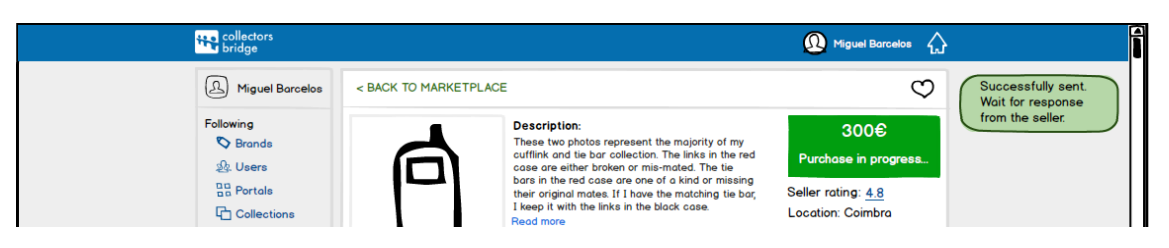

Figura H-11 - Confirmação do primeiro passo da compra por parte do comprador

<span id="page-143-1"></span>Sempre que houver uma novas notificações sobre um artigo à venda pelo utilizador, estas podem ser consultadas na página do artigo [\(Figura H-12\)](#page-144-0). Nesta página o utilizador poderá responder às perguntas sobre o artigo, ver o histórico das propostas rejeitadas, apagar o artigo (caso este não se encontre pago pelo comprador), e ver o estado atual da negociação. Na [Figura](#page-144-0)  [H-12](#page-144-0) o artigo está no primeiro passo da negociação, ou seja, a visualização da proposta, no qual deverá rejeitar ou atribuir um valor de portos de envio e aceitar. Poderá haver várias propostas, mas o utilizador só conseguirá ver exclusivamente uma (a mais antiga). Para ver
outras, ele deverá rejeitar a proposta presente. Na [Figura H-13](#page-145-0) é possível ver uma proposta já aceite e paga pelo comprador. O utilizador deverá enviar o artigo para o endereço apresentado no ecrã. Por fim na [Figura H-14,](#page-145-1) é indicado que o comprador já recebeu o artigo, e o vendedor deverá classificar o comprador para que o processo seja encerrado.

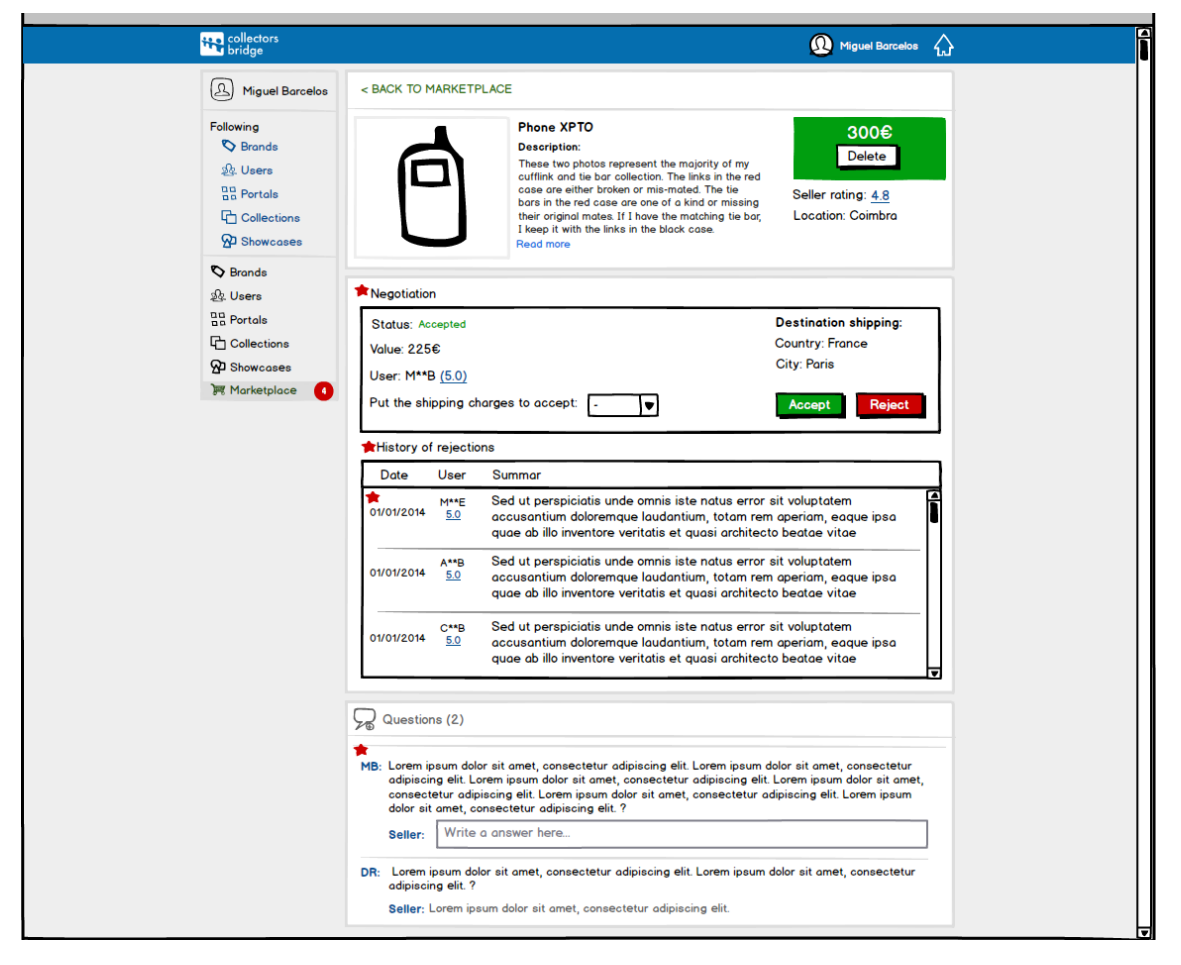

Figura H-12 - Página de um produto colocado à venda, vista pelo seu vendedor

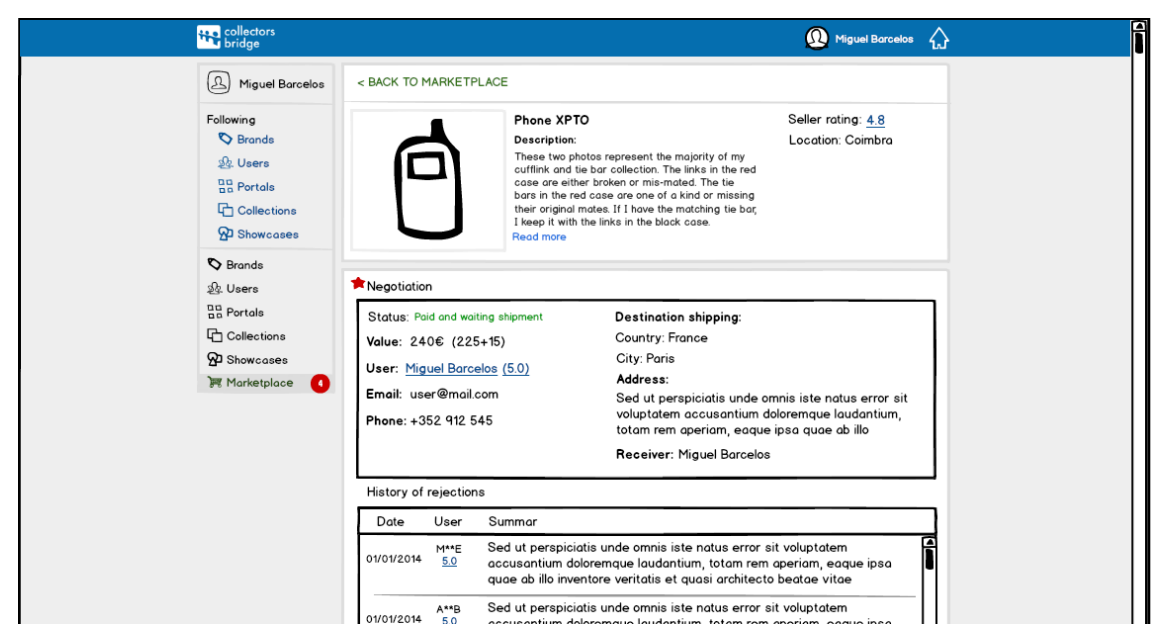

Figura H-13 - Artigo pago pelo comprador, à espera do envio por parte do vendedor (vista do vendedor)

<span id="page-145-0"></span>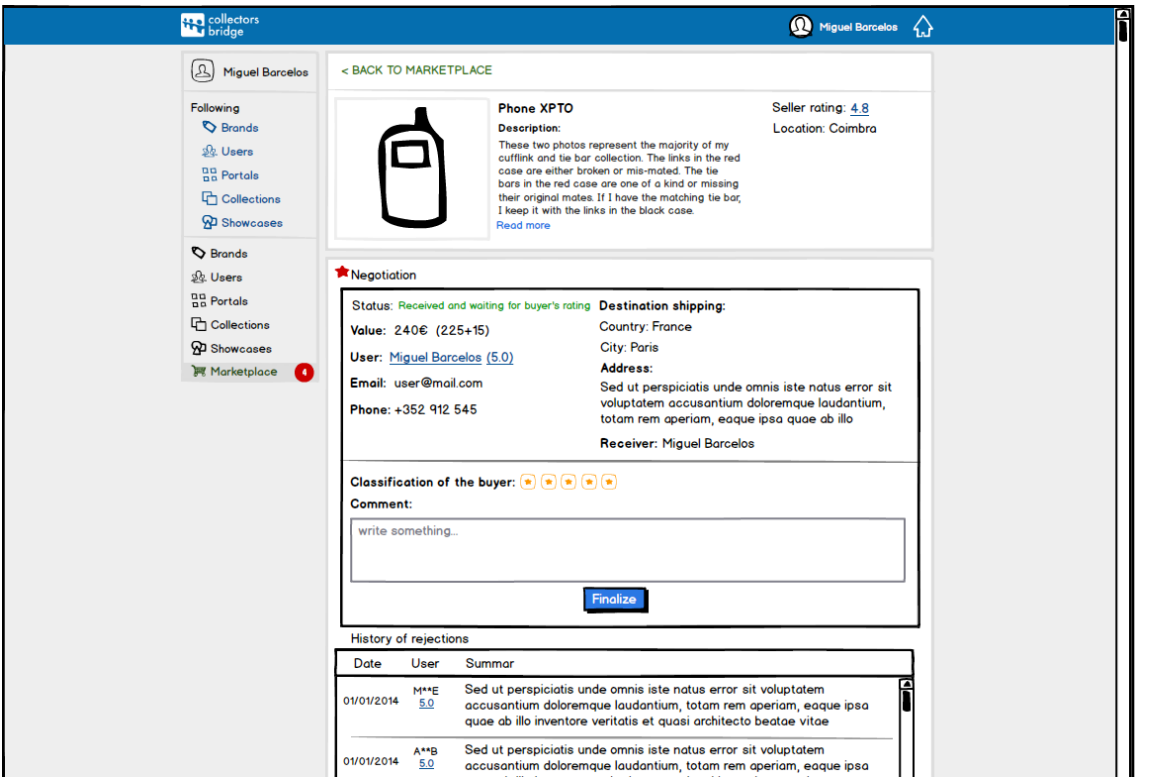

<span id="page-145-1"></span>Figura H-14 - Ultimo passo do processo de compra/venda de um artigo (classificação dos dois utilizadores) Ao ser aceite a proposta pelo vendedor, o comprador poderá rejeitar ou fazer o checkout [\(Figura](#page-146-0)  [H-15\)](#page-146-0). Se fizer checkout, surgirá um *popup* [\(Figura H-16\)](#page-146-1) para preencher os dados da entrega e fazer o pagamento. Por fim, ao receber o artigo, o comprador deverá dizer que já recebeu e classificar o vendedor para que o processo seja concluído [\(Figura H-14\)](#page-145-1).

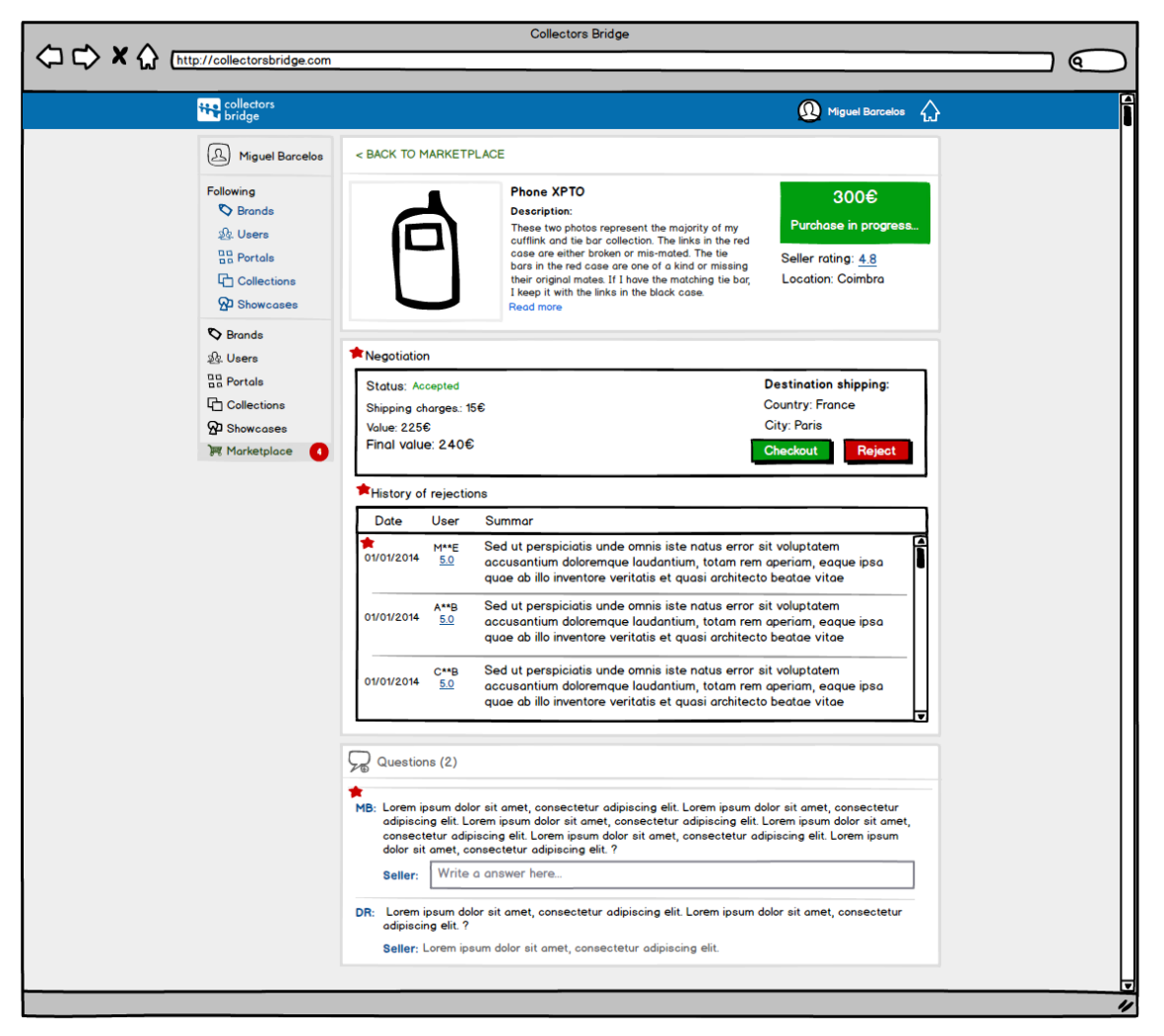

Figura H-15 - Preço aceito pelo vendedor (visto pelo comprador)

<span id="page-146-0"></span>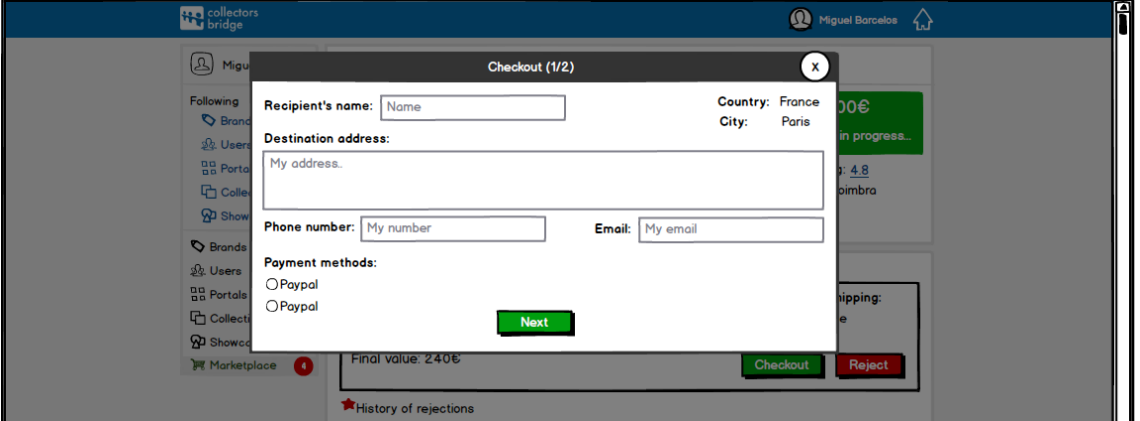

<span id="page-146-1"></span>Figura H-16 - *Popup* de *checkout* de artigo

## **4. Módulo** *Mystery* **v1**

**Contexto e problema**: Sendo a parte educativa um fator crítico de sucesso para plataforma Collectors Bridge, é necessário fomentá-la.

Atualmente muitos colecionadores e não colecionadores possuem objetos no qual gostariam saber mais informações sobre os mesmos. Este problema pode ser observado em alguns grupos dedicados ao colecionismo no Facebook, no qual os membros questionem a comunidade sobre informações de um determinado colecionável.

**Objetivos:** Pretende-se desenvolver um módulo que permita a qualquer utilizador da plataforma inserir um objeto, sabendo ou não a que portal pertence, questionando a comunidade com objetivo de saber informações sobre o mesmo. Ao ter uma resposta conclusiva sobre o objeto, o utilizador proprietário ou *Champion* de um portal deverá dar como resolvido a questão colocada.

### **Solução proposta:**

Será acrescentado uma opção no menu lateral designada de "Mystery", sendo um *link* para página inicial deste tema. Na página *Mystery* [\(Figura H-17\)](#page-147-0) será possível ver todos os colecionáveis, havendo uma divisão de objetos já identificados e em identificação. Será possível pesquisar, adicionar um filtro ou mudar a ordenação da listagem [\(Figura H-18\)](#page-148-0).

<span id="page-147-0"></span>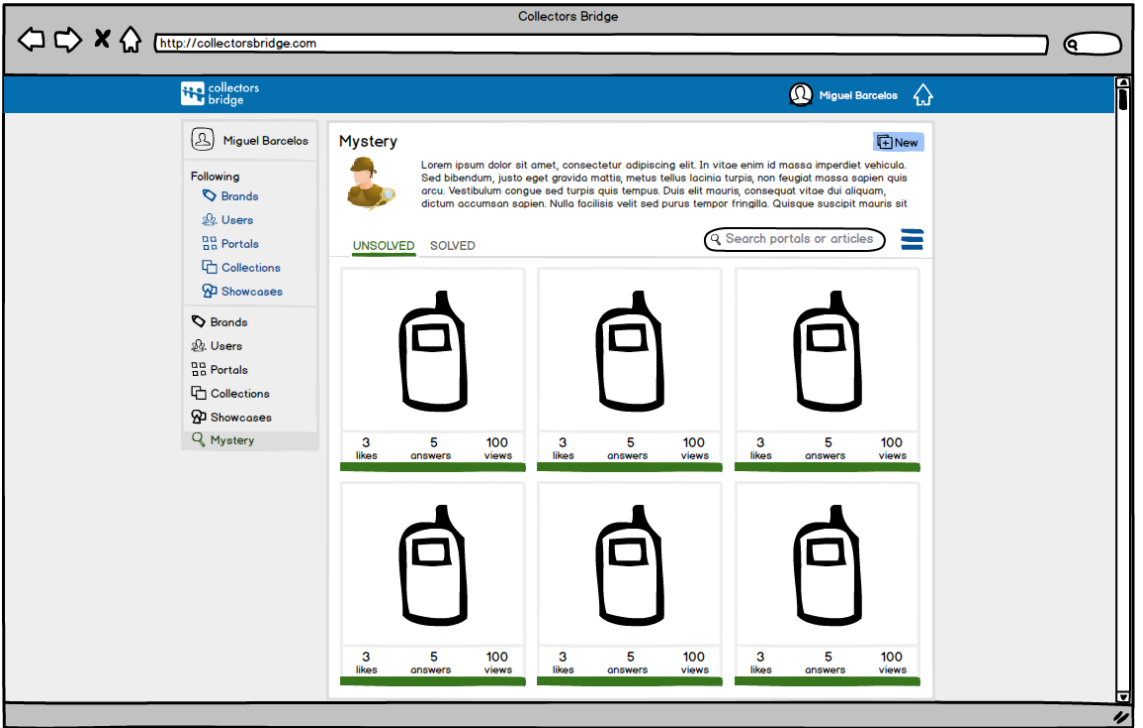

Figura H-17 - Página inicial do *Mystery*

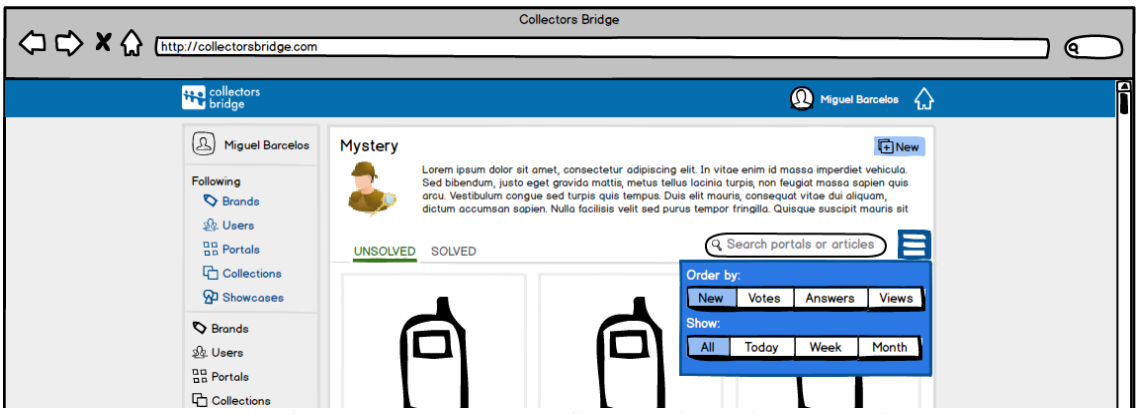

Figura H-18 - Exemplo do filtro a aplicar à listagem dos itens

<span id="page-148-0"></span>Para adicionar um novo item basta clicar no botão "New" no qual aparecerá uma *popup* onde o utilizador irá inserir as informações relativamente ao colecionável pretendido [\(Figura H-19\)](#page-148-1).

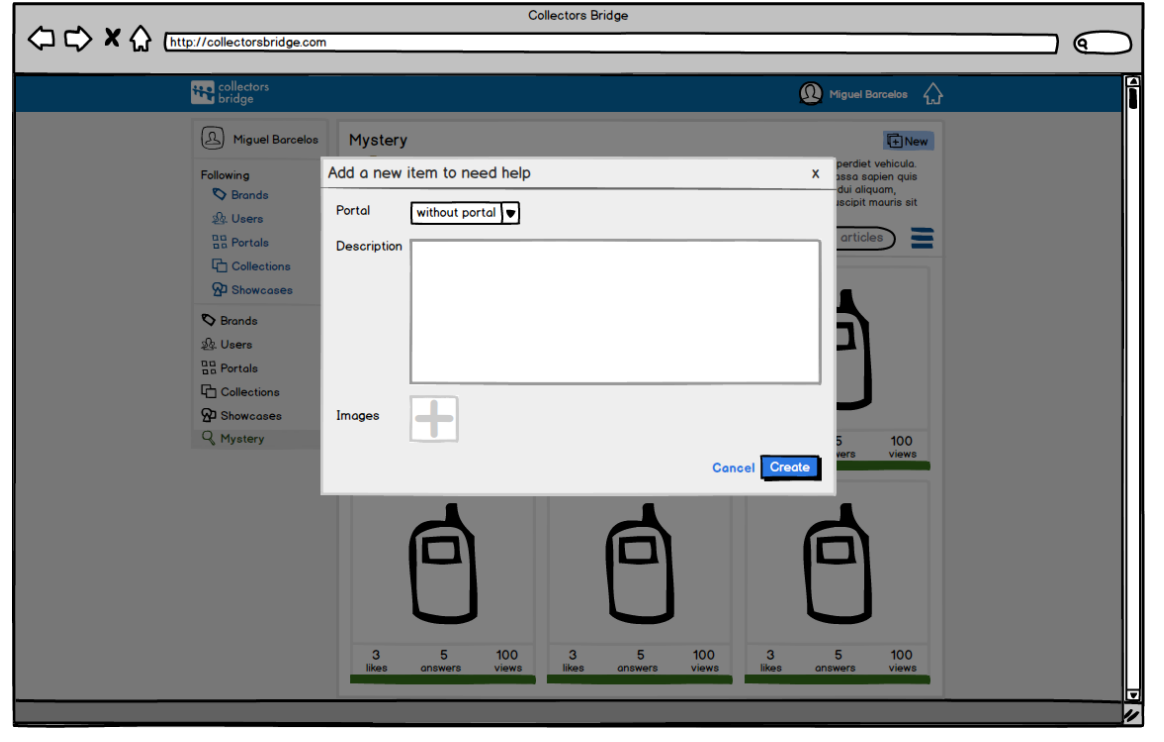

Figura H-19 - Inserção de um novo colecionável no *Mystery*

<span id="page-148-1"></span>Na página relativa a um colecionável do *Mystery* será possível visualizar as fotos, a questão do autor, responder e votar nas respostas que acha mais corretas [\(Figura H-20\)](#page-149-0). Ao estar no estado resolvido irá aparecer a resposta com mais *likes* no topo destacada por um ícone. Poderá também haver uma resposta destacada, selecionada pelo autor do artigo ou *champion* [\(Figura](#page-149-1)  [H-21\)](#page-149-1).

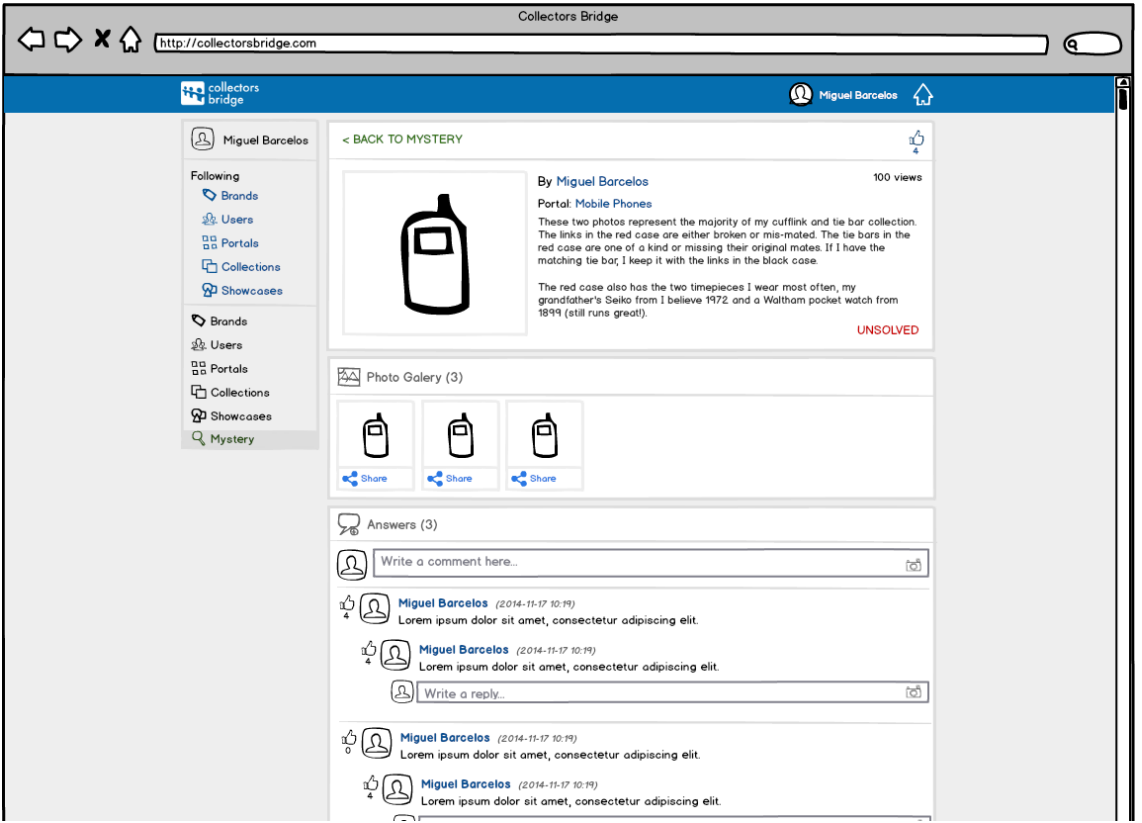

Figura H-20 - Página relativa a um colecionável do *Mystery* ainda não resolvido (vista por um utilizador)

<span id="page-149-0"></span>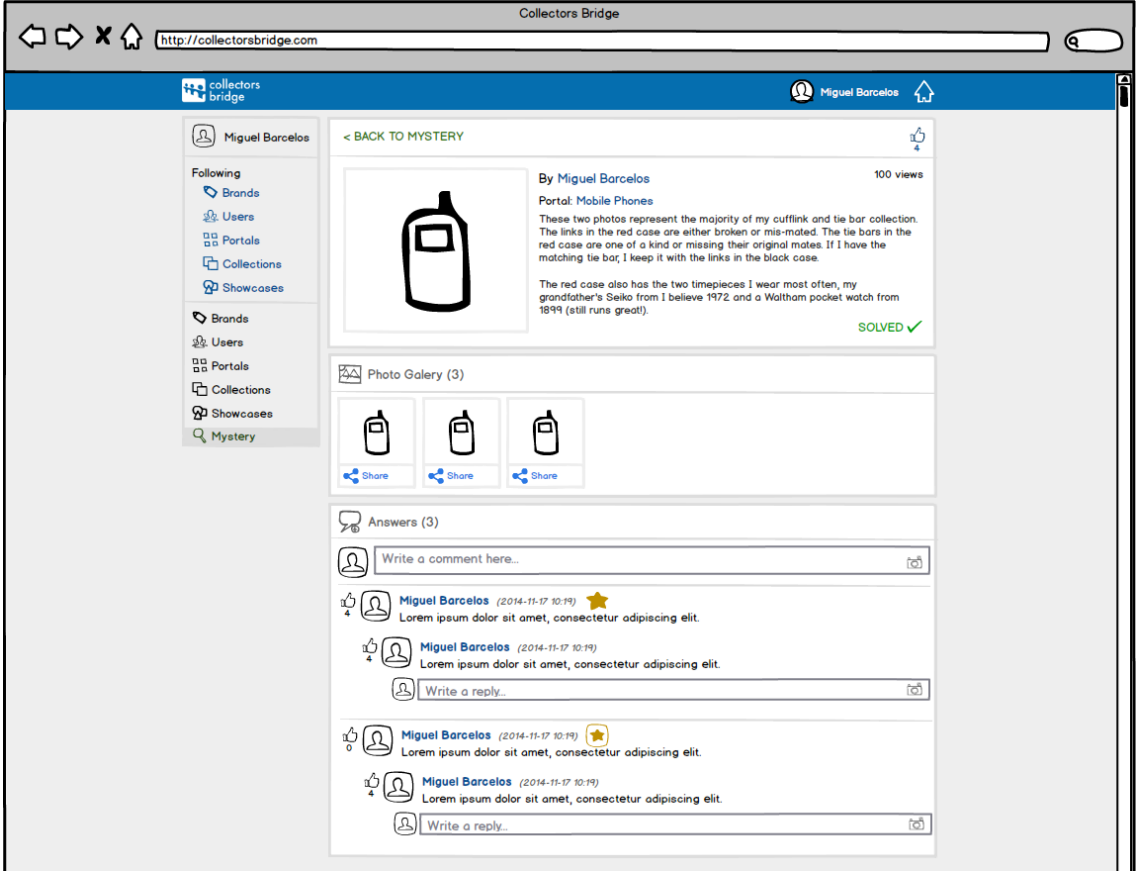

<span id="page-149-1"></span>Figura H-21 - Página relativa a um colecionável do *Mystery* já resolvido (vista por um utilizador)

Um *champion* ou autor do colecionável poderá atribuir um portal ao item, responder, alterar o estado para resolvido e selecionar a resposta que acha mais certeira [\(Figura H-22\)](#page-150-0).

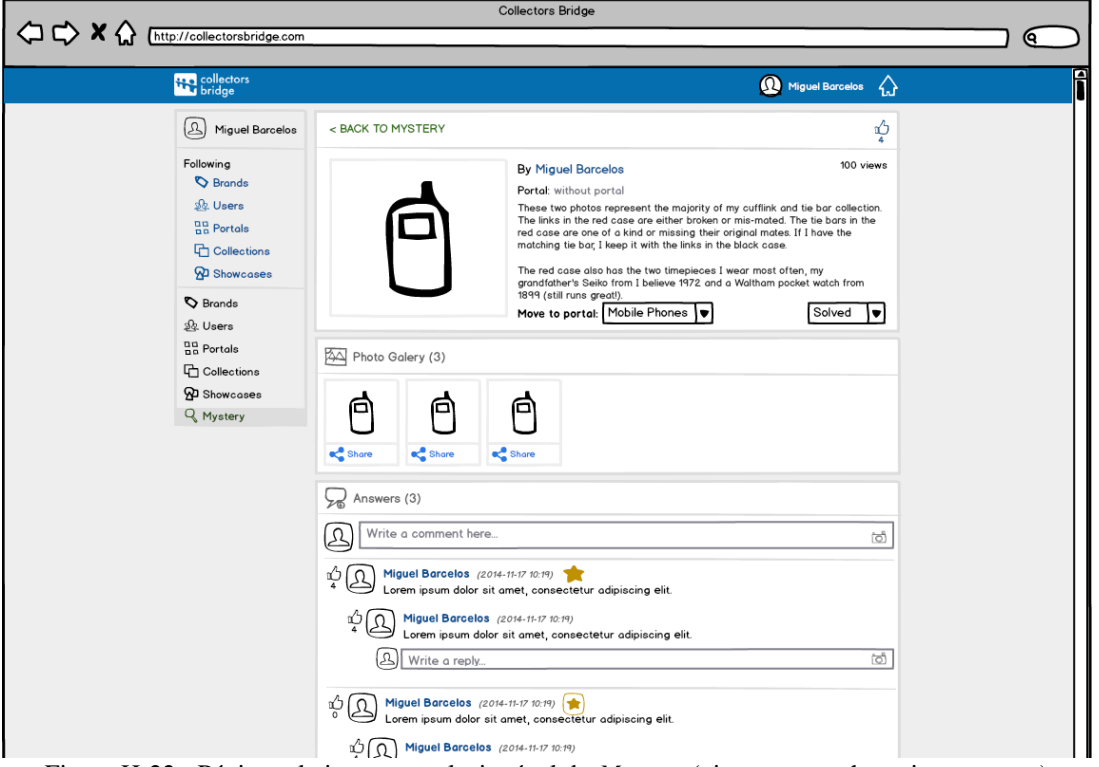

Figura H-22 - Página relativa a um colecionável do *Mystery* (vista por um champion ou autor)

<span id="page-150-0"></span>Irá também ser acrescentado uma vista a cada portal designada por "Mystery". Nela irá conter todos os itens resolvidos ou por resolver, pertencentes ao portal selecionado [\(Figura H-23\)](#page-150-1).

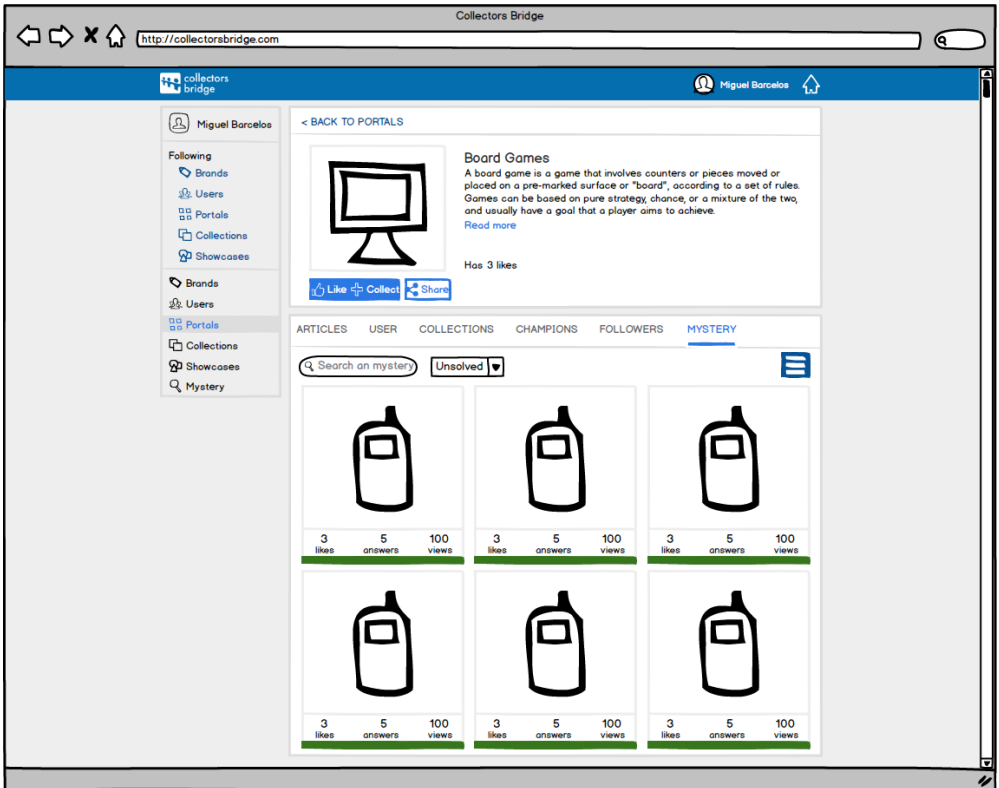

<span id="page-150-1"></span>Figura H-23 - Separador *Mystery* dentro de um portal

# **4. Módulo** *Freemium* **v1**

**Contexto**: *Freemium* é o nome que se dá a um produto (tipicamente digital) onde se oferece alguns recursos, sendo cobrado recursos adicionais (*premium*). Este modelo de negócio será uma das fontes de receita da Collectors Bridge no futuro.

**Objetivos:** Pretende-se desenvolver um módulo que implemente o conceito de *freemium*, no qual é necessário arranjar algumas funcionalidades para criar um tipo de utilizador *premium*.

### **Solução proposta:**

Será acrescentado uma opção no menu de utilizador designada de "Upgrade" [\(Figura H-24\)](#page-151-0).

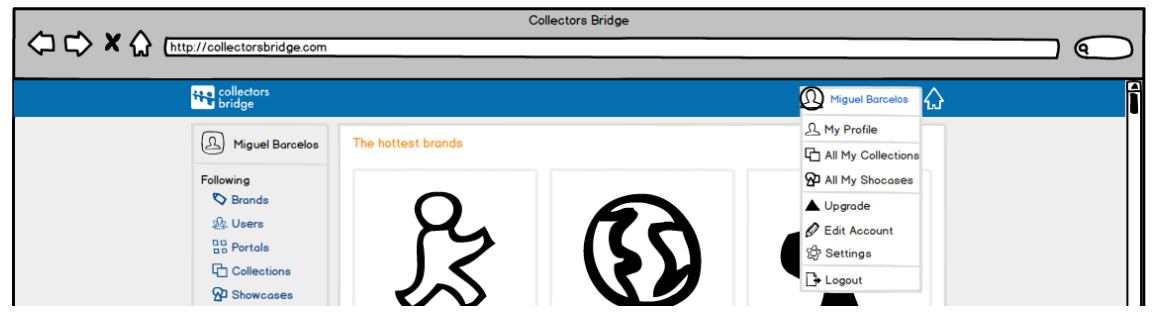

Figura H-24 - *Link* para o upgrade no menu de utilizador

<span id="page-151-0"></span>Na página de *upgrade* aparecerá duas opções no mínimo. Uma free, contendo as principais funcionalidade grátis da plataforma, e pelo menos uma com funcionalidades extra [\(Figura H-](#page-152-0)[25\)](#page-152-0). As funcionalidades sugeridas para um utilizador *premium* são:

- Preferência nos resultados das pesquisas;
- Crachá *premium* na imagem de perfil do utilizador;
- Remoção da publicidade para o utilizador em toda a plataforma;
- Remoção da publicidade na página do utilizador para qualquer utilizador da plataforma;
- Saber quem viu o seu perfil;
- Imprimir as suas coleções.

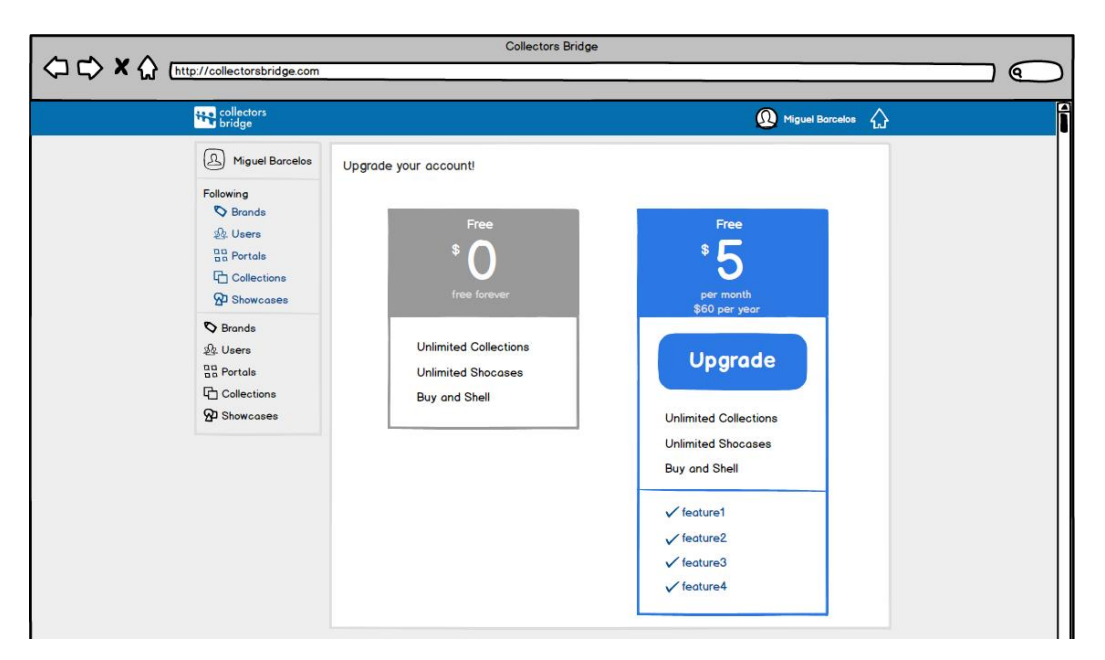

Figura H-25 - Exemplo da página de *upgrade*

<span id="page-152-0"></span>Estando o utilizador como *premium* será possível visualizar um crachá na sua foto de perfil e uma opção no menu de utilizador para gerir as funcionalidades *premium* [\(Figura H-26\)](#page-152-1).

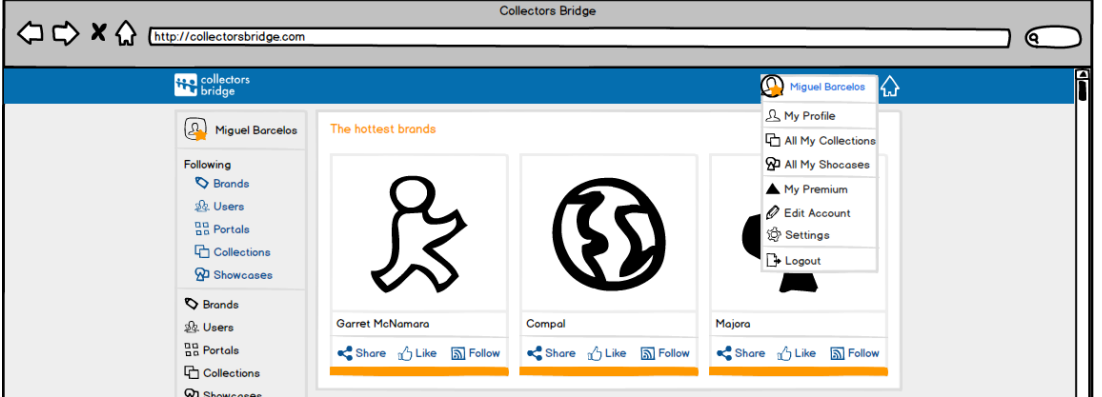

Figura H-26 - *Link* para gerir as funcionalidades *premium* e foto de perfil com crachá

<span id="page-152-1"></span>Na página de gestão das funcionalidades *premium* (*My Premium*) será possível de gerir e usufruir das funcionalidades descritas anteriormente [\(Figura H-27\)](#page-152-2).

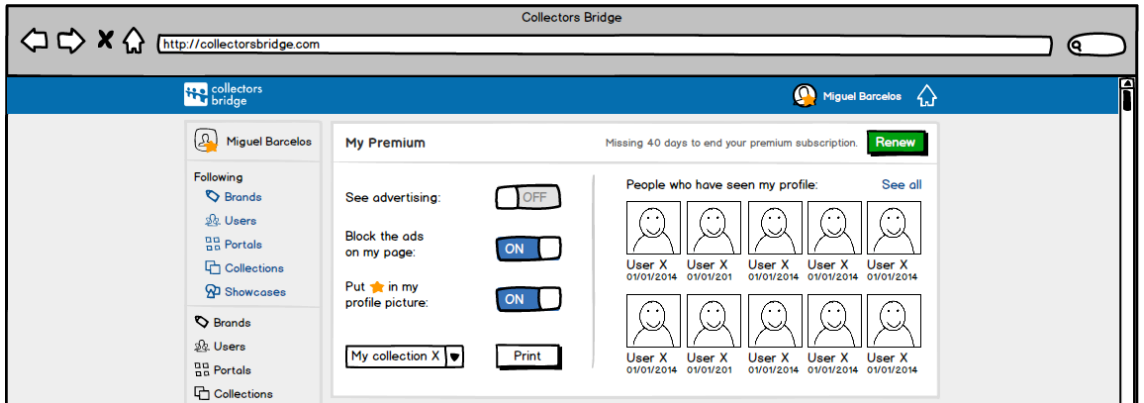

<span id="page-152-2"></span>Figura H-27 - Página My Premium

# **5. Módulo** *Message* **v1**

**Contexto e problema**: Além do colecionismo, a Collectors Bridge pretende ser uma plataforma que fomenta a comunicação entre os colecionares. Atualmente a comunicação dentro da plataforma só é possível através do sistema de comentários, sendo este público.

**Objetivos:** Pretende-se construir um sistema de envio de mensagens privadas entre utilizadores.

### **Solução proposta:**

Irá ser adicionado um ícone na barra de topo, dedicado ao sistema de troca de mensagens. No ícone também será indicado o número de mensagens que o utilizador possuí não lidas. Ao carregar no ícone, surgirá um balão contendo as ultimas mensagens recebidas, com a opção de ver todas as mensagens [\(Figura H-28\)](#page-153-0).

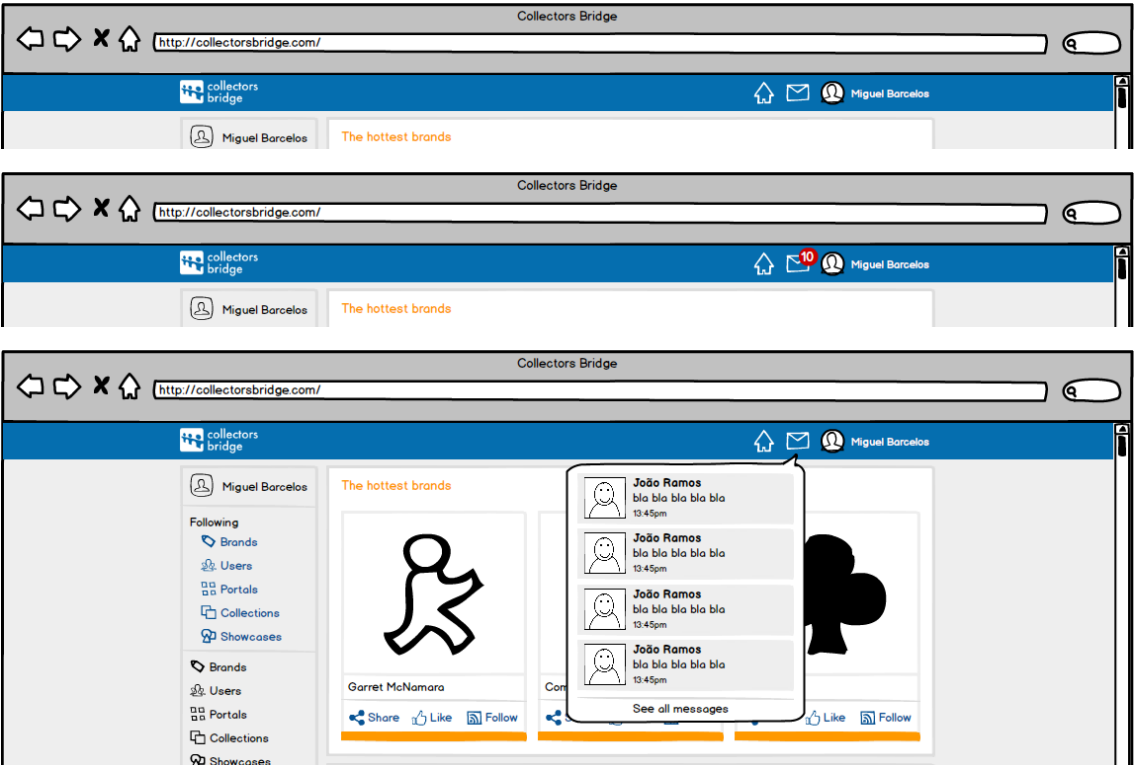

Figura H-28 - Botão de mensagens com o seu comportamento

<span id="page-153-0"></span>Ao clicar numa das mensagens do balão, o utilizador será direcionado para a página das mensagens. Nela estão contidas todas as mensagens, sendo possível a pesquisa, leitura e escrita de mensagens [\(Figura H-29\)](#page-154-0).

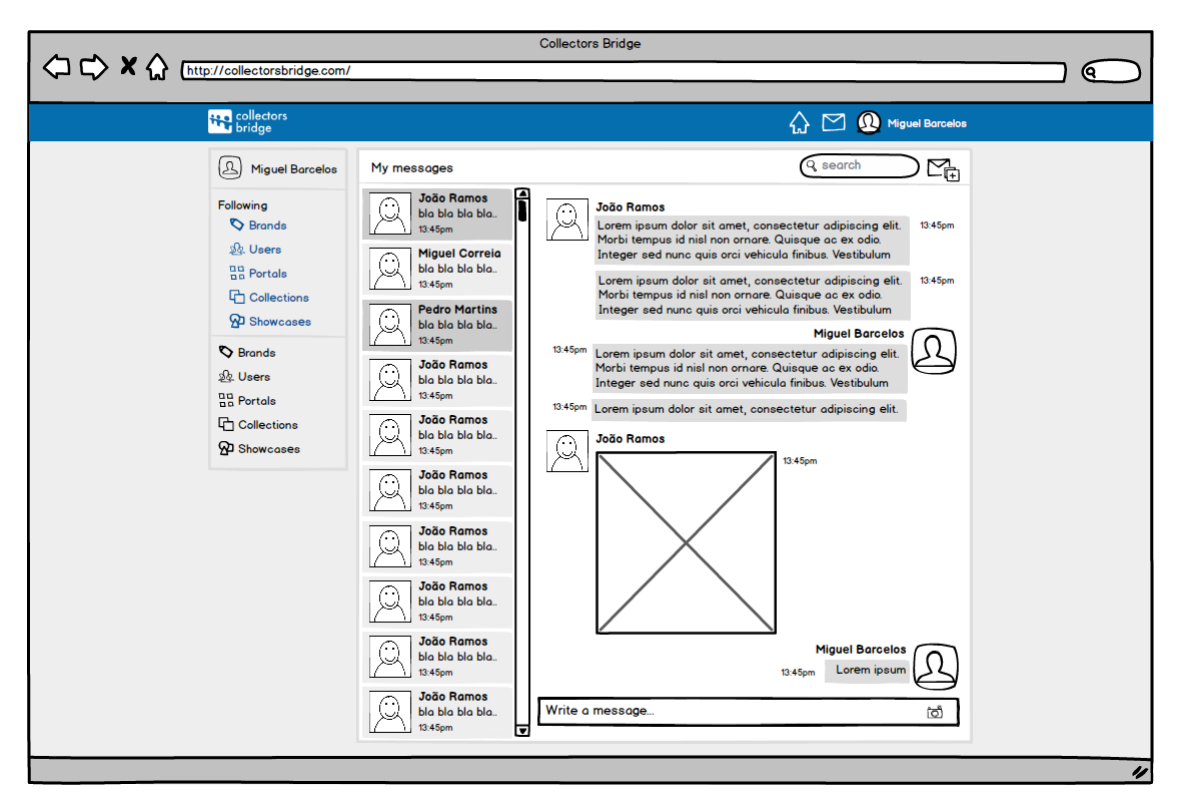

Figura H-29 - Mensagens entre dois utilizadores

<span id="page-154-0"></span>Para criar uma nova mensagem o utilizador terá de clicar no ícone referente a uma nova mensagem, presente na página de perfil de cada utilizador [\(Figura H-30](#page-154-1) e [Figura H-31\)](#page-155-0) ou na própria página de mensagens [\(Figura H-29\)](#page-154-0).

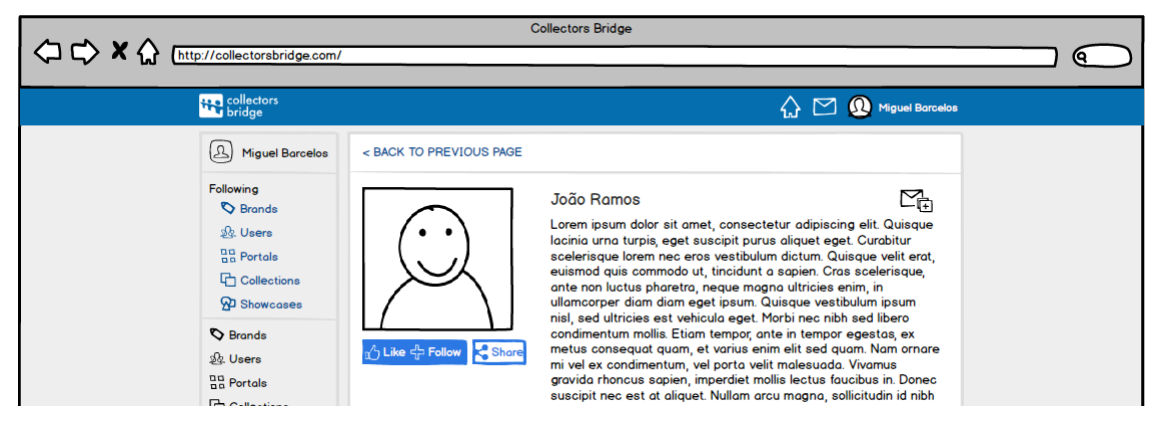

Figura H-30 - Página de utilizador com botão de envio de mensagem

<span id="page-154-1"></span>Ao estar na página de criação de nova mensagem, o utilizador selecionará o recetor e enviará a mensagem [\(Figura H-31\)](#page-155-0).

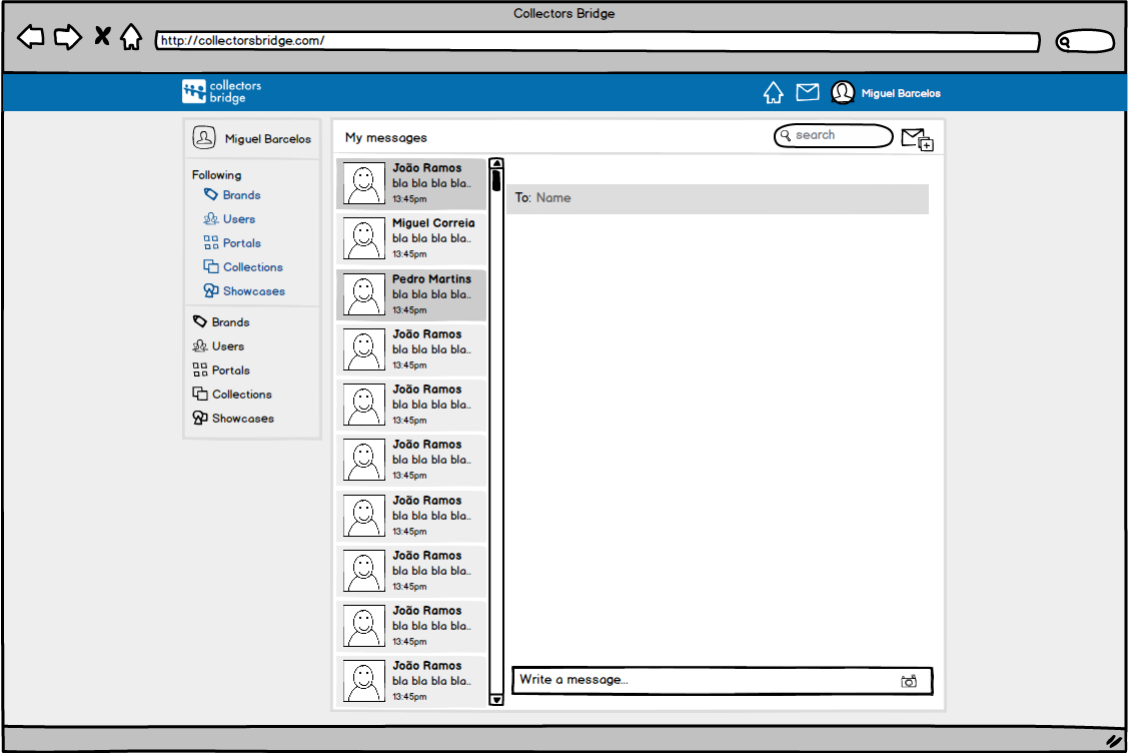

Figura H-31 - Nova mensagem

### <span id="page-155-0"></span>**6. Módulo de Comentários v2**

**Contexto e objetivos**: Atualmente a plataforma permite comentários a artigos, *portals*, *collections, shocases*, *brands* e *users*. Pretende-se evoluir este módulo para que possa ser possível a adição de imagens nos comentários e *preview* da informação nos *URLs* inseridos.

#### **Solução proposta:**

Irá ser permitido a adição de imagens nos comentários através de um ícone inserido na caixa de texto dos comentários. O *preview* dos *URLs* surgirá automaticamente ao inserir um *URL*, no qual será possível ver uma imagem da página, titulo e descrição [\(Figura H-32\)](#page-156-0).

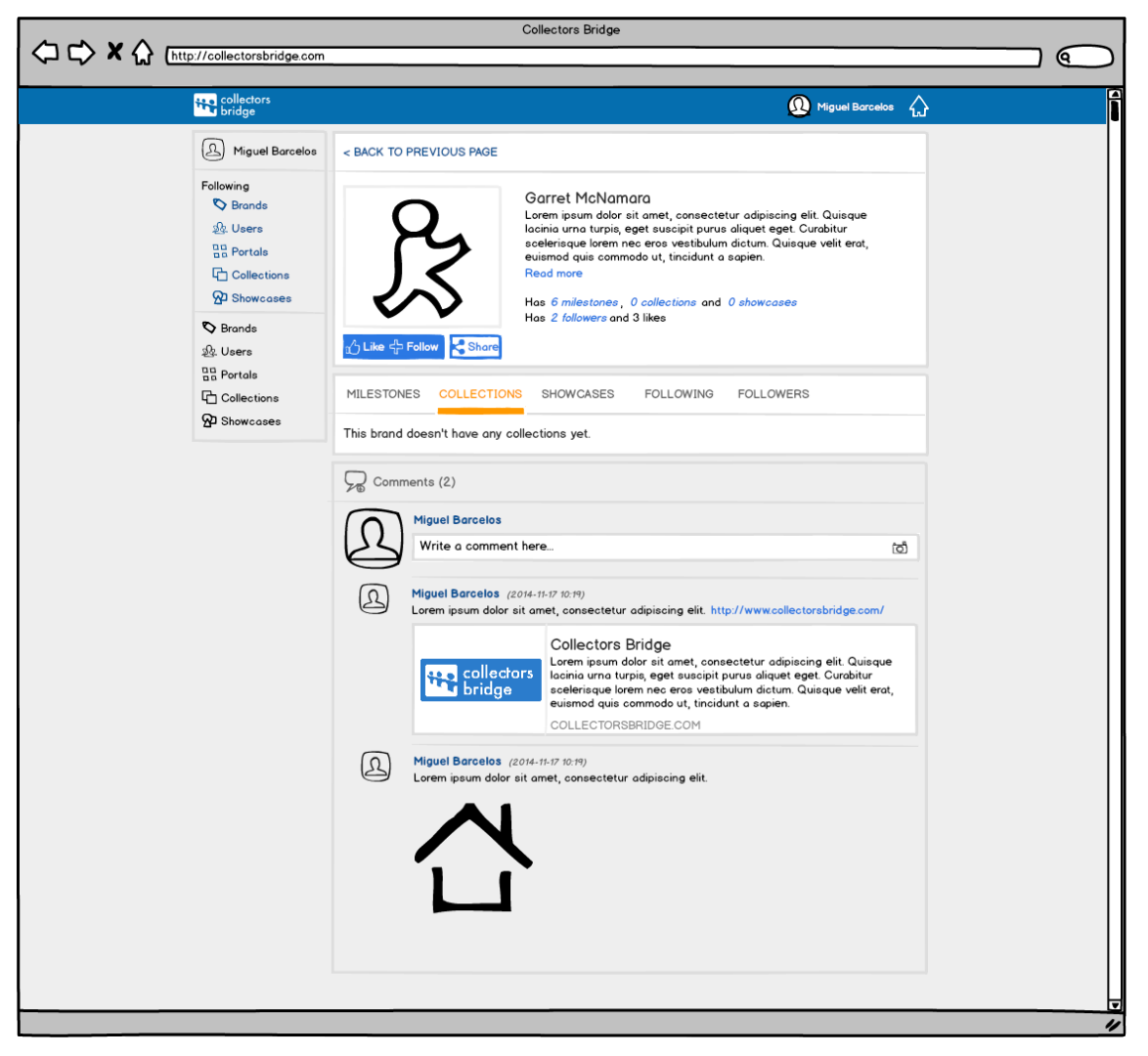

Figura H-32 - Exemplo de comentários

# <span id="page-156-0"></span>**7. Módulo External Content v1**

**Contexto e problema**: Um dos grandes problemas inicias da Collectors Bride é a inserção de conteúdos na plataforma, pois ainda tem poucos *champions*. Como a inserção de conteúdos envolve conhecimento do assunto, a Collectors Bridge pretende contornar o problema, permitindo retirar dados de outras fontes, sem ter de violar os direitos de autor das mesmas, de forma a inserir de forma rápida uma grande quantidade de dados nesta fase inicial.

**Objetivos:** Pretende-se construir um incorporador de informação de outros sítios, dentro de um item de um portal.

### **Solução proposta:**

Será adicionado um ou vários separadores na página de um artigo, no qual a informação da página externa será incorporada dentro de uma área de dimensão fixa. No [Figura H-33](#page-157-0) é exemplificado essa incorporação com um artigo da *wikipedia*.

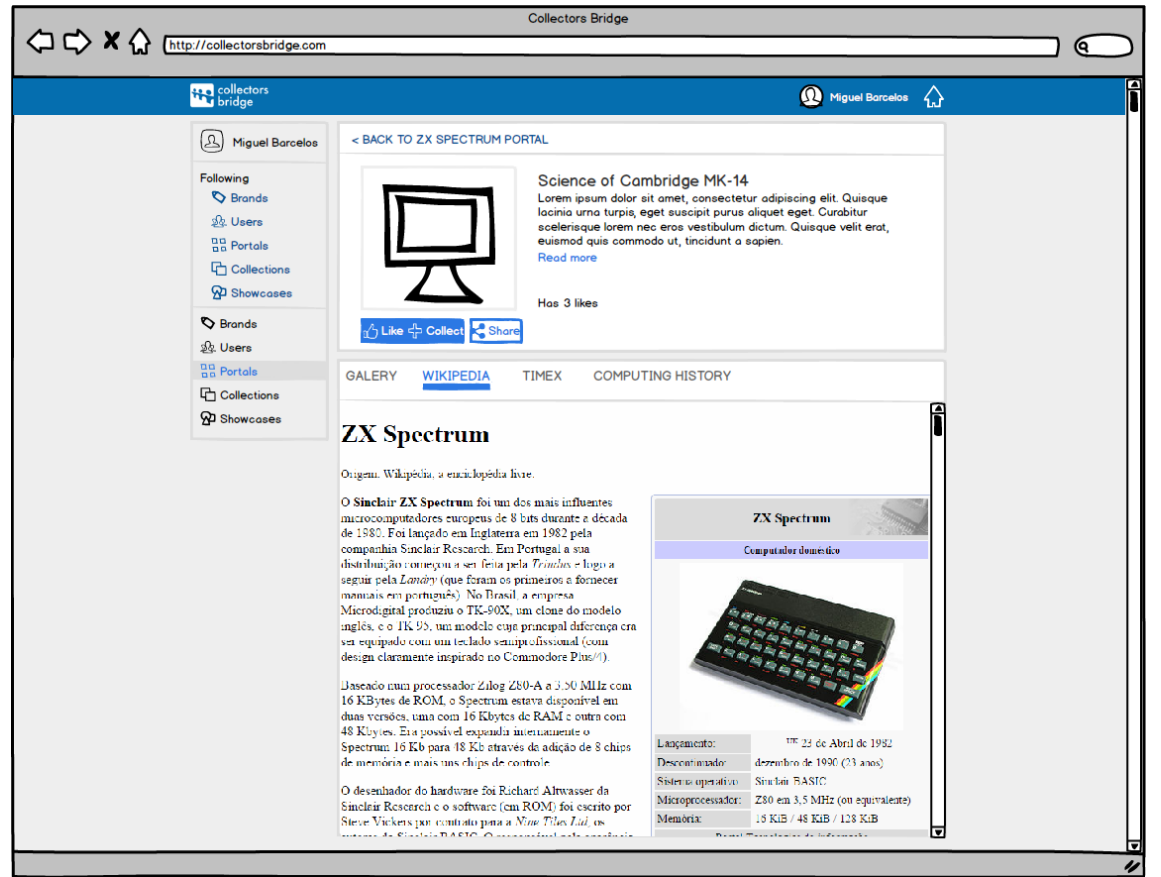

Figura H-33 - Exemplo de uma possível incorporação da Wikipedia num separador de um artigo

### <span id="page-157-0"></span>**8. Módulo de Vídeo v1**

**Contexto e problema**: Atualmente a única forma de descrever um artigo na plataforma é com texto e fotografias. Outra forma de ilustrar um artigo é com recurso ao vídeo.

**Objetivos:** Pretende-se possibilitar a adição de vídeos à galeria multimédia dos artigos, sem que o formato quadricular de cada item seja alterado.

### **Solução proposta:**

Os vídeos serão dispostos na mesma forma das fotográficas, estando identificados por uma *frame* aleatória do vídeo, com um botão de *play* sobreposto [\(Figura H-34\)](#page-158-0).

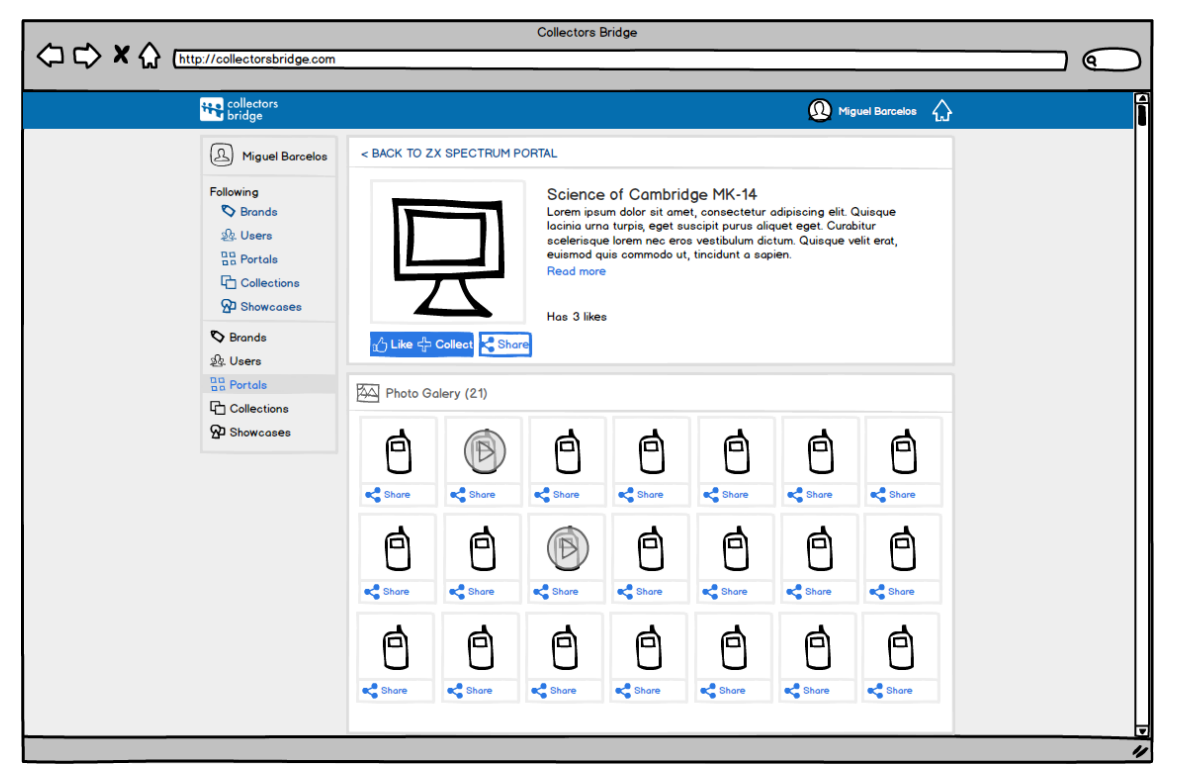

Figura H-34 - Galeria de um artigo com 2 vídeos

<span id="page-158-0"></span>Ao carregar num vídeo surgirá uma *popup*, no qual o vídeo começará automaticamente a ser reproduzido [\(Figura H-](#page-158-1) 35).

<span id="page-158-1"></span>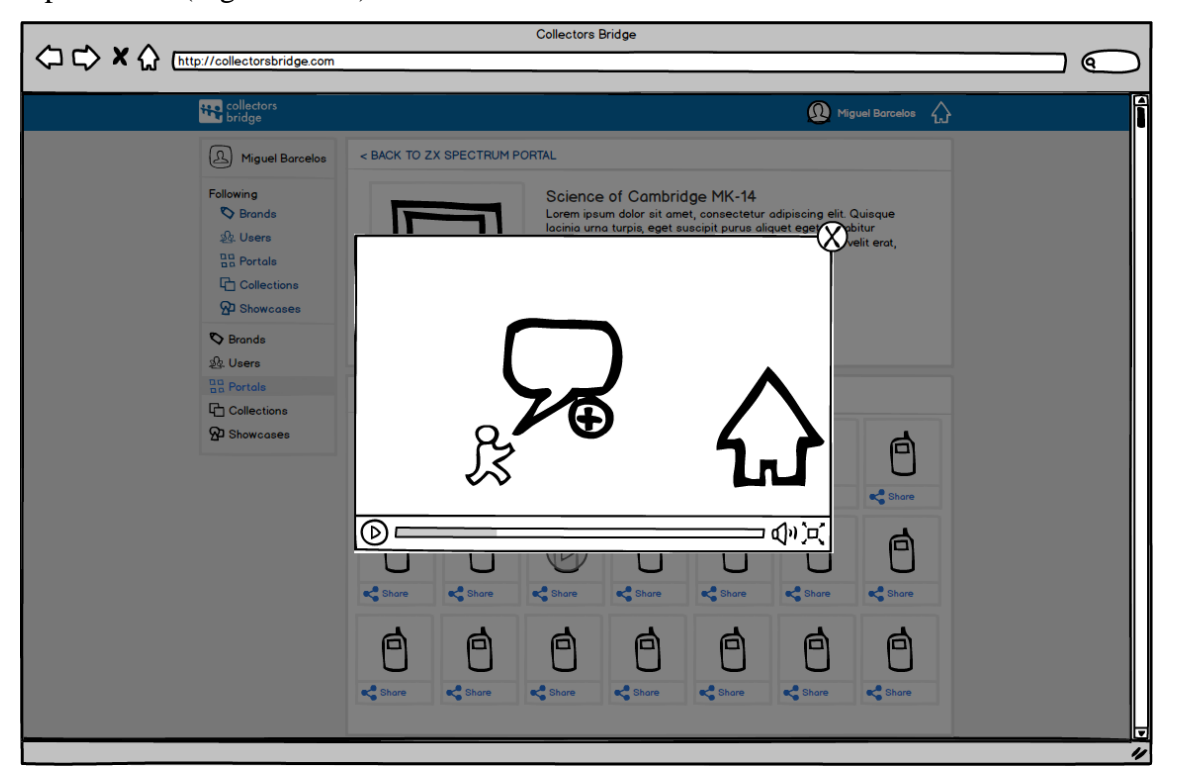

Figura H- 35 - Vídeo em execução

# **Anexo I - Testes funcionais manuais**

Neste anexo são listados todos os testes funcionais, que não foram automatizados. À semelhança dos testes de regressão automatizados, estes seguem a forma de cenários com resultados esperados, como por exemplo:

Dado <contexto> Quando <evento/ação> <resultados esperados>

De seguida são listados todos os testes realizados de forma manual no *marketplace*.

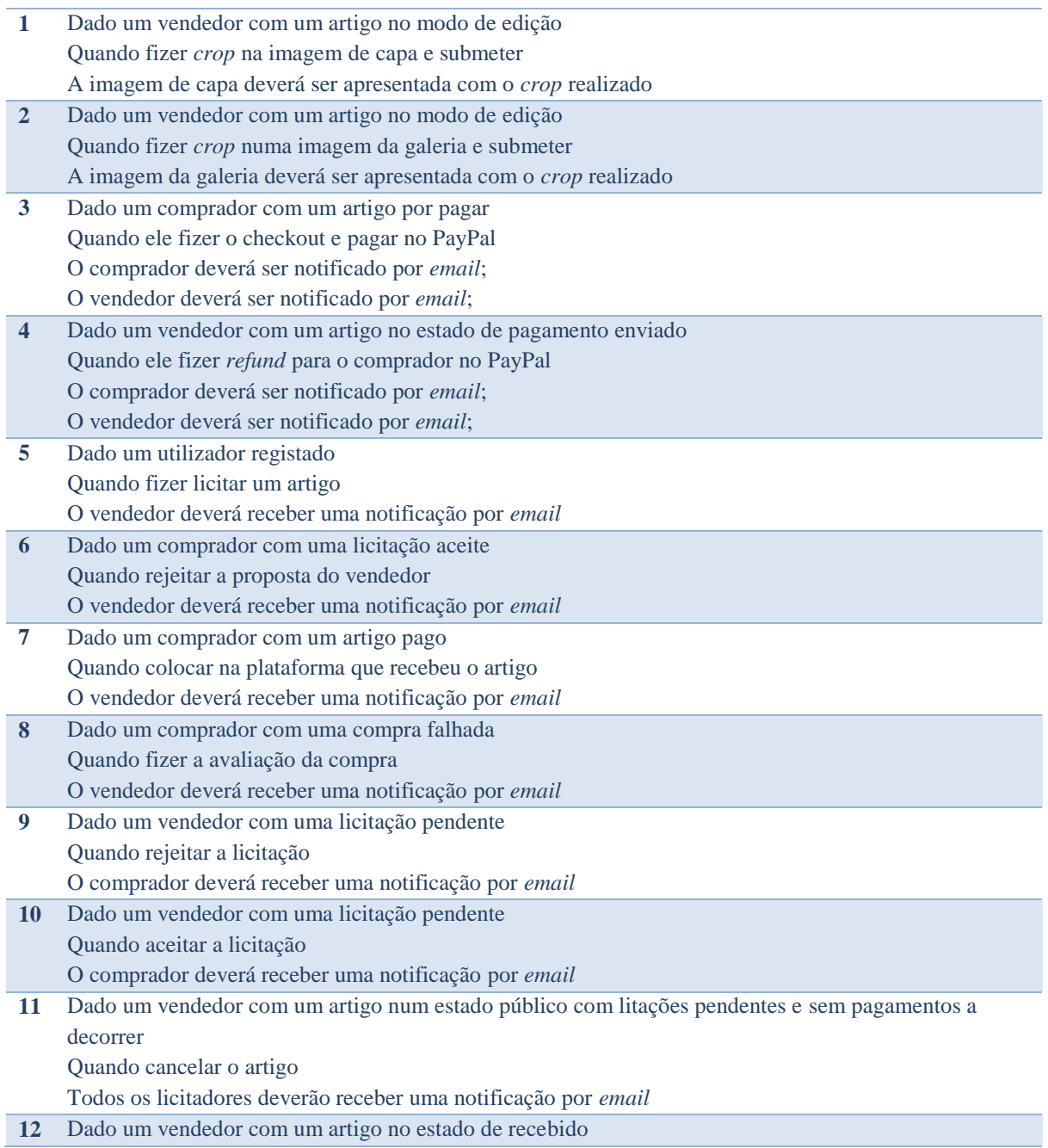

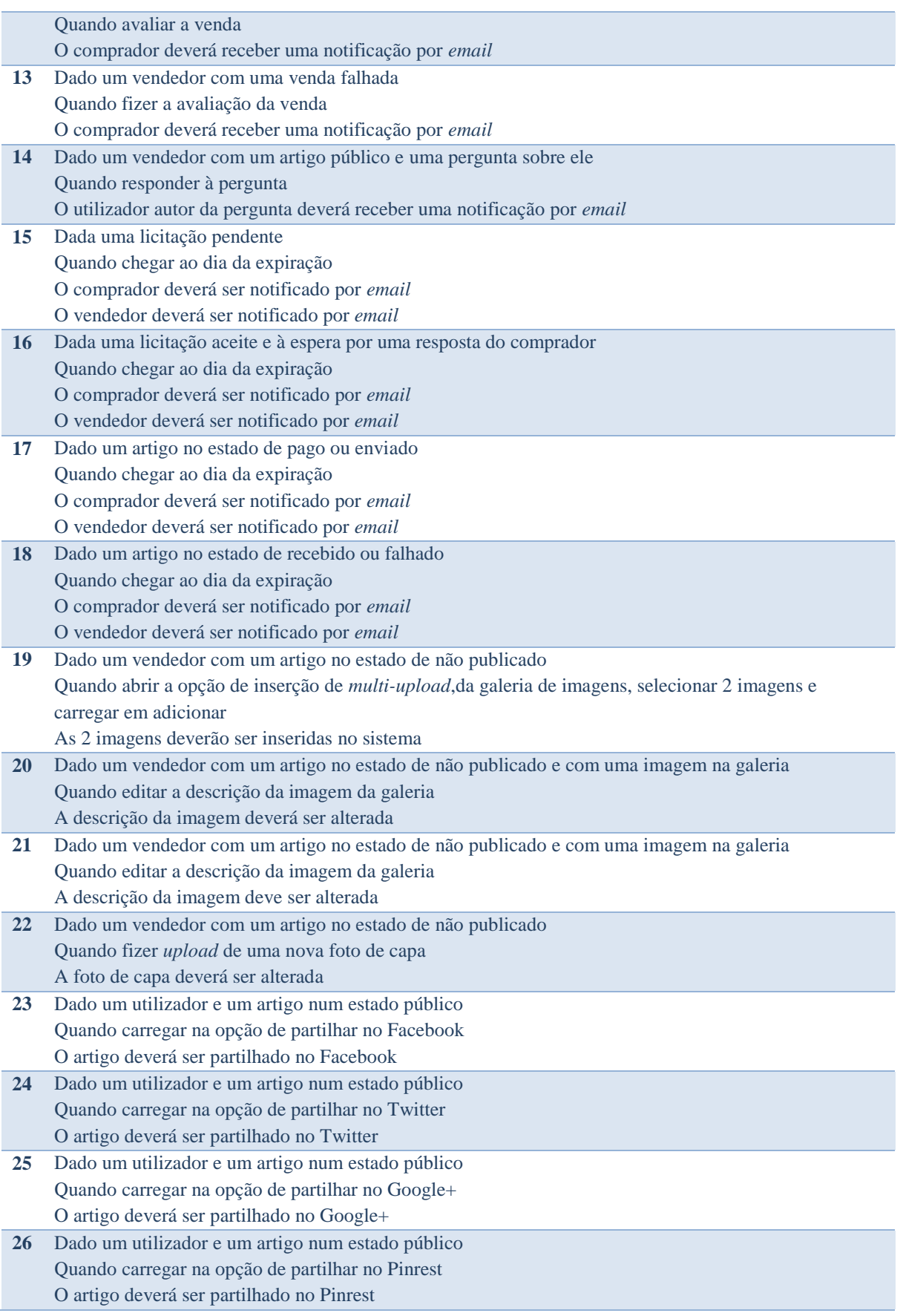

 $\overline{\phantom{0}}$